**Claudia Regina Uchôa de Lima**

**Acessibilidade Tecnológica e Pedagógica na Apropriação das Tecnologias de Informação e Comunicação por Pessoas com Necessidades Educacionais Especiais**

**Porto Alegre**

**2003**

**Claudia Regina Uchôa de Lima**

# **Acessibilidade Tecnológica e Pedagógica na Apropriação das Tecnologias de Informação e Comunicação por Pessoas com Necessidades Educacionais Especiais**

**Dissertação apresentada ao Programa de Pós-Graduação em Educação da Faculdade de Educação da Universidade Federal do Rio Grande do Sul, para obtenção do título de Mestre em Educação.**

**Orientadora: Profª Drª Lucila M. Costi Santarosa**

**Porto Alegre**

**2003**

## **FICHA CATALOGRÁFICA**

### **Dados Internacionais de Catalogação na Publicação (CIP)**

........... Lima, Claudia Regina Uchôa de Acessibilidade tecnológica e pedagógica na apropriação das tecnologias de informação e comunicação por pessoas com necessidades educacionais especiais / Claudia Regina Uchôa de Lima. - Porto Alegre: UFRGS, 2003. 186 f.

Dissertação (Mestrado) - Universidade Federal do Rio Grande do Sul. Faculdade de Educação Programa de Pós-Graduação em Educação. UFRGS. 2003.

> 1. Educação especial - 2. Informática na educação 3. Pessoas com Necessidades Educacionais Especiais. I. Título

> > CDU - 376.353 (091)

Bibliotecário Responsável: Mônica Fonseca Soares Número do Registro no CRB-10 / 957

**Claudia Regina Uchôa de Lima**

# **Acessibilidade Tecnológica e Pedagógica na Apropriação das Tecnologias de Informação e Comunicação por Pessoas com Necessidades Educacionais Especiais**

**\_\_\_\_\_\_\_\_\_\_\_\_\_\_\_\_\_\_\_\_\_\_\_\_\_\_\_\_\_\_\_\_\_\_\_\_\_\_\_\_\_\_\_\_\_\_\_\_\_\_\_\_\_\_\_\_\_\_\_\_\_\_\_\_\_\_\_\_\_\_**

**\_\_\_\_\_\_\_\_\_\_\_\_\_\_\_\_\_\_\_\_\_\_\_\_\_\_\_\_\_\_\_\_\_\_\_\_\_\_\_\_\_\_\_\_\_\_\_\_\_\_\_\_\_\_\_\_\_\_\_\_\_\_\_\_\_\_\_\_\_\_**

**\_\_\_\_\_\_\_\_\_\_\_\_\_\_\_\_\_\_\_\_\_\_\_\_\_\_\_\_\_\_\_\_\_\_\_\_\_\_\_\_\_\_\_\_\_\_\_\_\_\_\_\_\_\_\_\_\_\_\_\_\_\_\_\_\_\_\_\_\_\_**

**\_\_ \_\_\_\_\_\_\_\_\_\_\_\_\_\_\_\_\_\_\_\_\_\_\_\_\_\_\_\_\_\_\_\_\_\_\_\_\_\_\_\_\_\_\_\_\_\_\_\_\_\_\_\_\_\_\_\_\_\_\_\_\_\_\_\_\_\_\_\_**

**Aprovada em Porto Alegre, 30 de junho de 2003.**

Profª. Drª Lucila Maria Costi Santarosa - Orientadora

Prof. Dr. Hugo Otto Beyer

Profª Drª Patricia Alejandra Behar

Prof. Dr. Sérgio Crespo C. S. Pinto - Professor visitante

Dedico este trabalho aos meus dois grandes amores, André e Gabriela.

### **AGRADECIMENTOS**

À direção, professores e funcionários do curso de Mestrado em Educação, da Faculdade de Educação, da Universidade Federal do Rio Grande do Sul.

À Professora Lucila Santarosa, orientadora do trabalho, pelo constante estímulo e apoio para a realização desta dissertação.

Aos colegas do Núcleo de Informática na Educação Especial, pela valiosa colaboração, sem a qual este trabalho não seria realizado.

Aos sujeitos de pesquisa, com os quais aprendi muito e que se tornaram grandes amigos.

Aos familiares, agradeço a compreensão e paciência nos momentos difíceis ao longo do caminho, em especial, ao meu marido, André, que juntamente com meus pais, Elisabeth e Edmo, foram a retaguarda necessária para que eu pudesse me dedicar ao mestrado.

### **RESUMO**

Esta dissertação trata de uma investigação, no âmbito da Informática na Educação Especial no que se refere à acessibilidade às tecnologias de informação e comunicação (TIC) utilizadas como apoio educacional por pessoas com necessidades educacionais especiais (PNEEs). Portanto, tem como objetivo estudar o campo da acessibilidade homem-computador e especificamente uma análise de recursos de acessibilidade técnico-pedagógicos para PNEEs e procura responder a seguinte questão desta pesquisa: *"Que recursos tecnológicos e pedagógicos necessitam PNEEs para apropriação de ferramentas computacionais, na interação com ambientes digitais/virtuais?"* Neste sentido, realizamos uma revisão de literatura da acessibilidade digital, para contextualizar o tema e obter sinalizadores na forma de premissas que fundamentam os pressupostos de acessibilidade tecnológicos e, a partir deste contexto, apresentamos recomendações de acessibilidade à *Web,* dispositivos de *hardware* e *software* que possibilitam o acesso ao computador e ao *software* convencional. Como aporte pedagógico, utilizamos a teoria sócio-histórica que considera importante para o desenvolvimento humano, a apropriação das experiências presentes na cultura pelos indivíduos, no nosso caso, as TIC. Foi adotada a metodologia qualitativa e para a coleta e análise de dados, optamos pelo estudo de caso através da observação direta, que incluíram como sujeitos de pesquisa pessoas com necessidades especiais distintas.

**Palavras-Chave:** educação especial, pessoas com necessidades educacionais especiais, tecnologia de informação e comunicação, recursos pedagógicos, informática na educação, acesso à informação.

### **ABSTRACT**

This study is an investigation in the extent of the Computer Science concerning the Special Education in what it refers to access to the technologies of information and communication (TIC) as educational support by individuals with special educational needs (PNEEs). Therefore, it aims at studying the field of access from users to computing and particularly analyse the resources of technological and pedagogical access for PNEEs. Its goal is answering the following issue of this research: *"Which technological and pedagogical resources do PNEEs need to master computing tools in the interaction to digital/virtual environments?"* In this sense, it has been held a literature review of the digital access to contextualize the theme and to obtain indications as premises that sustain the presuppositions of technological access. Through this contextualization, Web access guidelines, hardware devices and software that enable computer access and the use of conventional software, have been presented. As a pedagogical approach, a social historical theory we consider important to the human development; the mastering of the experiences present in culture by individuals (TIC), has been used. The adopted methodology has been the qualitative and case studying through direct observation including as research subjects people with different special needs.

**Keywords:** special education, people with special education needs, technology of information and communication, pedagogical resources, computer science in education, access to the information.

## **SUMÁRIO**

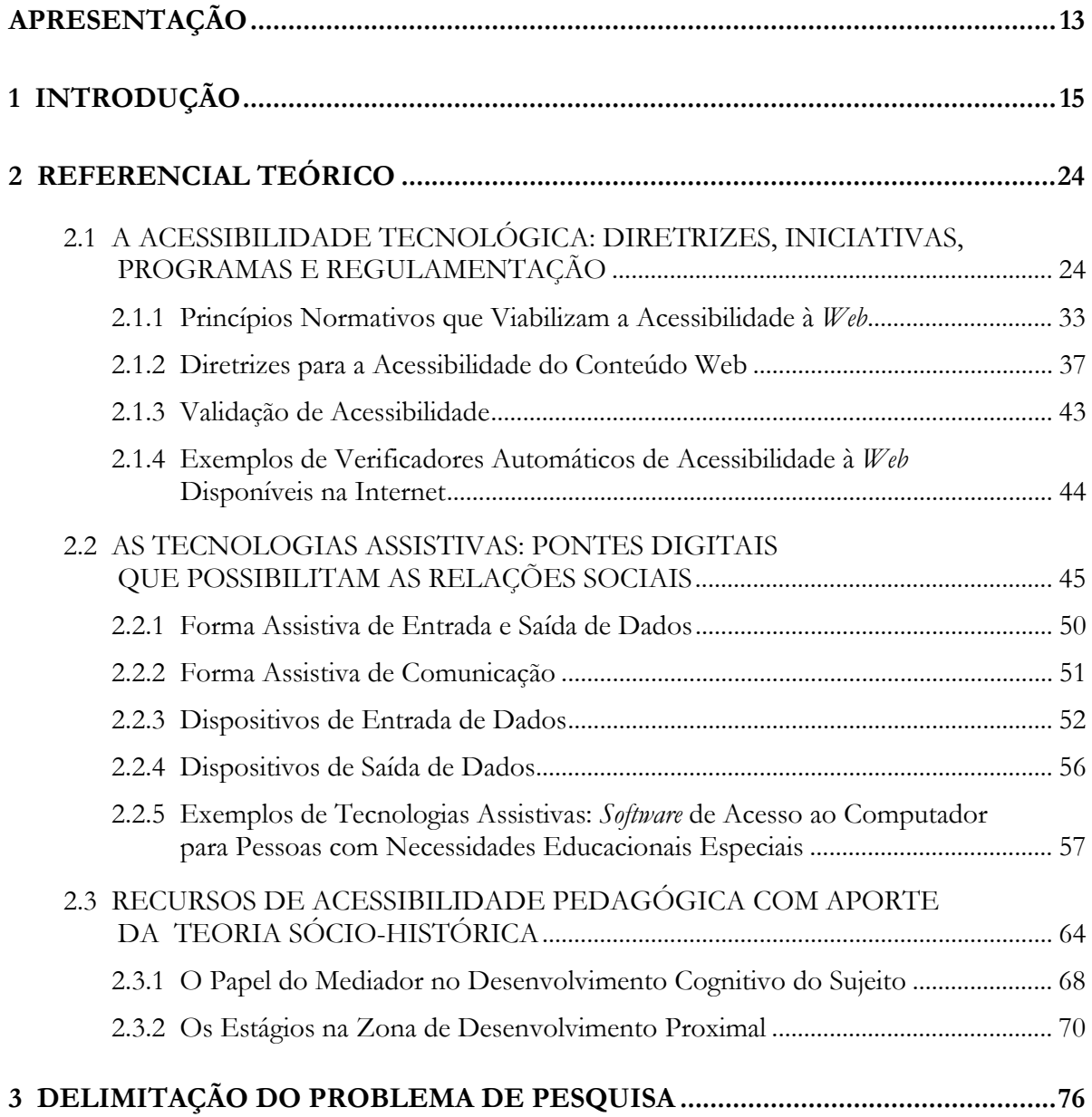

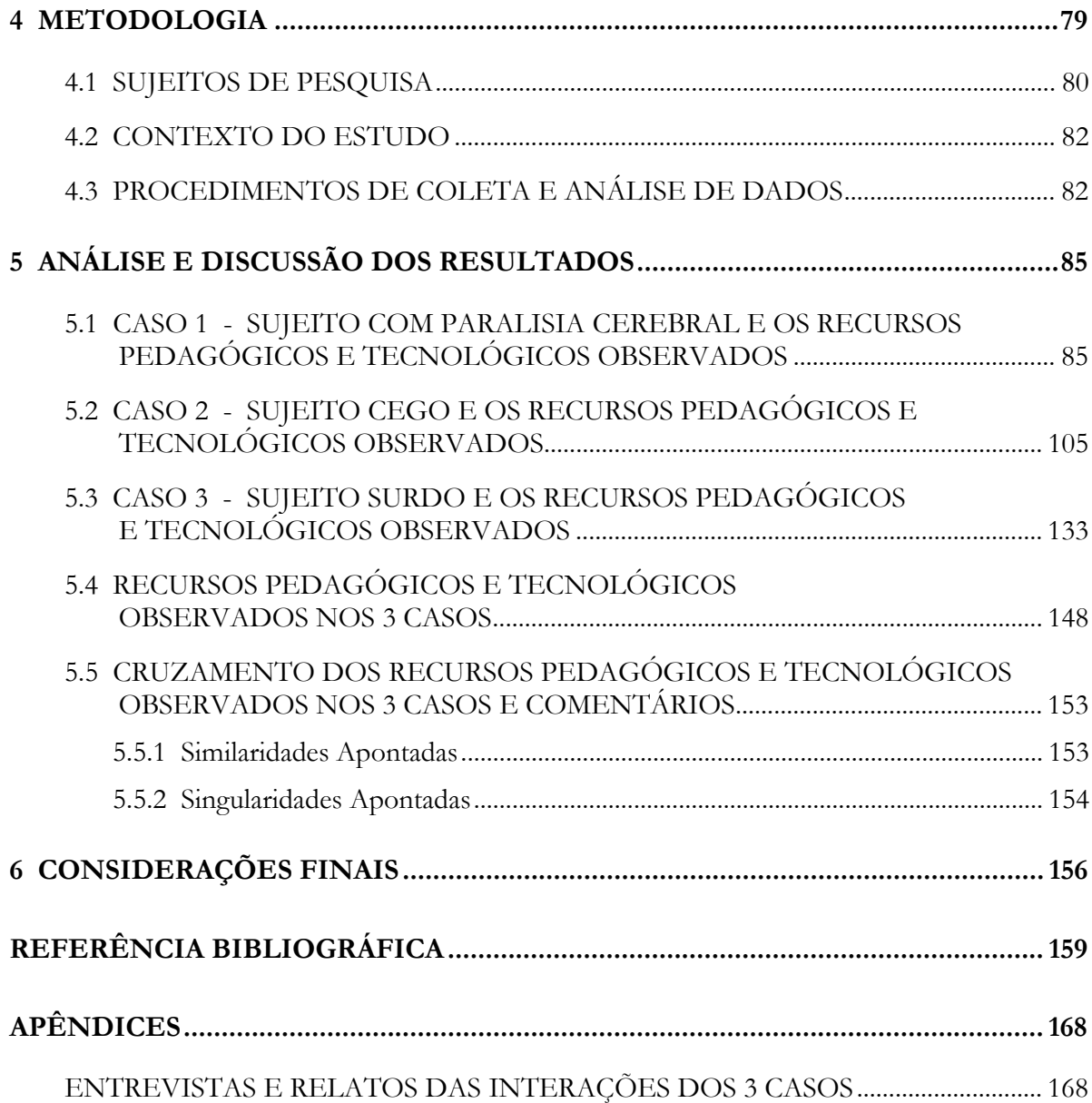

## **LISTA DE FIGURAS**

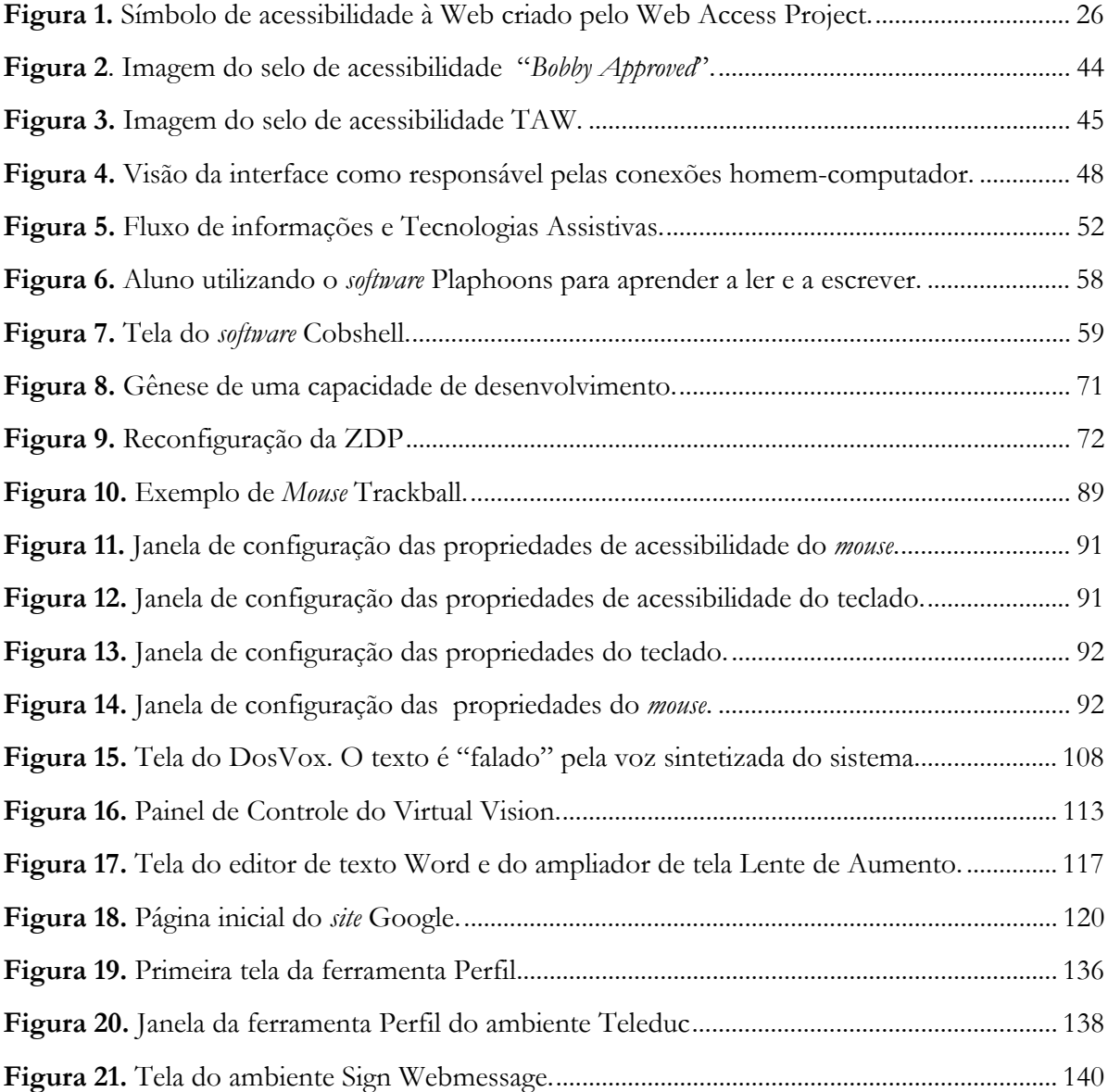

## **LISTA DE QUADROS**

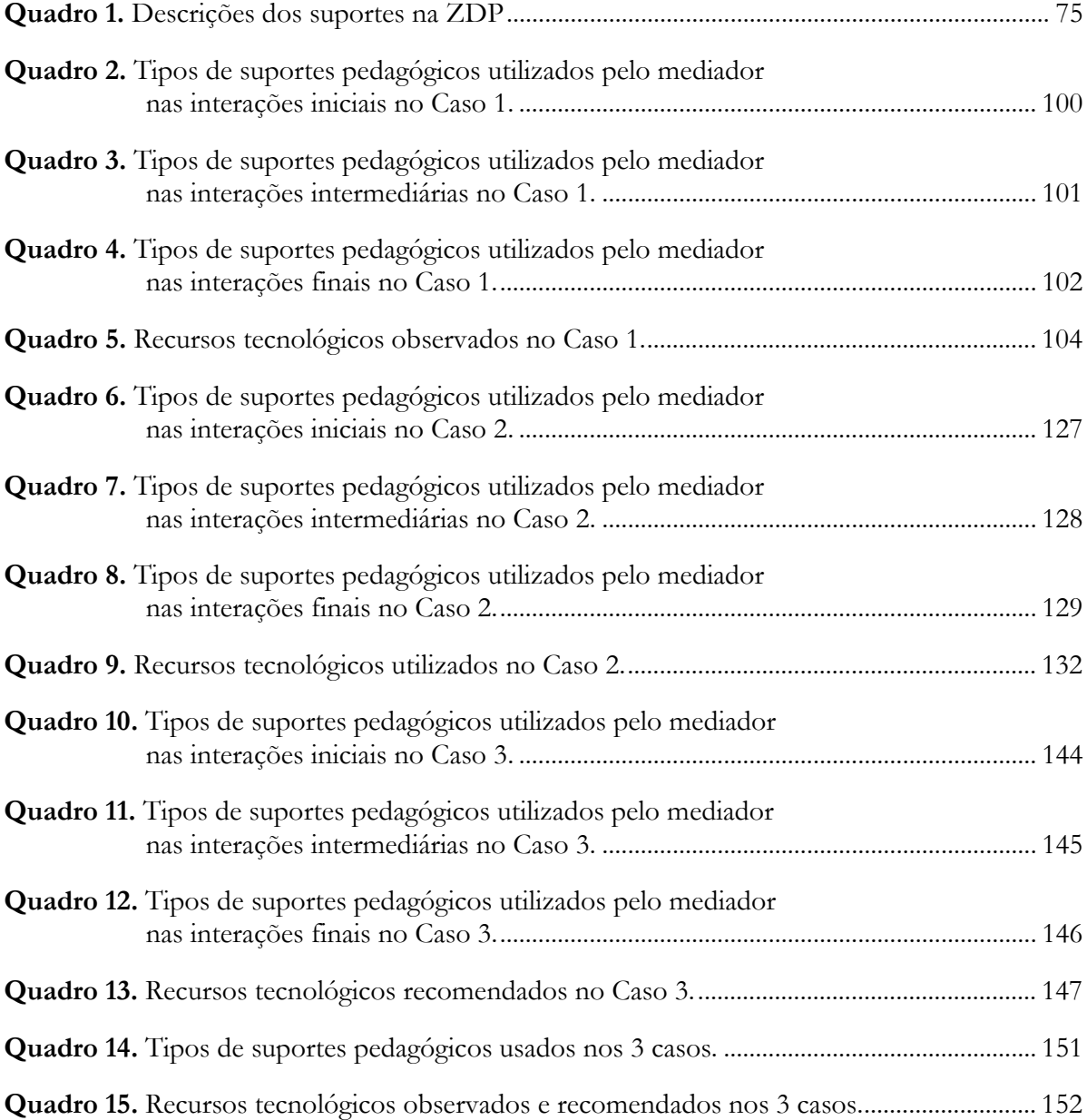

### **APRESENTAÇÃO**

<span id="page-12-0"></span>O presente trabalho é uma dissertação que constitui um dos requisitos para a obtenção de grau de Mestre em Educação no Curso de Pós-Graduação em Educação, da Universidade Federal do Rio Grande do Sul. Trata-se de uma proposta de investigação, no âmbito da Informática na Educação Especial, que busca estabelecer uma metodologia para se integrar ao projeto de pesquisa "Ambientes de Aprendizagem Virtuais: inclusão social de portadores de necessidades educacionais especiais", coordenado pela orientadora desta dissertação, a Profª Dr<sup>a</sup> Lucila M. Costi Santarosa<sup>1</sup>, no intuito de contribuir no que se refere a acessibilidade às tecnologias de informação e comunicação (TIC) utilizadas como apoio educacional por pessoas com necessidades educacionais especiais (PNEEs).

A partir da revisão bibliográfica, percebemos que a questão da acessibilidade é um campo interdisciplinar, no qual os educadores, cientistas da computação, *designers* e demais pesquisadores, representam papéis importantes. O propósito deste campo de estudo é resolver os problemas de acesso à tecnologia por pessoas com necessidades educacionais especiais. Esta dissertação, portanto, tem como objetivo estudar o campo da acessibilidade homemcomputador e especificamente uma análise de recursos de acessibilidade tecnológica e pedagógica para PNEEs.

Entendemos que, atualmente, o acesso às tecnologias de informação e comunicação (TIC) é um fator importante a ser considerado, não exclusivo, para viabilizar a inclusão social e educacional de pessoas com necessidades educacionais especiais, principalmente para aqueles que mais sofrem com as limitações do meio.

Iniciamos, expondo que um dos motivos para que a barreira digital exista é a inadequação do ambiente em relação ao sujeito, ou seja, a falta de acessibilidade dos

<sup>1</sup> Professora Drª do Curso de Pós-Graduação em Informática na Educação (PGIE) e do Programa de Pós-Graduação em Educação (PPGEDU) da UFRGS; pesquisadora IA do CNPq e consultora da SEESP/MEC; presidente da Redespecial-Brasil; coordenadora nacional da RIBIE.

equipamentos, *software* e da Internet em relação aos PNEEs e o desconhecimento de muitos educadores de alternativas técnicas e pedagógicas existentes para transpor ou pelo menos minimizar essa barreira.

Nesse sentido, realizamos uma revisão de literatura da acessibilidade digital, para contextualizar o tema e obter indicadores na forma de premissas que fundamentam os pressupostos de acessibilidade pedagógicos e tecnológicos. Apresentamos diretrizes de acessibilidade à *Web* e alguns dispositivos de *hardware* e *software* que possibilitam o acesso ao computador e ao *software* convencional, denominados de tecnologias assistivas.

Como aporte pedagógico, utilizamos a teoria sócio-histórica que considera importante para o desenvolvimento humano, a apropriação, das experiências presentes na cultura, pelos indivíduos. O acesso aos recursos oferecidos pela sociedade, construídos historicamente, exercem uma influência determinante na aprendizagem e no desenvolvimento do sujeito (DAMASCENO e GALVÃO FILHO, 2002). A apropriação tecnológica, os fatores culturais, afetivos, entre outros, variam de sujeito para sujeito, o que exige abordagens técnicopedagógicas diferenciadas e personalizadas para dar conta dessa diversidade, ou seja, os sujeitos que utilizam as TIC podem possuir diferentes tipos e níveis de necessidades educacionais especiais (NEEs).

No contexto delineado é no qual se insere a seguinte questão desta pesquisa: *que recursos tecnológicos e pedagógicos necessitam PNEEs para a apropriação de ferramentas computacionais, na interação com ambientes digitais/virtuais?* Para a coleta e análise de dados, a fim de responder esta pergunta, utilizamos a metodologia qualitativa, numa das suas variantes, o Estudo de Caso, onde procuramos estabelecer relações entre o enfoque tecnológico e pedagógico da acessibilidade, a partir da observação dos recursos utilizados pelos mediadores com apoio das tecnologias de informação e comunicação junto a PNEEs.

Por fim, apresentamos os resultados e tecemos algumas considerações sobre a análise das singularidades e similaridades dos recursos utilizados no processo de aprendizagem dos diferentes sujeitos apontadas nesta pesquisa.

## <span id="page-14-0"></span>**1 INTRODUÇÃO**

 $\overline{a}$ 

Embora possa ser questionado se as alterações causadas pelo desenvolvimento explosivo das tecnologias de informação e comunicação são suficientes para justificar a afirmação de estarmos vivendo em uma "sociedade da informação", é certo que o impacto dessas tecnologias está alterando substantivamente as relações sociais, econômicas, culturais e políticas das sociedades contemporâneas (ASSMANN, 2000). A Internet, com seus inúmeros recursos de comunicação em rede, permite a distribuição e o acesso às informações atualizadas sobre as mais diversas áreas, em qualquer lugar do mundo, em tempo real ou de forma assíncrona, desde que se tenha uma estrutura tecnológica adequada. Por este motivo, a acessibilidade às tecnologias de informação e comunicação deve ser considerada como um fator de qualidade de vida a que todos têm direito. Longe ainda de cumprir a prometida democracia digital, a sociedade da informação ou o ciberespaço1*,* que hoje se materializa com o crescimento da Internet, tem aumentado a desigualdade entre aqueles que detêm e os que não detêm o acesso aos benefícios desta rede, principalmente para as pessoas com necessidades especiais. O precário acesso à informação e a serviços de telecomunicações, além das barreiras arquitetônicas e de transporte, tem-se constituído em um dos mais sérios obstáculos à inclusão educacional, profissional e social das pessoas com necessidades especiais.

A utilização de um computador e o acesso à Internet abre a possibilidade destes sujeitos (sem dúvida, aqueles que são confrontados com os maiores obstáculos, tanto físicos como de ordem social) se apropriarem de um conjunto imenso de fontes de informação, estabelecerem contatos e trocarem informações, exercerem uma atividade, encontrarem formas alternativas de lazer e de divertimento, aumentarem as suas relações de amizade, em suma, construírem uma vida com significado (GODINHO, 1999).

<sup>1</sup> Ciberespaço: "espaço das comunicações por redes de computação" (HOUAISS, 2001, p. 711).

A universalização dos serviços de informação e comunicação, é condição fundamental, ainda que não exclusiva, para a inserção de pessoas com necessidades especiais como cidadãos, para se construir uma "sociedade da informação" para todos. A democratização desta sociedade passa pela possibilidade dos vários segmentos da população terem acesso às tecnologias da informação, e pela respectiva capacidade de utilizarem tais tecnologias, evitando, assim, que se crie uma classe de info-excluídos. Por este motivo, se faz necessário trabalhar na busca de soluções efetivas para que pessoas com necessidades especiais tenham amplo acesso às TIC. Para tanto, é necessário a formulação de políticas públicas de orientação, educação formal e não-formal, proficiência tecnológica e de uso das tecnologias da informação e comunicação e das tecnologias assistivas, pois esses recursos podem servir de suporte a inúmeras atividades no âmbito da educação de pessoas com necessidades educacionais especiais.

> Isso abre uma perspectiva ímpar para os portadores de deficiências. A importância que assumem essas tecnologias no âmbito da Educação Especial já vem sendo destacada há algum tempo como a parte da educação que está e estará mais sendo afetada pelos avanços e aplicações que vêm ocorrendo nessa área para atender necessidades específicas, face às limitações de pessoas no âmbito mental, físicosensorial e motoras com repercussões nas dimensões sócio-afetivas (SANTAROSA, 2001b, p. 2).

O conceito de "universalização de acesso" tem caráter evolutivo, decorrente da velocidade do desenvolvimento das tecnologias de informação e comunicação e das novas oportunidades e assimetrias provocadas por esse desenvolvimento, fontes de novas formas de exclusão, que devem ser continuamente acompanhadas e consideradas.

O conceito de "universalização" deve abranger também o de "democratização", pois não se trata tão-somente de tornar disponíveis os meios de acesso e de capacitar os indivíduos para tornarem-se meros *"*usuários*"* dos serviços da Internet e das TIC em geral. Trata-se, sobretudo, de permitir que as pessoas com necessidades educacionais especiais atuem como provedores ativos de conteúdos que circulam na rede e que tenham a capacidade de transformar a informação em conhecimento através da educação. Nesse sentido, é imprescindível promover a alfabetização digital, que proporcione a aquisição de habilidades básicas para o uso de computadores e da Internet, mas também que capacite as pessoas para a utilização dessas mídias em favor dos interesses e necessidades individuais e coletivas. Para tanto, muitas vezes se faz necessária a utilização de tecnologias assistivas para possibilitar o acesso ao computador e ao *software* que oferecem barreiras aos PNEEs. Fomentar a universalização das TIC significa, portanto, conceber soluções e promover ações que envolvam desde a ampliação e melhoria da infra-estrutura de acesso até a formação do sujeito.

Acesso para todos sim! Mas não se deve entender por isso um "acesso ao equipamento", à simples conexão técnica que, em pouco tempo, estará de toda forma muito barata, nem mesmo um "acesso ao conteúdo" (consumo de informações ou de conhecimentos difundidos por especialistas). Devemos antes entender um acesso de todos aos processos de inteligência coletiva, quer dizer, ao ciberespaço como sistema aberto de autocartografia dinâmica do real, de expressão das singularidades, de elaboração dos problemas, de confecção do laço social pela aprendizagem recíproca, e de livre navegação nos saberes. A perspectiva aqui traçada não incita de forma alguma a deixar o território para perder-se no "virtual", nem a que um deles "imite" o outro, mas antes a utilizar o virtual para habitar ainda melhor o território, para tornarse seu cidadão por inteiro (LÉVY, 1999, p. 196).

A atração que a tecnologia exerce sobre todos pode levar a uma visão perigosamente reducionista acerca do papel da educação na sociedade da informação, enfatizando a capacitação estritamente tecnológica. A educação é o elemento-chave na construção de uma sociedade baseada na informação, no conhecimento e no aprendizado. Parte considerável do desnível entre indivíduos e coletivos deve-se à desigualdade de oportunidades relativas ao desenvolvimento da capacidade de aprender e concretizar inovações. "Educar" significa muito mais do que treinar pessoas para o uso das tecnologias de informação e comunicação: trata-se de formar sujeitos para "aprender a aprender", de modo a serem capazes de lidar criativamente com a contínua e acelerada transformação da base tecnológica da sociedade atual.

Quando falamos em **recursos tecnológicos acessíveis** temos que, em primeiro lugar, responder à pergunta "acessível a quem?" Genericamente estamos nos referindo às pessoas com necessidades especiais, as quais para acessar a informação, recorrem a sentidos ou a formas de interação fora do comum.

> Ninguém é igual a outro. Todos somos diferentes mas com algumas características comuns. Cada indivíduo aprende de uma forma diferente dependendo de seu canal preferencial. Deve-se ter em mente, então, este canal perceptivo a fim de que se possa motivar e facilitar a compreensão ou o aprendizado do sujeito (CAMPOS; SILVEIRA; SANTAROSA, 1999, p. 55).

Dos três sentidos que usualmente utilizamos para acessar a informação: visão, audição e tato; este último muito utilizado por pessoas cegas, nem todos os seres humanos os usam da mesma forma. Por exemplo, as pessoas cegas, privadas da visão, fazem muito uso dos sentidos da audição e tato. Os surdos, privados do sentido da audição, fazem uso da visão. Os surdocegos, fazem uso do tato. Pessoas com baixo resíduo visual usam normalmente esse resíduo de forma amplificada, através de mecanismos de ampliação. Pessoas com restrições motoras graves, tais como as tetraplégicas, não interagem com o computador através do teclado ou mesmo do *mouse*. Necessitam de dispositivos apontadores, controlados, por exemplo, através dos movimentos da cabeça ou até do piscar dos olhos (PORTUGAL**,** 2002).

Carvalho (2000, p. 38), define pessoas com necessidades educacionais especiais, como:

(...) aqueles que, pelas limitações impostas por suas limitações (sensoriais, mentais, físicas, motoras ou pelos distúrbios invasivos de seu desenvolvimento), apresentam necessidades específicas que exigem adaptações de toda ordem, inclusive na escola, para garantir-lhes a igualdade de direitos à aprendizagem e à participação.

Cabe uma ressalva, neste momento: concordamos com Tijiboy (2001) sobre o entendimento da palavra *"deficiência"* utilizada em textos de leis e normativos, tais como no decreto citado a seguir, que pode ser sinônimo de "inaptidão", "incapacidade", "menos valia", entre outros termos, a partir de uma **visão distorcida e preconceituosa da sociedade em relação às pessoas com necessidades especiais**.

O Decreto nº 3.298, de 20 de dezembro de 1999 e Portaria nº 298, de 9 de agosto de 2001 (BRASIL, 2002), estabelecem as seguintes categorias de *"deficiência"*:

- − **Deficiência física/motora:** alteração completa ou parcial de um ou mais segmentos do corpo humano, acarretando o comprometimento da função física, apresentando-se sob a forma de monoplegia (paralisia em um membro do corpo), hemiplegia (paralisia na metade do corpo); paraplegia (paralisia da cintura para baixo), tetraplegia (paralisia do pescoço para baixo), amputação ou ausência de membro, paralisia cerebral;
- − **Deficiência auditiva:** perda parcial ou total das possibilidades auditivas sonoras, variando em graus e níveis;
- − **Deficiência visual:** acuidade visual igual ou menor que 20/200, no melhor olho, após a melhor correção, campo visual inferior a 20, ou ocorrência simultânea de ambas as situações;
- − **Deficiência mental:** funcionamento intelectual geral significativamente abaixo da média, oriundo do período de desenvolvimento, concomitante com limitações associadas a duas ou mais áreas da conduta adaptativa ou da capacidade do indivíduo em responder adequadamente às demandas da sociedade;
- − **Deficiência múltipla:** é a associação, no mesmo indivíduo, de duas ou mais deficiências primárias (mental/visual/auditiva/física), com comprometimentos que acarretam conseqüências no seu desenvolvimento global e na sua capacidade adaptativa.

Ainda existem as **dificuldades de fala/linguagem** que se caracterizam por um padrão de fala limitado ou dificultoso e os **distúrbios de aprendizagem** que são dificuldades na leitura e/ou na escrita que geram, por exemplo, a troca e inversão de fonemas e/ou sílabas, junção de palavras, omissão de sílabas ou palavras, etc. (CAMPOS; SILVEIRA; SANTAROSA, 1999, p. 55).

Os resultados do Censo 2000, divulgado pelo Instituto Brasileiro de Geografia e Estatística (IBGE), apontam a existência de 24,5 milhões de pessoas que apresentam algum tipo de dificuldade para ver, ouvir, locomover-se ou alguma limitação física e mental. Depois de ter sido subestimado, por muitas décadas, este enorme contingente de pessoas, aproximadamente 14% da população brasileira, foi trazido à luz (INSTITUTO BRASILEIRO DE GEOGRAFIA E ESTATÍSTICA, 2000).

Das *"deficiências"* declaradas, a mais citada é a visual, com 48%, em seguida, vêm os problemas motores (22%); os auditivos (16,7%); mentais (8,3%); e os físicos (4,1%). Cerca de 16,5 milhões de pessoas afirmaram aos recenseadores ter algum problema para ver, sendo que 160 mil não conseguem enxergar (cegos) e entre os 5,7 milhões de brasileiros com deficiência auditiva, 176.067 são surdos.

Só foi considerada *"deficiência"* pelo IBGE a dificuldade que persiste mesmo com o uso de correção – óculos, aparelhos para surdez e próteses, por exemplo. O conceito ampliado utilizado no Censo 2000, que inclui diversos graus de incapacidade de enxergar, ouvir e locomover-se, é compatível com a Classificação Internacional de Funcionalidade, ncapacidade e Saúde (CIF)<sup>2</sup> divulgada, em 2001, pela Organização Mundial de Saúde (OMS)<sup>3</sup> (INSTITUTO BRASILEIRO DE GEOGRAFIA E ESTATÍSTICA, 2000).

No que diz respeito ao acesso a computadores e acesso à Internet nas residências, o Censo 2000 (INSTITUTO BRASILEIRO DE GEOGRAFIA E ESTATÍSTICA, 2000) descortina a info-exclusão brasileira, quantificando-a: pela média nacional, apenas 10,6% das residências no Brasil têm um microcomputador. Entre os estados ainda há uma grande disparidade: enquanto o Distrito Federal tem 25,5%, o Maranhão possui apenas 1,3% de residências com computadores. Existe uma estimativa de exclusão da Internet de mais de 100 milhões de cidadãos brasileiros, imaginemos que para os 14% desses, com necessidades especais, quantos não possuem nenhuma forma de acesso às tecnologias, nem mesmo um

<sup>2</sup> CIF: disponível em http://www3.who.int/icf/icftemplate.cfm

<sup>3</sup> Organização Mundial da Saúde - *World Health Organization*. Disponível em http://www.who.int/home-page/

simples telefone, a proporção de excluídos certamente será bem maior. Portanto, é mais do que urgente a conquista do direito à universalização de tecnologias pensadas, desde as materiais até as simbólicas.

O paradigma da educação inclusiva, desloca a questão do modelo médico que centraliza as dificuldades nas deficiências biológicas, orgânicas e funcionais, para um modelo social/educacional, identificando que o foco do problema não está no sujeito e na sua suposta *"deficiência"*, mas sim na maneira como o sujeito e suas necessidades especiais são concebidas no ambiente social. Configura-se assim, uma situação de **"handicap"**, que segundo Maselli e Di Pasquale (1997, p. 284) *"é o encontro da deficiência com a organização ambiental, num sentido amplo, histórico, cultural e, também, num sentido mais circuscrito"*.

A situação de *handicap* só se determina em relação a outrem, sendo por isso um fenômeno sócio-cultural que se caracteriza por uma discordância entre o nível de desempenho do indivíduo e as expectativas que o seu grupo social tem em relação a si. *Handicap* é a perda ou limitação de oportunidades de participar na vida da comunidade em condições de igualdade com os demais e descreve a situação da pessoa com necessidades especiais em função do seu meio ambiente. Essa palavra tem por finalidade **centrar o interesse nas deficiências de concepção do meio físico e de muitas atividades organizadas da sociedade** como, por exemplo, tecnologias da informação e comunicação e educação, que se opõem a que as pessoas com necessidades especiais participem em condições de igualdade.

Podemos entender por "**acessibilidade**" o significado oposto de **handicap**, ou seja, é o conjunto de esforços que se realiza em diferentes âmbitos da atividade humana para facilitar o acesso a meios e recursos sociais, culturais, educacionais, etc., com o objetivo de reduzir o efeito de uma **limitação do meio ambiente** e assim proporcionar uma maior igualdade às pessoas com necessidades especiais.

> Acessibilidade é um processo (...que) se desenvolve a partir do reconhecimento social sobre deficiência como resultado do grau de maturidade de um povo para atender os direitos individuais e coletivos de cidadania plena. A acessibilidade é fruto de decisões e de um posicionamento intelectual baseado na compreensão global de problemas, que na realidade, atinge a todos, e, para os quais a nossa sociedade está despreparada" (GUIMARÃES, 2000, p. 1).

As barreiras de acessibilidade atingem a todos, pois em muitos casos, as pessoas podem ter dificuldades em utilizar as TIC, devido às características específicas próprias ou do ambiente onde se encontram e por este motivo, há uma estreita relação entre os conceitos de "acessibilidade" e "*design* universal". O **design universal** é uma forma de conceber produtos, meios de comunicação e ambientes para que sejam utilizados por todas as pessoas com

diferentes capacidades, o maior tempo possível, sem a necessidade de adaptações e tem como pressupostos sete princípios básicos (CENTER FOR UNIVERSAL DESIGN, 1997):

- 1. **Equiparação nas possibilidades de uso.** O projeto atende pessoas com habilidades diferenciadas, evitando assim a segregação ou estigmatização.
- 2. **Flexibilidade no uso.** Atende a uma ampla gama de indivíduos, preferências e habilidades.
- 3. **Uso simples e intuitivo.** Significa facilidade de compreensão, independentemente da experiência do sujeito, do nível de formação, conhecimento do idioma ou de sua capacidade de concentração.
- 4. **Captação e compreensão da informação.** O projeto comunica eficazmente ao sujeito as informações necessárias, independentes das condições ambientais ou da capacidade sensorial do sujeito.
- 5. **Tolerância para o erro.** O projeto minimiza o risco e as conseqüências adversas de ações involuntárias ou imprevistas.
- 6. **Mínimo esforço físico.** Significa a utilização de forma eficiente e confortável, com um mínimo de esforço.
- 7. **Dimensão e espaço para uso e interação.** O projeto oferece espaços e dimensões apropriados para interação, alcance, manipulação e uso, independente do tamanho, postura ou mobilidade do sujeito.

O *design* universal não abrange apenas as pessoas com necessidades especiais; leva em consideração as múltiplas diferenças existentes entre todas as pessoas. A idéia é evitar a necessidade de ambientes e produtos especiais adaptados para pessoas com *"deficiência"*, buscando garantir a acessibilidade a todos os componentes do ambiente e a todos os produtos concebidos no decorrer do desenvolvimento de um projeto que, assim, se caracteriza em não estigmatizar e excluir ninguém. É um assunto que muitas vezes não envolve grande complexidade em termos de soluções, mas requer uma compreensão do conjunto de necessidades especiais e diferenciadas para determinados grupos de pessoas e o cuidado com cada detalhe.

Nesta pesquisa, a palavra "**acessibilidade**" deve ser compreendida não apenas como o acesso à rede de informações, mas também como a eliminação de barreiras de comunicação, equipamentos e *software* adequados às diferentes necessidades especiais, bem como conteúdo e

apresentação da informação em formatos alternativos, ou seja, garantia de mobilidade e usabilidade de recursos computacionais para PNEEs.

Adotamos o conceito de "acessibilidade", a partir de três noções:

- 1. **Sujeito (PNEE):** significa que nenhum obstáculo é imposto ao sujeito em face das suas capacidades sensoriais, funcionais e cognitivas;
- 2. **Situação:** significa que o sistema é acessível e utilizável em diversas situações, independentemente do *software*, comunicações ou equipamento;
- 3. **Ambiente:** significa que o acesso não é condicionado pelo ambiente físico envolvente, exterior ou interior (UNIVERSIDADE DE TRÁS-DOS-MONTES E ALTO DOURO, 2002).

As **tecnologias de informação e comunicação (TIC),** de forma geral, abrangem qualquer equipamento, sistema ou subsistema interconectado usado na criação, conversão, duplicação aquisição, armazenamento, manipulação, administração, transporte, controle, apresentação, intercâmbio, transmissão ou recepção de dados ou informações. Incluem mas não se restringem a produtos de telecomunicações (como telefones), quiosques de informação e máquinas de transação (como caixas automáticas eletrônicas), equipamentos com *World Wide Web*, multimídia e equipamento de escritório como copiadoras e máquinas de fax, de aquisição, armazenamento, manipulação, administração, transporte, controle, apresentação, intercâmbio, transmissão ou recepção de dados ou informações (ESTADOS UNIDOS, 2002).

**As diferentes TIC incluem os seguintes produtos:** computador e equipamentos periféricos; s*oftware* aplicativos e sistemas operacionais; Internet: informação e aplicações para ambientes *Web;* Telecomunicações (telefonia fixa, comunicação móvel - celular, *pagers*, etc., e centrais de atendimento, etc.); vídeo e multimídia (TV, vídeo, dvds, etc.); produtos especializados (quiosques, caixas automáticos, copiadoras, fax, etc.).

Todas essas tecnologias se relacionam de alguma forma. A "convergência da base tecnológica" (BRASIL, 2000b, p. 3), é uma forte tendência e decorre do fato de se poder representar e processar qualquer tipo de informação de uma única forma, a "digital". Pela digitalização, a computação (a informática e suas aplicações), as comunicações (transmissão e recepção de dados, voz, imagens, etc.) e os conteúdos (livros, filmes, pinturas, fotografias, música, etc.) aproximam-se vertiginosamente - o computador vira um aparelho de TV, a foto sai do álbum para um disquete ou um CD, e pelo telefone, cabo ou rádio entra-se na Internet com uma velocidade cada vez maior. Um extenso leque de aplicações abre-se com isso, função da curiosidade e capacidade criativa que o ser humano possui.

Nesta pesquisa, **a "acessibilidade às tecnologias de informação e comunicação (TIC)"** tem o mesmo significado de **"acessibilidade a ambientes de aprendizagem telemáticos, digitais ou virtuais"**, ou seja, a garantia de mobilidade e usabilidade de redes telemáticas de computadores, que combinam ferramentas de suporte digital, tais como: editores de texto, som e imagens; visualizadores, navegadores e editores de página *Web;* comunicação síncrona e assíncrona que incluem ferramentas como *chat*, fórum, correio eletrônico, videoconferência, etc., envolvendo um ou vários interlocutores.

A abordagem será feita a partir de três enfoques:

- 1. **Acesso ao computador através de hardware e software denominados de "tecnologias assistivas"** ou seja, artefatos eletrônicos digitais de *hardware,* (dispositivos de entrada e/ou saída de *hardware*) e o *software,* ambos têm como função mediar a interação homem-computador, possibilitando às PNEEs a realização de atividades motoras e perceptivas;
- 2. **Acesso ao software** através do "*design* universal" ou "*design* para todos". O *software* acessível é concebido e desenvolvido para o maior número possível de pessoas, incluindo pessoas com necessidades especiais.
- 3. **Acesso à Internet** (conteúdos e *software* para *Web*) por pessoas com necessidades educacionais especiais (PNEEs). Caracteriza-se pela flexibilidade da informação e interação relativamente ao respectivo suporte de apresentação. Esta flexibilidade permite a sua compreensão e utilização por pessoas com necessidades especiais, bem como a utilização em diferentes ambientes e situações e através de diversos equipamentos e navegadores.

A Internet ainda apresenta dificuldades que demandam maior grau de intimidade com redes eletrônicas: a informação é dispersa e heterogênea, o desenho das páginas e sua estruturação nos *sites* muitas vezes pressupõe uma certa familiaridade com ambientes computacionais mais sofisticados. Além disso, a maior parte do conteúdo está em outro idioma, o que pode acarretar uma barreira lingüística. Finalmente, de modo geral, ainda não são consideradas as necessidades especiais de interação de expressivo número de pessoas (BRASIL, 2000c, p. 39).

### <span id="page-23-1"></span><span id="page-23-0"></span>**2 REFERENCIAL TEÓRICO**

 $\overline{a}$ 

## **2.1 A ACESSIBILIDADE TECNOLÓGICA: DIRETRIZES, INICIATIVAS, PROGRAMAS E REGULAMENTAÇÃO**

Tim Berners-Lee, inventor da *World Wide Web* (*Web)*<sup>1</sup> em 1991, fundou em outubro de 1994, o *World Wide Web Consortium (W3C),* uma organização que possui o compromisso de conduzir a *Web* ao seu potencial máximo, promovendo um alto grau de acessibilidade para o maior número de pessoas possível, inclusive para as pessoas com necessidades especiais*.* Com mais de 500 organizações associadas no mundo inteiro, ganhou reconhecimento internacional pelas suas contribuições para a evolução da *Web*. Tornou-se evidente para Berners-Lee que, projetando e construindo a *Web* acessível para pessoas com necessidades especiais, poderia se tornar uma importante diretriz preconizada pelo W3C.

A *Web Accessibility Initiative (WAI*) promovida pelo W3C, em parceria com outras organizações internacionais, procura desenvolver a acessibilidade da *Web,* nas seguintes áreas: tecnologia, diretrizes, ferramentas, educação, pesquisa e desenvolvimento. Responsável pelos *standards* mundiais, relacionados com a *Web*, publicou em maio de 1999, o seu primeiro documento para a acessibilidade, na Internet, é considerado uma referência mundial nesse assunto. O documento tem o nome de *Web Content Accessibility Guidelines 1.0, 1999 (WCAG 1.0)*<sup>2</sup> e se propõe a explicar como tornar o conteúdo *Web* acessível a pessoas com necessidades especiais. Para tanto, possui quatorze recomendações básicas e dezenas de pontos de

<sup>1</sup> *Web ou World Wide Web (WWW)*: inicialmente, este era utilizado para denominar a parte gráfica da Internet. Atualmente, é sinônimo da própria rede Internet*/*Intranet ou a tecnologia que nela é utilizada (FERREIRA, 1996).

<sup>2</sup> *Web Content Accessibility Guidelines 1.0.* Disponível em http://www.w3.org/TR/WAI-*WEB*CONTENT Traduzido para o português por Claudia Dias. Recomendações para Acessibilidade do Conteúdo *Web* 1.0. Disponível em http://www.geocities.com/claudiaad/acessibilidade\_*Web*.html

verificação, traduzidos em diversos idiomas, inclusive o português. A *WAI* conta com o apoio de diversas organizações internacionais, como o Departamento de Educação dos EUA, o Programa Sociedade da Informação da Europa, o Escritório de Indústria do Canadá, Microsoft, IBM, SAP, Verizon e Wells Fargo, entre outras.

A *WAI/W3C* está elaborando a *Web Content Accessibility Guidelines 2.0 (WCAG 2.0) - W3C Working Draft, August 2002*3*,* uma nova versão que apresenta de forma mais generalizada os pontos de verificação de acessibilidade à *Web*, considerando uma gama maior de tecnologias e com uma linguagem menos técnica. Está com *status* de esboço e, por esse motivo, ainda não substitui oficialmente o *WCAG 1.0.*

Alguns países europeus e os Estados Unidos já possuem projetos e legislação específicos no que se refere à acessibilidade às TIC. Porém, apenas os Estados Unidos, Canadá, Austrália e Portugal possuem regulamentação sobre acessibilidade à *Web e* todos adotaram o WCAG do WAI/ W3C como referência. Os Estados Unidos, atualmente, possui o maior número de regulamentações sobre Acessibilidade Tecnológica. A "*Section 508,* Padrões de Acessibilidade para Tecnologia Eletrônica e de Informação", emenda de 1998, da Lei Federal *Rehabilitation Act*, 1973, determina que todos os *sites*, *software*, sistema operacionais, produtos de telecomunicação, dvds, videoteipes, quiosques eletrônicos entre outras tecnologias de informação e comunicação (TIC) para uso, contratação e aquisição pelas agências governamentais devem estar em conformidade com determinados padrões publicados na norma (ESTADOS UNIDOS, 2002). Isso significa que quem não entrar em conformidade pode sofrer sanção da lei. Foi adotado o conceito de "*Design* Universal", ou seja, as empresas são estimuladas a produzirem apenas uma versão de seus produtos com os requisitos de acessibilidade que irão beneficiar a todos, evitando assim que sejam criadas versões especiais de cada produto para ser oferecido ao governo. O órgão público *The Access Board*<sup>4</sup> ("Agência Federal para o *Design*") elabora e estabelece a normatização para várias tecnologias contempladas pela *Section 508*, detalhando os requisitos de acessibilidade das TIC baseados no documento referência, *o WCAG 1.0 – Web Content Acessibility Guidelines 1.0 do WAI/W3C*.

O possível impacto da *Section 508* sobre a indústria tecnológica ainda não é conhecido, pois muitos produtos ainda não tiveram tempo de incorporar novos recursos de acessibilidade. Com os próximos ciclos de atualização das versões, os fabricantes provavelmente irão se preocupar mais em atender aos padrões descritos na legislação americana. Algumas empresas

<sup>3</sup> *Web Content Accessibility Guidelines 2.0 - W3C Working Draft, 22 august 2002*. Disponível em http://www.w3.org/TR/WAI-*WEB*CONTENT

para atender às novas regras, estão criando soluções inovadoras de acessibilidade para cumprir as exigências desta lei que é um esforço para fazer com que as mentes que criam a tecnologia pensem em todas as pessoas que irão usá-la.

Em 1996, um projeto chamado *Web Access Project,* foi anunciado pelo *National Center for Accessible Media* (NCAM) dos Estado Unidos para tratar de questões a respeito da acessibilidade à *Web*. Esse projeto investiga, desenvolve e testa métodos de integração de tecnologias acessíveis e novas ferramentas para a *Web.* O *Web Access Project* desenvolveu e lançou um símbolo de acessibilidade à *Web* que pode ser utilizado por todos aqueles que desejam indicar que o seu *site* contém características de acessibilidade para pessoas com necessidades especiais. A utilização não significa nenhum tipo de garantia, é um

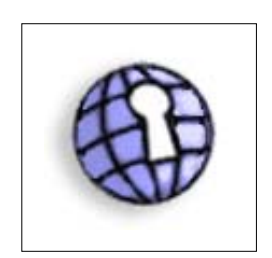

**Figura 1.** Símbolo de acessibilidade à Web criado pelo Web Access Project. **Fonte:** WGBH National Center for Accessible Media. Boston, 2002.

ato voluntário que demonstra, unicamente, um esforço em aumentar a acessibilidade de um *site*.

Em 26 de agosto de 1999, Portugal tornou-se o primeiro país europeu e o quarto país no mundo - seguindo os Estados Unidos, o Canadá e a Austrália a criar legislação sobre a adoção de regras de acessibilidade na concepção da informação disponibilizada na Internet pela administração pública, com o objetivo de facilitar o seu acesso a pessoas com necessidades especiais. Essa regulamentação constitui a Resolução de Conselho de Ministros nº 97/99 (PORTUGAL, 1999).

Existem várias organizações portuguesas que tratam da questão da acessibilidade às TIC, onde destacamos o Grupo Português pelas Iniciativas em Acessibilidade (GUIA) coordenado por Francisco Godinho5. A Petição pela Acessibilidade da Internet Portuguesa foi a primeira iniciativa oficial do grupo GUIA que dinamizou e organizou, até janeiro de 2001, vários debates, conferências e publicações sobre acessibilidade à *Web* e ao *Software* (UNIVERSIDADE DE TRÁS-DOS-MONTES E ALTO DOURO, 2002). Godinho também é responsável pelo *site* "Acessibilidade.Net<sup>6</sup>", uma das importantes fontes de pesquisa em língua portuguesa disponível na Internet sobre acessibilidade ao *software*, à *Web* e às tecnologias assistivas.

 <sup>4</sup> *The Access Board*: *site* disponível em http://www.access-board.gov/

<sup>5</sup> Francisco Godinho é engenheiro de reabilitação e professor na Universidade de Trás-os-Montes e Alto Douro (UTAD) em Portugal e responsável pelo Centro de Engenharia de Reabilitação em Tecnologias de Informação e Comunicação (CERTIC) da UTAD.

<sup>6</sup> Acessibilidade.Net: disponível em http://www.acessibilidade.net/

Na esfera do governo federal existe a ACESSO – Acessibilidade a Cidadãos com Necessidades Especiais na Sociedade da Informação, unidade de apoio do Ministério da Ciência e Tecnologia (MCT) de Portugal que dinamiza e acompanha a política de inclusão digital do governo português, via MCT, e promove o acompanhamento da acessibilidade aos conteúdos na *Web* dos *sites* da Administração Pública. A ACESSO reúne no seu *site*7 diversos endereços institucionais sobre acessibilidade, presta apoio técnico, apóia a investigação de fabricantes de *hardware*, *software* e conteúdos digitais, alertando-os para existência de cidadãos com necessidades especiais, assim como assegura a recepção de propostas de voluntariado para a criação e manutenção de páginas *Web* acessíveis (PORTUGAL, 2002).

No primeiro semestre de 2000, em Lisboa, durante a presidência portuguesa da União Européia, foi lançada pela União Européia a iniciativa entitulada "e-Europe - Uma Sociedade de Informação para Todos"8, que propôs objetivos ambiciosos como trazer os benefícios da Sociedade de Informação ao alcance de todos os europeus, incluindo as pessoas com necessidades educacionais. O plano inicial focalizou-se em dez áreas prioritárias, entre elas, educação, transporte e saúde para as pessoas com necessidades especiais. No seu cerne estava a idéia de que a Europa precisava estar unida para levar adiante a sua ação ou seria totalmente ultrapassada pelos desenvolvimentos do setor digital nos Estados Unidos. Os resultados devem estar disponíveis dentro de um prazo final ao término de 2002.

Os Estados-Membros e o Parlamento Europeu ressaltaram a necessidade de assegurar uma sociedade de informação inclusiva, criando a possibilidade de acesso para todos os grupos em desvantagem social. Para alcançar a "Sociedade da Informação para Todos", as pessoas com necessidades especiais devem ter acesso aos benefícios dessa sociedade, e isto inclui as tecnologias de informação e comunicação. Em relação à acessibilidade tecnológica, a e-Europe propõe várias ações para promover o "*design* para todos" ou o "*design* universal": definiu medidas como a criação de uma rede de centros de excelência em "*design* para todos" e a criação de normas de acessibilidade para as TIC e para os *sites* públicos, utilizando como referência as diretrizes da *Web Content Accessibility Guidelines 1.0 (WCAG 1.0)*. Aconselhou ainda o levantamento e análise da legislação específica em vigor nos Estados-Membros e a adoção de regras de acessibilidade no desenvolvimento de conteúdos para a Internet. A este propósito, o Parlamento Europeu debateu a comunicação adotada pela Comissão Européia, no âmbito do

<sup>7</sup> ACESSO: *site* disponível em: http://www.acesso.mct.pt/

<sup>8</sup> e-Europe: *site* disponível em: http://europa.eu.int/information\_society/eeurope/index\_en.htm

programa e-Europe 2002, sobre este assunto intitulada "e-Europe 2002: acessibilidade dos *sites Web* públicos e do respectivo conteúdo"9.

Os países ibero-americanos também estão preocupados com a acessibilidade dos *sites* de órgãos públicos. Vinte e uma delegações participaram da Sétima Reunião de Ministros da Presidência e Equivalentes da Ibero-América, em setembro de 2002, em Lisboa, sob a liderança do governo português. Subordinada ao tema *"Modernização do Estado no contexto da Globalização, o E-government como reforço da cidadania num mundo globalizado"*, essa reunião debateu os temas do processo de transformação do Estado, apoiado nas tecnologias de informação e das comunicações.

O governo português propôs aos Ministros da Presidência a constituição de um "Grupo de Trabalho Permanente de Governo Eletrônico" que deverá ter sede em Lisboa e contar com representantes de todos os países ibero-americanos. Entre os Estados representados nesta reunião estão a Argentina, Bolívia, Brasil, Chile, Colômbia, Costa Rica, Cuba, El Salvador, Equador, Espanha, Guatemala, Honduras, México, Nicarágua, Panamá, Paraguai, Peru, Portugal, República Dominicana, Uruguai e Venezuela. Esse grupo de trabalho deverá reunir-se em Lisboa, já no início de 2003, e a sua constituição será acompanhada pelo Governo Português. O objetivo é elaborar propostas de atuação para a criação de metodologias e diretrizes comuns entre os 21 países representados na área de Governo Eletrônico<sup>10</sup> Assim, pretende-se encontrar formas de cooperação para apoiar e acelerar o desenvolvimento dos diferentes programas nacionais de *eGovernment* (*eGov*).

O governo português afirma-se consciente da importância dos temas da Sociedade da Informação, os quais têm considerado cada vez mais importantes na discussão do modelo de cidadania e da inclusão digital de pessoas com necessidades especiais. A "Petição pela Acessibilidade do *eGov* nos Países Ibero-Americanos" é um movimento pró-acessibilidade no governo eletrônico (*e-government*) coordenado por Francisco Godinho, em Portugal. O objetivo dessa petição é adoção, pelos 19 países da América Latina, de um conjunto de regras básicas na concepção da informação disponibilizada na Internet, de forma a facilitar o seu acesso a pessoas com necessidades especiais, assim como fizeram Portugal e a União Européia. Estas regras, que vão desde o fornecimento de uma descrição textual das imagens e do som disponibilizados *online* à garantia da navegação através do teclado, foram adotadas pelo governo

<sup>9</sup> Documento disponível *online* em http://europa.eu.int/eur-lex/pt/com/cnc/2001/com2001\_0529pt01.pdf

<sup>10</sup> Governo Eletrônico: é a informatização das relações internas do governo e deste com os diversos setores da sociedade, através da disponibilização das informações governamentais tanto para empresas como para a população em geral. O conjunto de atividades constitui o programa Governo Eletrônico, "e-gov" ou "eGov".

português em julho de 1999, através da resolução do Conselho de Ministros 97/9911 e pelos países da União Européia, em junho de 2000. Esses avanços são resultado de iniciativas como a Petição pela Acessibilidade da Internet Portuguesa<sup>12</sup> e a eEurope2002<sup>13</sup>. As implicações da adoção de normas de acessibilidade no espaço digital, entre os países ibero-americanos, mesmo que em princípio sejam apenas para os órgãos públicos na Internet*,* chamados de Governo Eletrônico, repercutem em benefício de todos.

O Brasil ainda está numa fase inicial no que diz respeito a projetos e programas voltados para a acessibilidade tecnológica. Um evento chamado "Oficina para a Inclusão Digital", elaborou premissas, diretrizes e propostas para a "Inclusão Digital da Pessoa com Necessidades Especiais (BRASIL, 2001). Realizado pelo Governo Eletrônico Brasileiro<sup>14</sup>, através da Secretaria de Logística e Tecnologia da Informação do Ministério do Planejamento, em maio de 2001, teve o apoio de organizações do Terceiro Setor, tais como: Sampa.org15, Rede de Informação para o Terceiro Setor – RITS16 e Comitê de Democratização da Informática (CDI)17. Os resultados dos trabalhos desenvolvidos durante o evento servirão como subsídios na formulação do posicionamento do governo federal brasileiro em relação as políticas públicas e estratégias na área digital. São aliados deste projeto, os programas: Sociedade da Informação, Comunidade Ativa e UNESCO. Um dos principais objetivos da inclusão digital é tornar a tecnologia fisicamente acessível e com o uso simples e intuitivo para o maior número de pessoas possível.

Entre os vários setores sociais convidados a integrar a Oficina, a área das pessoas com necessidades especiais foi uma das mais bem representadas, contando com a participação internacional de técnicos e dirigentes do Seminário Ibero-Americano de Acessibilidade na Rede – SIDAR18 (Espanha) e do Instituto Inter-Americano sobre Deficiência – IID19 (EUA), além de várias entidades nacionais.

<sup>11</sup> Resolução do Conselho de Ministros 97/99: disponível em http://www.acesso.mct.pt/acesso/res97\_99.htm

<sup>12</sup> Petição pela Acessibilidade da Internet portuguesa: disponível em http://www.acessibilidade.net/peticao/relatorio\_AR.htm

<sup>13</sup> eEurope2002: disponível em: http://europa.eu.int/information\_society/eeurope/action\_plan/eaccess/eu/ targets\_2001\_2002/index\_en.htm

<sup>14</sup> Governo Eletrônico Brasileiro: disponível em http://www.governoeletronico.gov.br/

<sup>15</sup> Sampa.org: *site* disponível em http://www.sampa.org.br/

<sup>16</sup> RITS: *site* disponível em http://www.rits.org.br/

<sup>17</sup> CDI: *site* disponível em http://www.cdi.org.br/

<sup>18</sup> SIDAR: *site* disponível em http://www.sidar.org/

<sup>19</sup> IID: *site* disponível em http://www.iidisability.org/port/index.htm

Encabeçando a lista de premissas gerais do documento oficial desenvolvido pela oficina (BRASIL, 2001a, p. 1), está a afirmação de que *"a exclusão digital aprofunda a exclusão sócioeconômica"* e que *"a toda a população deve ser garantido o direito de acesso ao mundo digital, tanto no âmbito técnico/físico (sensibilização, contato e uso básico) quanto intelectual (educação, formação, geração de conhecimento, participação e criação)".* Como conseqüência da influente participação de instituições representativas de pessoas com necessidades especiais, está a recomendação, abaixo, entre as premissas gerais que regem todo o documento:

> As ações de Inclusão Digital devem promover a inclusão e equiparação de oportunidades para a população brasileira, respeitando os conceitos de Diversidade e Desenho Universal. Cabe especificar que o todo social inclui populações com necessidades especiais muitas vezes invisíveis como é o caso de pessoas idosas, de baixa escolaridade, com impedimentos ou limitações intelectuais e mentais, físicas, sensoriais, motoras e/ou com mobilidade reduzida, pessoas com limitações temporárias, etc. (BRASIL, 2001, p.1).

No âmbito das propostas apresentadas no documento, um capítulo específico foi incluído para tratar das questões relevantes às pessoas com necessidades especiais. Constam deste capítulo intitulado *"Inclusão Digital, Pessoa Portadora de Deficiência, Equipamentos Especiais e Acessibilidade"* as seguintes recomendações (BRASIL, 2001, p. 10):

- A inclusão digital, em função das possibilidades que oferece às pessoas portadoras de deficiência, tem uma importância maior para essas pessoas do que para as demais.
- Acesso deve ser compreendido não apenas como o acesso à rede de informações, mas também como a eliminação de barreiras arquitetônicas, de comunicação e de acesso físico, equipamentos e programas adequados, bem como conteúdo e apresentação da informação em formatos alternativos.
- Todas as normas técnicas e documentos regulamentadores na área de criação e desenvolvimento de equipamentos e programas, sejam eles específicos ou não às pessoas portadoras de deficiências, deverão contar com a participação de representantes de usuários das diversas áreas de deficiência. O acesso físico dessas pessoas deverá ser garantido pelo órgão regulamentador competente.

A legislação, atualmente (de agosto de 2002), ainda não possui lei específica que trate sobre acessibilidade às Tecnologias da Informação e Comunicação. O que existe é a Lei Federal nº10.098 (10.098/00), sancionada em 19 de dezembro de 2000, que é bem abrangente e define as normas gerais e os critérios básicos para garantir a todas as pessoas com necessidades especiais, acessibilidade no seu sentido mais amplo, ou seja, ao meio físico, às edificações, aos equipamentos urbanos, aos transportes e também às comunicações. Essa lei ainda está para ser regulamentada, pois possui vários aspectos sobre acessibilidade em que está omissa.

No que se refere a definições de termos pertinentes a esta pesquisa, a Lei nº10.098/00 (BRASIL, 2000a), dispõe o seguinte:

**Acessibilidade:** possibilidade e condição de alcance para utilização, com segurança e autonomia, dos espaços, mobiliários e equipamentos urbanos, das edificações, dos transportes e dos sistemas e **meios de comunicação**, por pessoa portadora de deficiência ou com mobilidade reduzida (grifo nosso);

Art. 2º, inciso II.

**d) Barreiras nas comunicações:** (grifo nosso) qualquer entrave ou obstáculo que dificulte ou impossibilite a expressão ou o recebimento de mensagens por intermédio dos meios ou sistemas de comunicação, sejam ou não de massa;"

**Pessoa portadora de deficiência ou com mobilidade reduzida**: (grifo nosso) a que temporária ou permanentemente tem limitada sua capacidade de relacionar-se com o meio e de utilizá-lo;

**Ajuda técnica**: (grifo nosso) qualquer elemento que facilite a autonomia pessoal ou possibilite o acesso e o uso de meio físico.

No que se refere à acessibilidade nos sistemas de comunicação e sinalização, a Lei

nº10.098/00 dispõe o seguinte:

O Poder Público promoverá a eliminação de barreiras na comunicação e estabelecerá **mecanismos e alternativas técnicas que tornem acessíveis os sistemas de comunicação** (grifo nosso) e sinalização às pessoas portadoras de deficiência sensorial e com dificuldade de comunicação, para garantir-lhes o direito de acesso à informação, à comunicação, ao trabalho, à educação, ao transporte, à cultura, ao esporte e ao lazer.

Sobre as "tecnologias assistivas", referidas no texto da lei como "ajudas técnicas", existem as seguintes disposições:

> Art. 17. O Poder Público promoverá a supressão de barreiras urbanísticas, arquitetônicas, de transporte e de **comunicação, mediante ajudas técnicas** (grifo nosso).

> O Poder Público, por meio dos organismos de apoio à pesquisa e das agências de financiamento, fomentará programas destinados:

> - ao desenvolvimento tecnológico orientado à produção de ajudas técnicas (grifo nosso) para as pessoas portadoras de deficiência;

- à especialização de recursos humanos em acessibilidade (grifo nosso).

A Portaria de 5 de julho de 2001 institui, no âmbito da Secretaria de Estado dos Direitos Humanos – SEDH, do Ministério da Justiça, um Grupo de Trabalho para elaborar proposta de regulamentação da Lei nº10.098/00, sobre acessibilidade, acima citada.

O que acontece de fato, é que a maioria das páginas na Internet descuidam de oferecer acesso a todos. Neste sentido, é importante que a acessibilidade seja uma questão de política pública no estabelecimento e disseminação de normas e diretrizes que envolvam esse tema. Os *sites* da administração pública podem ser referências para esse tipo de iniciativa e, para que isto aconteça, é fundamental que torne suas páginas acessíveis a todos os cidadãos brasileiros. O Ministério da Educação (MEC)<sup>20</sup> foi mencionado no *site* do Governo Eletrônico, como o único

<sup>20</sup> MEC: *site* disponível em: http://www.mec.gov.br/

órgão do governo federal que tornou suas páginas acessíveis às pessoas com necessidades especiais e, por este motivo, tornou-se referência nacional para a adaptação de outros *sites*. Ele possui o selo "*Bobby Approved*" fornecido pelo *software* Bobby21, ferramenta *Web* automática que testa a acessibilidade de uma ou mais páginas de um *site*, fornecendo um relatório de acordo com as diretrizes de acessibilidade da WAI ou da *Section 508*.

A Associação Brasileira de Acessibilidade (ABRA)22, organização que atua em programas de promoção da acessibilidade para o Governo Eletrônico em parceria com a Coordenadoria Nacional para a Integração da Pessoa Portadora de Deficiência (CORDE), encaminhou à Comissão de Legislação Participativa da Câmara dos Deputados a sugestão nº 73/2002, que propõe alterações na Lei nº 10.098/00, com o objetivo de garantir a acessibilidade das pessoas com necessidades especiais aos *sites* da administração pública brasileira na Internet (AÇÃO BRASILEIRA PARA A ACESSIBILIDADE, 2002).

Na justificativa, a entidade defende a acessibilidade à *Web* como um direito de todos os cidadãos, indispensável ao desenvolvimento pessoal e à integração social. Apresenta dados do Censo de 2000, informando que as pessoas com necessidades especiais representam 14,5% da população brasileira, ou 24,5 milhões de pessoas, e ressalta a tendência de crescimento desse segmento, em vista das perspectivas de maior longevidade da população em geral. Registra, por fim, serem grandes os avanços no campo da acessibilidade à rede mundial de informação no plano internacional. As alterações propostas nos artigos 2º e 17 da Lei nº 10.098, de 19 de dezembro de 2000, que dispõem sobre a acessibilidade das pessoas com necessidades especiais, acrescentam a acessibilidade aos *sites* públicos da Internet.

Art. 2º, inciso II.

**d) Barreiras nas comunicações:** (grifo nosso) qualquer entrave ou obstáculo que dificulte ou impossibilite a expressão ou o recebimento de mensagens por intermédio dos meios ou sistemas de comunicação, sejam ou não de massa, incluídos os portais públicos ou de interesse público na *Internet*.

Art. 17. O Poder Público promoverá a eliminação de barreiras na comunicação e estabelecerá mecanismos e alternativas técnicas que tornem acessíveis os sistemas de comunicação, os portais públicos ou de interesse público na *Internet*, bem como a sinalização às pessoas portadoras de deficiência sensorial ou com dificuldade de comunicação, para garantir-lhes o direito de acesso à informação, à comunicação, ao trabalho, à educação, ao transporte, à cultura, ao esporte e ao lazer."

O acesso à informação é um direito fundamental assegurado pela Constituição Federal e desse modo, todo e qualquer cidadão deve contar com o apoio do Poder Público para a fruição desse direito. Nesse contexto, é de extrema importância a acessibilidade à *Web*, que consiste na

<sup>21</sup> Bobby: disponível em http://bobby.watchfire.com/bobby/html/en/index.jsp

disponibilização às pessoas com necessidades especiais, dos meios técnicos adequados ao acesso aos *sites* da rede mundial de comunicações, à Internet, principalmente no que concerne às informações dos órgãos públicos e das entidades subsidiadas com recursos públicos.

A Associação Brasileira de Normas Técnicas (ABNT)23, através do Comitê Brasileiro de Acessibilidade, possui vários grupos de discussão, compostos por professores, ONGs, *web designers* e PNEs, para promover a revisão e criação das normas de acesso às tecnologias de informação e comunicação (TIC) para pessoas com necessidades especiais. Ela pode servir como referência para outras organizações que desejam estar em conformidade com os padrões brasileiros de acessibilidade.

<span id="page-32-0"></span>Apesar de não se constituir em garantia de instituição de novas práticas, a importância de se tratar a questão da acessibilidade, com força de lei, é potencializar soluções que poderão trazer uma nova concepção para se pensar a tecnologia e a sociedade em que vivemos, de modo mais inclusivo. O avanço da legislação, da regulamentação e das políticas de contratação pública não deve se focar somente na atual conjuntura. Deve, além de validar as práticas atuais, servir como instrumento que baliza a evolução tecnológica dentro de limites compreensíveis e previsíveis. É preciso dar campo à evolução tanto das mentalidades quanto das ferramentas para que possamos ter tecnologias cada vez mais acessíveis ao maior número de pessoas. Os altos custos envolvidos na readaptação e o número crescente de pessoas com necessidades especiais significam que é aconselhável considerar as suas necessidades logo no início de qualquer projeto.

#### **2.1.1 Princípios Normativos que Viabilizam a Acessibilidade à Web**

A *Web* não é realmente acessível para todas as pessoas. Ela é altamente interativa, com enormes recursos para comunicação e interação. Porém, geralmente a interface é complexa, não intuitiva e certamente, não é de uso fácil para muitas pessoas, particularmente, para pessoas com necessidades especiais. Estas podem enfrentar dificuldades em usar a *Web* pela combinação das barreiras no conteúdo das páginas *Web*, dos navegadores, dos *software* de apresentação multimídia agregados ao navegador ou pela falta de tecnologias assistivas, tais como *software* leitores de tela ou de reconhecimento de voz. Desta forma, se restringem ou

 <sup>22</sup> ABRA: *site* disponível em http://www.acessibilidade.org.br/

<sup>23</sup> ABNT: *site* disponível em http://www.abnt.org.br/

mesmo se anulam as "*possibilidades dos ambientes virtuais poderem ser assumidos como recursos para a interconexão, comunicação, desenvolvimento e inclusão social de pessoas com necessidades educativas especiais"* (SANTAROSA, 2001b, p. 3).

Cresce, de uma forma cada vez mais acelerada, o número de usuários e também de produtores de conteúdo para a *Web*. Atualmente, existe uma diversidade muito grande de pessoas que publicam suas páginas na Internet e a maioria – aí se incluem instituições educacionais, professores e alunos – constróem suas páginas de forma intuitiva, sem nenhum conhecimento de princípios básicos de acessibilidade. O que se constata na *Web* são muitos *sites* com elementos gráficos e animados em excesso ou de forma inadequada, tipos e tamanho de fontes (letras) ilegíveis, falta de contraste entre o texto e o fundo, disposição dos elementos da página *Web* e navegação no *site* de forma confusa, entre outros problemas que prejudicam o acesso à informação a todas as pessoas, mas principalmente àquelas com necessidades educacionais especiais. Isto acontece por falta de conhecimento de princípios básicos de acessibilidade que devem ser seguidos quando se concebe uma página ou um *site* para ser publicado na *Web.*

Para evitar ou reduzir estes problemas é que foram criadas diretrizes de acessibilidade à *Web,* que têm como objetivo viabilizar, na prática, a redução das barreiras à *Web* sem que, com isto, seja necessário sacrificar a criatividade que torna a apresentação de um *site* mais atrativa. As diretrizes sugerem como conceber uma variedade de recursos para que funcionem bem para todos as pessoas que utilizam a Internet, a partir da adequação às suas diferentes necessidades especiais. Como já foi mencionado, o documento considerado uma referência mundial que estabelece diretrizes para a acessibilidade à Internet é o *Web Content Accessibility Guidelines 1.0, 1999 - WCAG 1.0*<sup>24</sup> (WORLD WIDE WEB CONSORTIUM, 1999)*.* Este documento é composto por quatorze recomendações básicas e dezenas de pontos de verificação e destina-se a todos os criadores de conteúdo *Web*. O principal objetivo é promover a acessibilidade, no entanto sua observância também torna o conteúdo *Web* acessível a todas as pessoas, independentemente da ferramenta usada (navegadores *Web* para computadores de mesa, *laptops*, telefones celulares, ou navegador por voz) e das limitações associadas ao respectivo uso (ambientes barulhentos, salas mal iluminadas ou com excesso de iluminação, utilização sem o uso das mãos).

<sup>24</sup> *Web Content Accessibility Guidelines 1.0* (WCAG 1.0). Disponível em http://www.w3.org/TR/WAI-*WEB*CONTENT

A *Web* pode ser usada, em diferentes contextos, por pessoas que (WORLD WIDE WEB CONSORTIUM, 199925):

- − sejam incapazes de ver, ouvir, se deslocar, ou interpretar determinados tipos de informações;
- tenham dificuldade em ler ou compreender textos;
- − não tenham um teclado ou *mouse*, ou não sejam capazes de utilizá-los;
- − possuam tela que apresenta apenas texto, ou com dimensões reduzidas, ou ainda uma conexão lenta com a Internet;
- − não falem ou compreendam fluentemente o idioma em que o documento foi escrito;
- − estejam com seus olhos, mãos ou ouvidos ocupados (por exemplo, ao volante, a caminho do trabalho, ou em um ambiente barulhento);
- − possuam uma versão ultrapassada de navegador *Web*, diferente dos habituais, um navegador por voz, ou um sistema operacional pouco convencional.

Os criadores de conteúdo devem levar em conta essas diferentes situações, ao conceberem uma página para a *Web*. Embora haja uma variedade de situações, cada projeto de página, para conferir-lhe acessibilidade deve levar em consideração as diferentes necessidades especiais das pessoas e, por extensão, o universo de todos os sujeitos que utilizam a *Web*. A idéia que norteia os requisitos dessas diretrizes é o "*design* universal", em que se procura maximizar o público que é capaz de ler o material publicado, a despeito da natureza das limitações que possivelmente tenham.

As diretrizes abordam questões de acessibilidade e apresentam soluções de projeto. Centram-se em cenários típicos que podem trazer problemas a sujeitos com determinadas necessidades especiais e focalizam dois temas genéricos: **assegurar uma transformação harmoniosa e tornar o conteúdo compreensível e navegável.**

### **a) Assegurar uma transformação harmoniosa**

Levando em consideração essas diretrizes, os criadores de conteúdo *Web* podem produzir páginas cuja transformação seja harmoniosa. Uma página com essas características

<sup>25</sup> Versão traduzida do WCAG 1.0 por Cláudia Dias, disponível em http://www.geocities.com/claudiaad/acessibilidade\_*Web*.html

mantém-se acessível apesar da presença de quaisquer das limitações descritas na introdução, dentre as quais se encontram limitações físicas, sensoriais e cognitivas, as limitações de trabalho e as barreiras tecnológicas. A seguir, são apresentados alguns pontos-chave para o projeto de páginas que possibilitem uma transformação harmoniosa.

- − **Separar a estrutura da apresentação.** O conteúdo de um documento designa aquilo que ele transmite ao usuário por meio de linguagem natural, imagens, sons, filmes, animações. A estrutura de um documento é o modo como ele está organizado em termos lógicos (por exemplo, por capítulos, com ou sem uma introdução e um sumário). A apresentação de um documento é a forma como ele é reproduzido (por exemplo, como matéria impressa, como apresentação gráfica bidimensional, sob forma exclusivamente textual, como discurso sintetizado, em braile).
- − **Incluir texto (equivalentes textuais).** O texto pode ser incluído de tal modo que seja possível ser interpretado por praticamente todos os dispositivos de navegação e por praticamente todos os usuários.
- − **Criar documentos que cumpram a sua finalidade, mesmo que o usuário não consiga ver e/ou ouvir.** Fornecer informações que preencham a mesma finalidade ou função que o áudio ou o vídeo, de tal maneira que se adaptem o melhor possível a canais sensoriais alternativos. Isso não significa que deva ser criada uma versão áudio pré-gravada de todo o *site*, para torná-lo acessível a usuários cegos ou com limitações visuais graves. Esses podem recorrer à tecnologia dos leitores de tela para extraírem todas as informações textuais das páginas.
- − **Criar documentos que não dependam apenas de um tipo de equipamento.** As páginas devem poder ser utilizadas por pessoas que não possuam *mouse*, que tenham monitores de vídeo pequenos, de baixa resolução ou monocromáticos, que apenas recebam voz ou texto.

### **b) Tornar o conteúdo compreensível e navegável**

Os criadores de conteúdo *Web* devem tornar as suas produções compreensíveis e navegáveis. Isso passa não só por uma linguagem clara e simples, mas também pela apresentação de meios compreensíveis para proceder a navegação entre páginas e no interior
delas. A inclusão de ferramentas de navegação e orientação nas páginas é um fator promotor da acessibilidade e da facilidade de uso.

Nem todos os usuários podem se servir de "pistas" gráficas (como mapas de imagens, barras de deslocamento proporcionais, *frames* colocados lado a lado, ou gráficos) que guiam os usuários com visão normal, em navegadores gráficos de estações de trabalho gráficas. Os usuários perdem também informações de contexto quando apenas conseguem ver uma parte da página, seja porque estão acessando a página palavra por palavra (por discurso com voz sintetizada), seja seção a seção (em um monitor de vídeo pequeno ou muito ampliado). Sem informações de orientação, os usuários podem não compreender tabelas, listas ou menus extensos, por exemplo.

### **2.1.2 Diretrizes para a Acessibilidade do Conteúdo Web**

O *Web Content Accessibility Guidelines 1.0* (WORLD WIDE WEB CONSORTIUM, 1999) contém quatorze diretrizes sobre acessibilidade. Cada diretriz inclui sua descrição e motivação; a lógica subjacente à diretriz, e a indicação de alguns dos grupos de utilizadores que têm a beneficiar-se com ela. Também possui uma lista de definições de pontos de verificação de cada diretriz que explicam de que modo esta se aplica a cenários típicos de desenvolvimento do conteúdo *Web*. Apresentamos, a seguir, o conteúdo dessas diretrizes de forma abrangente, sem nos atermos aos pontos de verificação.

**DIRETRIZ 1 - Fornecer alternativas ao conteúdo sonoro e visual.** Proporcionar conteúdo que, ao ser apresentado ao usuário, transmita, em essência, as mesmas funções e finalidade que o conteúdo sonoro ou visual.

Mesmo que algumas pessoas não possam acessar diretamente imagens, filmes, sons, *applets* (pequeno programa criado para ser inserido numa página da *Web*), continuam a poder acessar páginas que incluam informações equivalentes ao conteúdo visual ou sonoro. As informações equivalentes devem preencher as mesmas funções que o conteúdo visual ou sonoro. Assim, o equivalente textual de uma imagem de uma seta para cima, que estabelece o *link* a um sumário poderia ser "Ir para o sumário". Em alguns casos, o equivalente deve ainda descrever o aspecto do conteúdo visual (por exemplo, no caso de diagramas complexos) ou do conteúdo sonoro (por exemplo, no caso de áudio utilizado para fins explicativos).

Essa diretriz realça a importância de fornecer equivalentes textuais de conteúdo não textual (como imagens, áudio pré-gravado, vídeo). O poder dos equivalentes textuais reside na capacidade de serem comunicados de modo acessível a pessoas com diferentes necessidades especiais, utilizando uma grande variedade de tecnologias. O texto pode ser rapidamente reproduzido por sintetizadores de voz e monitores braile, e pode ser apresentado visualmente (em vários tamanhos) em monitores ou em papel. O discurso sintetizado é essencial para cegos e para muitas pessoas com dificuldades de leitura, freqüentemente associadas à surdez, *deficit* cognitivos ou distúrbios de aprendizagem. O sistema braile é fundamental tanto para pessoas cegas ou surdo-cegas. O texto apresentado sob a forma visual beneficia tanto os surdos quanto a maioria dos usuários da *Web*.

O fornecimento de equivalentes não-textuais (imagens, vídeos, áudio pré-gravado) de texto é também benéfico para determinados usuários, especialmente para aqueles que não lêem ou têm dificuldade de leitura. Em alguns filmes e apresentações visuais, é possível que a ação visual (como a linguagem de sinais ou outras "pistas" visuais) não seja acompanhada de informação sonora suficiente para transmitir a idéia central com a mesma integridade e clareza. Se não forem fornecidas descrições verbais desse tipo de informações, quem não vê (ou não pode olhar) o conteúdo visual não poderá atingir o mesmo grau de compreensão.

**DIRETRIZ 2 - Não recorrer apenas à cor.** Assegurar a percepção do texto e dos elementos gráficos quando vistos sem cores.

Se a cor for o único meio utilizado para transmitir informações, as pessoas que não são capazes de diferenciar certas cores, bem como os usuários de dispositivos não coloridos, não receberão essas informações. Se as cores de fundo e de primeiro plano tiverem tons muito próximos, podem não ser suficientemente contrastantes quando vistas em telas monocromáticas ou por pessoas com diferentes cromodeficiências.

**DIRETRIZ 3 - Utilizar corretamente marcações e folhas de estilo**26**.** Marcar os documentos com os elementos estruturais adequados. Controlar a apresentação por meio de folhas de estilo, em vez de elementos de apresentação e atributos.

A utilização incorreta, isto é, sem observar as especificações, de marcações prejudica a acessibilidade. A utilização errônea de uma marcação ou efeito de apresentação (por exemplo, utilizar uma tabela para a disposição de objetos na página, ou um cabeçalho para mudar o tamanho do tipo de fonte) torna difícil, aos usuários com *software* especializado, compreender a

 $\overline{a}$ 

<sup>26</sup> Folha de estilo: conjunto de declarações que especificam a apresentação de um documento *Web*.

organização da página e navegar nela. Além disso, a utilização de marcações de apresentação em vez de marcações estruturais para representar uma estrutura (construir, com um elemento PRE de HTML, aquilo que parece uma tabela de dados, para exemplificar) dificulta a apresentação inteligível da página a outros dispositivos (ver a descrição da diferença entre conteúdo, estrutura e apresentação).

Os criadores de conteúdo *Web* podem se sentir tentados a fazer uso (ou mau uso) de esquemas construtivos que produzam um determinado efeito de formatação em navegadores mais antigos. Já que tais práticas podem provocar problemas de acesso, é necessário avaliar se a formatação em questão é tão importante que compense o risco de tornar o documento inacessível a parte dos usuários. No extremo oposto, os criadores de conteúdo não podem sacrificar determinadas marcações só porque um determinado navegador ou tecnologia de apoio não as trata corretamente.

**DIRETRIZ 4 - Indicar claramente qual o idioma utilizado.** Utilizar marcações que facilitem a pronúncia e a interpretação de abreviaturas ou textos em língua estrangeira.

Se os criadores de conteúdo marcarem as mudanças de idioma em um documento, os sintetizadores de voz e os dispositivos braile podem passar automaticamente para o novo idioma, tornando o documento mais acessível a usuários multilíngües. Os criadores de conteúdo devem identificar o idioma predominante do conteúdo do documento. Devem ainda fornecer a versão por extenso de quaisquer abreviaturas e siglas. Além de ser um auxiliar precioso para as tecnologias assistivas, a marcação do idioma permite que os mecanismos de busca procurem e identifiquem documentos em um determinado idioma. A marcação do idioma aumenta também a legibilidade da *Web* para todos os usuários, incluindo os que têm dificuldades de aprendizagem, *deficit* cognitivos ou surdez. Se as abreviaturas e as mudanças de idioma não forem identificadas, podem se tornar indecifráveis quando forem utilizados comandos por voz ou dispositivos braile.

**DIRETRIZ 5 - Criar tabelas passíveis de transformação harmoniosa.** Assegurar de que as tabelas tenham as marcações necessárias para poderem ser transformadas harmoniosamente por navegadores acessíveis e outros agentes do usuário<sup>27</sup>.

 $\overline{a}$ 

<sup>27</sup> Agente do usuário: *software* para acessar conteúdo *Web* e que inclui navegadores gráficos para estações de trabalho, navegadores de texto, navegadores de voz, navegadores de telefones celulares, leitores de multimídia, suplementos para os navegadores e *software* de tecnologia assistiva utilizado em conjunto com os navegadores como, por exemplo, os leitores de tela e os programas de reconhecimento de voz.

Devem ser utilizadas tabelas para marcar as informações tabulares genuínas (*tabelas de dados*). Os criadores de conteúdo devem evitar utilizá-las para efeitos de paginação (*tabelas de disposição*). Alguns agentes do usuário permitem que os usuários naveguem entre as células das tabelas e acessem o cabeçalho e outras informações sobre as células. Se não forem adequadamente marcadas, essas tabelas não irão fornecer as informações apropriadas aos agentes do usuário. (Ver também a diretriz 3.)

**DIRETRIZ 6 - Assegurar que as páginas dotadas de novas tecnologias sejam transformadas harmoniosamente.** Assegurar que as páginas são acessíveis mesmo quando as tecnologias mais recentes não forem suportadas ou tenham sido desativadas.

Embora os criadores de conteúdo *Web* sejam encorajados a utilizar novas tecnologias para resolver problemas decorrentes dos mecanismos existentes, devem levar em consideração que as páginas que produzirem poderão ser vistas com os navegadores mais antigos e pelos usuários que optarem por desativar as novas funcionalidades.

**DIRETRIZ 7 - Assegurar o controle do usuário sobre as alterações temporais do conteúdo.** Assegurar a possibilidade de interrupção momentânea ou definitiva do movimento, intermitência, transcurso ou atualização automática de objetos ou páginas.

Algumas pessoas com *déficit* cognitivo ou com limitações visuais não conseguem ler texto em movimento com a rapidez necessária ou podem mesmo não serem capazes de lê-lo. Além disso, para pessoas com *déficits* cognitivos, o movimento pode ser uma fonte de distração que faz com que o resto da página se torne impossível de ler. Os leitores de tela utilizados por pessoas cegas não são capazes de ler texto em movimento; as pessoas com limitações físicas podem não ser capazes de seguir o movimento com a rapidez ou precisão que a interação com objetos animados exige. Páginas que sofrem atualização automática de conteúdo podem se tornar inacessíveis também para pessoas surdas, que podem ter vocabulário limitado e precisam de dicionários para auxiliar na compreensão do texto.

**DIRETRIZ 8 - Assegurar a acessibilidade direta de interfaces do usuário integradas.** Assegurar que a interface do usuário obedeça a princípios de *design* para a acessibilidade: acesso independente de dispositivos, operacionalidade pelo teclado, emissão automática de voz (verbalização).

Sempre que um objeto integrado tiver uma interface própria, essa interface – tal como a interface do próprio navegador – deve ser acessível. Se a interface do objeto integrado não for acessível, deve ser fornecida uma solução alternativa.

**DIRETRIZ 9 - Projetar páginas considerando a independência de dispositivos.** Utilizar funções que permitam a ativação de elementos de página por meio de uma grande variedade de dispositivos de entrada de comandos.

Acesso independente de dispositivos significa que o usuário pode interagir com o agente do usuário ou com o documento por meio do dispositivo de entrada (ou de saída) de comandos de sua preferência: *mouse*, teclado, voz, ponteiro de cabeça, ou outro. Se, por exemplo, um controle de formulário puder apenas ser acessado com o *mouse*, quem estiver usando a página sem vê-la, com comandos por voz ou com um teclado, ou quem estiver usando outro dispositivo apontador, não poderá utilizar o formulário.

Nota: o fornecimento de equivalentes textuais de mapas de imagem ou de imagens utilizadas como *links* permite que os usuários interajam com eles sem necessidade de um dispositivo apontador. Ver também a diretriz 1. Geralmente, as páginas que permitem interação pelo teclado são também acessíveis por meio das interfaces de comando por voz ou de linha de comandos.

**DIRETRIZ 10 - Utilizar soluções de transição.** Utilizar soluções de acessibilidade transitórias, para que as tecnologias assistivas e os navegadores mais antigos funcionem corretamente.

Por exemplo, os navegadores mais antigos não permitem que os usuários se posicionem em caixas de edição vazias. Os leitores de tela mais antigos lêem séries de *links* consecutivos como se fossem um único *link*. Esses elementos ativos são, por isso, de acesso difícil ou mesmo impossível. Além disso, a mudança da janela corrente ou o aparecimento repentino de novas janelas pode ser um fator de grande desorientação para os usuários que não consigam perceber que foi isso o que aconteceu.

# **DIRETRIZ 11 - Utilizar preferencialmente tecnologias normatizadas pelo W3C e recomendações do W3C.**

Quando não for possível utilizar tecnologia W3C, ou quando tal utilização produzir materiais que não possam ser objeto de transformação harmoniosa, fornecer uma versão alternativa, acessível, do conteúdo. Alguns formatos proprietários (tipo PDF, Shockwave, etc.) exigem suplementos, ou aplicações independentes. Pode não ser possível apresentar esses formatos de maneira acessível, nem navegar neles, com alguns agentes do usuário, atuais (incluindo algumas tecnologias de apoio). Se forem evitadas funções não normatizadas pelo W3C e funcionalidades não normalizadas (elementos, atributos, propriedades e extensões

42

exclusivos), as páginas tendem a se tornar mais acessíveis a um maior número de usuários de diversos equipamentos e programas. Quando for necessário recorrer a tecnologias não acessíveis (proprietárias ou não), devem ser fornecidas páginas acessíveis equivalentes.

Mesmo quando se empregam tecnologias normatizadas pelo W3C, seu uso deve observar as recomendações para a acessibilidade. Ao utilizar novas tecnologias, deve-se garantir que elas sejam passíveis de transformação harmoniosa (Ver também a diretriz 6.).

Nota: a conversão de documentos nem sempre resulta em documentos acessíveis. Assim, cada uma das páginas deve ser validada, mediante a verificação da sua acessibilidade e facilidade de utilização, logo após o processo de conversão. Se uma página não for convertida pronta e convenientemente, é necessário rever o seu conteúdo até que a representação original seja adequadamente convertida, ou fornecer uma versão em HTML ou em texto simples. Os criadores de conteúdo *Web* devem recorrer a páginas alternativas apenas no caso de falharem todas as outras soluções. Isso porque as páginas alternativas são atualizadas com menor freqüência do que as páginas originais. Uma página desatualizada pode ser tão frustrante quanto uma inacessível, já que, em ambos os casos, as informações apresentadas na página original não estão disponíveis. A geração automática de páginas alternativas pode conduzir a atualizações mais freqüentes, mas os criadores de conteúdo devem garantir que as páginas geradas façam sempre sentido e permitam que os usuários possam navegar em um sítio tendo como ponto de partida os *links* localizados nas páginas principais, nas alternativas ou em ambas. Antes de recorrer a uma página alternativa, deve-se reavaliar o *design* da página original. Torná-la acessível equivale a melhorá-la em benefício de todos os usuários, indistintamente.

**DIRETRIZ 12 - Fornecer informações de contexto e orientações.** Fornecer contexto e orientações para ajudar os usuários a compreenderem páginas ou elementos complexos.

O agrupamento de elementos e o fornecimento de informações de contexto acerca da relação existente entre os elementos pode ser de grande utilidade para todos os usuários. As relações complexas entre as diferentes partes de uma página podem ser de difícil interpretação por pessoas com *deficit* cognitivo ou limitações na visão.

**DIRETRIZ 13 - Fornecer mecanismos de navegação claros.** Fornecer mecanismos de navegação coerentes e sistematizados – informações de orientação, barras de navegação, mapa do *site* – para aumentar as probabilidades de uma pessoa encontrar o que procura em um dado *site*.

A existência de mecanismos de navegação claros e coerentes é importante para as pessoas com deficiências cognitivas ou visuais, e beneficia a todos os usuários. Ao descrever a organização de um *site*, destacar e explicar as funções de acessibilidade nele disponíveis.

**DIRETRIZ 14 - Assegurar a clareza e a simplicidade dos documentos.** Assegurar a produção de documentos claros e simples, para que sejam mais fáceis de compreender.

A utilização de paginação (disposição em página) coerente e sistemática, de gráficos reconhecíveis de uma linguagem fácil de compreender, beneficia a todos os usuários. Em particular, auxiliam as pessoas com *deficit* cognitivo ou com dificuldades de leitura (no entanto, é necessário garantir que as imagens tenham equivalentes textuais, para benefício dos cegos, pessoas com baixa visão ou quaisquer usuários que não tenham possibilidade de ver objetos gráficos ou tenham optado por não vê-los. Ver também a diretriz 1). A utilização de uma linguagem clara e simples proporciona uma comunicação eficaz. O acesso a informações escritas pode ser difícil para pessoas com *deficit* cognitivo ou dificuldades de aprendizagem. Uma linguagem clara e simples beneficia também todas as pessoas cuja língua materna não seja a da página em questão, incluindo as pessoas que se comunicam por língua de sinais.

#### **2.1.3 Validação de Acessibilidade**

A validação da acessibilidade deve ser feita por meio de ferramentas automáticas e da revisão direta. Os métodos automáticos são geralmente rápidos, mas não são capazes de identificar todas as nuanças da acessibilidade. A avaliação humana pode ajudar a garantir a clareza da linguagem e a facilidade da navegação. É interessante considerar os métodos de validação nas fases iniciais do desenvolvimento. As questões de acessibilidade identificadas antecipadamente serão mais fáceis de evitar ou corrigir. Recomendações para realizar a validação (WORLD WIDE WEB CONSORTIUM, 1999):

- 1. **Utilizar uma ferramenta de acessibilidade automatizada, e uma ferramenta de validação de navegadores.** Ressaltamos que as ferramentas de *software* não incidem sobre todas as questões da acessibilidade, tais como clareza de um texto, aplicabilidade de um equivalente textual.
- 2. **Validar a sintaxe da linguagem** (por exemplo, HTML, XML).
- 3. **Validar as folhas de estilo** (por exemplo, CSS).
- 4. **Utilizar um navegador exclusivamente textual ou um emulador.**
- 5. **Utilizar diferentes navegadores gráficos:** com som e gráficos ativos; sem gráficos; sem som; sem *mouse*; sem carregar *frames*, programas interpretáveis, folhas de estilo ou *applets*.
- 6. **Utilizar vários navegadores, antigos e recentes.**
- 7. **Utilizar um navegador de emissão automática de fala, um leitor de tela, software de ampliação, uma tela de pequenas dimensões.**
- 8. **Utilizar corretores ortográficos e gramaticais.** Uma pessoa que, para ler uma página, precisa de um sintetizador de voz, pode não ser capaz de decifrar a melhor aproximação do sintetizador a uma palavra que contém erro de ortografia. A eliminação de problemas gramaticais aumenta o grau de compreensão.
- 9. **Rever o documento, verificando sua clareza e simplicidade.** A estatística de legibilidade, como a que é gerada por alguns programas de tratamento de texto, pode ser um valioso indicador de clareza e simplicidade. O melhor ainda é pedir a um revisor experiente que reveja o conteúdo escrito e avalie a clareza da redação. Os revisores podem também melhorar a adequação de um documento, já que podem identificar questões culturais potencialmente delicadas provenientes do tipo de linguagem ou do emprego de ícones.
- 10. **Peça a pessoas com necessidades especiais que revejam os documentos.** Esses usuários, com ou sem experiência, são uma fonte inestimável de informações sobre o estado dos documentos, no que diz respeito ao seu grau de acessibilidade e de facilidade de utilização.

# **2.1.4 Exemplos de Verificadores Automáticos de Acessibilidade à Web Disponíveis na Internet**

**Bobby:** um dos verificadores de acessibilidade mais conhecido na Internet, testa páginas *Web online* ou em uma versão paga para ser executado, localmente, no computador. Outorga um certificado de acessibilidade, através de um selo de aprovação *"Bobby Approved"*. Disponível em http://www.cast.org/bobby/

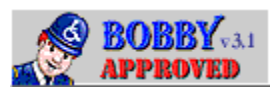

**Figura 2**. Imagem do selo de acessibilidade "*Bobby Approved*". Fonte: Watchfire Corporation. Bobby. Ontario, Canada, 2002.

**HTML4 – W3C:** testa a ortodoxia do código a respeito dos padrões HTML 4.0 definidos pelo W3C. Disponível em http://validator.w3.org/

**CSS – W3C:** testa as folhas de estilo; alertando os problemas de conformidade com os padrões do W3C. Uma folha de estilo é um conjunto de declarações que especificam a apresentação de um documento. Disponível em http://jigsaw.w3.org/css-validator/

**TAW – Teste de Acessibilidade Web:** testa a acessibilidade de páginas *Web*. Realiza uma análise em espanhol, baseando-se nos pontos de verificação do WAI. Disponível em http://www.tawdis.net

a. w validación v1.0

**Figura 3.** Imagem do selo de acessibilidade TAW. Fonte: Fondo Formación Asturias. Test de Accesibilidad Web, 2002.

**LIFT Online – UsableNet:** testa até 5 páginas *Web* de uma vez, a partir de diretrizes de acessibilidade listadas no próprio *site*. Envia posteriormente, um relatório com a análise das páginas verificadas. Disponível em http://www.usablenet.com/

O informativo da universidade *Dublin City University,* chamado *WARP: Web Accessibility Reporting Project Ireland 2002 Baseline Study,* (novembro de 2002), divulgou informações sobre a acessibilidade dos *sites* irlandeses. Foram pesquisados 159 *sites* de diversas áreas, que foram verificados pelo teste de acessibilidade Bobby. Os resultados são alarmantes e coincidem com os que se conhece dos outros países europeus e do Brasil: 94% não atingiram o nível "A" (critérios de acessibilidade mínima) e 100% não cumprem com o nível "AA" (critérios de acessibilidade média). Outros dados relevantes são: 98% não permitem ampliar as fontes (letras) na tela do monitor; 90,6% não disponibilizam texto alternativos para as imagens, e 69,8% usam formulários não-acessíveis, que restringem, às pessoas com necessidades especiais, qualquer serviço oferecido pelo *site* (MCMULLIM, 2002).

# **2.2 AS TECNOLOGIAS ASSISTIVAS: PONTES DIGITAIS QUE POSSIBILITAM AS RELAÇÕES SOCIAIS**

Muitos se teoriza sobre a capacidade das tecnologias de informação e comunicação favorecer o processo de aprendizagem de PNEEs. Entretanto, na prática, podem surgir problemas devido, principalmente, à falta de acessibilidade ao *hardware* e *software* convencionais.

Muitos são os deficientes, (...), que espalhados pelo Brasil estão ou foram excluídos da escola (segundo dados da Folha de São Paulo, 1998, seriam mais de 6 milhões de brasileiros), pelo simples fato de que o processo educacional especial ainda engatinha no uso de recursos tecnológicos, do mais simples (como as pranchas de comunicação) aos mais sofisticados (sintetizadores de fala) para estes cidadãos também possam participar do direito à Educação (ANDRADE, 2002).

As tecnologias assistivas, também denominadas de ajudas técnicas, têm como objetivo proporcionar as pessoas com necessidades especiais maior independência, melhor qualidade de vida e inclusão social, através da ampliação de sua comunicação, mobilidade, controle de seu ambiente, habilidades de seu aprendizado, trabalho e integração com a família, amigos e sociedade. De forma genérica é um *"termo utilizado para identificar todo o arsenal de recursos que de alguma maneira contribui para proporcionar vida independente às pessoas com necessidades especiais. No sentido amplo, pode-se dizer que todos os artefatos usados por qualquer pessoa em seu dia-a-dia, desde talheres, ferramentas, etc., são objetos de tecnologia assistiva* (CLIK, 2002).

A tecnologia assistiva é uma ferramenta básica no processo de aprendizagem, para muitos alunos com necessidades educacionais especiais, pois através de seu uso, podem reduzir seu isolamento e se tornar parte integrante de uma classe regular, através de um ambiente menos restritivo. A utilização da informática pelas pessoas com necessidades especiais, muitas vezes, dá-se através de recursos adaptados. Existem *software* e periféricos de computadores (*hardware*) que foram concebidos visando a acessibilidade de pessoas com necessidades especiais e, por este motivo, são denominados "tecnologias assistivas". O desenvolvimento tecnológico, cada vez mais, oferece novos instrumentos para otimizar o manuseio do computador, proporcionando, dessa forma, a democratização da educação, da informação e da socialização, além do desenvolvimento sócio-afetivo.

> A possibilidade de estar atualizada em qualquer tipo de assunto, me faz sentir mais participativa, mais atuante. Devido às minhas condições físicas, era cada vez mais difícil estudar depois de um dia de trabalho, pois permaneço cerca de 14 horas sentada, o que me obriga mudar de posição, isto é ficar na horizontal e assim anulo os poucos movimentos dos membros superiores, necessários para folhear páginas de livros, revistas, etc. Ter objetivos e alcançar metas cada vez mais difíceis, tem sido fundamental. Estar atualizada e em iguais condições que meus colegas de trabalho, é imprescindível. Com o Motrix, essa angústia de não poder preencher essas horas tão preciosas, não existe mais. Para mim, a esperança de melhorar a qualidade de vida é que vem me mantendo viva.

O texto acima citado foi produzido por Lenira Luna, médica radiologista, tetraplégica há 26 anos, durante o tempo em que fazia sua ambientação inicial no *software* Motrix28, um sistema que permite que pessoas com limitações motoras graves, possam ter acesso a

 $\overline{a}$ 

<sup>&</sup>lt;sup>28</sup> Motrix: *donwload* gratuito do *software* disponível em <http://intervox.nce.ufrj.br/motrix/>

microcomputadores, possibilitando, assim, um acesso amplo à escrita, leitura e comunicação (UNIVERSIDADE FEDERAL DO RIO DE JANEIRO, 2002a).

Nesta pesquisa, o termo "**tecnologia assistiva**" designa os equipamentos (*hardware*) e os programas (*software*) e se restringe aos artefatos eletrônicos digitais de *hardware,* (dispositivos de entrada e/ou saída de *hardware*) e o *software,* ambos têm como função mediar a interação homem-computador, possibilitando às PNEEs a realização de atividades motoras, perceptivas e cognitivas.

Adotamos definição semelhante à de "interface homem-computador" de Lévy (1993, p. 176): *"(...) conjunto de programas e aparelhos materiais que permitem a comunicação entre um sistema informático e seus usuários humanos",* que abrangem os equipamentos de entrada e saída de dados (síntese de voz, *software* de reconhecimento de voz, braile), auxílios alternativos de acesso (ponteiras de cabeça, de luz), teclados adaptados ou alternativos, chaves, acionadores, sistemas de comunicação alternativa e aumentativa, etc., que permitem às pessoas, com necessidades especiais, usarem o computador.

Ressaltamos que as limitações de interação com um *hardware* ou um *software* é um problema de suas interfaces, e não decorrente da falta de capacidade das pessoas com necessidades especiais. O termo "interface", neste trabalho, refere-se a dispositivos técnicos que garantem o contato entre o homem e o computador, ou seja, é a parte do sistema com o qual o sujeito entra em contato com o computador por meio do plano físico, perceptivo e cognitivo. Segundo Pierre Lévy (1993, p.176), *"a noção de interface remete a operações de traduções, de estabelecimento de contato entre meios heterogêneos."*

Esse autor enfatiza a concepção de interface no sentido das interligações comunicativas entre o homem e a máquina: *"uma superfície de contato, de tradução, de articulação entre dois espaços, duas espécies, duas ordens de realidade diferentes: de um código para outro, do analógico para o digital, do mecânico para o humano..." (LÉVY, 1993, p. 181)*

A interface é vista como a responsável por conexões, através dos valores multissensoriais representados nela. O foco principal é como os homens e os computadores interagem, onde a interface é responsável pela conexão do homem e do computador conforme as necessidades de cada um, abrangendo tanto as ferramentas ou artefatos, quanto os modelos interativos propostos para os dispositivos virtuais (SILVEIRA, 1999, p. 16).

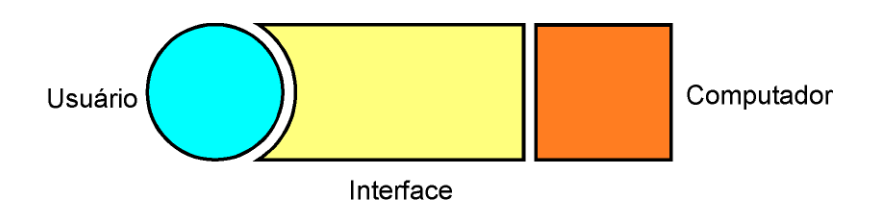

**Figura 4.** Visão da interface como responsável pelas conexões homem-computador. Fonte: Silveira, 1999, p.16.

As tecnologias de informação e de comunicação concebidas como sistemas auxiliares ou prótese para a comunicação**,** talvez seja a área onde se apresentam avanços mais significativos. Em muitos casos o uso dessas tecnologias tem-se constituído na única maneira pela qual diversas pessoas podem comunicar-se com o mundo exterior, podendo expor seus desejos e pensamentos, superando barreiras e reduzindo, assim, seu isolamento social. Por este motivo, podem ser vistas como pontes que conduzem e estimulam as relações sociais, constituindo uma oportunidade para o acesso à informação, à comunicação e à aprendizagem.

Montoya (2000), professor da Universidad de Cádiz - Espanha, especialista no uso das TIC na Educação Especial, destaca as seguintes qualidades pedagógicas das tecnologias assistivas:

− **Interatividade**. As ferramentas computacionais possibilitam a realização de atividades em equipe e facilita a exploração e a experimentação das diversas situações que se produzem. "*En el campo educativo la interactividad es una situación que favorece la actitud de aprender a aprender y ayuda a alcanzar estadías – provisionales – de conocimento que son ampliables con el ejercicio de la búsqueda de nuevas soluciones"* (p. 3).

A Internet propicia diferentes formas de comunicação entre sujeitos e quando esta interação não é hierarquizada e se vale de uma relação construída de forma negociada e cooperativa, é chamada de "interação mútua" (PRIMO e CASSOL, 1999). O que interessa é a qualidade das relações entre os sujeitos, ou seja, as possibilidades de construção social na interação através da utilização das Tecnologias de Informação e Comunicação.

− **Armazenamento**. A digitalização da informação é um recurso fundamental para a sua flexibilização em relação as necessidades educacionais especiais de PNEEs. Ter um livro eletrônico no computador ou informações em *sites* na *Web,* por exemplo, permite às pessoas com baixa visão ampliar o texto e as imagens, aumentar o contraste entre o texto e o fundo, utilizar um leitor de tela com um sintetizador de

voz, etc. Pessoas com dificuldades de utilizar os membros superiores (mãos e braços), por exemplo, podem utilizar acionadores<sup>29</sup> ou *mouses* adaptados para navegar nas páginas, pesquisar dados, etc.

− **Apresentações multimídias**. As TIC proporcionam uma percepção multisensorial, pois é a convergência de textos, imagens, animações e sons que ampliam, por exemplo, os recursos da comunicação aumentativa alternativa. Essa forma de comunicação utiliza uma linguagem gráfica para as pessoas com grave limitação motora e sem linguagem oral. Com o computador, é possível construir e editar linguagens gráficas sincronizadas com som e com efeitos visuais animados. Segundo Montoya (2000, p. 4), com a utilização do computador podemos, *"...construir lenguajes gráficos más potentes com campos semánticos que correspondan a realidades físicas visibles que favorezcan el aprendizaje y la comunicación de los individuos con necesidades especiales"*.

Esse autor adota três pressupostos para a utilização das tecnologias assistivas:

- − **A acessibilidade ao computador**: a tecnologia assistiva a serviço do sujeito com necessidades especiais. A importância de um *design* que possibilite uma efetiva interação entre o sujeito e o computador.
- − **Modelo de intervenção**: as tecnologias assistivas estão subordinadas ao sujeito. É necessário correlacionar as necessidades do PNEE com os objetivos que se deseja alcançar com o *software e o hardware disponível.*
- − **As tecnologias assistivas "abrem" todos os software para PNEEs**. Evita-se recorrer a programas específicos concebidos para pessoas com necessidades especiais que muitas vezes subestimam a capacidade dos PNEEs e evita que estes se integrem socialmente. Se uma pessoa necessita utilizar um editor de texto e não pode manusear um teclado ou o *mouse*, pode utilizar outros dispositivos alternativos para realizar a entrada de dados.

 $\overline{a}$ 

<sup>29</sup> Acionadores: são dispositivos de *hardware* conectados ao computador com a função de informar ao *software* a ocorrência de uma resposta. Possuem diversos tamanhos, formatos, cores e métodos de ativação do tipo botão, alavanca, pedal ou dispositivo acionado por um movimento voluntário como um movimento ou piscar de olhos, sopro, gemido, etc. (HOGETOP e SANTAROSA, 2002).

# **Tecnologias Assistivas e Tecnologias Convencionais: Diferenças e Aproximações**

A distinção entre as tecnologias convencionais e assistivas poderá se tornar menos distinta se o conceito de *design* universal começar a ser incorporado no processo de desenvolvimento de projetos das tecnologias convencionais e que resultarão produtos mais acessíveis a um maior número de pessoas, em especial para as pessoas com necessidades especiais. O ideal é a convergência das duas tecnologias, a assistiva e a convencional, em uma única tecnologia acessível a todos. As telas sensíveis ao tato (*touch screens)*, por exemplo, são usadas como alternativa para o *mouse* por pessoas com limitações motoras e também em quiosques públicos de informação. Sistemas de reconhecimento através da voz, que permitem o controle do computador através de comandos verbais, são usados por pessoas que não podem usar o teclado. Esse recurso poderá se tornar tão usual como a utilização do teclado. A utilização do conceito de *design* universal nas TIC, reduz a segregação, aumentando, assim, a possibilidade da inclusão digital das pessoas que sofrem com as barreiras de acesso impostas pelas tecnologias convencionais.

## **2.2.1 Forma Assistiva de Entrada e Saída de Dados**

Todos nós precisamos de um método de entrada de dados no computador, caso a forma convencional não funcione, o sujeito tem que encontrar uma forma alternativa. Por exemplo, uma pessoa cega geralmente usa um teclado convencional. Uma opção para pessoas com pouco ou nenhum movimento com os dedos, é um dispositivo eletrônico apontador e um simulador de teclado na tela do computador. Através do dispositivo eletrônico apontador, aciona-se a tecla desejada visualizada na tela do monitor do computador. Algumas pessoas que usam somente uma das mãos podem preferir usar um teclado em miniatura enquanto que outras pessoas podem ser mais beneficiadas com um teclado grande com símbolos em vez de teclas (ALLIANCE FOR TECHNOLOGY ACCESS, 2000).

Convencionalmente, uma pessoa visualiza os dados impressos em papel ou em imagens no monitor. Em diversas situações, este método convencional de saída é inadequado para as necessidades especiais de determinados sujeitos. Pessoas com deficiência visual ou dificuldades na aprendizagem podem se beneficiar com *software* especiais e sintetizadores de voz que "lêem" em voz alta o que está na tela do monitor. Documentos em braile podem ser produzidos através de impressoras especiais. Pessoas com deficiência visual podem conseguir ler utilizando um ampliador de tela ou um aumento de constaste entre o texto e o fundo. Usando-se uma combinação de formas assistivas de entradas e saídas de dados, o sujeito com necessidades especiais pode utilizar o computador e a Internet em sua residência, no trabalho ou em uma sala de aula (ALLIANCE FOR TECHNOLOGY ACCESS, 2000).

#### **2.2.2 Forma Assistiva de Comunicação**

Existem pessoas que não conseguem se comunicar oralmente e que não possuem capacidade motora para movimentar seu corpo a fim de expressar-se de forma não-verbal. Para esses sujeitos, a comunicação pode ser realizada através de **dispositivos de comunicação alternativa e aumentativa (CAA)**, também chamados de dispositivos de comunicação assistiva.

> A nossa comunicação é feita de forma multimodal, incluindo a comunicação verbal, gestos expressões faciais, postura e características métricas. A expressão verbal é a mais usual destas formas de comunicação. Contudo, o que fazer se não for possível a expressão verbal (a fala)? Pode-se tentar uma comunicação por gestos, como a Língua de Sinais dos Surdos, por exemplo. Mas, e se além de não ser possível falar, não houver capacidade motora suficiente para poder elaborar sinais e gestos com as mãos, restando na pessoa, apenas movimentos que lhe permita um simples levantar de mão, pé ou um leve movimento de cabeça? (SILVEIRA, 1998).

Pessoas com paralisia cerebral grave, apresentam severas dificuldades para controlar e produzir efeitos diretamente sobre o ambiente que as cercam devido às limitações motoras, controle postural e motricidade reduzidas, dificultando o desenvolvimento da linguagem e da comunicação. As tecnologias assistivas concebidas para aumentar as capacidades humanas, permitem redefinir o campo das possibilidades de ação e interação de uma pessoa com limitação física e de comunicação severa em todas as áreas, como: educação, socialização, trabalho, etc.

O termo **"comunicação alternativa"** configura-se quando um sistema de comunicação substitui a fala e o termo **"comunicação aumentativa ou suplementar"** configura-se quando um sistema "*suplementa a fala (gestos, expressão facial, linguagem corporal, comunicação gráfica, etc.)"* (BLAKSTONE 1986, *apud* VERZONI, 1999).

#### **ENTRADA DE DADOS**

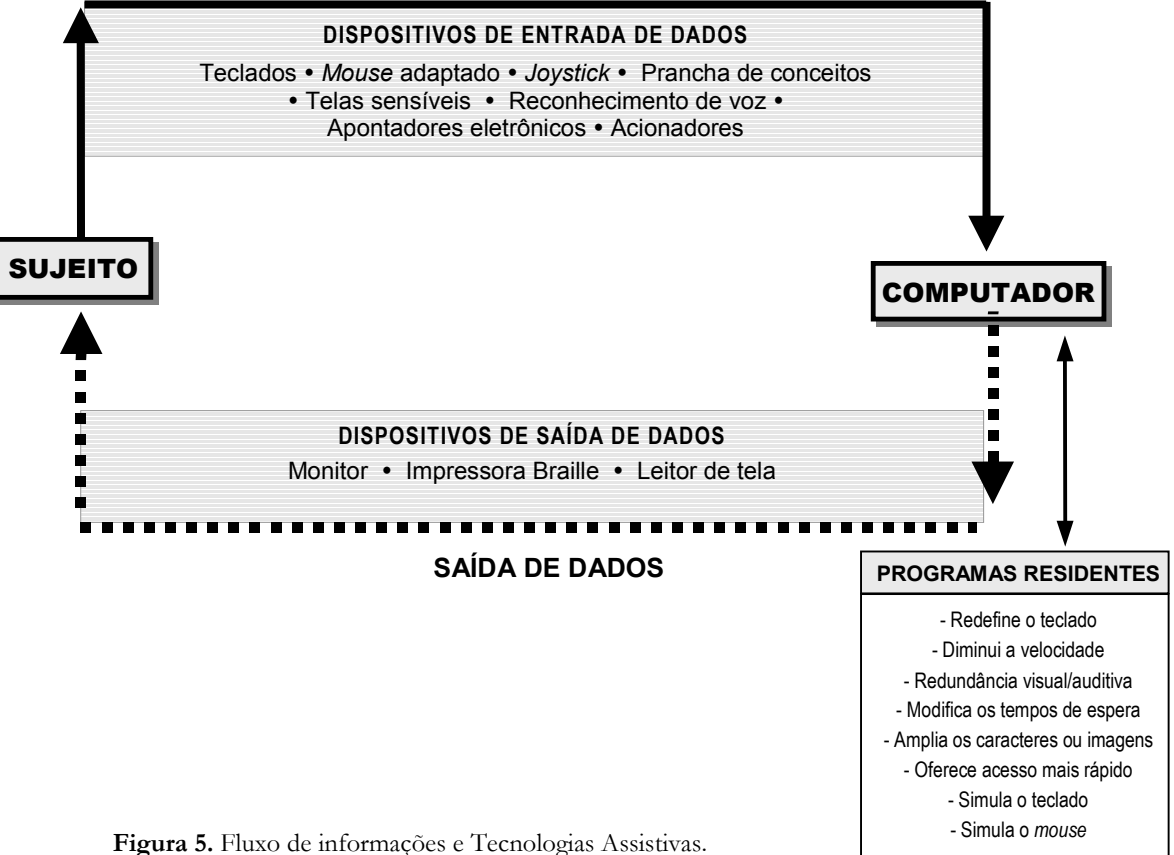

**Fonte:** Figura adaptada de Hogetop e Santarosa, 2002, p. 6.

A seguir, faremos uma descrição de dispositivos de entrada e saída de dados, utilizando como referências os autores Hogetop e Santarosa (2002) e *Alliance for Technology Access* (2000).

### **2.2.3 Dispositivos de Entrada de Dados**

# **TECLADOS ALTERNATIVOS**

Oferece uma variedade de formas para prover a entrada de dados no computador através de diversas opções de tamanho, *layout* e complexidade. O *layout* e o tamanho padrão nem sempre é a melhor escolha para uma determinada pessoa com necessidades educacionais especiais.

**Teclados programáveis** podem ser modificados e os *layout*s configurados para o uso individual. Papel ou plástico podem ser colocados sobre o teclado para designar onde teclar para se obter a resposta com a nova configuração. Algumas teclas podem ser definidas para entrada de letras, números, palavras ou frase. Algumas estratégias novas de aprendizagem podem ser implementadas usando um teclado alternativo programável.

**Teclado em miniatura** são projetados com teclas próximas umas das outras para permitir que um sujeito com um pequeno movimento acesse todos as teclas. São teclados geralmente leves e pequenos em tamanho.

**Simuladores de teclado (on-screen keyboard)** são imagens do teclado convencional, ou modificado, apresentadas na tela do monitor. As teclas podem ser acionadas pelo *mouse*, tela sensível ao toque (*touch screen*), *trackball*, *joystick*, dispositivo apontador eletrônico, etc.

#### **Indicação: recursos oferecidos:**

- − Simplifica o método de entrada da informação;
- − Cria teclas usando imagens em vez de palavras ou letras;
- − Digita com palavras ou frases em vez de letras;
- Comunica o significado através de desenhos ou fotografias;
- − Pratica o reconhecimento do som da letra;
- − Aprende o significado das palavras através de desenhos ou fotografias;
- − Limita o número de palavras-chave para uma determinada tarefa;
- − Entra uma informação usando um teclado simulado na tela (*on-screen*);
- − Substitui o *mouse*;
- − Entra uma informação pelo movimento da cabeça ou dos olhos com um dispositivo apontador e um teclado simulado na tela;
- − Facilita o uso, motivando as atividades.

#### **Usuários potenciais: características**

- Interage com informações simples e se beneficia com escolhas estruturadas;
- Usa as duas mãos bem vagarosamente:
- Combina palavras e frases melhor que letras, para se comunicar;
- Usa métodos alternativos para escrever, por exemplo, através de símbolos e a fala;
- − Possui motricidade fina limitada;
- Necessita operar um computador sem o uso das mãos;
- − Compreende o significado de símbolos gráficos em vez de letras;
- − Possui motricidade ampla limitada;
- Percebe as teclas que possuem contraste visual;
- − Possui dificuldade visual que limita a habilidade de discriminar as teclas.

# **UTILITÁRIOS DE ACESSO**

São *software* que modificam vários aspectos do teclado padrão. Simplifica a sua operação, substitui o *mouse*, adiciona sinais sonoros às teclas. Os sistemas operacionais geralmente oferecem algumas opções de acessibilidade incorporados ao próprio *software*. Por exemplo, o Microsoft Windows 98, o sujeito pode instalar o programa "*Accessibility Options*", com o "*Accessibility Wizard*" e o "*Magnifier*". O "*Accessibility Wizard*" configura as opções de visualização, audição e mobilidade e o "Magnifier" amplia uma determinada área na tela. O Microsoft Windows 2000 possui um "Narrador" para textos reduzidos e um simulador de teclado na tela.

#### **Indicação: recursos oferecidos**

- − Incrementa a velocidade de um apontador;
- − Altera *o layout* do teclado;
- − Limita o acesso a teclas indesejadas;
- − Provê de outros indicadores (visual ou sonoro) quando algumas teclas estão ativas ou inativas;
- − Elimina a necessidade de pressionar mais de uma tecla simultaneamente;
- − Incrementa a visibilidade do cursor

#### **Usuários em potencial: características**

- Usa um dedo ou um apontador auxiliar e necessita diminuir o número de teclas requeridas a serem pressionadas;
- − Usa melhor a motricidade ampla do que a fina;
- Usa uma da mãos, mas a operação necessita que se pressione duas teclas ao mesmo tempo.

### **ACIONADORES**

Oferecem um forma de entrada de informações no computador quando o teclado e/ou o *mouse* não são possíveis. São dispositivos de *hardware* conectados ao computador com a função de informar ao *software* a ocorrência de uma resposta. Os acionadores possuem diversos tamanhos, formatos, cores e métodos de ativação do tipo botão, alavanca, pedal ou dispositivo acionado por um movimento voluntário como um movimento ou piscar de olhos, sopro, gemido, etc. (HOGETOP e SANTAROSA, 2002).

### **Indicação: recursos oferecidos**

- Entra informações sem a utilização do teclado;
- Interage com o computador, selecionando as opções quando estas estão realcadas;
- − Configura uma série de respostas, usando múltiplos acionadores;
- Facilidade para escolher e operar;
- − Controla o computador através do código Morse.

#### **Usuários potenciais: características**

- Necessita de uma alternativa ao teclado;
- Necessita operar o computador com um ou dois movimentos;
- Beneficia-se com uma interação estruturada com o ambiente.

# **DISPOSITIVOS DE INTERFACE**

Provê acesso a um teclado convencional e ao controle do *mouse* pela habilitação de acionadores, teclados alternativos ou outros dispositivos de entrada de dados.

### **Indicação: recursos oferecidos**

- Entrada de texto quando o teclado convencional oferece barreiras de acesso;
- − Teclado configurado para simplificar as atividades.

# **RECONHECIMENTO DE VOZ**

Existem diferentes sistemas de reconhecimento de voz disponíveis. São utilizados para o usuário falar um comando ou outra informação para o computador em vez de utilizar o teclado ou o *mouse* para a entrada de dados. Sistemas de reconhecimento de voz podem ser usados para criar um texto ditado, tal como uma carta ou um *e-mail,* navegar na Internet ou através dos menus dos aplicativos. Inicialmente, todos os sistemas de reconhecimento de voz necessitam de uma fala pausada, entre as palavras.

# **Indicação: recursos oferecidos**

- − Entra o texto ou outra informação, por voz;
- − Navega por arquivos, aplicações ou menus, por voz;
- Executa comandos, por voz;
- − Controla as funções do computador sem utilizar as mãos.

# **Usuários potenciais: características**

Com dificuldade de usar o teclado convencional ou o *mouse*.

# **OUTROS DISPOSITIVOS DE SAÍDA DE DADOS**

- a) Reconhecimento ótico de caracter e digitalizador de textos (OCR);
- b) Dispositivos de apontar eletrônico;
- c) Auxílio para apontar e digitar;
- d) Tela sensível ao toque (*touch screen*);
- e) *Joystick*s;
- f) *Mouse Trackball.*

## **2.2.4 Dispositivos de Saída de Dados**

- a) Sintetizador de Voz e Ampliador de Impressão de Texto;
- b) Impressora e Tradutor braile;
- c) Sintetizador de Voz;
- d) Leitor de Tela;
- e) Ampliador de Tela.

# **2.2.5 Exemplos de Tecnologias Assistivas: Software de Acesso ao Computador para Pessoas com Necessidades Educacionais Especiais**

Apresentamos a seguir, uma breve descrição de alguns *software* utilizados como tecnologia assistiva, a maioria deles estão disponíveis gratuitamente na Internet.

#### **Tecnologias Assistivas para Pessoas com Limitações Físicas ou Motoras**

## **MOTRIX**

Este *software* desenvolvido pelo Núcleo de Computação Eletrônica da Universidade Federal do Rio de Janeiro - NCE/UFRJ permite o acesso ao computador de pessoas com tetraplegia ou com limitações motoras severas que impeçam o uso efetivo dos membros superiores. Através dele é possível comandar, com a voz, a maior parte das funções de um computador com o sistema operacional Windows, tendo acesso à escrita, leitura e comunicação.

O acionamento do sistema é feito completamente a partir do reconhecimento de comandos de voz. Ele torna viável a execução pelo tetraplégico de quase todas as operações que são realizadas pelas pessoas em geral, mesmo as que possuem acionamento físico complexo, tais como jogos, através de um mecanismo inteligente, em que o computador realiza a parte motora mais difícil dessas tarefas (UNIVERSIDADE FEDERAL DO RIO DE JANEIRO, 2002a).

Página do Motrix no *site* do NCE-UFRJ disponível em: <http://intervox.nce.ufrj.br/motrix/> *Download* do Motrix disponível em: <http://intervox.nce.ufrj.br/~antonio2/motrix.zip>

### **PLAPHOONS**

*Software* espanhol de comunicação para pessoas com limitações motoras graves, que não conseguem se comunicar pela fala e possuem um controle muito limitado de sua motricidade. Tradicionalmente as pessoas com estas limitações podem se comunicar mediante o auxílio de outra pessoa e com um livro de símbolos chamado prancha de comunicação *(plafón de comunicación*). Este *software* foi concebido para ser utilizado como comunicador de várias maneiras distintas e editor de "pranchas de comunicação". A finalidade principal deste *software* é

possibilitar que pessoas com necessidades especiais construam suas mensagens e se comuniquem de forma independente.

Página do *software* Plaphoons no *site* de recursos educacionais de Jordi Langares – Educação Especial (castelhano) - disponível em <http://www.xtec.es/~jlagares/eduespe.htm#FRESSA2001> *Download* do Plaphoons disponível em: <http://www.xtec.es/~jlagares/*download*/plaphoons.zip>

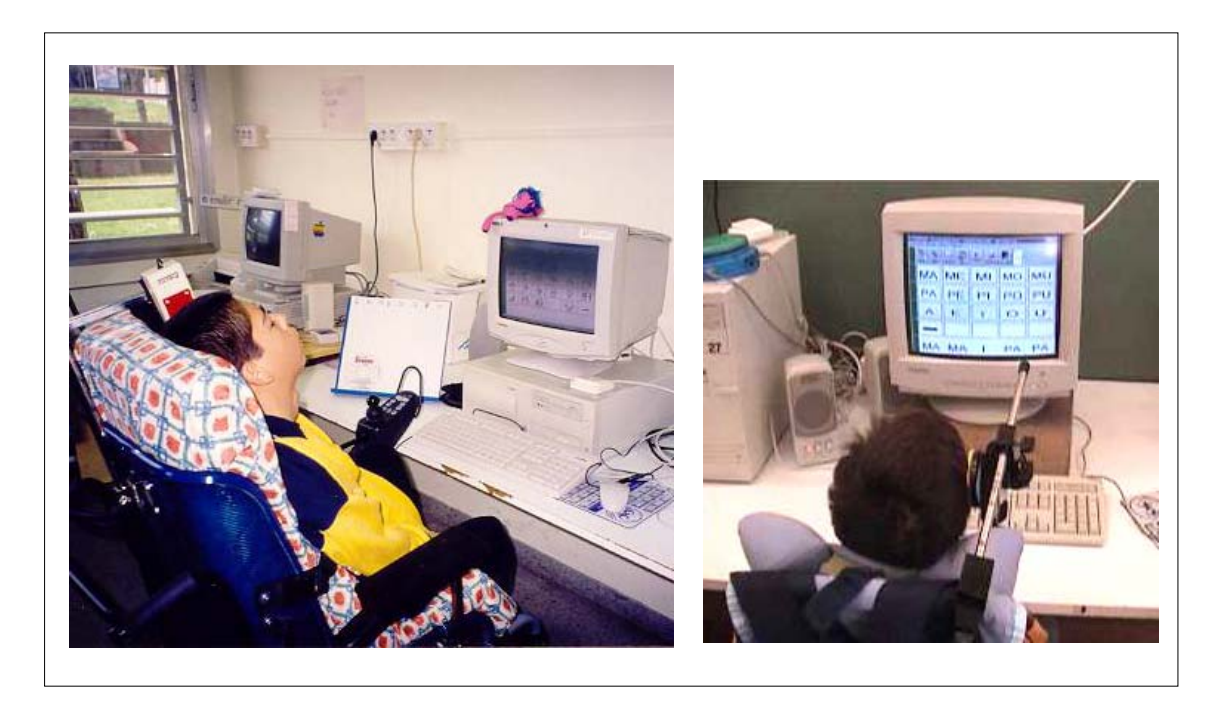

**Figura 6.** Aluno utilizando o *software* Plaphoons para aprender a ler e a escrever. Fonte: ROSET, Jordi Lagares. Projecte FRESSA, 2000.

# **COBSHELL**

É um *software* que funciona como comunicação alternativa para pessoas com algum tipo de limitação motora. Sua interface contém seis grandes botões que cobre toda a tela. É possível configurar cada botão com uma imagem, um tipo de som ou para executar um determinado *software*.

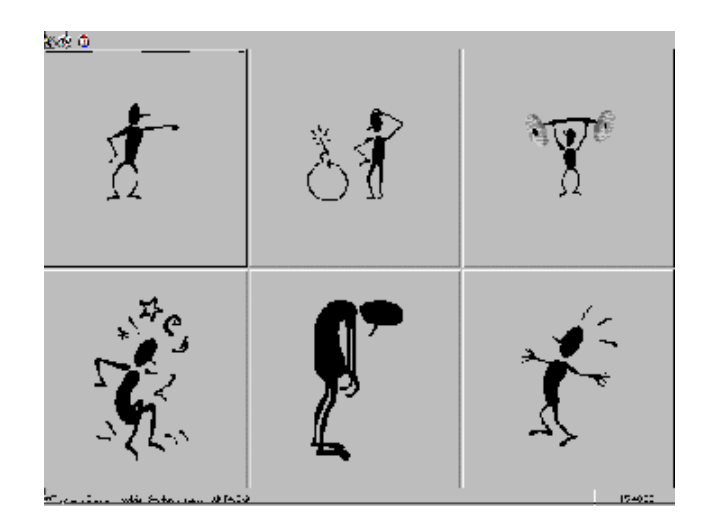

**Figura 7.** Tela do *software* Cobshell. Fonte: COBIAN, Luis. Programas. Umea, Sweden, 2002.

## **SIMULADOR DE TECLADO (ST)**

O ST foi desenvolvido no Núcleo de Informática na Educação Especial (NIEE) – UFRGS, sob a coordenação da professora Lucila M. Costi Santarosa. Este *software* possibilita o uso do computador a pessoas com limitações físicas ou motoras que não podem utilizar teclados convencionais. Página do ST no *site* do NIEE-UFRGS disponível em: <http://www.niee.ufrgs.br/*software*/soft1.html>

*Download* do ST disponível em: <http://www.niee.ufrgs.br/*software*/instalst.exe>

# **Tecnologias Assistivas para Pessoas com Baixa Visão ou Cegas**

## **AMPLIADORES DE TELA DE COMPUTADOR**

É possível aumentar o tamanho dos caracteres visualizados na tela com o auxílio de *software* específicos, o que facilita o uso do computador para pessoas com baixa visão. Nesses sistemas, parte do conteúdo da imagem da tela do computador é ampliado na mesma tela.

#### **LENTEPRO**

O programa LentePro, foi criado pelo projeto DOSVOX, no Núcleo de Computação Eletrônica da Universidade Federal do Rio de Janeiro (UFRJ), para possibilitar o acesso ao computador e ao *software* em ambiente Windows, pelas pessoas com visão subnormal.

O programa funciona como uma lupa e o que aparece na tela é ampliado em uma janela. Dessa forma, mesmo as pessoas com baixa visão e com um grau muito baixo de acuidade visual conseguem perceber todos os detalhes do que foi ampliado. É simples de ser utilizado e cabe num disquete, o que permite ser transportado por qualquer pessoa, facilmente.

*Download* do LentePro 1.4 disponível em: <http://intervox.nce.ufrj.br/dosvox/lentepro.zip>

*Download* do manual do LentePro disponível em: <http://intervox.nce.ufrj.br/dosvox/lentepro.txt>

## **LEITORES DE TELA COM VOZ SINTETIZADA**

As pessoas com baixa visão ou cegas podem utilizar o computador tanto para a realização de trabalhos em texto e planilha, como para a navegação pela Internet. O computador também é de grande importância para a transcrição de textos em tinta para o braile, sendo que esses textos podem ser lidos no próprio computador ou impressos em braile, através de uma impressora especial.

Para utilizar o computador, as pessoas cegas utilizam os recursos de *software* leitores de tela que, junto com **sintetizadores de voz**, "lêem" o conteúdo da tela de um computador. Nesses sistemas o computador fala, através de uma placa de som ou sintetizador de voz.

## **DOSVOX**

O DosVox é um sistema operacional sonoro desenvolvido com tecnologia brasileira, especialmente para cegos, que utiliza todo o tempo o teclado, sem *mouse*, não tem recursos gráficos e possui uma interface bastante intuitiva, muito fácil de usar. Como não é um "tradutor" ou leitor de tela, e sim, um sistema proprietário, só possibilita usar software (por volta de 80) concebidos para ele e que permitem a uma pessoa cega executar tarefas como edição e leitura de textos, formatar e imprimir em braile, usar ferramentas como calculadora e agenda, jogos, *e-mail*, Internet, etc., com o recurso de voz sintetizada em português. O sistema, que roda em Windows e MS-DOS, vem sendo implementado por programadores cegos, que fazem uso do próprio sistema DosVox, sem necessitar de ajuda de pessoas videntes. Foi desenvolvido no Núcleo de Computação Eletrônica (NCE), da Universidade Federal do Rio de Janeiro (UFRJ), sob a coordenação do professor Antônio José Borges. O acionamento do sistema é feito completamente a partir do reconhecimento de comandos de voz. Ele torna viável a execução pelo tetraplégico de quase todas as operações que são realizadas pelas pessoas em geral, mesmo as que possuem acionamento físico complexo, tais como jogos, através de um mecanismo inteligente, em que o computador realiza a parte motora mais difícil destas tarefas (UNIVERSIDADE FEDERAL DO RIO DE JANEIRO, 2002a).

As suas principais características são:

- a tecnologia de produção é muito simples, e viável para as indústrias nacionais;
- − o sistema fala e lê em português;
- − o diálogo homem-computador é feito de forma simples, removendo-se ao máximo os jargões da área de informática;
- − o sistema procura obedecer às restrições e características da maioria das pessoas cegas, leigas;
- − o sistema utiliza padrões internacionais de computação e, assim, o DosVox pode ser lido e pode ler dados e textos gerados por programas e sistemas de uso comum em informática.

*Site* do DosVox disponível em: <http://intervox.nce.ufrj.br/dosvox/>

*Download* gratuito do DosVox (Kit Saci1) disponível em <http://www.saci.org.br/kitsaci1.html>

#### **VIRTUAL VISION**

É um *software* leitor de telas desenvolvido totalmente no Brasil, que permite à pessoas cegas utilizar o sistema operacional Windows e todos os seus aplicativos e também navegar pela Internet com o Internet Explorer. O Virtual Vision utiliza o DeltaTalk, a tecnologia de síntese de voz desenvolvida pela empresa brasileira MicroPower, garantindo a qualidade do áudio como o melhor sintetizador de voz em português do mundo. Funciona com diferentes comandos pelo teclado.

Principais características do Virtual Vision versão 2, utilizada no estudo de caso desta pesquisa (MICROPOWER, 2003):

- − Funciona em programas para Windows 95 e/ou 98, seus aplicativos Office 95 e/ou 97 e navega pela Internet com o Internet Explorer 3.02 e/ou 5.0, programas de *email*, programas de OCR, etc.
- − Pronuncia as palavras digitadas: letra por letra, palavra por palavra, linha por linha, parágrafo por parágrafo ou todo o texto continuamente;
- − Permite o rastreamento do *mouse*, em outras palavras, fala o que está em baixo do cursor do *mouse* em movimento (pode-se ligar e desligar esta opção);
- − Preço acessível em relação aos *sofware* estrangeiros e suporte no Brasil, evitando-se assim a importação de soluções que não atendem as necessidades dos deficientes visuais do Brasil e que custam muito caro;
- − Pronuncia detalhes sobre os controles do Windows, tais como: tipo de controle, estado, etc (pode-se ligar e desligar esta opção);
- − Melhor sintetizador de voz em português do mundo.
- − Possui um módulo de treinamento falado e um panorama do ambiente Windows 95;
- − Permite a fácil localização do cursor na tela através de teclas de atalho;
- − Totalmente auto-instalável. Permite a operação do sistema/aplicativos, via teclado ou *mouse*;
- − Permite a leitura de páginas da Internet citando, inclusive, os links para outras páginas;
- − Pronuncia detalhes sobre a fonte de texto (nome, tamanho, cor, estilo, etc.);
- − Pronuncia as mensagens emitidas pelos aplicativos;
- − Não requer nenhum outro equipamento adicional (dispensa o sintetizador externo).

*Site* do Virtual Vision disponível em: <http://www.micropower.com.br/dv/vvision/index.asp>

# **JAWS (JOB ACCESSIBILITY WITH SPEECH)**

Sistema leitor de tela e com voz sintetizada para ambiente Windows, semelhante ao Virtual Vision, produzido pela Freedom Scientific (EUA). É um dos mais populares leitores de tela utilizado em vários países do mundo. O Jaws, após a instalação, que também é falada, possibilita o uso da grande maioria dos aplicativos existentes para o ambiente Windows por pessoas cegas.

As principais características deste *software* são:

- − Apoio por voz durante a instalação;
- Síntese de voz em várias línguas, incluindo o português do Brasil;
- − Indicação das janelas ativadas, do tipo de controle e suas características;
- − Leitura, integral, dos menus, com indicação da existência de submenus;
- − Fala as letras e palavras digitadas, estando adaptado ao teclado português;
- − A leitura pode ser feita por letra, palavra, linha, parágrafo ou pela totalidade do texto;
- − A leitura dos textos é possível em qualquer área de texto editável;
- − Fornece indicação da fonte, tipo, estilo e tamanho da letra que está sendo utilizada;
- − Permite trabalhar com correio eletrônico e navegar na Internet, como se estivesse num processador de texto;
- Permite o controle do *mouse* para as operações que não o dispensem;
- − Permite o rastreamento do *mouse*, isto é, lê o que está por debaixo do *mouse*.
- − Possui uma ajuda de teclado, que fala as funções de cada tecla.
- Em qualquer ponto de uma aplicação pode ter ajuda sobre as sequências de teclas, da segunda aplicação e do Jaws, que pode usar;
- − Possui ajuda sensível ao contexto, que pode dar informações sobre o controle em foco ou sobre o aplicativo em execução;
- − Possibilidade de etiquetagem de gráficos;
- − Dicionários, gerais ou específicos, que permitem controlar a maneira como as palavras, ou expressões, são pronunciadas.

*Site* do JAWS (inglês) disponível em:

<http://www.freedomscientific.com/fs\_products/*software*\_jaws45newfea.asp>

*Download* do JAWS 4.5 disponível em:

<ftp://ftp.henter-joyce.com/users/hj/private/WebFiles/JAWS/j450138.exe>

## **BRLTTY7**

*Software* leitor de tela para o modo texto do Linux que pode ser utilizado por pessoas cegas para ter acesso ao sistema Linux através de uma Linha braile e de um sintetizador de voz.

*Site* do Brltty (inglês) disponível em: <http://dave.mielke.cc/brltty/>

*Download* do Brltty (546Kb) - pacote binário disponível em:

<http://dave.mielke.cc/brltty/releases/brltty-3.0-2.i386.rpm>.

# **2.3 RECURSOS DE ACESSIBILIDADE PEDAGÓGICA COM APORTE DA TEORIA SÓCIO-HISTÓRICA**

A psicologia histórico-cultural, desenvolvida por Lev Vygotsky compreende o desenvolvimento humano como um fenômeno histórico e culturalmente determinado. Isto significa que organismo e meio, homem e sociedade não são entidades separadas, mas são um sistema integral que sofre transformações quantitativas e qualitativas que devem ser analisadas em uma perspectiva histórica. Nesse contexto, o conhecimento é construído socialmente e as características humanas são adquiridas na relação entre os indivíduos em determinado meio social. Enquanto sujeito do conhecimento, o homem não tem acesso direto aos objetos, mas acesso mediado, através de recortes do real, operados pelos sistemas materiais e simbólicos de que dispõe, portanto a construção do conhecimento se dá através de uma interação mediada por várias relações, ou seja, pela mediação feita por outros sujeitos**.** O outro social**,** pode apresentar-se por meio de objetos, da organização do ambiente, do mundo cultural que rodeia o indivíduo. Ao longo do desenvolvimento do sujeito, as relações mediadas passam a predominar sobre as relações diretas.

A mediação é um processo essencial para tornar possível processos ou funções psicológicas tipicamente humanas, ou seja, voluntárias, intencionais, controladas pelo próprio sujeito. Denominadas por Vygotsky como "funções psicológicas superiores" (FPS), são processos psicológicos qualitativamente mais elevados, como, por exemplo: linguagem, memória lógica, atenção voluntária, superando sua dependência e controle por parte do ambiente; formação de conceitos, pensamento verbal, etc. "*As funções psicológicas superiores apresentam uma estrutura tal que entre o homem e o mundo real existem mediadores, ferramentas auxiliares da atividade humana"* (OLIVEIRA, 1993, p. 26-27). As FPS originam-se das relações entre os indivíduos humanos, ou seja, na "*participação do sujeito em atividades compartilhadas com outros"* (BAQUERO, 1998), por isto não aparecem de forma repentina, apresentam uma natureza histórica e são de origem sócio-cultural. Por outro lado, as funções psicológicas inferiores (FPI) ou os processos psicológicos elementares são inconscientes e involuntários, caracterizam-se por serem imediatos, ou seja, reações diretas a uma determinada situação; são de origem natural e biológica, portanto, são controlados pelo meio físico e social. Nesta perspectiva, o que determina o desenvolvimento das funções psicológicas superiores não é fundamentalmente a mudança biológica – a evolução biológica das espécies animais – mas primordialmente a utilização do que Vygotsky denominou como elementos mediadores**.** O desenvolvimento "*se dá* *não em círculo, mas em espiral, passando pelo mesmo ponto a cada nova revolução, enquanto avança para um nível superior* (VYGOTSKY, 1984, p. 63).

Vygotsky trabalhou com o pressuposto de que o desenvolvimento biológico e o desenvolvimento cultural formam uma unidade, na qual o processo de desenvolvimento psicológico é determinado tanto pelo nível de desenvolvimento orgânico ou biológico, quanto pelo nível de utilização de elementos mediadores – cultural. A interação entre o sujeitoambiente se dá através do uso de dois tipos de elementos mediadores, os **instrumentos** e os **signos,** *"criados pelas sociedades ao longo do curso da história cultural"* (COLE; SCRIBNERP, 1984, p. 8). A presença de elementos mediadores introduz um elo a mais nas relações sujeito-meio, tornando-as mais complexas.

Os **instrumentos**, elementos mediadores externos, ferramentas materiais interpostas entre o sujeito e o objeto de sua atividade, ampliando as possibilidades de transformação da natureza. São feitos ou buscados para um certo objetivo e irão carregar consigo a função para a qual foram criados. São também um objeto social e mediador da relação entre o homem e o mundo. É importante lembrar que animais também se utilizam de instrumentos, mas de forma rudimentar. Ainda que esses instrumentos exerçam função mediadora entre indivíduo e objeto, Vygotsky entende como sendo diferente dos instrumentos humanos. Os animais não são capazes de criarem instrumentos com objetivos específicos e também não guardam esses instrumentos para serem utilizados; tampouco os usam como conquista a ser passada ao seu do grupo social. Eles têm a capacidade de transformar o ambiente num momento exclusivo, mas não têm a capacidade de cultivar sua relação com o meio num processo histórico-cultural, como acontece com os seres humanos.

> A função do instrumento é servir como um condutor da influência humana sobre o objeto da atividade; ele é orientado externamente; deve necessariamente levar a mudanças nos objetos. Constitui um meio pelo qual a atividade humana externa é dirigida para o controle e domínio da natureza (VYGOTSKY, 1984, p. 62).

Os **signos**, elementos mediadores internos, meios auxiliares para solucionar um dado problema psicológico (lembrar, comparar, relatar, escolher, etc.). São instrumentos psicológicos orientados para o próprio sujeito, para dentro do indivíduo; dirigem-se ao controle de ações psicológicas, seja do próprio indivíduo, seja de outros pessoas. São elementos que representam ou expressam outros objetos, eventos, situações (ícone, símbolo, etc.). São interpenetráveis como representação da realidade e podem referir-se a elementos ausentes do espaço e do tempo presentes (OLIVEIRA, 1993, p. 30). De acordo com Vygotsky (1984, p. 62), o signo *"não modifica em nada o objeto da operação psicológica. Constitui um meio da atividade interna dirigido para o* *controle do próprio indivíduo; o signo é orientado internamente."* Tanto os signos como instrumentos são recursos artificiais, porque são criados e adquiridos culturalmente.

> A ligação real entre essas atividades e, por isso, trata da ligação real de seus desenvolvimentos na filogênese e na ontogênese. O controle da natureza altera a própria natureza do homem. O uso de meios artificiais – a transição para a atividade mediada – muda, fundamentalmente, todas as operações psicológicas, assim como o uso de instrumentos amplia de forma ilimitada a gama de atividades em cujo interior as novas funções psicológicas podem operar. Neste contexto, podemos usar o termo função psicológica superior, ou comportamento superior com referência à combinação entre o instrumento e o signo na atividade psicológica (VYGOTSKY, 1984, p. 62-63).

O conceito de "**internalização**" é entendido pelo autor como um processo de reconstrução e transformação interna de uma operação externa, onde se infere que o internalizado é qualitativamente diferente e não se constitui em uma simples cópia do plano externo interpsicológico. Em outras palavras, "internalizar" é transformar e reconstruir pessoalmente uma operação externa. O processo de transformação de uma operação externa (interpsicológica) para uma operação interna (intrapsicológica) ocorre através de uma série de eventos ocorridos ao longo do desenvolvimento. *"A internalização de formas culturais de comportamento envolve a reconstrução da atividade psicológica tendo como base as operações com signos"* (VYGOTSKY, 1984, p. 64).

Outro conceito importante na educação e utilizado nesta pesquisa, é o termo "**apropriação**". Leontiev, discípulo de Vygotsky, definiu este termo a partir do enfoque do indivíduo e do conhecimento como essencialmente sociais. Para ele, o indivíduo não pode elaborar seu conhecimento individual a não ser apropriando-se do conhecimento historicamente e socialmente produzido. Esse autor (1978, p. 268, *apud* DUARTE, 1996a, p.76) caracterizou o processo de apropriação dos produtos culturais humanos, pelo indivíduo:

> Devemos sublinhar que esse processo é sempre ativo do ponto de vista do homem. Para se apropriar dos objetos ou dos fenômenos que são o produto do desenvolvimento histórico, é necessário desenvolver em relação a eles uma atividade que reproduza, pela sua forma, os traços essenciais da atividade acumulada no objeto.

Leontiev (1984) enfatiza que os processos de apropriação necessitam da participação do sujeito em uma atividade conjunta com outros sujeitos. De acordo com este autor, devemos distinguir os conceitos de atividade, ações e operações que compõem a teoria da atividade humana:

> O conceito de atividade está ligado ao conceito de motivo. No há atividade se não há motivo (...). Os "componentes" principais de algumas atividades dos homens são as ações que eles realizam. Denominamos ação o processo subordinado a representação que se tem do resultado que se quer chegar, ou seja, ao processo subordinado a um

fim consciente. Do mesmo modo que o conceito de motivo se relaciona com o conceito de atividade, o conceito de fim se relaciona com o conceito de ação (p. 82).

A ação também tem seu aspecto operacional (como, por qual meio pode ser efetivada) que é definido não pelo fim em si mesmo, sim pelas condições objetivomateriais que se requerem para se efetivar. Em outras palavras, a ação que se está executando responde a uma tarefa; a tarefa é precisamente um fim que se dá em determinadas condições. Por isto, a ação tem uma qualidade especial, seu efeito especial, mais precisamente, os meios pelos quais se ejecuta. Denomino operações aos meios com os quais se executa uma ação. (...) as ações estão relacionadas com os fins, as operações com as condições (p. 85).

O homem se apropria dos objetos através de uma atividade adequada a estes elementos, isto é, a partir do momento em que começa a usá-los, formando as correspondentes ações e operações motoras e mentais. A simples apresentação de um objeto dificilmente desenvolveria na criança a capacidade de sua utilização. A atividade desenvolve-se mediante as relações práticas e verbais que existem entre elas num processo histórico-social, mediado por suas relações com as pessoas.

Baquero (1998) destaca que os processos de apropriação implicam no domínio de um objeto cultural – na nossa pesquisa, as Tecnologias de Informação e Comunicação (TIC) são consideradas artefatos culturais – juntamente com a apropriação das práticas de seu uso culturalmente organizadas – diretrizes de acessibilidade à *Web,* no nosso caso, por exemplo. "*A tendência "natural" ao uso dos objetos não coincide, por seu próprio decurso, com as construções culturais específicas em relação a esses objetos" (BAQUERO, 1998, p, 110)*. Para que a apropriação das práticas de uso dos artefatos tecnológicos sejam efetivadas, é necessário a apropriação da natureza e sentido da atividade do objeto, através da atividade que o sujeito realiza inicialmente de forma gradual e assistida.

Baseada nas idéias de Vygotsky, Oliveira (1993) refere-se ao processo de desenvolvimento do ser humano, mencionando que acontecem mudanças qualitativas fundamentais em relação ao uso de signos. A utilização de marcas internas de mediação substituem os objetos do mundo real, ocorrendo, assim, o processo de internalização; esse mecanismo permite a apropriação da história sócio-cultural. Os signos internalizados são como marcas exteriores, elementos que representam objetos, eventos e situações. Essa possibilidade de fazer relações mentais é mediada pelos signos internalizados, permitindo ao homem fazer relações mentais mesmo na ausência dos objetos. Dessa forma, percebe-se que os signos não se mantêm como marcas externas isoladas, mas compartilhadas pelos membros do grupo social, o que permite a comunicação entre os indivíduos e a apropriação da interação social. O processo de internalização é mediado pela apropriação e utilização da linguagem. Esta, possibilita a interação social entre homens e a internalização dos signos, permitindo a interpretação dos objetos, eventos e situações do mundo real, estabelecendo-se assim o processo de aprendizagem.

Nesse contexto, os recursos de acessibilidade tecnológicas, são entendidas por nós de duas formas: **como instrumentos**, dispositivos dirigidos para o domínio do ambiente computacional e **como signos**, pois possibilitam a comunicação entre o sujeito e a máquina, através dos *software* que utilizam um sistema de signos (a linguagem, a escrita, o sistema de números, etc.), sendo considerados por isso, como ferramentas cognitivas. Os recursos de acessibilidade tecnológicas são ao mesmo tempo um elemento de atividade externa, (instrumento) e de atividade interna (signo). Com o acelerado e constante avanço da tecnologia, cada vez mais as TIC estão impregnadas de signos, que geram *"impactos na estruturação da própria sociedade, estabelecendo novos padrões comportamentais, mudanças na comunicação simbólica e o surgimento de comunidades virtuais"* (BRASIL, 2000b, p. 2). Então, *"... as distinções entre os instrumentos como um meio de trabalho para dominar a natureza, e a linguagem como um meio de interação social, dissolvem-se no conceito geral de artefatos ou adaptações artificiais*" (VYGOTSKY, 1984, p. 71)*.* Tanto os signos como instrumentos são adaptações artificiais, porque criadas e adquiridas artificialmente*,* assim se caracterizam também as tecnologias de informação e comunicação. Para Lion (1997, p. 32), *"...entender que a tecnologia é um produto sociocultural e que serve, além disso, como ferramenta física e simbólica para vincular-se e compreender o mundo que nos rodeira é uma derivação importante do pensamento de Vygotsky"*.

### **2.3.1 O Papel do Mediador no Desenvolvimento Cognitivo do Sujeito**

Segundo Vygotsky (*apud* MOLL, 1996, p.172), *"o desenvolvimento da criança não pode ser compreendido por meio de um estudo do indivíduo. Devemos também examinar o mundo social externo no qual aquela vida individual desenvolveu-se"*. As funções mentais superiores, (habilidades cognitivas e lingüísticas) que fazem parte da herança social e cultural recebida pela criança, se movem do plano social, para o plano psicológico, da regulação social à auto-regulação. Até que a interiorização ocorra, o desempenho de um sujeito deve ser acompanhado por um mediador. É pela aprendizagem, nas relações com os outros, que os conhecimentos são construídos, permitindo o desenvolvimento cognitivo. A criança, que nasce dotada apenas de funções psicológicas elementares (tais como reflexos, atenção involuntária ou processos de associação

simples entre eventos), com o aprendizado cultural, reconstrói e transforma algumas dessas funções básicas em funções psicológicas superiores (a consciência, o planejamento e a deliberação). O autor trouxe uma contribuição essencial à educação, quando estabeleceu a interação entre aprendizagem e desenvolvimento.

Dessa discussão, nasceu o conceito de Zona de Desenvolvimento Proximal (ZDP), que é definida como *"a distância entre o nível de desenvolvimento real, que se costuma determinar através da solução independente de problemas, e o nível de desenvolvimento potencial, determinado através da solução de problemas sob a orientação de um adulto ou em colaboração com companheiros mais capazes"* (VYGOTSKY, 1984, p. 97). Deste conceito, reforça-se a idéia da aprendizagem mediada, em que a vida social é fundamental na relação entre os sujeitos e os artefatos. Assim sendo, este autor:

> "...estabelece forte relação entre o processo de desenvolvimento e a relação do indivíduo com seu ambiente sócio-cultural e com sua situação de organismo que não se desenvolve plenamente sem o suporte de outros indivíduos de sua espécie. É na Zona de Desenvolvimento Proximal que a interferência de outros indivíduos é a mais transformadora." (OLIVEIRA, 1993, p. 61).

Sobre a relação entre o desenvolvimento e aprendizado, Vygotsky (1984) afirma que o *"aprendizado não é desenvolvimento; entretanto, o aprendizado adequadamente organizado resulta em desenvolvimento mental e põe em movimento vários processos de desenvolvimento que, de outra forma, seriam impossíveis de acontecer"* (p. 101). Nesta perspectiva, o educador assume o papel de mediador, oferecendo suporte para o educando na sua zona de desenvolvimento proximal. As tecnologias de informação e comunicação acessíveis, são concebidas como um elemento mediador entre o sujeito e o ambiente, atuando como um suporte para as pessoas com necessidades educacionais especiais.

É fundamental o caráter da relação entre os processos em desenvolvimento e aqueles já adquiridos, bem como a diferença entre o que o indivíduo pode fazer de forma independente e com o apoio de outros. A importância de um sujeito mais experiente para apoiar o aluno na realização de uma tarefa que ele, por si só, seria incapaz de realizar, indica que este sujeito tem a possibilidade de implementar processos de suporte. Porém, como ressalta Santarosa (2000b, p. 8), *"nem toda a interação entre duas pessoas gera desenvolvimento"*. A mediação não é a presença física do outro, não é a corporeidade do outro que estabelece a relação mediatizada. Ela ocorre através da utilização dos instrumentos e signos que sustenta a relação social.

O desenvolvimento de qualquer capacidade individual de desempenho representa um relacionamento mutável entre regulação social e auto-regulação. Assim, o avanço pela Zona de Desenvolvimento Proximal (ZDP) – do desempenho assistido ao desempenho não-assistido e auto-regulado – se processa gradualmente. É na ZDP que o aprendizado pode ser definido em termos do desenvolvimento do sujeito e onde o papel do mediador como suporte externo é importante. A educação consiste, portanto, no acompanhamento do desempenho através da ZDP, onde há vários meios e níveis pelos quais esse acompanhamento pode ser fornecido, e um bom projeto e gerenciamento do desempenho assistido se revela na criação de cenários adequados para o desenvolvimento de atividades pedagógicas.

É nesta perspectiva, que a acessibilidade pedagógica tem relevância na apropriação das ferramentas tecnológicas por PNEEs, pois *"o mero treinamento para o manejo de aparelhos, por mais importante que seja não resolve o problema. Por isso, é sumamente importante mostrar que a função do professor competente não só não está ameaçada, mas aumenta em importância. Seu novo papel já não será o da transmissão de saberes supostamente prontos, mas o de mentores e instigadores ativos de uma nova dinâmica de pesquisa-aprendizagem"* (ASSMANN, 2000, p. 8).

#### **2.3.2 Os Estágios na Zona de Desenvolvimento Proximal**

A zona de desenvolvimento proximal hoje, será o nível de desenvolvimento real amanhã, ou seja, aquilo que uma criança pode fazer com assistência hoje, ela será capaz de fazer sozinha amanhã (VYGOTSKY, 1984, p. 98).

O progresso pela Zona de Desenvolvimento Proximal pode ser representado por um modelo, em quatro estágios, que diz respeito à relação entre a regulação social (com a assistência de outros) e a auto-regulação ou auto-assistência por Gallimore e Tharp (1996), ilustrado na figura a seguir:

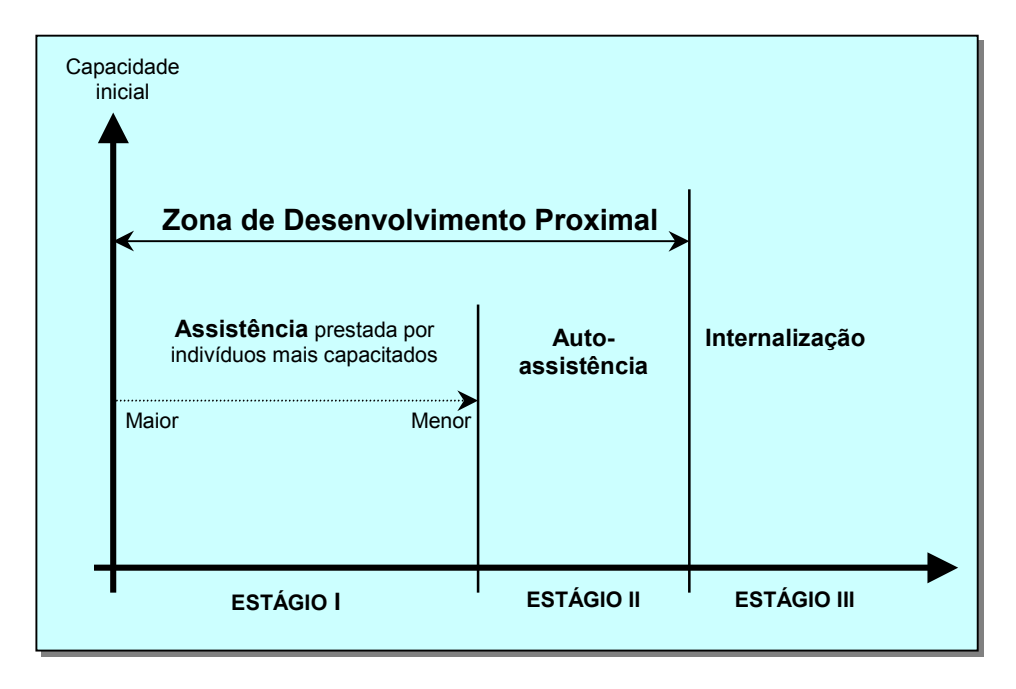

**Figura 8.** Gênese de uma capacidade de desenvolvimento. Fonte: Gallimore e Tharp, 1996, p. 180.

A seguir, a descrição dos estágios para além da Zona de Desenvolvimento Proximal (GALLIMORE e THARP, 1996, p. 180-182)

**Estágio I - Desempenho assistido por indivíduos mais capazes:** neste nível os professores, pais e colegas mais experientes oferecem orientações ou modelos e a resposta do sujeito será de aquiescência ou imitação. Nos períodos iniciais de ZDP o sujeito poderá apresentar uma compreensão muito limitada de situação, tarefa ou objetivo. Assim, a natureza do suporte inicial e que se processará pelos caminhos da ZDP dependerá da idade, da tarefa, do tipo de apropriação construção de conhecimento que o sujeito estará efetivando em seu processo de desenvolvimento. O sujeito pouco a pouco avança nesse processo até ir concebendo e se apropriando dos aspectos gerais do contexto, através da linguagem em outros meios semióticos. Na medida em que isso vai se processando ela pode ser assistida por outros meios de estruturação cognitivas mais avançadas até atingir o estágio posterior, onde o desempenho passa a ser auto-assistido. Certamente, esse resultado é atingido aos poucos, com avanços que ocorrem após "idas e vindas".

**Estágio II - Desempenho auto-assistido:** nesse estágio, o sujeito é capaz de desempenhar uma tarefa sem assistência externa, não significando ainda que o desempenho esteja plenamente desenvolvido ou interiorizado. A função de controle ainda se apega à verbalização aberta sob a forma de discurso autodirigido, que se constitui em autodireção. Esse

princípio permanece válido para o resto da vida. Os indivíduos adultos falam consigo mesmos, buscando auxiliar a si mesmos de todas as formas possíveis.

**Estágio III - Desempenho desenvolvido e internalizado:** uma vez desvanecida toda a aparência, ou exteriorização da auto-regulação, o sujeito emerge da ZDP. Interiorizada a tarefa, não há necessidade de assistência dos mais capazes ou auto-assistência. Nesse momento, o auxílio insistente de outras pessoas torna-se instrutivo. O desempenho já não mais se encontra em desenvolvimento, de fato, já se desenvolveu plenamente.

Ao longo de toda a vida de um indivíduo, a aprendizagem segue as mesmas regras de seqüência da ZDP, ou seja, de assistência externa à auto-assistência, a ela retornando várias vezes para o desenvolvimento de novas capacidades. Para cada pessoa haverá mesclas de regulação externa, auto-regulação e processos internalizados. O papel do mediador foi o de intervir sempre que necessário, nas dimensões cognitivas e sócio-afetivas, para atender as necessidades individuais, procurando dar suporte às diferentes etapas da ZDP pelas quais os alunos transitaram – desde o suporte intenso, quando o aluno estava iniciando a apropriação das ferramentas, até o suporte autodirigido, quando o aluno deixava de requerer suporte externo para a realização das atividades.

Nesta perspectiva, teve-se como fundamentação, a reconfiguração da ZDP, no Estágio I, proposta por Santarosa (2001a), onde existe a regulação externa ou social do sujeito. Esta autora desenvolve o conceito de "Suportes na Zona de Desenvolvimento Proximal", definidos como *"modalidades de suporte, que se constituem em forma de intervenção para atender às necessidades de cada sujeito"* (2001a, p. 10). Esses suportes estão ilustrados na figura a seguir.

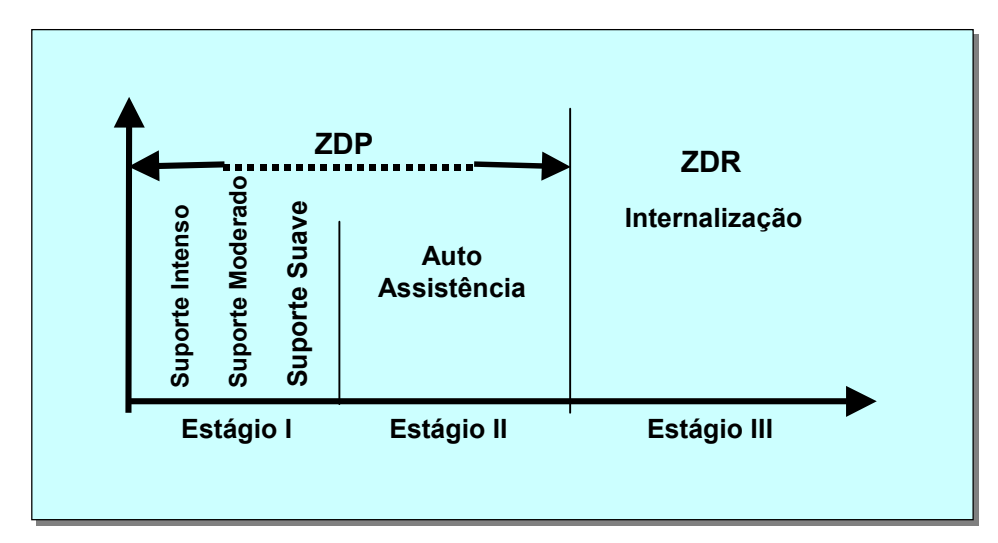

**Figura 9.** Reconfiguração da ZDP Fonte: SANTAROSA, 2001a
Segundo esta idéia, o mediador/educador, propõe um sistema de apoios para promover a internalização do conhecimento por parte do sujeito/educando, em um processo interativo e dialógico. O mediador estrategicamente propicia um conjunto de suportes por meio dos quais o educando vai elaborando gradualmente as construções necessárias para atingir a sua autonomia.

Por "**suporte"**, entende-se a seguinte definição de Baquero (1998):

...uma situação de interação entre um sujeito especializado, ou mais experimentado num domínio, e outro novato, ou menos especializado, na qual o formato da interação tem por objetivo que o sujeito menos especializado se aproprie gradualmente desde o começo numa tarefa reconhecidamente complexa, ainda que sua participação inicial seja sobre aspectos parciais ou locais da atividade global e mesmo quando se necessite do "suporte" do sujeito mais especializado para poder se resolver (p. 104).

Este autor (1998, p. 104) ainda aponta três características principais para o suporte:

- − **Deve ser ajustável às necessidades de aprendizagem do sujeito**. O nível e o tipo de apoio que o sujeito mais experiente dispensará ao mais novato tem que se adequar o mais possível ao seu nível de execução e progresso demonstrado durante o processo de aprendizagem.
- − **Deve ser transitório e temporal.** Isto que dizer que o mediador deverá reduzir até desaparecer por completo o suporte oferecido, quando os sujeitos não mais o requeiram devido a sua evolução no controle e no manejo da aprendizagem.
- − **Deve ser explícito e tematizado**. O sujeito deve tomar consciência de que na realização e evolução de sua aprendizagem, ocorre um processo de assistência e apoios prestados estrategicamente pelo mediador, ou seja, o suporte deve ser um recurso explícito para o sujeito.

A seguir, a descrição dos **TIPOS DE SUPORTE NO ESTÁGIO I DA ZDP** (SANTAROSA, 2001a)**:**

**SUPORTE INTENSO:** momento no qual o sujeito solicita e/ou necessita de maior apoio para realizar determinada atividade, freqüentemente nova para ele. Constitui-se, primordialmente, em **verbalizações com explicações pelo mediador** (professor e/ou aluno mais experiente) **e/ou demonstrações que funcionam como modelos, nas quais o aluno atua, inicialmente, mais como observador e indagador**, passando para participante mais ativo na medida em que passa a atuar junto com o mediador, realizando a atividade de forma conjunta. Esse processo assume grande importância na medida em que vai garantindo a base

para o prosseguimento do aluno nos estágios da ZDP subseqüentes, que exigem maior grau de autonomia.

**SUPORTE MODERADO:** este estágio caracteriza-se pela intervenção do mediador, através de um **diálogo questionador**, no qual vai tentando **abrir caminhos alternativos, apoiados em experiências já vivenciadas pelo aluno, o qual poderá seguir para realizar a atividade desejada.** Trabalha-se sobre o que o sujeito já possui como bagagem de experiência, explorando seus recursos pessoais para fazê-lo atuar o mais autonomamente possível. Quanto mais complexa e/ou extensa for a atividade, provavelmente, maior será o tempo de permanência nesse estágio.

**SUPORTE SUAVE:** é o momento, exatamente anterior ao suporte autodirigido, ou seja, é a fase na qual o sujeito ainda não auto-regula o seu conhecimento acerca da tarefa ou assunto abordado, buscando/necessitando apenas de **suporte mais "distante", para realizar as atividades. Caracteriza-se, freqüentemente, pela intervenção através de pistas ou "dicas", com o objetivo de questionar o aluno a retomar e fortalecer o que ainda não está internalizado**. A partir dessas pistas, sejam elas verbais e/ou visuais o aluno dá conta de realizar a atividade desejada.

A seguir, uma apresentação sintética das descrições dos tipos de suporte na ZDP mencionadas anteriormente:

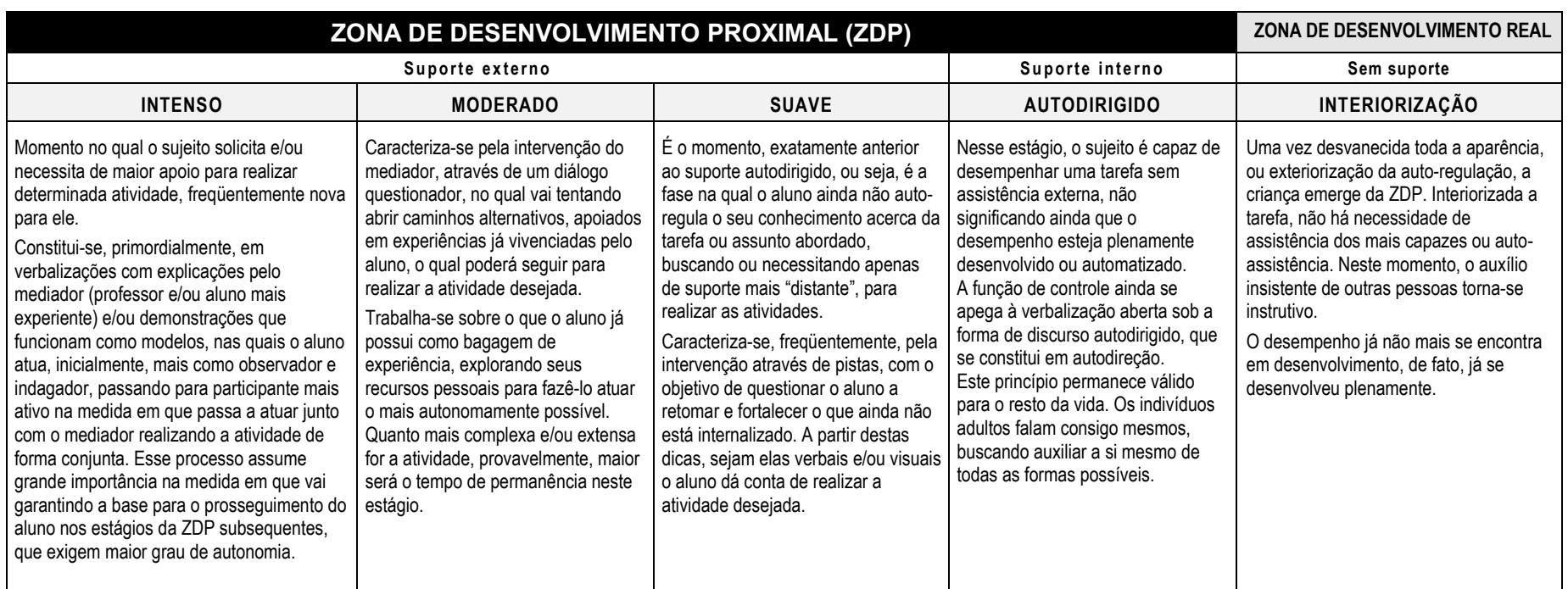

**Quadro 1.** Descrições dos suportes na ZDP

Fonte: Santarosa, 2001a

## **3 DELIMITAÇÃO DO PROBLEMA DE PESQUISA**

...cada indivíduo tem acesso ao saber de uma maneira que lhe é própria, construída em sua história pessoal e, portanto, em vários sentidos, insuperável... (MEIRIEU, 1998, p. 80).

...anuncia-se respeitar a liberdade de outrem, mas priva-se-a, na verdade, dos meios de se exercer; proclama-se dar o poder aos interessados, ao passo que a ignorância os mantêm na dependência (p. 37).

A inclusão educacional e social, tão mencionada atualmente, tem como fundamento o respeito às diferenças sem a intenção de convertê-las em desigualdades. A diversidade de ritmos, estilos de aprendizagem, interesses, motivações, capacidade sensório-motor e maneiras distintas de representar o conhecimento são fatores que merecem atenção quando nos propomos a pensar numa perspectiva inclusiva.

> Encontrar a resposta mais adequada a cada aluno pressupõe uma atitude de busca constante de soluções, que nos permita ajustar, em cada momento, a ação educacional a realidades concretas que, por definição, mudam constantemente. Este processo dinâmico de busca de soluções não é nada além da inovação educacional (BLANCO, 1995, p. 307).

A educação pode utilizar as tecnologias da informação e comunicação como dispositivos sócio-técnicos de apoio a aprendizagem em espaços virtuais de comunicação. As TIC, em suas diversas formas disponíveis (textos, imagens, vídeos, som, etc.), permitem inúmeras modalidades de representação e expressão no mundo atual.

Consideramos que não é a *"deficiência"* que impede os educadores e as pessoas com necessidades especiais de utilizarem as tecnologias de informação e comunicação, mas sim a falta de conhecimento dos benefícios potenciais e de disponibilidade da tecnologia adequada, de formação e de apoio, que lhes permitam utilizar tais recursos pedagógicos e tecnológicos.

Consideramos também que os pressupostos de acessibilidade não são os mesmos para todos os indivíduos. A inclusão educacional e digital estão entrelaçadas, e para que elas tenham a possibilidade de acontecer, é necessário atender as diversidades das pessoas com necessidades

educacionais especiais, utilizando recursos diferenciados e flexíveis e estratégias de aprendizagem que melhor as satisfaçam para que se possa acolher diferentes interesses, motivações e capacidades de aprender dos sujeitos. Quando se deseja uma educação centrada no aluno, deve-se adaptá-la a este e não o contrário.

Os recursos de acessibilidade utilizados devem ser elaborados segundo as possibilidades físicas, sensoriais, mentais e cognitivas, diferentes interesses, motivações e capacidades de aprender do sujeito para que ele tenha a possibilidade de construir o seu próprio conhecimento com maior autonomia. Os avanços da tecnologia, da comunicação alternativa e de estratégias pedagógicas disponibilizam um suporte para percorrer esse caminho.

Esta pesquisa está sustentada em uma teoria sócio-histórica, por esta razão, assumimos que o meio social – ambiente telemático – onde se dá a aprendizagem desempenha um papel importante e a afeta consideravelmente: as pessoas – mediadores/professores e colegas – que se relacionam com os sujeito/aluno têm grande influência sobre o mesmo, da mesma maneira influem também os artefatos e ferramentas culturais – as TIC - utilizadas pelo sujeito.

Duarte (1996b), na tentativa de relacionar os fundamentos da educação propostos, a partir de Vygotsky, e as práticas pedagógicas cotidianas, define o papel da educação na formação do indivíduo como *"...mediador entre a esfera da vida cotidiana e as esferas não-cotidianas da prática social do indivíduo"* (p. 1). O que se entende é um educador que medie o contato do educando com o conhecimento; a aprendizagem como um processo contínuo de aquisições que sofre influências diversas; o educando como um sujeito particularizado, com diferentes interesses e necessidades; e os instrumentos tecnológicos, construídos historicamente, como um dos elementos importantes no estabelecimento da relação entre as pessoas, ou seja, a possibilidade da socialização.

### **É neste contexto que nos colocamos frente ao seguinte questionamento:**

**Que recursos tecnológicos e pedagógicos necessitam PNEEs, com características diferenciadas, para a apropriação de ferramentas computacionais, na interação com ambientes digitais/virtuais?**

**A partir deste questionamento, delineamos o seguinte objetivo:**

**Observar os recursos tecnológicos e pedagógicos utilizados por sujeitos cegos, surdos e com paralisia cerebral, na interação com ambientes digitais/virtuais na tentativa de identificarmos as similaridades e singularidades dos recursos utilizados no processo de aprendizagem desses diferentes sujeitos.**

Atualmente verifica-se a escassez de bibliografia de referência sobre acessibilidade que transversalize o enfoque pedagógico e tecnológico, especialmente em língua portuguesa, dirigida a educadores, Pessoas com Necessidade Educacionais Especiais e desenvolvedores de *software* educacionais. O presente trabalho, pretende contribuir para reduzir esta escassez e se constituir em uma publicação de referência para educadores sobre o tema pesquisado.

### **4 METODOLOGIA**

(...) o pesquisador deve estar sempre atento à acuidade e veracidade das informações que vai obtendo, ou melhor, construindo. Que ele coloque nessa construção toda a sua inteligência, habilidade técnica e uma dose de paixão para temperar (e manter a têmpera!) (LÜDKE e ANDRÉ, 1986, p. 9).

Esta pesquisa constitui-se no plano metodológico como qualitativa, descritiva, exploratória. Segundo Bardin (1977, p. 114), a análise qualitativa é valida na elaboração de deduções específicas sobre uma variável precisa e não em inferências gerais, estabelecendo categorias descritivas, onde a compreensão exata do sentido e a escolha do contexto (revisão de literatura histórica) são fundamentais. Concluindo, o que caracteriza a análise qualitativa é o fato da inferência ser fundada na presença de índices, tais como um tema, palavra ou tópico cruzados com a relevância do autor que escreveu sobre esses elementos, e não ser fundamentada na freqüência (mensuração quantitativa) da sua aparição, em cada documento pesquisado.

No caso específico dos **recursos de acessibilidade com apoio das tecnologias da informação e comunicação**, se fôssemos aplicar cálculos quantitativos estaríamos realizando uma análise heurística de possíveis descrições de requisitos de acessibilidade. Conforme LENAT (*apud* LOH, 1991, p. 20), *"heurística é um pedaço do conhecimento capaz de sugerir ações plausíveis a seguir ou ações a evitar"*. Em outras palavras, a heurística geraria uma série de regras informais de julgamento, a partir da pesquisa de várias diretivas sobre acessibilidade, que guiariam educadores e PNEEs na tomada de decisões do projeto e avaliação das TIC como apoio pedagógico. Entretanto, os resultados alcançados atingiriam objetivos mais específicos e técnicos, por exemplo, como utilizar uma imagem em uma página *Web* e não os fundamentos para que seja acessível, que é o nosso objetivo.

A opção por uma abordagem qualitativa em pesquisa, deve-se à busca da adequação das técnicas de investigação ao objeto e ao objetivo do estudo, bem como ao contexto da pesquisa.

Este tipo de metodologia, concebe a realidade como um processo de construção permanente, onde o sujeito desempenha um papel ativo. Portanto, a realidade não seria composta apenas por dados objetivos, mas incluiria a subjetividade do sujeito e do contexto onde ele se situa, estando demais de acordo com os fundamentos da teoria sócio-histórica adotada neste estudo. Em função disso, essa metodologia além de levantar dados objetivos, busca compreender empaticamente como os episódios são vivenciados pelas pessoas, a partir de seus próprios quadros de referência (LÜDKE e ANDRÉ, 1986).

Optamos pela técnica de Estudo de Caso, onde foram observados quais os recursos tecnológicos e pedagógicos utilizados na apropriação de ferramentas computacionais por sujeitos com necessidades educacionais especiais. De acordo com Yin (1989), a preferência pelo uso do Estudo de Caso deve ser dada quando se estuda eventos contemporâneos, em situações onde os comportamentos relevantes não podem ser manipulados, mas onde é possível se fazer observações diretas e entrevistas sistemáticas. Ou seja, se concebemos a pessoa com necessidades educacionais especiais como um sujeito dotado de necessidades, motivos, desejos, etc., que influenciam a sua aprendizagem, precisamos adotar técnicas de coleta e análise de dados que nos permitam vencer as barreiras inconscientes. A compreensão do comportamento de um sujeito é freqüentemente difícil, dada a variedade de fatores que o influenciam, além do que muitos desses não são diretamente observáveis pelo pesquisador e podem mesmo ser inconscientes. Yin (1989) coloca como objetivos da técnica do Estudo de Caso não a quantificação ou a enumeração, mas, em vez disto, esclarecer aqueles fatores particulares ao caso que podem levar a um maior entendimento da causalidade. A descrição, classificação, desenvolvimento teórico e o teste limitado da teoria, também são objetivos que podem ser alcançados e que estão de acordo com esta pesquisa.

### **4.1 SUJEITOS DE PESQUISA**

Nesta pesquisa, os sujeitos investigados foram as seguintes pessoas com necessidades educacionais especiais (PNEEs):

**CASO 1: sujeito com idade de 19 anos, sexo feminino, com paralisia cerebral (PC) ocorrida durante o parto, com menor comprometimento do membro superior direito e com deficit cognitivo.** Não possui autonomia na locomoção e utiliza cadeiras de rodas com o auxílio de sua mãe. É de nível sócio-econômico baixo, residente no município de

Porto Alegre. Possui dificuldade na articulação da fala e na pronúncia das palavras<sup>1.</sup> Freqüenta um instituto de reabilitação especializado no atendimento de crianças e adolescentes com paralisia cerebral, onde atualmente está se alfabetizando na escola especial deste instituto.

**CASO 2: sujeito cego com idade de 15 anos, do sexo feminino, com cegueira quase total em função de um glaucoma congênito.** Toda a sua família – pai, mãe, um irmão de 16 anos e uma irmã de 13 anos – também são cegos. Possui um resíduo visual que a possibilita perceber cores, vultos e a luminosidade. É de nível sócio-econômico baixo, residente no município de São Leopoldo. Está no 1º ano do ensino médio em uma escola especializada no atendimento a cegos, no município de Porto Alegre. Utiliza dois ônibus e o metrô para chegar ao local dos encontros, demonstrando possuir ótima orientação e mobilidade. A respeito disso, este sujeito fez o seguinte comentário para a autora: *"é bom que a gente ande sozinha pela cidade para mostrar que temos condições*".

Alguns anos atrás, a maioria dos alunos da escola que freqüenta eram cegos e, atualmente, esta situação se inverteu, pois a maioria é vidente. Em sua turma de aproximadamente 25 alunos, existem somente quatro alunos cegos. Para este sujeito, esta situação dificulta a integração, pois forma-se um grupo de alunos cegos separados dos alunos videntes. Segundo ela *"seria melhor que existisse somente um aluno cego na turma pois aí a gente se integraria com os videntes"*.

**CASO 3: sujeito**2 **com idade de 11 anos, sexo masculino, surdo** em decorrência de rubéola na gestação da mãe, pais ouvintes de nível sócio-econômico baixo, residente no município de Porto Alegre. Possui diagnóstico de perda auditiva neuro-sensorial profunda, com resto auditivo para sinais de alerta e não utiliza prótese auditiva. É aluno de uma escola especializada no atendimento a crianças surdas e atualmente está cursando a 5ª série do ensino fundamental. Geralmente utilizava dois ônibus para ir até ao local da pesquisa sozinho, demonstrando locomover-se com autonomia. Comunica-se através da Língua Brasileira de Sinais (LIBRAS). Faz atendimento fonoaudilógico na clínica da escola onde estuda, uma vez por semana.

 $\overline{a}$ 

<sup>1</sup> Devido à lesão cerebral ocorrida, muitas crianças com PC apresentam problemas de comunicação verbal, devido ao tônus flutuante dos músculos da face, o que prejudica a pronúncia das palavras com movimentos corretos, podendo-se recorrer a tratamentos especializados e orientação fonoaudiológica, a fim de minimizar e até resolver alguns destes distúrbios. Para as crianças que não falam, existem os comunicadores alternativos que utilizam linguagens através de símbolos, que associados aos recursos informatizados como os sintetizadores de voz, podem auxiliar na expressão dos pensamentos e dos afetos (ANDRADE, 1999).

<sup>2</sup> O sujeito do Caso 3 participa do projeto de pesquisa "Ambientes de Aprendizagem Digitais: os caminhos pelas áreas de desenvolvimento potencial de pessoas com necessidades educativas especiais" (SANTAROSA, 2003).

### **4.2 CONTEXTO DO ESTUDO**

O estudo desenvolveu-se em ambientes de aprendizagem virtuais que contam com os recursos tecnológicos do NIEE, composto por computadores em rede local com servidor próprio, conectados à Internet e ferramentas de suporte digital, tais como editores de texto e imagem, visualizadores e navegadores de página *Web*, ferramentas de comunicação síncrona e assíncrona (correio eletrônico, *chat*, fórum, videoconferência entre outros). Conta-se também com algumas tecnologias assistivas de *hardware* e *software* que levam em consideração as diferentes necessidades especiais. Os projetos desenvolvidos no núcleo sempre incentivam a participação colaborativa e cooperativa entre todos os envolvidos (mediadores e sujeitos de pesquisa) onde a interação social é considerada um quesito fundamental para o desenvolvimento dos sujeitos com necessidades educacionais especiais.

Cada sujeito é acompanhado por uma pessoa da equipe do NIEE que está capacitada a realizar a mediação entre os sujeitos de pesquisa e os diversos recursos informáticos, através de diferentes suportes técnico-pedagógicos.

### **4.3 PROCEDIMENTOS DE COLETA E ANÁLISE DE DADOS**

A coleta dos dados envolveu diferentes etapas onde foram observados os processos de interação com os recursos do ambiente digital e de acessibilidade tecnológica utilizados, levando em consideração as características dos sujeitos mediados.

Os dados foram analisados de forma descritiva/interpretativa, correspondendo à abordagem metodológica adotada, qual seja, predominantemente qualitativa.

A coleta e análise de dados foram realizadas através de:

- **Observação direta das interações** de três sujeitos com necessidades especiais distintas, que envolveram os seguintes procedimentos:
- **Caso 1: sujeito com paralisia cerebral:** as interações transcorreram em 12 encontros, 3 vezes por semanas, em dias não consecutivos, de 1 hora e meia até 2 horas de duração, nos meses de janeiro e fevereiro de 2003.
- **Caso 2: sujeito cego:** as interações transcorreram em 12 encontros, 5 vezes por semana, de 2 horas e meia a 3 horas de duração durante o mês de fevereiro de 2003.
- **Caso 3: sujeito surdo:** as interações transcorreram em 14 encontros, 1 vez por semana, 2 horas de duração durante o ano de 2002.
- − Entrevista semi-estruturada com o sujeito (nos Apêndices), constituída de um leque de perguntas abertas que serviu como guia ao longo da entrevista, procurando identificar seu atual estágio de aprendizagem e expectativas em relação às TIC. Optou-se por este tipo de entrevista, pois permite liberdade ao entrevistador para fazer adaptações quando necessárias. Iniciou-se a entrevista após *rapport* (conversa informal), seguindo o roteiro e procurou-se desencadeá-la a partir de colocações e expressões dos próprios entrevistados. Antes do início das entrevistas, foi solicitado autorização para a gravação das mesmas em fitas *microssette*, o que ocorreu com a maior naturalidade. Esse método facilitou-nos o andamento do diálogo, pois não havia a preocupação em realizar constantemente anotações paralelas resultando em uma melhor interação entre pesquisador e entrevistado.
- − Registro dos diferentes procedimentos de suporte técnico e pedagógico do mediador junto ao sujeito de pesquisa e o comportamento destes em interação com o mediador e com as TIC (o computador, *software*, tecnologias assistivas e os ambientes de aprendizagem virtuais). Os recursos utilizados para o registro das interações e da estrutura física, envolveram anotações escritas, gravação em áudio, vídeo e fotografias.
- − Construção de um banco de dados que abrange os registros escritos, em áudio, vídeo e fotográfico, as transcrições em papel, as análises e demais dados constituíram, ao longo do estudo, uma base de dados que possibilita o acesso de outros investigadores.
- − Transcrição descritiva do material gravado para o papel3 que constitui o *corpus* da presente pesquisa (nos Apêndices).

 $\overline{a}$ 

<sup>&</sup>lt;sup>3</sup> A linguagem foi mantida fiel à transcrição das fitas microcassete e videocassete.

- − Análise documental dos registros das interações e do material produzido pelo sujeito durante o período da pesquisa, tais como: textos, imagens, diálogos produzidos através de ferramentas de comunicação, entre outros.
- − Pré-análise: esta primeira fase de análise caracterizou-se por uma etapa de organização que objetivou operacionalizar e sistematizar as idéias iniciais. A préanálise partiu da leitura das descrições contidas nas transcrições do material gravados (entrevistas e interações), e nas anotações de campo. Esta etapa correspondeu a um período de associações que direcionou a consecução do objetivo desta pesquisa.
- − Categorização por sujeito, dos dados da observação, de acordo com:
- − **Suporte pedagógico** utilizado pelo mediador, segundo autores como Gallimore, Tharp, Santarosa entre outros, tomando como referencial a teoria sócio-histórica, considerando as seguintes categorias:
- a) **Suporte intenso**, através de demonstrações que funcionam como modelos e explicações verbais;
- b) **Suporte moderado**, através de um diálogo questionador, apoiados em experiências já vivenciadas pelo sujeito;
- c) **Suporte suave**, através de fornecimento de pistas;
- d) **Suporte autodirigido**, onde o sujeito não necessita mais de suporte do mediador, porém utiliza o discurso auto-dirigido.
- − **Suporte tecnológico** trabalhado por cada PNEE, segundo Montoya, Alliance for Technology Access, World Wide Web Consortium (W3C), entre outros, considerando as seguintes categorias:
- a) Tecnologias Assistivas *Hardware:* dispositivos de entrada e de saída
- *b)* Tecnologias Assistivas *Software:* dispositivos de entrada e de saída.
- c) Internet: conteúdos e aplicações acessíveis para a *Web*.
- Síntese integrada dos três casos: similaridades e singularidades nos recursos tecnológicos e pedagógicos, através do cruzamento dos dados coletados dos três casos pesquisados.

## **5 ANÁLISE E DISCUSSÃO DOS RESULTADOS**

Neste capítulo encontram-se relatados os resultados da presente pesquisa, procurando responder à questão formulada pela mesma, ou seja, **que recursos tecnológicos e pedagógicos necessitam PNEEs, com necessidades especiais diferenciadas, para a apropriação de ferramentas computacionais, na interação com ambientes digitais/virtuais.**

Para tanto, apresentamos a descrição dos três casos pesquisados e a análise das entrevistas, das interações e demais dados coletados, focalizando o aspecto pedagógico e tecnológico de forma cronológica e a síntese desta análise em forma de Quadros ao final de cada caso. Por fim, procuramos identificar as similaridades e diferenças dos recursos utilizados no processo de aprendizagem desses três sujeitos com necessidades educacionais especiais diferenciadas.

## **DESCRIÇÃO DOS CASOS**

# **5.1 CASO 1 - SUJEITO COM PARALISIA CEREBRAL E OS RECURSOS PEDAGÓGICOS E TECNOLÓGICOS OBSERVADOS**

19 anos de idade, sexo feminino, em processo de alfabetização.

**Situação relativa à tecnologia.** Antes de iniciar a pesquisa, o sujeito já possuía uma pequena familiaridade com o computador, porque havia utilizado de forma esporádica na casa de sua irmã mais velha. Não possui computador em sua residência. Não utiliza o laboratório de informática da escola que freqüenta pois, segundo relato de sua mãe, a professora acha que ela não tem condições de acompanhar a turma nas atividades desenvolvidas no computador. Nas interações no NIEE, utilizou somente o dedo indicador e o polegar da mão direita para teclar, manusear o *mouse* e outros objetos. Sua mão é pequena e não consegue abrir muito seus dedos,

o que dificultou segurar e manipular o *mouse* convencional. O braço e a mão esquerda permaneceram sempre imóveis, junto ao corpo, referidos por sua mãe como "braço ou mão esquecida".

## **Recursos com os quais o sujeito interagiu no ambiente de aprendizagem digital/virtual e as situações de interação:**

As atividades foram desenvolvidas conforme o interesse demonstrado pelo sujeito durante as interações, ou seja, de forma exploratória. As primeiras interações centraram-se em fornecer informações básicas sobre o computador e seus periféricos, com momentos livres onde o sujeito (SU) espontaneamente explorou o computador, levantando hipóteses e tendo o mediador (ME) o papel de dirimir-lhe dúvidas e de encoraja-lo a continuar sua exploração. O sujeito trabalhou no editor de texto Word, digitando e editando texto, tais como nomes de pessoas com que tinha um relacionamento afetivo (familiares, amigos, artistas, etc.) ou o nome dos componentes do computador que estava utilizando, tais como: *mouse*, teclado, etc. No decorrer dos encontros, o sujeito demonstrou interesse em navegar na Internet, pois sua irmã já a havia apresentado uma vez a ele. No nosso estudo, o sujeito navegou em *site*s e se comunicou através de *e-mails*, sempre relacionados a pessoas e temas com os quais tinha vínculo afetivo, como já mencionamos anteriormente, e seu interesse que, sempre foi alto, aumentou consideravelmente.

A atividade foi cercada de grande euforia, principalmente no caso dos *e-mails*, quando as mensagens enviadas pelo sujeito eram respondidas pelos respectivos destinatários (um destes, era o seu irmão que está residindo no Canadá).

A autora da presente dissertação efetuou a mediação, e contou com a colaboração de uma professora com formação em pedagogia, especialização em psicopedagogia e experiência em interações com alunos com paralisia cerebral. A referida professora também atuou como mediadora e auxiliou na proposição das atividades pedagógicas.

### **Recursos Pedagógicos e Tecnológicos Observados**

Nas primeiras interações, encontramos indícios de que o mediador (ME) utilizou preponderantemente **suporte intenso**, constituindo-se, na maioria das vezes, de **demonstrações com o objetivo de servirem como modelos** a serem seguidos ou exemplos do que estava sendo explicado verbalmente. A apropriação de ferramentas computacionais como um objeto histórico e cultural, envolve uma atividade que reproduza, pela sua forma, os traços essenciais da atividade acumulada no objeto (LEONTIEV, 1984). O sujeito (SU) atuou mais como um observador sempre atento, caracterizando este tipo de suporte intenso pedagógico (SANTAROSA, 2001a), como podemos observar no trecho da interação, a seguir:

#### A ME sugere a SU que escreva seu nome

SU começa a digitar com a mão direita, utilizando o dedo indicador para teclar muito de leve, após procurar letra por letra no teclado.

Quando a SU termina, a ME pede para que ela leia o que escreveu. Ela se dá conta que trocou uma letra, indicando para a ME.

A ME diz a SU que se desejar ela pode apagar. SU diz que quer e então a ME pergunta se ela sabe como apagar um texto.

SU responde que não, olhando atentamente para o monitor sem parar de mexer no *mouse*. Ela manipula o *mouse*, sem agarrá-lo, apenas tocando com os dedos por cima.

A ME então demonstra ao mesmo tempo que explica verbalmente, indicando a tecla "*Backspace*" e apagando o texto da última linha. Para posicionar o cursor piscante na linha anterior, utiliza o *mouse*, explicando para SU que "irá colocar a pontinha (cursor) ali para cima". Indica com o dedo a posição e com o *mouse* movimenta o cursor para a posição indicada. SU observa atentamente todos os movimentos do mediador e depois começa a apagar o texto, com a mão direita, utilizando o dedo indicador para apertar a tecla "*Backspace*", apresentada a ela poucos momentos atrás pela ME. (1ª interação)

A demonstração realizada pelo mediador, das operações necessárias para se realizar a edição da escrita, propiciou ao sujeito a continuação de uma atividade. Para Vygotsky (1984), uma pessoa tem maiores possibilidades de realizar uma atividade, imitando outra pessoa mais experiente, pois um sujeito somente consegue imitar aquilo que compreende, que está no seu nível de desenvolvimento. Essas colocações reforçam o suporte intenso (SANTAROSA, 2001a) nas fases iniciais do processo de apropriação das TIC por PNEEs.

Nos primeiros encontros, optamos por não utilizar tecnologia assistiva por se tratar de um momento de aproximação e de sondagem das características de interação do sujeito com os recursos tecnológicos convencionais disponíveis. Cabe neste momento, relacionarmos as características motoras apresentadas pelo sujeito durante as interações:

a) somente usava o dedo indicador e o polegar da mão direita para manusear objetos;

- b) interagia através do teclado, porém enfrentava algumas dificuldades que comprometiam o seu desempenho;
- c) interagia através do *mouse* convencional com muita dificuldade. Não conseguia realizar movimentos mais amplos exigidos para operação adequada deste dispositivo. Também enfrentava dificuldades na movimentação mais precisa do cursor, quando precisava posicioná-lo sobre elementos pequenos, tais como botões, *links*, ícones, menus, etc.

Diante desta situação, a mediadora explicou ao sujeito como utilizar o teclado como alternativa ao *mouse*, por exemplo, para navegar na área de trabalho do Windows, entrar nos programas, selecionar opções nas janelas de diálogo e os itens dos menus dos programas, etc. O uso do teclado, muitas vezes é mais fácil, rápido e confortável do que o manuseio com o *mouse*, principalmente para quem tem dificuldades motoras, como as deste sujeito (ALLIANCE FOR TECHNOLOGY ACCESS, 2000). Ainda sim, o mesmo preferiu a utilização do *mouse* sempre que foi possível, como podemos verificar no trecho a seguir, da mediação:

Quando termina de digitar seu nome, SU movimenta o *mouse*, empurrando com os dedos, enquanto observa o que acontece no monitor.

ME pergunta a SU o que ela quer fazer e ela responde: "apagar"

ME diz que é mais fácil SU usar o teclado, indicando a tecla "*Backspace*" para a aluna.

SU continua empurrando o *mouse* com as pontas dos dedos, olhando atentamente para o monitor.

ME: "O que você está querendo fazer, SU?

SU: "Atrás"

ME: "Quer ir para atrás? Então aperta aquela setinha de novo, aquela mesma seta que você estava usando."

SU continua tentando movimentar o *mouse*, enquanto olha para o monitor.

ME: "É mais fácil no teclado agora do que o *mouse*. Tenta apertar aqui." (indica a tecla "*Backspace*" no teclado)

SU continua movimentando o *mouse* e olhando para o monitor. Certo momento, aperta o botão direito do *mouse* com a ponta do dedo. Ela não consegue segurar o *mouse* com firmeza. Para movimentá-lo, empurra com as pontas dos dedos, depois que acha a posição desejada, aperta o botão do *mouse* com a ponta do dedo indicador. (1ª interação)

A mediadora então ofereceu nas primeiras interações, **suporte intenso** constante no uso do *mouse* através de **demonstração** que consistiu em operar esse dispositivo, juntamente com o sujeito, para que este percebesse o movimento, amplitude e precisão do mesmo. Dados semelhantes foram observados em estudos realizados por Hogetop (2003) sobre a mediação com PNEEs em ambientes de aprendizagem virtuais. Podemos observar indícios desse suporte no trecho da interação a seguir:

SU mantém a mão flutuando sobre o *mouse* convencional, tocando apenas com a ponta dos dedos indicador e polegar, com muita delicadeza. Escorrega os dedos do *mouse*, sem segurá-lo e movimentá-lo.

A ME explica a SU como segurar o *mouse* da forma convencional: segurando e movimentando com os dedos polegares e mínimo a parte posterior do *mouse* e clicando com o dedo indicador, enquanto apoia a mão e pulso na mesa.

SU continua manipulando da mesma forma o *mouse*. Certo momento, consegue empurrar o *mouse* com o dedo indicador enquanto pressiona o botão esquerdo do *mouse*, algumas vezes, o dedo escorrega deste botão. A ferramenta "Lápis" está selecionada, e SU começa a desenhar uma linha fina, de forma livre, em zigue-zague. Quando quer mudar a posição do *mouse*, empurra com o dedo indicador por trás do mesmo. Ás vezes, pressiona o botão esquerdo do *mouse* com o dedo polegar e este escorrega. Outras vezes, movimenta primeiro o *mouse* para depois clicar no *mouse*. A ME algumas vezes ajuda SU a manusear o *mouse*.

ME pergunta a SU se ela quer continuar ou apagar toda a tela. SU responde que quer apagar tudo. ME: "Vai lá, em "Imagem" (menu da barra superior), onde está escrito "Limpar" (indicando com o dedo indicador).

SU movimenta o *mouse* com auxílio da ME que põe a mão sobre a dela.

Quando SU clica no botão do *mouse* com o dedo indicador (que não tem muita firmeza) da mão direita, a ME auxilia, segurando o *mouse* na mesma posição. (1ª interação)

Verificamos que, apesar do suporte intenso, o *mouse* convencional continuou a oferecer algumas barreiras de manuseio para o sujeito. Quando o sujeito realizou essas operações sem o suporte do mediador, teve que fazer várias tentativas antes de conseguir selecionar algum item dos menus. Evidenciou-se que não houve falta de apropriação do sujeito em relação a esse equipamento, mas sim que o dispositivo não deu conta das necessidades específicas do mesmo.

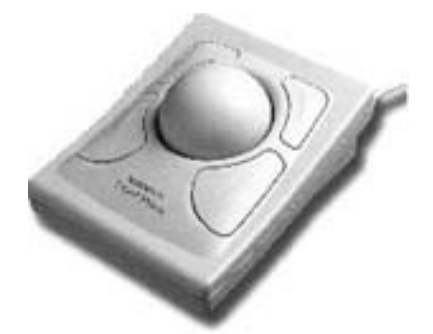

**Figura 10.** Exemplo de *Mouse* Trackball. Fonte: Ergonomic Specialities. Lombard, U.S., 2002.

O *mouse* convencional precisa ser arrastado na mesa e requer um significativo controle motor e percepção de movimentação do ponteiro do cursor na tela. Como alternativa ao *mouse* convencional, optou-se em utilizar um *mouse Trackball,* por possuir uma base estática onde a movimentação do cursor ou ponteiro é realizada através da rolagem de uma esfera de borracha, não necessitando ser arrastado na mesa (ALLIANCE FOR TECHNOLOGY ACCESS, 2000 e MONTOYA, 2002).

Após a adoção do *mouse Trackball*, este sujeito demonstrou durante as interações, possuir maior destreza e conforto no manuseio do mesmo. Quando questionado pela mediadora, o sujeito externou verbalmente sua preferência pelo uso deste dispositivo em relação ao convencional. Em conseqüência disto, o suporte do mediador no que se refere ao uso do *mouse* foi reduzido consideravelmente no transcorrer das interações.

O mediador também foi reduzindo a utilização de demonstrações e foram aparecendo como **suporte intenso**, as **explicações verbais apoiadas nas experiências do sujeito**, como podemos observar a seguir:

SU entra na tela inicial da caixa de entrada do *Webmail* Yahoo. "Olha aí SU! O que é que está escrito aí?" A ME aponta a mensagem de abertura que está na tela: "Olá, SU! Você tem quatro mensagens". Aqui ó! O que está escrito aqui?"

SU exclama sorrindo o seu nome.

A ME lê a mensagem e exclama: Uau, SU, você já recebeu quatro mensagens! Agora eu vou te explicar como é que a gente consegue ver estas mensagens, tá bom?" Neste primeiro botão do cantinho chamado "Checar *E-mail*" (A ME aponta na tela o local do botão). SU olha atentamente.

ME diz: "*e-mail*. Se tu clicar nele...isto!"

SU clica no local indicado e aparecem as mensagens recebidas. A ME continua a explicação: A tua caixa de entrada que é como se fosse uma caixa de correio. Na tua casa, tem uma caixa de correio que o carteiro põe as cartas? Tu tens que abrir a caixa e ver as correspondências, né? Isso aí é a tua caixa de correio na Internet. Como é que tu vê as tuas cartas, as tuas mensagens? Aqui em baixo. (A ME aponta para o local na tela). E como é que eu subo a página?

SU tecla na seta direcional para cima e para baixo, movimentando a página. Tecla na seta direcional para cima e nada acontece depois, tecla em "*Page Up*" e para cima novamente. (7ª interação)

No que se refere ao uso do teclado, muitas vezes necessitamos acionar simultaneamente mais de uma tecla. Por exemplo, quando desejamos acentuar uma letra (pressionamos simultaneamente a tecla Shift, a tecla do acento e em seguida o caracter) ou quando precisamos reinicializar o computador (Ctrl + Alt + Del). Além disso, para podermos efetuar determinadas ações sobre os *software* é necessário o chamado clique duplo rápido do *mouse*. Essas exigências de interação, ilustram as barreiras de acesso que este sujeito tinha que enfrentar (utilizava somente dois dedos de uma das mãos e possuía coordenação motora limitada).

SU sai do Windows também sozinha, somente necessitando de auxílio quando é preciso pressionar simultaneamente, as três teclas "Ctrl", "Alt", "Del" para fazer "*Logoff* de Usuário". (2ª interação)

Em algumas situações, o sujeito "descansou" o dedo em cima do teclado, repetindo sem intenção os caracters acionados ou inserindo espaços, linhas, etc. Outras vezes, devido a esses incidentes, quase não tocou nas teclas quando digitou. O movimento lento das mãos e dedos no uso do teclado é característica de muitas pessoas com paralisia cerebral (MONTOYA, 2002), como podemos observar no trecho, a seguir, dos relatos das interações:

```
SU muitas vezes tocava as teclas suavemente, com a ponta do dedo indicador da mão direita, sem chegar a
pressionar a tecla, demonstrando um certo receio. (1ª interação)
```
Dessa forma, foi constada a necessidade de o ambiente digital disponibilizar outras formas de interação com os dispositivos de entrada do computador. A partir desse contexto, prosseguimos com a personalização dos dispositivos de entrada de dados, realizando os seguintes ajustes:

- a) **Criação de ícones de atalho para acesso direto**. É uma maneira rápida de iniciar um programa, uma pasta ou um arquivo, sem ter que ir no botão Iniciar na área de trabalho ou no Explorer do Windows;
- b) **Modificação do ponteiro do mouse**. Aumento do tamanho do ponteiro que aparece na tela do monitor e redução da velocidade de seu movimento, para tornar mais cômodo distingui-lo e manejá-lo;
- c) **Modificação do tempo de espera do teclado.** Intervalo e taxa de repetição de caracter mais lenta;
- d) **Redefinição do teclado.** Ativamento das teclas de aderência para usar a tecla "Shift", "Ctrl" ou "Alt", pressionando uma tecla de cada vez;
- e) **Substituição das funções do mouse pelo teclado**. Ativamento do teclado alfanumérico como substituto das teclas do *mouse*, para que o teclado realize todas as funções do *mouse*, controlando o ponteiro). Essa última configuração não foi utilizada pelo sujeito, pois este nunca deixou de usar o *mouse* quando era possível.

A seguir, alguns exemplos de janelas de propriedades dos dispositivos de entrada, onde ocorreram os ajustes no ambiente Windows:

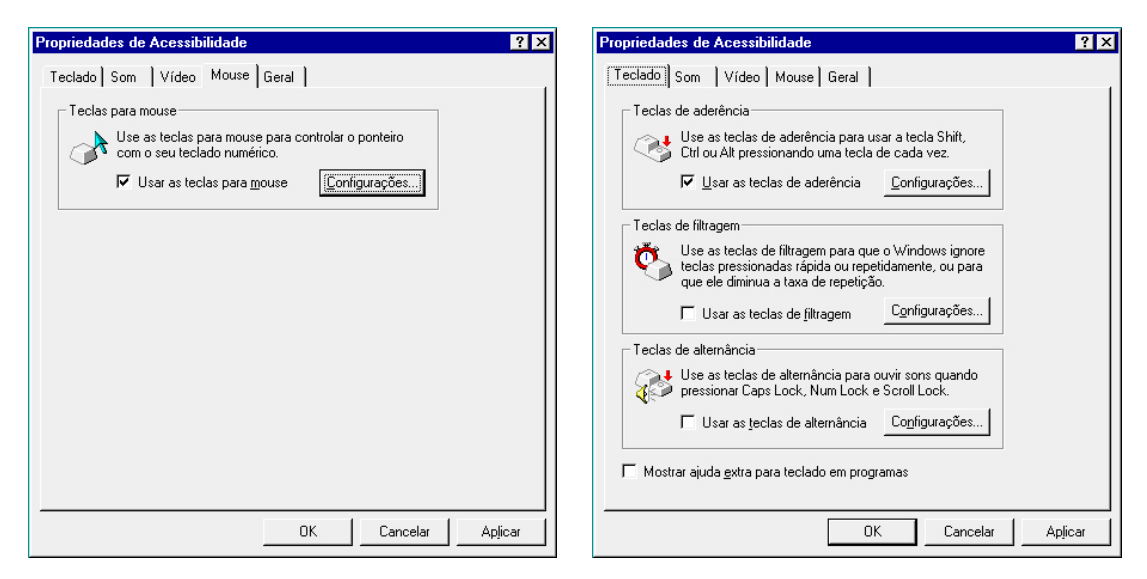

**Figura 11.** Janela de configuração das propriedades de acessibilidade do *mouse*. Fonte: Microsoft Windows, 1998.

**Figura 12.** Janela de configuração das propriedades de acessibilidade do teclado. Fonte: Microsoft Windows, 1998.

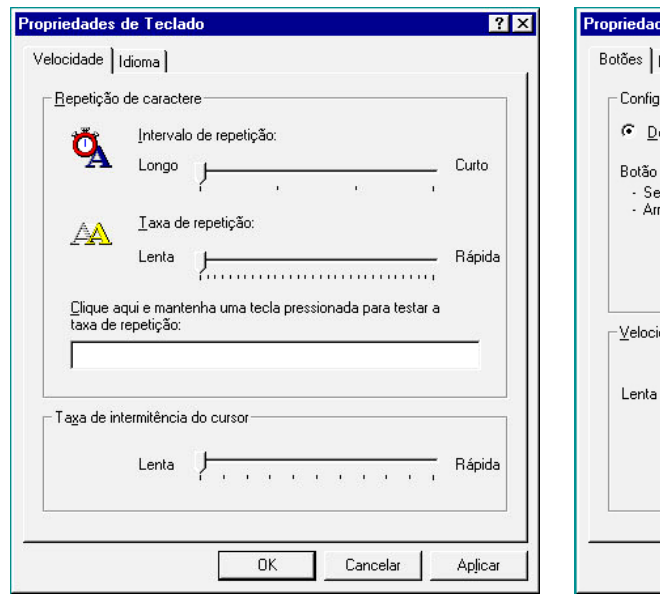

**Figura 13.** Janela de configuração das propriedades do teclado. Fonte: Microsoft Windows, 1998.

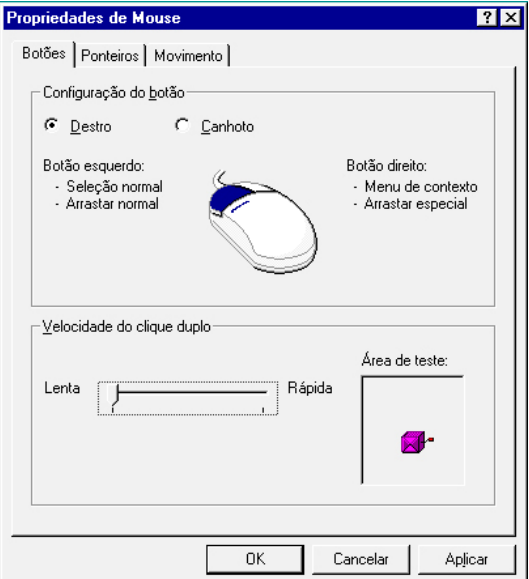

**Figura 14.** Janela de configuração das propriedades do *mouse*. Fonte: Microsoft Windows, 1998.

Em conseqüência desses ajustes, o manuseio do *mouse* melhorou sensivelmente, pois o sujeito obteve maior controle do cursor, conseguindo apontar com maior precisão e rapidez em elementos pequenos, tais como botões, ícones e opções de menu.

```
SU movimenta o ponteiro do mouse com autonomia e rapidez até o menu "Arquivo", aparecendo as opções
correspondentes.
A ME diz: "A gente vai gravar, que significa "Salvar", onde é que a gente vai clicar?"
SU seleciona a opção "Abrir" prontamente. A ME pergunta a SU se a opção escolhida é "Salvar" mesmo.
Então, SU seleciona a opção "Salvar Como". (2ª interação)
```
Os ajustes no uso do teclado, possibilitaram ao sujeito digitar letras maiúsculas, acentos, parênteses, caracteres especiais facilitando a escrita e também as demais teclas relacionadas às ações exigidas pelos *softwares* para as ativações (através do acionamento de um conjunto de teclas uma a uma, de forma seqüencial, com apenas um dedo de uma das mãos).

Nas interações na **Internet**, o navegador (ou *browser*) Internet Explorer, não apresentou maiores dificuldades. O mediador inicialmente fez uma explicação verbal sobre a Internet, a função do navegador e seus principais recursos, tais como, o campo de endereços (URLs<sup>1</sup>) e os botões de navegação "Avançar" e "Retroceder" de páginas *Web*. O sujeito identificava visualmente esses elementos e os utilizava sem o suporte do mediador na fase final da pesquisa, acessando e navegando em alguns *sites* de seu interesse. Entretanto, algumas barreiras de

acessibilidade foram observadas. Como exemplo, podemos relatar a seguinte situação: o sujeito visitou o *site* oficial da dupla de cantores Sandy e Júnior<sup>2</sup> e durante a navegação do sujeito neste *site* constataram-se diversas barreiras virtuais que dificultaram a sua interação com o conteúdo do mesmo, apesar do entusiasmo inicial do sujeito por se tratar de um tema de grande interesse seu (ele adora esses cantores).

Um dos problemas deste *site* é que, constantemente, abre várias janelas com comerciais em locais diferentes sobre a página atual, o que dificulta muito a navegação deste sujeito, pois ele tem que interromper o que está fazendo para fechar essas janelas, cuja operação exige destreza e precisão com o *mouse*. A diretriz 7 de acessibilidade do *Web Content Accessibility Guidelines 1.0*<sup>3</sup> (WORLD WIDE WEB CONSORTIUM, 1999) recomenda que um *site* tem que assegurar a possibilidade de interrupção momentânea ou definitiva do movimento, intermitência, transcurso ou atualização automática de objetos ou páginas, possibilidade esta que não havia no *site* visitado. O movimento e a sobreposição de elementos, se constituíram fortes barreiras para quem tem limitações motoras e de leitura, como é o caso do sujeito desta pesquisa.

Outra barreira encontrada, relaciona-se à movimentação do conteúdo de determinadas páginas visitadas: isso só foi possível através do uso do recurso da barra de rolagem acionada com o *mouse*, o que dificultou bastante a interação do sujeito com o *site* em geral. Para esse sujeito, as páginas seriam mais facilmente movimentadas através do uso do teclado.

A respeito desta situação, o *World Wide Web Consortium* (1999) recomenda que as publicações na *Web* não dependam de apenas de um tipo de equipamento e a diretriz 9 de acessibilidade do conteúdo *Web*, indica que as páginas *Web* sejam projetadas considerando a independência de dispositivos, ou seja, que utilizem funções que permitam a ativação de elementos de página por meio de uma grande variedade de dispositivos de entrada e saída de dados. Neste caso, o dispositivo mais indicado para movimentação das páginas, nas circunstâncias em que o sujeito interagiu, era o teclado, o que não foi possível, como podemos observar no trecho abaixo:

SU tenta movimentar a página utilizando as teclas "*PageUp*", "*PageDown*" e as teclas direcionais, mas a página não se movimenta. A ME também tenta movimentar a página com o teclado sem sucesso e se surpreende com esta impossibilidade. Verifica que isto só é possível posicionando o ponteiro do *mouse* sobre pequenas setas no lado direito da página, o que exige uma alta precisão no manuseio do *mouse* por

 <sup>1</sup> URL (*Universal Resource Location*): identificador na Internet que mostra qual tipo de servidor deve ser acessado, o equipamento onde a informação reside e sua localização nesse equipamento.

<sup>2</sup> *Site* produzido pela GLOBO.COM (2001). Disponível em: http://www.sandyejunior.globo.com/index2.html 3 *Web Content Accessibility Guidelines 1.0.* Disponível em http://www.w3.org/TR/WAI-*WEB*CONTENT

Traduzido para o português por Claudia Dias. Disponível em http://www.geocities.com/claudiaad/ acessibilidade\_*Web*.html

qualquer pessoa. Então SU, tenta posicionar várias vezes o ponteiro do *mouse* sobre as setas de rolagem da página, que está no lado direito do *mouse*, e com muita dificuldade e insistência, consegue algumas vezes movimentar a página. (3ª interação)

Nota-se que este sujeito tem grande persistência perante as dificuldades de acessibilidade enfrentadas no ambiente virtual. Atribuímos sua persistência como conseqüência de seu grande e crescente interesse pelas possibilidades de comunicação, informação, entretenimento e aprendizagem que os recursos computacionais propiciam.

No que se refere ao conteúdo, é um *site* que condensa muita informação de forma simultânea, o que também dificultou a navegação do sujeito. Desta forma não foi considerada uma das diretrizes do *Web Content Accessibility Guidelines 1.0* (WORLD WIDE WEB CONSORTIUM, 1999) que recomenda que o *"conteúdo seja compreensível e navegável".* Isso passa não só por uma linguagem clara e simples, mas também pela apresentação de meios compreensíveis para proceder à navegação entre páginas e no interior delas.

Ela parece um pouco perdida na navegação do *site*. A ME percebe esta situação e pergunta a SU se ela consegue entender o menu vertical à esquerda da página. SU responde que não. Então a ME lê o menu para SU e pergunta qual das opções ela gostaria de entrar. SU responde "Intimidades". Com a orientação da ME, SU clica nesta opção. (3ª interação)

A inclusão de ferramentas claras e simples de navegação e orientação nas páginas é um fator promotor da acessibilidade e da facilidade de uso. Sem informações de orientação, muitas pessoas podem não compreender tabelas, listas ou menus extensos, por exemplo.

Este sujeito navegou em outros *sites* sobre cantores populares brasileiros, tema de seu interesse: Zezé di Camargo e Luciano<sup>4</sup>, Sandy e Júnior<sup>5</sup>, Wanessa Camargo<sup>6</sup>, estes dois últimos produzidos e mantidos por fãs dos cantores. Apesar de alguns endereços desses *sites* serem muito extensos, dificultando a digitação dos mesmos na barra de endereços do navegador pelo sujeito, a navegação foi bem mais fácil e fluente pois haviam páginas mais simples e concisas o que facilitou a sua navegação. A existência de muitas fotografias e pouco texto agradou o sujeito que gravou algumas em sua pasta no disco rígido do computador, ou seja, um conteúdo menos textual e mais gráfico ou visual foi preferido por ser mais acessível na sua interação.

A exceção quanto à acessibilidade foi o *site* da dupla de cantores Zezé di Camargo e Luciano, em que os *links* de navegação não eram muito evidentes, dificultando a navegação do sujeito com maior autonomia. Não foi por mera coincidência que dois *sites* visitados que possuíam interfaces mais complexas e utilizavam muitos efeitos multimídia ofereceram as

 $\overline{a}$ 

<sup>4</sup> Zezé di Camargo e Luciano. Disponível em: http://zzl.globo.com

<sup>5</sup> Sandy e Júnior. Disponível em: http://www.aleite4sej.hpg.ig.com.br/carreira/39/index\_int\_5.html

<sup>6</sup> Wanessa Camargo. Disponível em: http://www.wanessacamargoeternamente.hpg.ig.com.br

maiores barreiras de acessibilidade enfrentadas pelo sujeito. Isto aponta para a desconsideração à diretriz 14 de acessibilidade ao conteúdo Web (WORLD WIDE WEB CONSORTIUM, 1999) que recomenda clareza e simplicidade dos documentos publicados, para que sejam mais fáceis de compreender e navegar. Esses *sites* foram produzidos pela mesma empresa e parecem indicar o desconhecimento ou desconsideração que muitas empresas, independente da sua envergadura, possuem com relação aos recursos de acessibilidade de suas publicações na *Web*.

Para permitir a comunicação do sujeito com outras pessoas, via Internet, a mediadora criou uma conta de correio eletrônico do tipo *Webmail* em função deste sujeito não possuir computador em sua residência. Com o *Webmail* ele tem a possibilidade de acessá-lo de qualquer outro computador que possua conexão com a Internet. O Yahoo! Mail<sup>8</sup> foi escolhido pela mediadora, por ser um dos serviços de *Webmail* mais populares utilizados na Internet (CORREIOWEB, 2002<sup>9</sup>). Nas interações com esta ferramenta, apareceram indícios de que os suportes inicialmente utilizados pelo mediador com o sujeito foi do **tipo intenso**, através de **explicações verbalizadas**. Também ocorreram **suportes do tipo moderado, através do uso de questionamentos** que se apoiaram nas experiências já vivenciadas pelo sujeito nas interações passadas e que possibilitaram ao mesmo dar prosseguimento às atividades como podemos observar no trecho a seguir:

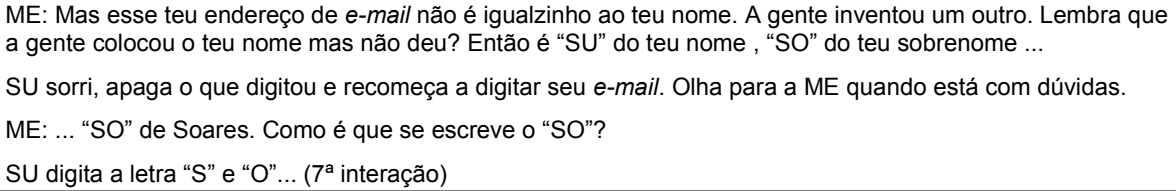

Um outro indício de **suporte moderado**, **através de questionamento**, quando o sujeito estava iniciando a apropriação no uso do *e-mail*, serviu como ponte para os próximos passos a serem realizados pelo sujeito, podemos observa-lo no trecho a seguir:

A ME volta e pergunta para SU: "Se tu queres responder para ele tu me diz, tá bom?."

SU balança a cabeça com um sim.

A ME pergunta: "Quer?" "Então tá!"

 $\overline{a}$ 

A ME aponta na tela e diz: "Um desses botões aqui está escrito responder. Começa com "R"".

SU mexe com o *mouse* e vai no botão apagar.

<sup>7</sup> *Webmail*: serviço gratuito, onde as pessoas podem enviar e receber *e-mails*, através do próprio *browser* ou navegador. O *Webmail*, sendo um *site Web* como outro qualquer, pode ser acessado de qualquer lugar do mundo, desde que se tenha um acesso à Internet. (MACKENZIE ONLINE. Disponível em

http://www.mackenzie.com.br/online/online19/bt019.htm. Acesso em: 13 mar. 2003)

<sup>8</sup> Disponível em http://mail.yahoo.com.br

<sup>9</sup> Disponível em http://www2.correioweb.com.br/cw/2002-02-12/mat\_32207.htm. Acesso em: 13 mar. 2003.

A ME pergunta: O que está escrito neste botão? SU olha atentamente para a tela e diz: "Apagar". A ME lhe diz: "Aí é apagar, você quer apagar? SU responde: "Não" ME: "Você quer responder, né?" SU: "Sim!" SU olha atentamente para a tela e clica com o *mouse* no botão "Responder". A ME diz sorrindo: "Aí!" SU leva o cursor até o OK e clica. Aparece a página para que SU responda o *e-mail*. A ME aponta na tela e diz: "Para, para... Que nome é esse aqui?" SU responde "Jorge". A ME diz: "Teu irmão...o nome dele...e aqui o que é que tem aqui dentro?" (apontando). Aqui é o endereço dele de *e-mail*, tá vendo que tem aquele arroba ali? SU balança a cabeça afirmando que sim. A ME diz: "Então como é que é o endereço dele de *e-mail*? É assim, ó? Indica o *e-mail* do irmão na tela do computador... Lembra do YAHOO (*Webmail*)? SU balança a cabeça afirmando que sim, sorrindo. (8ª interação)

O aspecto afetivo e a possibilidade de interação social foram fatores essenciais na motivação do sujeito na utilização e apropriação do *Webmail,* pois o mesmo demonstrou um grande envolvimento emocional na utilização dessa ferramenta que se transformou em um chamado à ação, ou seja, as suas reações emocionais de alegria significam que, a partir daquele momento, tentará fazer o mesmo novamente. (VYGOTSKY, 2003)

Como ferramenta de comunicação assíncrona, o *Webmail* cumpriu seu papel pois permitiu ao sujeito a redação de texto no seu próprio ritmo e que foram enviados para pessoas com as quais tinha fortes laços afetivos como podemos constatar em alguns dos *e-mails* escritos por SU enviados para seu irmão que reside no Canadá:

1º *e-mail* (7ª interação): Jorge. Como você vai? Eu estou com saudade, "Nome do sujeito". 4º *e-mail* (11ª interação): Você vai comprar um computador? Tambem quero usar para entrar na internet. Um beijo. "Nome do sujeito"

O **suporte suave** surgiu nos últimos encontros, quando o sujeito já estava mais familiarizado com a navegação na Internet. Em algumas situações o mediador só precisou fornecer algumas pistas para que o sujeito desse continuidade as suas atividades, como podemos observar no trecho desta interação a seguir:

A ME diz: "Esse é o *site* da Wanessa, só que está pequenininho! SU clica no Maximizar e tecla na seta direcional para baixo. A ME diz: "Aí tem uma palavra que está escrito "ENTRE".

SU leva o cursor do *mouse* até a palavra "ENTRE", clica trocando a tela e aparece outra janela com propaganda e que SU fecha. Aparece a página inicial, com um pequeno menu lateral esquerdo e algumas fotos. Então SU clica em uma das opções abrindo uma página com muitas fotos. Olha todas as fotos atentamente e sorrindo. Clica em outra opção do menu e tenta mexer a página com as setas direcionais para ver a parte inferior da página, mas não consegue.

A ME diz: "Como que tu vês as fotos lá embaixo?"

SU clica com o *mouse* num local da página para poder depois movimentá-la utilizando o teclado. SU sobe a página com a seta direcional para baixo e consegue ver as fotos.

Toda a vez que entra em uma página deste *site*, abre sobre a mesma uma janela com propaganda que SU fecha com o *mouse*. (11ª interação)

Também na última fase da pesquisa, o sujeito realizou algumas atividades sem necessitar de suporte externo, mas não ao ponto de considerarmos que as mesmas estavam completamente interiorizadas, configurando-se então como atividades realizadas de forma **autodirigida.** Pela acentuada dificuldade de fala que este sujeito apresentava, o mesmo usava pouco verbalização aberta, desta forma, inferimos que o discurso **autodirigido**, uma das características deste suporte, provavelmente aconteceu de forma interna, como fala interior sem vocalização, dirigida ao próprio sujeito e não a um interlocutor externo (OLIVEIRA, 1993), neste caso o mediador.

SU responde que sim e já começa a digitar o seu *e-mail* (sempre olhando para a tela após digitar cada letra) mexe no *mouse* para colocá-lo no local de digitar a senha, digita e tecla "Enter" entrando na "Caixa de Entrada". Assim que a página aparece, SU tecla na seta direcional para baixo, levando para o final da página, depois na seta direcional para cima.

SU mexe no *mouse* levando o cursor até o botão "Checar *e-mail*" entrando nas mensagens. Tecla uma vez na seta direcional para cima depois na seta direcional para baixo até o final da página, subindo um pouco.

SU volta a mexer no *mouse* e clica na segunda mensagem (de baixo para cima) abrindo-a Tecla nas setas direcionais (para cima, para baixo e para cima) mexe no *mouse* e leva o cursor até o botão "Checar *e-mail*", clica, voltando para as mensagens. Tecla na seta direcional para baixo mexendo o *mouse* levando o cursor até a última mensagem recebida e clica no "Assunto", abrindo a mensagem.

SU tecla na seta direcional para baixo e depois para cima, mexe no *mouse* e leva o cursor novamente até o botão "Checar *e-mail*" voltando para a "Caixa de Entrada". Então clica na penúltima mensagem recebida e abre. Tecla na seta direcional para baixo e no final da página tem um botão "Checar *e-mail*" e clica neste botão voltando as mensagens.

SU tecla na seta direcional para cima e para baixo, mexe no *mouse* e depois de um tempo clica na primeira mensagem que recebeu (Boas Vindas do Yahoo). SU tecla na seta direcional para baixo até o final da página, mexe no *mouse* e clica novamente no botão "Checar *e-mail*", voltando as mensagens. (11ª interação)

Através dos recursos pedagógicos e tecnológicos utilizados, o sujeito conseguiu interagir com os seguintes recursos digitais/virtuais no computador sem o suporte do mediador, ao final deste estudo:

- − Orientava a ME em relação aos passos a serem seguidos para ligar e desligar o computador e seus periféricos (não o fazia pessoalmente por impossibilidade física);
- − Reconhecia e acessava o *software* de pintura Paint, o editor de texto Word e o navegador Internet Explorer pelo Botão Iniciar e pelos seus respectivos ícones na área de trabalho do ambiente Windows;
- − Escrevia e realizava pequenas edições de texto no Word;
- − Maximizava e fechava janelas pelos botões de controle. Utilizava este recurso para sair dos programas;
- − Identificava e utilizava o campo de endereços do navegador;
- − Navegava em *sites* de interesse: identificava *links*, movimentava as páginas internamente e trocava de páginas pelos botões "Avançar" e "Retroceder" do navegador, quando o *site* não oferecia muitas barreiras de acessibilidade.
- − Salvava as imagens das páginas *Web* no computador (precisava de suporte para selecionar uma pasta);
- − Entrava em sua conta de *Webmail*, abria, escrevia e enviava *e-mails*: escrevia seu endereço de *e-mail* e senha, identificava os botões "Checar *e-mail*", "Escrever" e "Enviar", abria as mensagens através do link "Assunto".

### **Algumas Considerações**

No que se refere ao movimento deste sujeito na Zona de Desenvolvimento Proximal (ZDP), o mesmo não chegou a se apropriar completamente das TIC disponíveis, porém apresentou um progresso significativo. Apesar de não ter avançado para além da ZDP, pois não foi observado a interiorização das atividades pelo sujeito de forma evidente nas interações, o mesmo chegou a realizar atividades sem suporte externo, de forma **autodirigida** em determinadas situações nas últimas interações. Foi uma trajetória, circunscrita a esta pesquisa, que partiu do controle social realizado pelo mediador e que, em algumas situações, chegou até o autocontrole do sujeito na apropriação das ferramentas computacionais. Nas últimas interações, o mediador ainda manteve o **suporte moderado e suave**, mas nem por isto, este fato deixou de indicar que houve um avanço, pois de acordo com Vygotsky (1984), aquilo que se consegue fazer com a ajuda ou o suporte de outras pessoas, muitas vezes é um indicativo de desenvolvimento cognitivo mais significativo do que aquilo que se consegue fazer sozinho. Cabe ressaltar a motivação, persistência e características exploratórias do sujeito encontradas no decorrer de todo o estudo e em diferentes situações.

No nosso entendimento, os recursos tecnológicos não podem ser desvinculados dos recursos pedagógicos de fato, pois não se trata simplesmente de disponibilizá-los, como também,

e principalmente, possibilitar a sua apropriação pelo sujeito, a partir das necessidades e preferências específicas do mesmo.

As barreiras de acessibilidade foram alguns dos fatores que contribuíram, para a necessidade de suporte intenso através de demonstração para possibilitar a utilização dos dispositivos de entrada de dados e a interação com os ambientes virtuais. Observamos que a interação em ambientes que possuíam elementos gráficos, tais como ícones, fotos, ilustrações, botões, etc. foi um dos fatores que reduziram os obstáculos de acessibilidade.

O mediador, progressivamente, realizou a configuração personalizada do ambiente virtual e do sistema operacional adotado, o Windows, que significa a organização do ambiente físico e virtual e suporte técnico-pedagógico, quando necessário, na utilização pelo sujeito dos recursos tecnológicos disponíveis. A tarefa envolveu a criação de ícones de atalho para acesso direto, ajustes no *mouse*, no teclado, etc. O mediador procurou partir do estilo preferido de aprendizagem do sujeito para selecionar os recursos mais adequados (MONTOYA, 2002). Neste sentido, estamos de acordo com a afirmação dos autores Gallimore e Tharp (1996) de que o suporte tecnológico e pedagógico não devem ser prescritivos e sim de acordo com as caraterísticas individuais do sujeito, seu percurso através da ZDP e com o contexto histórico e cultural no qual está inserido.

Dessa forma, o que pudemos evidenciar são tendências ou sinalizações dos recursos pedagógicos e tecnológicos utilizados nas interações desta investigação que apontaram para a possibilidade de apropriação das ferramentas computacionais por PNEEs nesta pesquisa

Nas próximas páginas, apresentamos Quadros-síntese dos recursos pedagógicos e tecnológicos observados no Caso 1.

# **Recursos Pedagógicos observados no Caso 1**

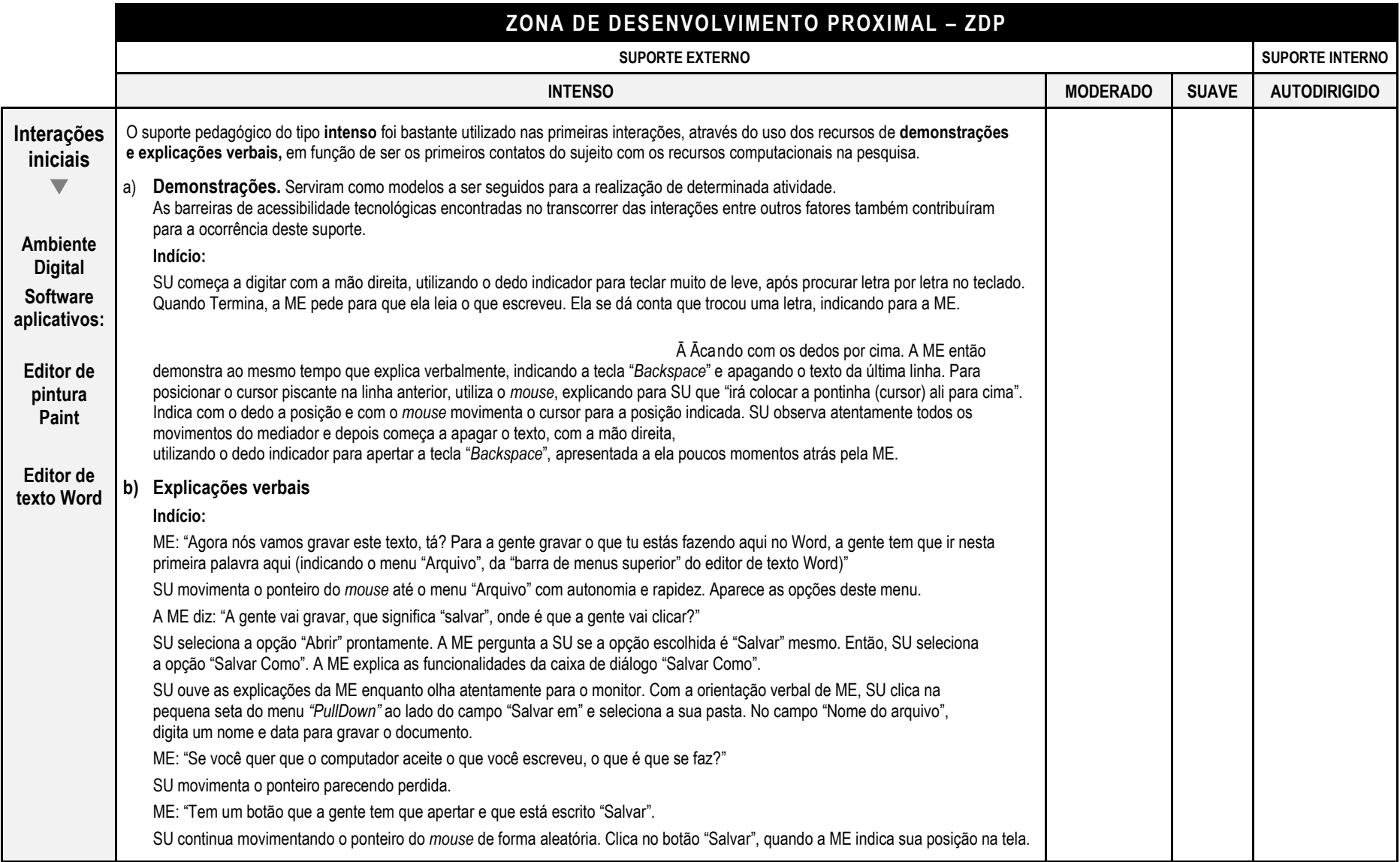

**Quadro 2.** Tipos de suportes pedagógicos utilizados pelo mediador nas interações iniciais no Caso 1.

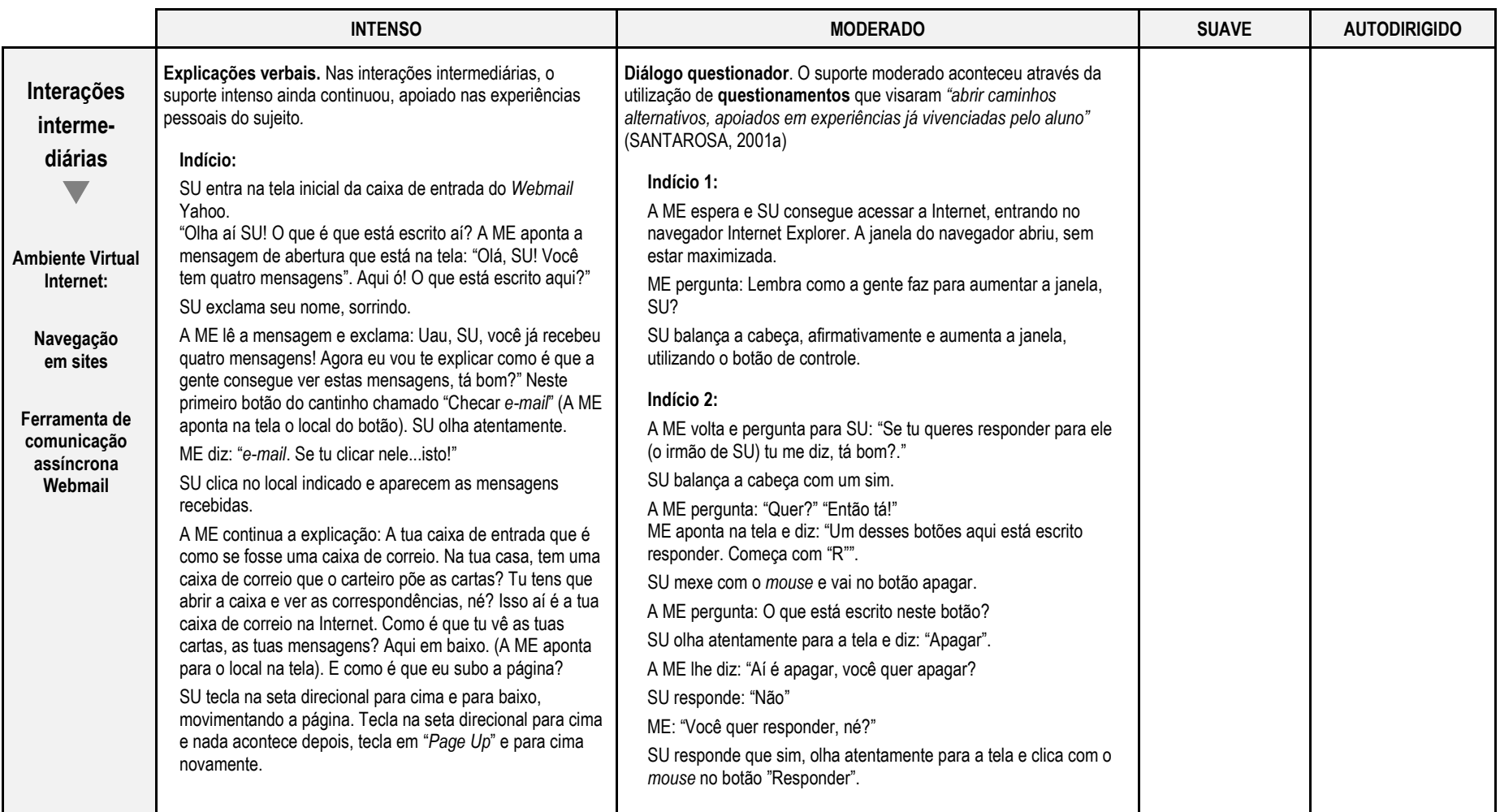

**Quadro 3.** Tipos de suportes pedagógicos utilizados pelo mediador nas interações intermediárias no Caso 1.

Fonte: elaborada pela autora.

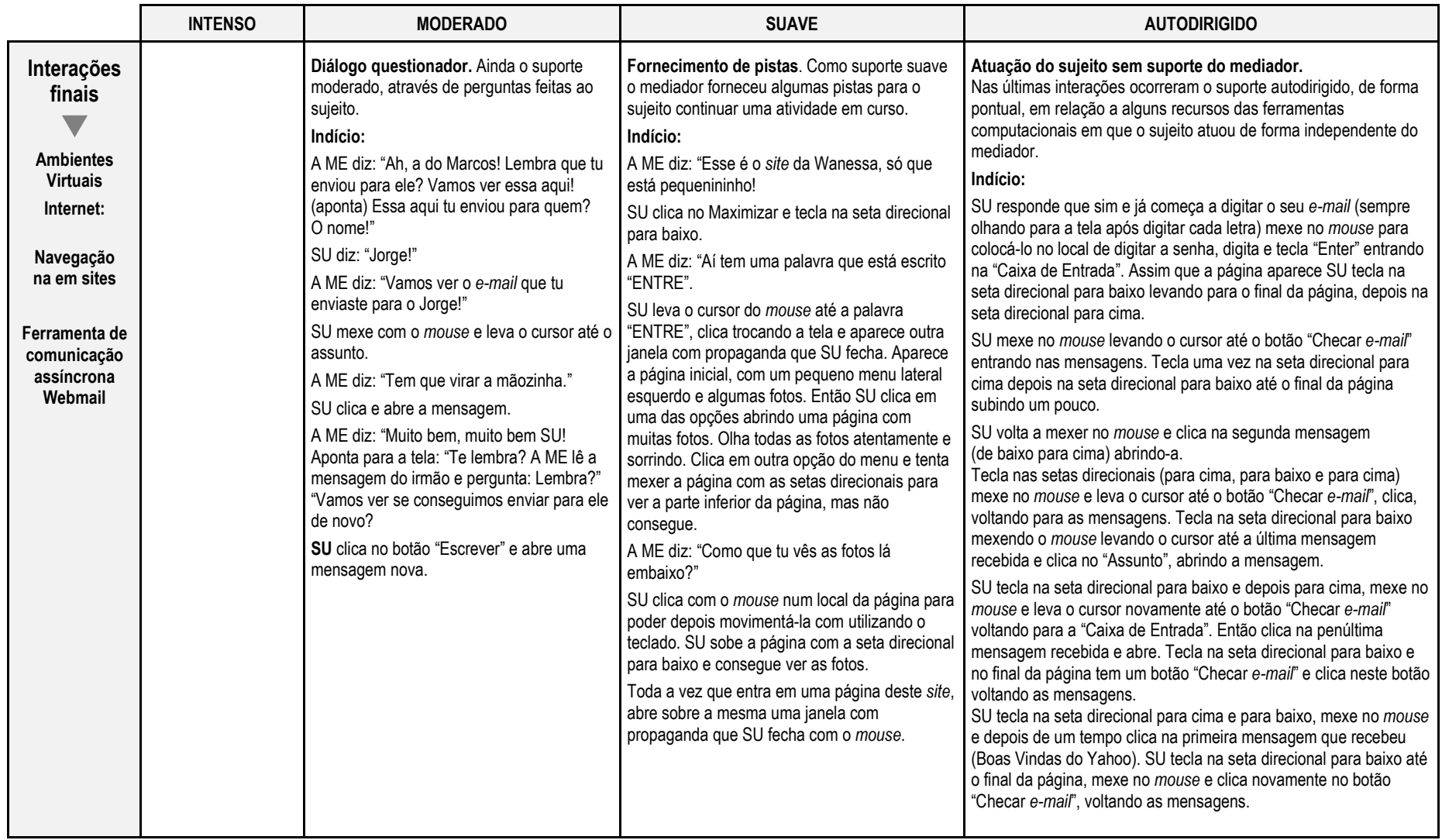

**Quadro 4.** Tipos de suportes pedagógicos utilizados pelo mediador nas interações finais no Caso 1.

Fonte: elaborada pela autora.

## **Recursos Tecnológicos observados no Caso 1**

Os recursos tecnológicos utilizados para propiciar maior acessibilidade às ferramentas computacionais, foram definidos e ajustados a partir das necessidades e preferências do sujeito.

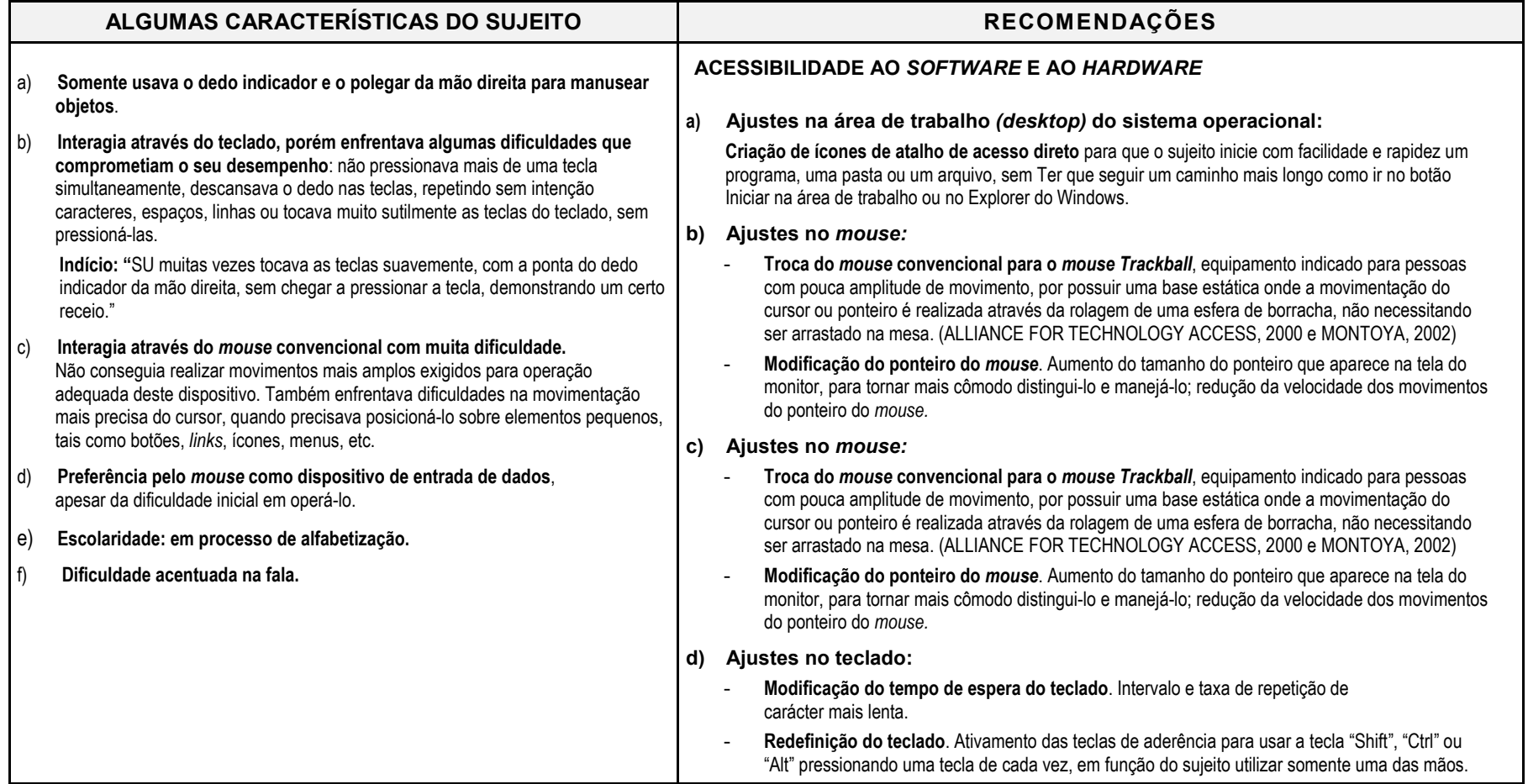

Continua...

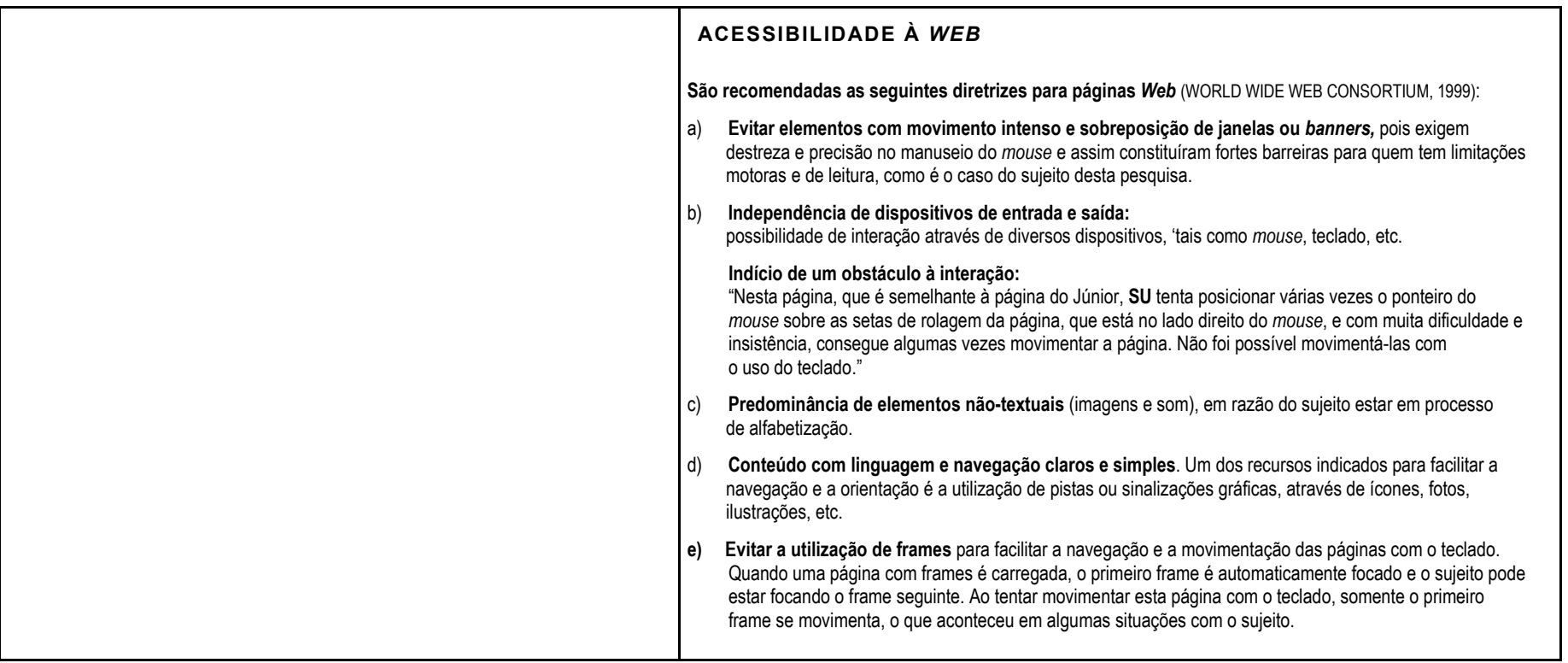

**Quadro 5.** Recursos tecnológicos observados no Caso 1. Fonte: elaborada pela autora

# **5.2 CASO 2 - SUJEITO CEGO E OS RECURSOS PEDAGÓGICOS E TECNOLÓGICOS OBSERVADOS**

Sujeito cego em decorrência de glaucoma congênito, 15 anos de idade, escolaridade 1º ano do ensino médio.

**Situação relativa à tecnologia.** Já possuía experiência com o computador antes de ingressar na pesquisa, por possuir um em sua residência. Apesar disso, tem pouca oportunidade de usá-lo, pois seu irmão é quem praticamente domina a utilização do equipamento, controlando o tempo e os recursos disponíveis para ela e sua irmã (o irmão tem bastante conhecimento de informática, entretanto não partilha este conhecimento). Utilizava em casa, como tecnologia assistiva exclusivamente o sistema operacional sonoro DosVox já descrito nesta dissertação. Os recursos mais utilizados eram o *chat* e o correio eletrônico. Comentou que enfrentou algumas limitações quando navegou na Internet com o DosVox que impossibilitaram a sua navegação em muitos *sites* que tentou conhecer.

Sua escola oferece aulas no laboratório de informática, entretanto o período se restringe a 50 minutos por semana para toda a turma, que segundo ela, é muito pouco tempo. Atualmente, a maioria dos professores não domina o braile. Por este motivo, as provas redigidas pelos professores videntes (que enxergam) e os trabalhos em braile realizados pelos alunos cegos são encaminhados à sala de recursos onde são traduzidos "texto em tinta" para braile e vice-versa. Segundo este sujeito, os trabalhos feitos "em tinta" (impressos) pelos alunos videntes são corrigidos e entregues pelos professores primeiro que os trabalhos que foram feitos em braile, pois estes necessitam ser traduzidos para texto à tinta, para então serem corrigidos pelos professores. Esse fato, levou o sujeito a sentir a necessidade de ter uma impressora convencional em sua residência para imprimir à tinta seu trabalhos escolares, para que eles sejam corrigidos e devolvidos no mesmo tempo que seus colegas videntes. Expressou seu interesse por música.

O **mediador (ME),** neste caso, é um rapaz de 33 anos, cego, com ensino médio completo. Nasceu vidente e progressivamente foi perdendo a visão até ficar cego aos 22 anos, em decorrência de um glaucoma. Tem uma irmã cega de nascença. Trabalhava em uma gráfica de grande porte e pediu aposentadoria depois de ficar cego, por não permitirem realizar suas

atividades profissionais regularmente, sofrendo exclusão explícita no seu ambiente de trabalho. A respeito dessa experiência, o mediador fez o seguinte relato:

> Quando fiquei cego, meu chefe confiava quando eu dizia que conseguia realizar as atividades e eu continuei a operar as máquinas normalmente. Aí trocou a chefia e este último não deixava eu fazer mais nada. Eu passava o dia inteiro escutando rádio no trabalho. Isto demonstra falta de confiança na capacidade dos deficientes visuais. Nós fazemos tudo igual ou melhor que os videntes, só não enxergamos.

Depois que se aposentou, iniciou seu interesse pela informática, e de forma auto-didata foi aprendendo a "mexer no computador", segundo sua expressão. Há alguns anos ministra aulas particulares (a maioria de seus alunos são pessoas cegas e com baixa-visão), e, também, pela Fundação Bradesco<sup>10</sup>, nos cursos de informática abertos à comunidade, gratuitamente, para pessoas com deficiência visual.

## **Recursos com os quais o sujeito interagiu no ambiente de aprendizagem digital/virtual e as situações de interação:**

O sujeito (MI) externou seu interesse em aprender os recursos básicos do ambiente Windows e *software* que fossem úteis para realizar seus trabalhos escolares, com foco em edição de texto e pesquisa na Internet. O mediador (ME) sugeriu a utilização do leitor de tela Virtual Vision (VV), que seria então a tecnologia assistiva utilizada nas interações para possibilitar o acesso dele e do sujeito ao ambiente Windows e seus *software* aplicativos. Antes do início das interações, o mediador instalou o Virtual Vision no computador, ajustou a configuração do vídeo, reduzindo o número de cores e resolução para se adequar às exigências do leitor de telas, e testou a saída sonora pelas duas caixas de som.

As primeiras interações centraram-se em fornecer informações básicas sobre os sistemas operacionais sonoros e gráficos e os leitores de tela mais usados, estabelecendo comparações e contextualizando a sua utilização. No decorrer das interações, o sujeito utilizou alguns recursos básicos de edição de texto, navegou e pesquisou assuntos para serem utilizados nos seus trabalhos escolares. Inicialmente, o sujeito esteve bem contido, expressando-se muito pouco. Com o decorrer dos encontros, ele foi se tornando um pouco mais extrovertido e por fim, conversava naturalmente com o mediador e com a autora. Freqüentemente sua irmã de

 $\overline{a}$ 

<sup>10</sup> A Fundação Bradesco oferece cursos de informática gratuitos em quase todo o Brasil. O objetivo é apresentar à pessoa com deficiência visual os aplicativos do Windows e ensiná-lo a navegar pela Internet. O *software* leitor de tela Virtual Vision é oferecido gratuitamente pelo Banco Bradesco aos correntistas com deficiência visual. (BRADESCO. Disponível em http://www.bradesco.com.br/indexdvisual.html)

13 anos, também cega, acompanhava as interações com grande interesse. Naquele ambiente, a autora era a única pessoa vidente do grupo.

#### **Recursos Pedagógicos e Tecnológicos Observados**

Nas primeiras interações, o mediador utilizou **suporte intenso**, através de **explicações verbais e demonstrações passo-a-passo** dos recursos do ambiente Windows e do leitor de telas Virtual Vision. Iniciou conceituando um sistema operacional gráfico Windows e a diferença entre um sistema sonoro proprietário concebido para cegos como o DosVox e um leitor de tela utilizado para se ter uma saída sonora de um ambiente gráfico como o Windows. Ele explicou que a utilização de um leitor de telas possibilita a uma pessoa cega acessar qualquer computador e seus *software* convencionais mais populares e assim, segundo sua opinião, contribui para a redução da exclusão digital e social dessa pessoa.

ME: Imagine que você chegou em algum lugar onde exista um computador sem nenhum *software* de acesso para pessoas cegas. Se você tiver um CD com o Jaws<sup>11</sup>, dá para rodar do CD mesmo, tornando este computador e seus programas acessíveis a um cego. Aí, você poderá usá-lo normalmente. (1ª interação)

O ponto de vista deste mediador está de acordo com um dos pressupostos de Montoya (2000), ou seja, as tecnologias assistivas devem possibilitar o acesso a todos os *software* convencionais para PNEEs. Entretanto, para o sujeito que é usuário experiente do DosVox, este *software* é muito importante pois é a *"bengala do cego", (...) ele aproxima o cego da informática sem medo porque é muito fácil de usar sozinho. Eu aprendi sozinha, olhando o meu irmão usar em casa. Agora eu quero aprender o Windows."*

A seguir, apresentamos a interface do DosVox, com a qual o sujeito já estava familiarizado em suas interações com o computador:

 $\overline{a}$ 

<sup>11</sup> Jaws é um *software* leitor de telas para Windows, semelhante ao Virtual Vision.

```
DOSVOX
                                                                       - \Box \timesDuvidas técnicas:
                      (021)2598-3198 - CAEC - UFRJ
                      Bernard Condorcet: bernard@nce.ufri.br
                      Geraldo Junior : geraldo@intervox.nce.ufrj.br
                      Marcelo Pimentel : marcelo@intervox.nce.ufrj.br
                      Renato Costa
                                       : rcosta@nce.ufrj.br
Projeto Dosvox:
                     http://caec.nce.ufrj.br
DOSVOX Estudantil:
                     http://www.saci.org.br
Versão Profissional: (021)2238-1400 - Katia Multimidia M.E.
DOSVOX - O que voce deseja ?
As principais opções do DOSVOX são:
        t - testar o teclado
        e - editar texto
        1 - 1er texto
        i - imprimir
        a - arguivosA tecla ESC é sempre usada para cancelar
Aperte uma tecla para continuar
Outras opções:
        .<br>j – jogos<br>u – utilitários falados
        r - acesso à rede e internet
        m - multimídia
DOSVOX - O que voce deseja ?
```
**Figura 15.** Tela do DosVox. O texto é "falado" pela voz sintetizada do sistema. Fonte: Núcleo de Computação Eletrônica - UFRJ. Sistema operacional DosVox. Rio de Janeiro, 2002.

Como podemos verificar, esta interface caracteriza-se por ser linear e textual, adequada a uma saída de dados sonora através de voz sintetizada (NIELSEN, 2003). Também é um sistema bastante intuitivo, pois os termos utilizados não exigem do usuário muita noção de informática para que interaja com autonomia, como foi mencionado acima pelo sujeito.

Nos primeiros encontros, para que o sujeito conhecesse os componentes do computador e suas características físicas, o mediador (ME) **explorou a sua percepção tátil e auditiva a fim de possibilitar a criação de representações mentais destes equipamentos e seu posicionamento espacial no ambiente** (MONTOYA, 2002), como podemos constatar no trecho da interação a seguir:

ME pergunta para a MI para que serve o disco rígido e ela reponde: "para se gravar aquilo que se faz no computador."

ME: "isto mesmo!"

ME posiciona a mão de MI para tocar os outros componentes – teclado, monitor, *mouse*, caixas de som, impressora. MI passa as mãos nestes equipamentos demonstrando muita atenção.

ME se aproxima de MI, ficando ao seu lado e continua: Bom, agora vamos ligar o computador. A CPU está embaixo da mesa.

O ME posiciona a mão de MI no botão de energia *(Power)* estabilizador e do computador. Pede para MI manter a mão no gabinete da CPU para "sentir a vibração do disco rígido funcionando e ouvir o seu barulho", enquanto explica sua função. MI comenta: O nosso lá de casa também faz este barulho quando a gente liga. Enquanto tocava o gabinete, MI falou: Puxa, este computador é grande, ele é bem mais alto que o meu.
ME pede para ela falar o que sabe de cada um deles e acrescenta mais alguma informação complementar. ME – Para abrir o Virtual Vision, você aperta simultaneamente Ctrl, Alt, "V" de Virtual Vision. MI digita O ME está mostrando o teclado para MI, dividindo-o em três partes (1, 2, 3) e explica: A primeira parte é a do alfabeto, alfa (letras) e números em cima. ME passa a mão de MI no teclado e mostra onde está cada parte. (1ª interação)

Segundo Vygotsky (1997), deve-se considerar os processos compensatórios ou substitutos de alguma limitação orgânica no desenvolvimento de um sujeito, ou seja, a reorganização das funções de adaptação. Com a falta de um canal sensorial como a visão, devese potencializar a utilização dos outros sistemas sensoriais, tais como o auditivo e háptico (LEONTIEV, 1984; OCHAITA e ROSA, 1995). Estes autores destacam a importância do que eles chamam de "tato ativo", que é a exploração intencional de um objeto através do tato para buscar as peculiaridades da forma, tal qual um vidente utiliza seu sistema perceptivo visual.

O mediador também procurou caracterizar o ambiente gráfico Windows para possibilitar ao sujeito uma representação mental deste ambiente (MONTOYA, 2002), como podemos verificar no trecho abaixo.

ME – Tu queres conhecer como é a área de trabalho do Windows?

MI – Quero! Eu tenho curiosidade em saber...

ME – É uma tela inicial. Ela é dividida em três partezinhas assim. A área de trabalho é a parte que fica em cima assim. (ME pega na mão de MI e leva até a tela do monitor). Fica nesta parte de cima aqui. Então ela vem mais ou menos assim (contorna a tela do monitor com a mão de MI para que ela perceba seu formato e limites) isso tudo é nossa área de trabalho. E os ícones estão por aqui no computador (demonstrando com a mão no meio da tela). Nem sempre tu vais encontrar um embaixo do outro, isso vai de acordo com o gosto da pessoa, tá? Alguns gostam dispostos assim, por exemplo, um embaixo do outro, ou assim, do lado do outro. Tem gente que coloca os ícones assim. Faz uma roda com ícones, isso um vidente pode clicar com o *mouse* e arrastar da maneira que quiser. Os ícones representam graficamente os programas que a pessoa mais usa. Mas ícones padrão tu vais encontrar em todos os Windows: é o ícone "Meu computador, Internet Explorer, Lixeira" e acho que "Ambiente de rede e Caixa de Entrada". Aí, depois de acordo com os programas que tiverem, tem gente que coloca ícones Outlook Express, ícones do editor de texto Word e outros que mais. Realmente é interessante para o vidente utilizar os ícones porque facilita abrir os programas. Para nós cegos, é quase indiferente porque a gente usa bastante teclas de atalho para fazer isso... então nós vamos aprender a trabalhar com teclas de atalho, também. Como é que eu faço para me movimentar por esta área de trabalho? Como eu coloco o foco do Virtual sobre a área de trabalho?

MI responde falando os nomes das teclas de atalho enquanto as pressiona. (2ª interação)

No que se refere a dispositivos de entrada, o sujeito utilizou o teclado, pois o *mouse* foi concebido essencialmente para ser utilizado por pessoas videntes, em um ambiente digital gráfico. O sujeito dominava o uso do teclado e comentou com a autora que enquanto os videntes pensam na representação gráfica das letras no teclado, com uma pessoa cega é diferente: *"quando eu estou digitando no teclado, eu imagino cada letra das teclas em braile."* Digitava com facilidade e rapidez, habilidade desenvolvida nas suas interações habituais em *chats*. Ele comentou entusiasmado em diversos momentos da pesquisa, que possuía muitos amigos que conheceu na Internet e com os quais se comunicava regularmente através da sala de Bate-Papo da Rede Saci. Este *chat* é compatível com o programa Papovox do DosVox e também com os navegadores-padrão da Internet (Explorer e Netscape). Esta sala de bate papo é indicada em algumas páginas pessoais de PNEEs com deficiência visual que nós visitamos, com denominações tais como "Nosso Bate-Papo", "Bate-Papo da Rede Saci", "Bate-papo, entre para conversar um pouco". Para Vygotsky (1997), a possibilidade de interação social através da linguagem verbal é muito importante para o desenvolvimento de todos os sujeitos, e para o sujeito cego é uma importante fonte de compensação, segundo este autor. O estabelecimento de fortes vínculos afetivos com a construção de um círculo de amizades na Internet, foi muito valorizada por este sujeito.

O teclado também foi utilizado para executar as funções que, com o *mouse*, exigem a abertura de diversos menus e caixas de diálogo; realizar tarefas tais como selecionar, copiar, gravar ou utilizar o Explore; escrever textos; navegar na Internet entre outras tarefas usuais, somados aos comandos específicos do leitor de tela. Todas as operações realizadas pelo sujeito foram acionadas pelo teclado através da utilização das chamadas "teclas de atalho" que são combinações de teclas cuja função é proporcionar acesso rápido a vários recursos do computador. Inicialmente, o mediador informou as teclas de atalho que deveriam ser utilizadas nas atividades que estavam realizando, ou seja, utilizou um **suporte intenso através da explicação verbal.**

Então nós vamos ver o uso nas colunas do Virtual, tá? Para navegar nesses níveis da coluna aperta a tecla TAB. O TAB faz com que eu desça cada nível. Se o TAB desce os níveis, qual é a tecla que eu uso para subir os níveis?

MI - Não sei.

 $\overline{a}$ 

ME - Shift + Tab. O TAB desce e o Shift + Tab sobe. Vamos dar um Tab e vamos ouvir qual é o nosso primeiro item da nossa coluna. (1ª interação)

A relação das ações com suas correspondentes teclas de atalho foi sendo apropriada pelo sujeito pouco a pouco, com o transcorrer das interações com o computador. **Quando ele não se lembrava, recorria ao mediador que, então, através de um suporte moderado, informava qual era o conjunto de teclas a serem usadas**.

MI – Eu não me lembro como eu faço para ativar o Virtual Vision.

ME – Ctrl, Alt, "V" de Virtual Vision.

*VV128 – Virtual Vision está ativado.*

O volume do sintetizador de voz do Virtual Vision está alto.

<sup>12</sup> VV: abreviatura para Virtual Vision utilizada neste trabalho.

MI – Para baixar o volume eu tenho que teclar o "menos", né? (tecla)

ME – É isto aí! (2ª interação)

O sujeito também recebeu **suporte da própria tecnologia assistiva**, através do retorno verbal que o leitor de tela fornecia, confirmando ou não se as operações foram adequadas à ação desejada, como podemos observar a seguir:

MI liga o computador, abre o Virtual Vision e o Word com autonomia. *VV – Mouse na janela, área de trabalho.* MI – Vou desligar o *mouse*. ME – Isso! Desliga, senão pode te atrapalhar... MI – Acho que é o nove né? ME – Experimenta... MI desliga, digitando o nove da calculadora. *VV – Rastreamento do mouse desligado.* (5ª interação)

A respeito da utilização do teclado, o mediador fez o seguinte comentário: *"é fácil utilizar o teclado, depois que você memoriza as teclas de atalho para as operações que você quer fazer no computador. Isto acontece com algum tempo de uso".*

Como dispositivo de saída visual, o monitor não é acessível a uma pessoa cega. Para tornar o computador e os *software* acessíveis, foi necessário a utilização de uma tecnologia assistiva para propiciar uma saída sonora das informações que são visualizadas na tela do monitor. O *software* escolhido foi o Virtual Vision, por ser desenvolvido no Brasil, possuir um custo mais acessível em relação aos outros leitores de tela estrangeiros, além de caracterizar-se por usar um sintetizador que possui uma das melhores dicções da língua portuguesa atualmente. Em relação à qualidade da voz, na 8ª interação, o sujeito teve oportunidade de experimentar outro leitor de tela. Esse *software* estrangeiro possuía mais recursos, especialmente no que se refere à navegação na Internet, atividade que o sujeito estava realizando naquele momento. Entretanto, o mesmo não suportou ouvi-lo por muito tempo, solicitando com insistência ao mediador para retornar a utilizar o Virtual Vision, software pelo o qual demonstrou clara preferência.

Diferente de um sistema intuitivo como o DosVox, os leitores de tela exigem um conhecimento mínimo de informática, sem o qual torna-se mais difícil operar o computador no nosso entendimento. Observamos que o vocabulário utilizado por um leitor de tela é técnico e inclui termos que se referem aos recursos do Windows, tais como: "Janela ativa", "Painel de controle", "Caixa de opção", "Caixa combinada", "Caixa de verificação", "Acionador de página", "Tipos de controle", "Teclas de função", entre outros. Inicialmente, o mediador

### **apresentou e explicou verbalmente ao sujeito a configuração do Painel de Controle do**

### **Virtual Vision, utilizando estes termos**.

ME - Tu gostaria de conhecer o "Painel de Controle do Virtual" agora ou aos poucos, em cada aula?

MI – Eu gostaria de conhecer agora.

ME - Bom, assim como eu te falei que o Virtual usa a calculadora para seus comandos básicos, para nós abrirmos o Painel de Controle do Virtual, nós vamos usar o Zero da calculadora. Assim, quando eu te falar Ctrl + D, Ctrl + C ou Ctrl + Zero que é o comando do controle do Virtual, tu vais manter o dedo no Ctrl e vai dar um toque no Zero (demonstra como outras pessoas fazem para apertar o Ctrl + Zero com as mãos nos ombros dela)

MI digita as teclas de atalho.

*VV - Painel de Controle Virtual.*

ME - Quando eu digo Alt, mais alguma coisa, tu mantém pressionada as teclas Alt/Ctrl e a outra tecla que eu disser, esta sim que tu não vai manter pressionada. O ME demonstra novamente no ombro dela (Ctrl + V, Ctrl + C, Ctrl + Zero). O Painel de Controle Virtual vai abrir. Esse Painel de Controle é nossa primeira janela e chama Painel de Controle do Virtual, Pasta Modo de Trabalho. O Zero da calculadora abre o nosso primeiro comando, diz o título da janela que eu estou. Como é o nome da primeira tela que abre no Windows?

MI – Acho que é área de trabalho, não é?

ME - Isto. Qualquer programa quando abre, é como uma janela retangular que fica sobre a área de trabalho do Windows. Abre uma em cima da outra. Então esta é a nossa primeira janela de Painel de Controle Virtual Vision. Vamos imaginar que essa janela possui quatro colunas. (1ª interação)

Os termos "Janela", "Painel", "Caixa", "Acionador", "Botões", entre outros, nomeiam os elementos pictóricos (de caráter metafórico) adotado por um sistema baseado em interface gráfica. Um sujeito vidente não precisa decorar uma sintaxe específica de comando, ou mesmo, o nome especifico de um determinado elemento da interface (Caixa de diálogo, por exemplo), para executar uma ação: basta reconhecer a metáfora visual presente na tela do computador, que representa as opções disponíveis para a interação, ou seja, é "olhar e sentir" *(look and fill)* a interface (SILVEIRA, 1999).

O volume de metáforas visuais para a organização das informações geram uma sobrecarga na memória da pessoa não vidente, pois as metáforas foram concebidas para reconhecimento visual, não exigindo que sejam nomeadas ou descritas verbalmente. Este fato acaba gerando para uma pessoa não vidente, um grande "ruído" na tentativa de descrição através de verbalização de um leitor de tela, do que está presente na mesma (NIELSEN, 2003). Para o sujeito, o contato inicial com o Virtual Vision é mais complicado, pois "*tem muitos passos para se fazer qualquer coisa*".

Por exemplo, a tela a seguir é descrita verbalmente pelo sistema da seguinte forma:

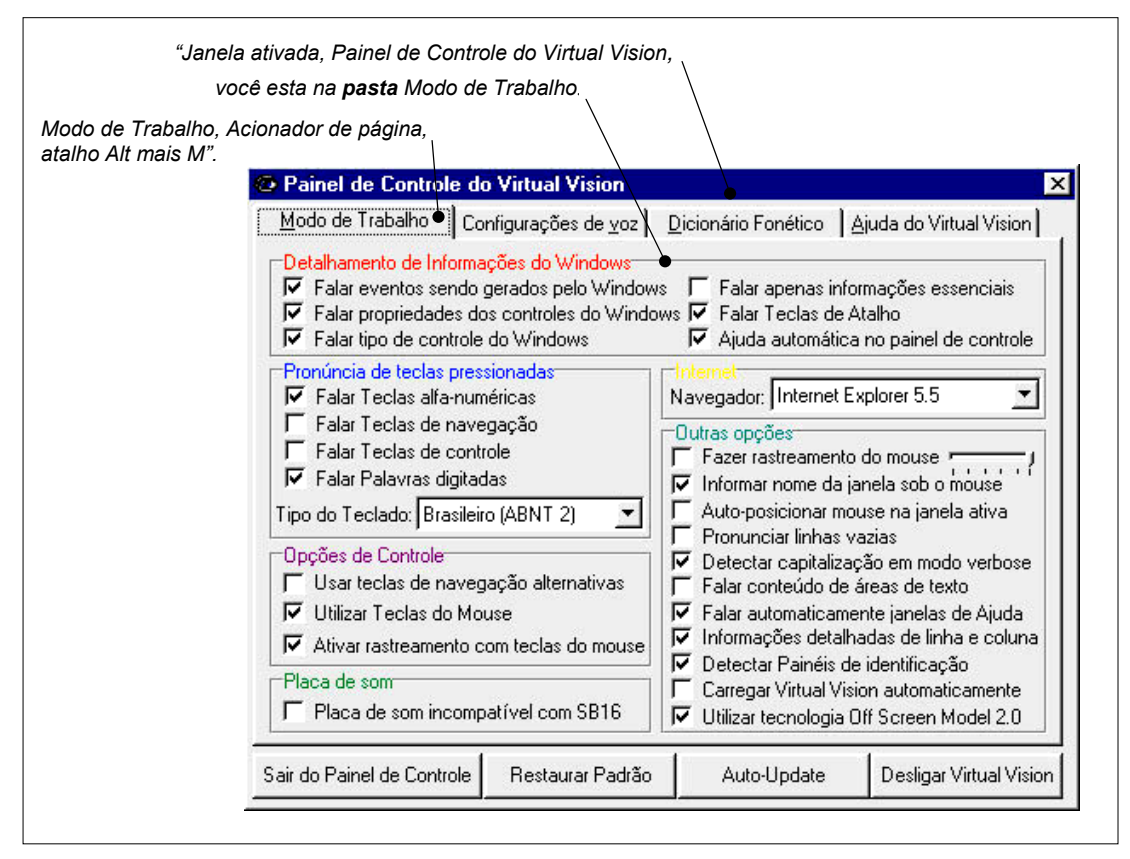

**Figura 16.** Painel de Controle do Virtual Vision.

Fonte: Micropower. Virtual Vision. São Caetano do Sul, SP, 2003.

O mediador (ME) e o *software* (VV) procuram **explicar verbalmente** para o sujeito,

o significado destes termos, como podemos observar no trecho da interação, a seguir:

ME – A idéia não é que tu decore MI e sim que tu consiga entender a funcionalidade para te dar autonomia. O importante é tu entenderes o conceito. Uma coisa que eu gostaria que tu lembres, é o que é o "Acionador de páginas", a "Caixa de verificação". Então se tu chegar, por exemplo, numa "caixa de verificação", que diz que está marcada, tu vai saber como agir". Agora nós vamos ver o uso nas colunas do Virtual, tá? Para navegar nesses níveis da coluna aperta a tecla TAB. O TAB faz com que eu desça cada nível. Se o TAB desce os níveis, qual é a tecla que eu uso para subir os níveis?

MI - Não sei.

ME - Shift + Tab. O TAB desce e o Shift + Tab sobe. Vamos dar um Tab e vamos ouvir qual é o nosso primeiro item da nossa coluna.

*VV - Detalhamento de informações do Windows, caixa de verificação marcada. Quando esta opção estiver marcada você será avisado de eventos de movimentação da janela ou da barra de rolagem, etc.* (1ª interação)

O sujeito com o tempo, conseguiu localizar e acessar a maioria dos programas com

autonomia e por diferentes formas, seguindo o caminho de agrupamentos por menus e também utilizando teclas de atalho:

ME – Tá, agora localiza o programa "Word Pad". MI tecla em barra invertida e da ESC. Tecla novamente e entra em "Programas", "Acessórios", e vai até o "Word Pad", com as setas de navegação. ME – Acho que podia ter feito mais rápido, tu não acha? Tu sabe?

MI responde sorrindo: – Sei! Podia ter apertado o botão "W". MI Tecla Esc. Entra em programas e acessórios novamente e tecla "W", acessando o programa Word Pad novamente com mais rapidez. ME – Tu consegues achar a "Calculadora"?.

MI tecla para cima no menu "Acessório" e acha "Calculadora" com rapidez. (2ª interação)

Jorge Fernandez e Fernando Jorge Correia<sup>13</sup>, usuários cegos de computador e membros de uma lista de discussão na Internet sobre acessibilidade às TIC, afirmam que para se ter orientação em uma interação com uma interface gráfica é imprecindível a construção de um mapa mental, que também existe na interação com o meio físico. Correia faz uma analogia interessante: *"O computador é uma cidade; os mecanismos e estratégias cognitivas que a pessoa cega usa para se locomover são os mesmos que terá de utilizar num computador; só alguém que mapeou cognitivamente um sistema operativo será capaz de caminhar nele"*. Talvez não seja por coincidência que o sujeito apresentou a mesma desenvoltura de mobilidade e orientação no meio ambiente digital, que tinha no meio ambiente físico.

ME – Microsoft Word é bom tu pegar porque lá no menu tu vais encontrar como Microsoft Word e daí tu me liga e diz: Flávio, não tem o Word...Aí eu te digo vai lá no Microsoft Word. Aí tu vais até lá "Ah, tá aqui". Então quando tu estás lendo um texto no editor de texto e tecla o nove da calculadora e ele te diz exatamente a linha e a coluna que tu estas. Sabe o que é linha?

- MI Sei. Linha sei.
- ME O que é coluna?
- MI Coluna...é... sei lá! (sorri)
- ME Colunas são os caracteres, cada um deles.

O mediador exemplifica com o nome do sujeito. Pega na mão de MI e demonstra "batendo" na mesa cada letra que compõe seu nome). Tu tens "Fulano", se estiver na letra "M" qual é a coluna que vais estar?

MI – Coluna... seis!

ME – Ah é seis! Então se tiver um espaço depois da coluna seis é a sete. Por exemplo, vamos dizer que tu tens a palavra Flávio, na linha de baixo a palavra... (o mediador diz o nome do sujeito) e tu estás na letra "I". Qual é a linha e coluna que tu estás?

- MI Tem dois "I" no meu nome!
- ME Não, no primeiro "I".
- MI Ah, tá! Estou na segunda linha e na segunda coluna.
- ME Isso! Linha dois coluna dois. E se tu estiver na letra "N"?
- MI Linha dois, coluna seis.

 $\overline{a}$ 

ME – Isto mesmo! (1ª interação)

**O sujeito demonstrou interesse na apresentação visual de um texto**, ou seja, quis aprender alguns recursos de formatação de um editor de texto para realizar seus trabalhos escolares. Este interesse podemos verificar na sua pergunta ao mediador: "s*e eu imprimir o texto vai sair essa parte com cor diferente?"(5ª interação)*. Sua família estava para adquirir uma impressora a

<sup>13</sup> Fernandez é membro do GESTA - Grupo de Estudos Sociais, Tiflológicos e Associativos – Portugal (http://www.gesta.org/) e da ACESSO – Acessibilidade a Cidadãos com Necessidades Especiais na Sociedade da Informação – Governo Eletrônico Português (http://www.acesso.umic.pcm.gov.pt/)

jato de tinta colorida, em breve, e ela estava muito satisfeita com esse fato. Também possuía algum resíduo visual que possibilitava identificar a silhueta de letras, conforme o tamanho das mesmas. Estava procurando se informar a respeito de um programa ampliador de caracteres que um colega de escola cego comentou em sala de aula. Tinha interesse em conhecer a forma dos diferentes tipos de letras (fontes tais como Arial, Times New Roman, etc.). Por esse motivo, algumas vezes **aproximava seus olhos do monitor, interessado no que estava se passando na tela**.

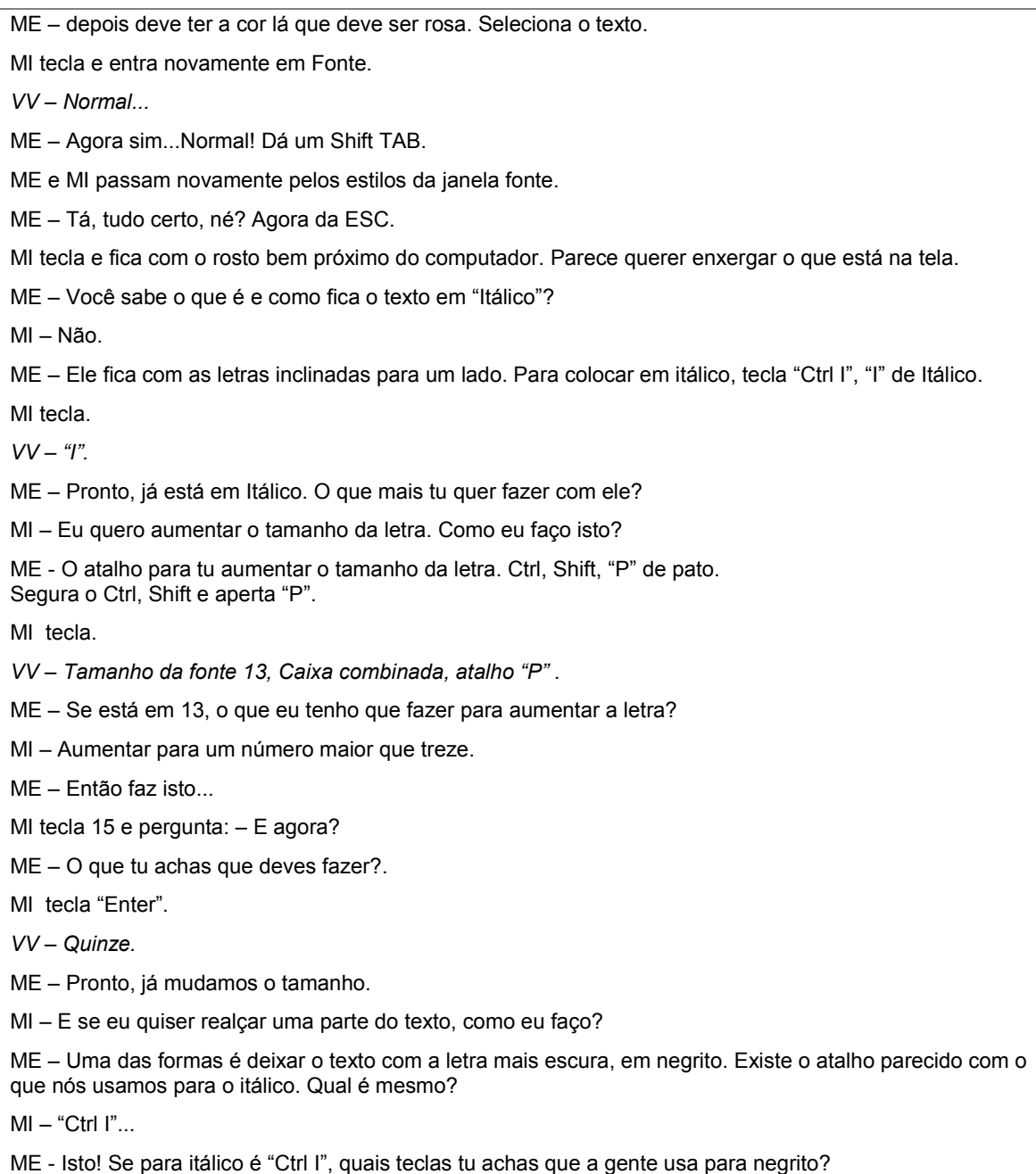

### MI – Deve ser "Ctrl N", não é? ME – Acertou, é isto mesmo! (5ª interação)

Nota-se no texto da interação acima, a utilização de vocabulário técnico pelo leitor de tela *(VV): "Tamanho da fonte 13, Caixa combinada, atalho P";* a referência constante a teclas de atalho pelo mediador e o interesse do sujeito na apresentação visual de texto através da formatação deste. O mediador (ME) através de um **suporte moderado**, procurou algumas vezes, fazer com que o sujeito deduza quais as teclas de atalho devem ser utilizadas para determinadas operações, a partir daquelas já apropriadas. Para isto, utiliza um diálogo questionador: "Se para itálico é "Ctrl I", quais teclas tu achas que a gente usa para negrito?". Em função de resíduo visual e dos trabalhos escolares o sujeito demonstrou interesse na formatação de texto e em um *software* ampliador de caracteres. A seguir, um exemplo de interação onde o mediador tenta explicar a forma de uma família (modelo) de letra para o sujeito, **utilizando uma explicação verbal** e demonstração cinestésica através da movimentação de uma das mãos do sujeito:

ME – Arial Narrow! Estes são modelos de letras. Tu sabes o que é modelo de letra? MI – Não sei... ME – Tem idéia? MI – Não...

ME – É assim: (pega a mão de MI e demonstra, fazendo desenhos na mesa). Cada letra tem um estilo, por exemplo, tem umas letras que são mais arredondadinhas, outras são mais quadradinhas, outras elas são mais deitadas, sabe?

MI – Ahã!

ME – Esta é um modelinho da letra, né? Arial eu acho que ela é mais arredondadinha, né? (vira-se para o observador - OB).

OB – Isto mesmo.

ME – Ela é como se fosse uma letra de jornal, por exemplo... (5ª interação)

O mediador demonstrou não ter certeza de como era a forma de determinados tipos de letras (fontes) e pediu auxílio para o observador que era vidente. E pelo que observamos, parece que a explicação do mediador também não foi muito significativa para o sujeito.

A cegueira engloba, de acordo com a classificação da Organização Mundial da Saúde (1995), várias categorias: a cegueira profunda, a cegueira quase total e a cegueira total. Assim, uma pessoa cega pode por exemplo, ter a capacidade de ver cores ou de ter a percepção de vultos e de ter alguma percepção da luz, como era o caso deste sujeito. Por este motivo, seria interessante o mediador ter utilizado algum recurso específico para ampliação de caracter ou de tela, ou pelo menos ter ampliado ao máximo o texto com a ferramenta de visualização *Zoom* do editor de texto Word e utilizar o *software* de ampliação de tela "Lente de Aumento", um dos

recursos de acessibilidade do próprio Windows (MONTOYA, 2002) o que não aconteceu durante as interações. Dessa forma, haveria a possibilidade da formatação do texto ter maior significado para o sujeito. A seguir, um indício de uma página do Word com visualização ampliada em 500% pelo ferramenta *Zoom* mais a ampliação de tela em 5 vezes pelo ampliador Lente de Aumento<sup>14</sup> que se encontra seguindo os seguintes caminhos pelo menus do botão Iniciar: Programas, Acessórios, Acessibilidade.

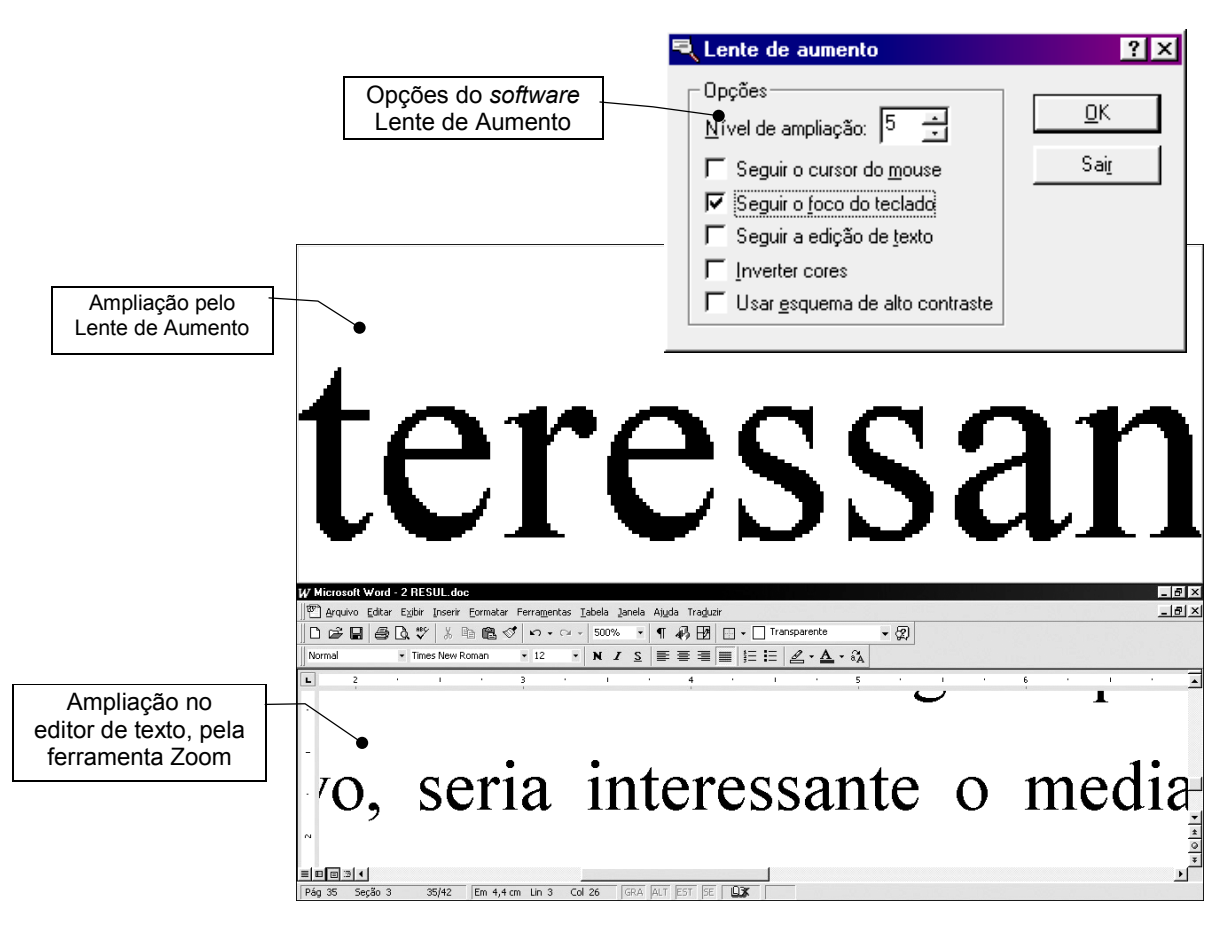

**Figura 17.** Tela do editor de texto Word e do ampliador de tela Lente de Aumento. Fonte: Microsoft Word, 1997.

Nas atividades com texto que se realizaram nas **interações intermediárias**, o mediador continua utilizando o **suporte moderado, através do diálogo questionador,** procurando se apoiar nas apropriações anteriores do sujeito. Este último demonstra interesse em receber *feedback* de suas ações do leitor de tela, e o **mediador explica ao sujeito como obter respostas as suas ações da tecnologia assistiva**: "*Tem um comando do Virtual que lê linha por linha, cada vez que você tecla. A tecla é "ScrollLock". Experimenta um pouquinho..."*. O sujeito fica

 $\overline{a}$ 

<sup>14</sup> O software Lente de Aumento não pretende ser um substituto de ampliadores de tela completos e potentes. (MICROSOFT. Disponível em www.microsoft.com/enable. Acesso em 02 mai. 2003)

satisfeito quando sabe o que está acontecendo: *"usa esta tecla "ScrollLock" enquanto ouve atentamente o Virtual ler linha a linha. Agora dá para saber! (sorri satisfeita)".*

Deste modo, o **mediador procurou fornecer recursos ao sujeito para que ele se movimente e se localize no texto**, como podemos observar a seguir:

ME – E sobre o que é este texto que você trouxe?

MI – É sobre um computador que fala, de uma Universidade de Portugal.

ME – faz o Virtual ler para nós então...

MI faz com que o VV leia o texto com autonomia

ME - Que legal! Vamos então caminhar um pouco neste texto aí... vamos descer linha por linha. Como é que se desce linha por linha no Virtual?

MI usando as setas... (desce algumas linhas usando a tecla direcional para baixo). E pergunta: – Mas como é que vou saber quais linhas eu desci?

ME – Tem um comando do Virtual que lê linha por linha, cada vez que você tecla. A tecla é "ScrollLock". Experimenta um pouquinho...

MI usa esta tecla "ScrollLock" enquanto ouve atentamente o Virtual ler linha a linha. Depois exclama satisfeita: – Agora dá para saber! (sorri)

No que se refere à edição de texto, o mediador se preocupou em explicar as teclas de

atalho utilizadas para determinadas operações. Continuou com o **suporte moderado, fazendo**

**perguntas apoiadas nas interações anteriores.** Podemos observar o indício na interação a

seguir, que diz respeito à ação de seleção de texto:

ME – Vamos selecionar algumas linhas do texto. Como é que tu podes selecionar um texto?

MI – Acho que é Ctrl mais alguma coisa...

ME – É por aí! Dá o Ctrl Home ou Ctrl End no início. Colocar no início do texto. Que parte do texto tu gostarias de destacar?

MI - Aquelas senão me engano têm três linhas... tem computador falante, depois vem (...) linha vazia, aí depois vem um parágrafo que tem três ou quatro linhas.

ME – Ahh, são só aquelas linhas iniciais. Vamos lá. Como é que a gente pode fazer isto?

MI tecla ScrollLock que faz com que o Virtual Vision movimente o cursor e lê, linha a linha. Repete esta operação até a última linha que deseja selecionar.

ME – Não, vai com o botão no inicio.

MI – Eu coloquei.

ME – Não, não. (...).

 $VV - (...).$ 

ME vai contando as linhas e diz: Tá, pronto agora tenta selecionar aquelas quatro linhas de cima. Como é que tu vais selecionar?

MI – Ai meu Deus! Deixa eu ver se me lembro...

Depois de algum tempo ME explica - Lembra que eu te disse assim: Shift é processo de seleção, Ctrl é selecionar a distância, se não estiver com o Shift. Digamos Ctrl Home, tu faz o que com o Crtl Home?

MI – Acho que eu vou para o início do texto, não?

ME – Isto mesmo! Com Ctrl Home tu coloca o cursor no início, se usar o Shift seleciona daí, não é? Ctrl, Shift, Home faz a seleção. Ctrl Home coloca o cursor no início. Ctrl End coloca o cursor no final do texto. Crtl, Shift, End? Seleciona os dali até o final, certo? Agora Shift, seta para baixo, ou para cima, seleciona a linha.

MI – Tá, mas ele não diz quais as linhas que estão sendo selecionadas, não é? ME – Mas ele seleciona igual. Nós contamos que são quatro linhas né? Se tu pegar Shift e quatro setas para cima...tu selecionas as quatro linhas. MI – E como é que eu vou saber se eu estou selecionando certo aquilo o que eu quero? ME – Ah, boa pergunta! Aí depois tu aperta o ponto da calculadora para o Virtual ler o que está selecionado. Experimenta... MI seleciona algumas linhas do texto e pressiona a tecla referida pelo mediador. O VV lê o texto selecionado. MI exclama: É mesmo! ME - Assim tu consegue ver o que está selecionado, se tu selecionou mais linhas ou não, entendeu? MI – Sim, entendi. (5ª interação)

Na seqüência desta interação, percebe-se a continuação **da preocupação do sujeito em receber respostas de suas ações do leitor de tela**: "*Tá, mas ele (Virtual Vision) não diz quais as linhas estão sendo selecionadas, não é?"* (uma observação importante a ser feita neste momento: quando um texto é selecionado ou quando o cursor é movimentado com as teclas de navegação no Word, o Virtual Vision na versão utilizada, não "fala", ou seja, não fornece informações ao sujeito do que ele está realizando). A resposta do mediador não satisfaz o sujeito que continua preocupado: "*E como é que eu vou saber se eu estou selecionando certo aquilo o que eu quero?".* Por fim, o mediador, utilizando **suporte moderado**, apresenta uma operação que fornece um *feedback* que o sujeito está procurando: *"Ah, boa pergunta! Aí depois tu aperta o ponto da calculadora para o Virtual ler o que está selecionado. Assim tu consegue ver o que está selecionado, se tu selecionou mais linhas ou não, entendeu?"* Logo em seguida, o mediador propõe uma atividade prática para verificar se o sujeito consegue realizar as operações explicadas anteriormente de forma verbal.

ME - O Virtual novo diz se tu estiver selecionando as linhas. Bom vamos rever: nós usamos Ctrl, Shift, seta para direita seleciona uma palavra, não é isso? Ctrl Shift seta para a direita, Ctrl, Shift, seta para a esquerda é a mesma coisa, palavra a esquerda do cursor. Que mais... Shift, End seleciona um determinado ponto de uma linha até o final. Shift, Home seleciona de determinado ponto da linha para o começo da linha, tá? Então vamos selecionar duas linhas para cima...

MI seleciona duas linhas para cima teclando o Shift e 2 vezes a seta direcional para cima.

ME - E agora, como tu sabe o que está selecionado?

MI apertando o ponto da calculadora! (fala enquanto aperta esta tecla)

*VV – Programa...* (o computador lê o que foi selecionado).

ME – Nós queríamos mais duas linhas para cima, como é que a gente faz?

MI segura o Shift, e tecla mais uma seta para cima e aperta o ponto do teclado numérico para ouvir o Virtual Vision falar o que está selecionado.

VV lê o que foi selecionado. (5ª interação)

O sujeito consegue realizar as operações para efetivar as ações propostas pelo mediador. Ele formata o restante do texto e o mediador, algumas vezes, utilizando suporte suave, fornece pistas para que o sujeito consiga seguir adiante em uma ação interrompida.

Na **últimas interações**, o sujeito quis aprender a utilizar um *site* de busca para realizar pesquisas na Internet. O mediador apresentou o Google, um dos mais populares mecanismos de pesquisa na *Web* (INTEL, 2003)<sup>15</sup>.

Nesse momento, entendemos ser pertinente realizarmos uma comparação das diferentes formas de acesso à interface do computador: a primeira é direta, foi concebida para ser apresentada visualmente, e a segunda, é a leitura desta interface (ou tentativa, quando acontecem as barreiras de acessibilidade), através da locução da voz sintetizada do leitor de tela, forma pela qual o sujeito tem acesso.

 A figura a seguir, ilustra a informação que aparece visualmente na tela, e é aquela a que uma pessoa vidente tem acesso.

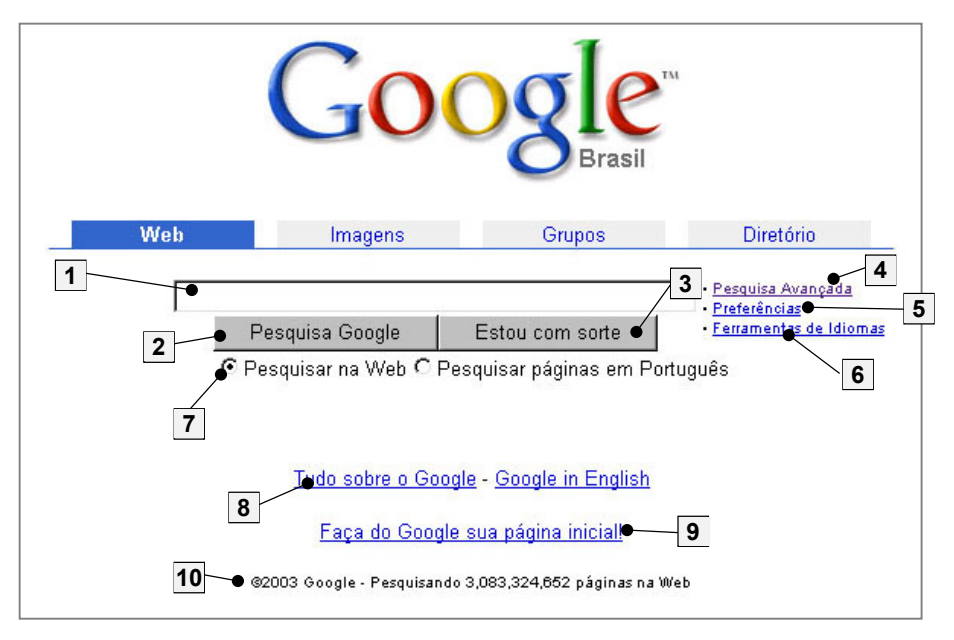

**Figura 18.** Página inicial do *site* Google. Fonte: Google. Mountain View, USA, 2002. Disponível em: http://www.google.com.br

O sujeito entrou no *site* do Google, e fez a navegação interna na página inicial, movimentando-se através do formulário, botões e links com a tecla Tab. A locução do Virtual Vision forneceu acesso à informação, verbalizando da seguinte forma (7ª interação):

 $\overline{a}$ 

<sup>15</sup> Intel Computing. Disponível em http://www.intel.com/portugues/business/casestudies/snapshots/google.htm.

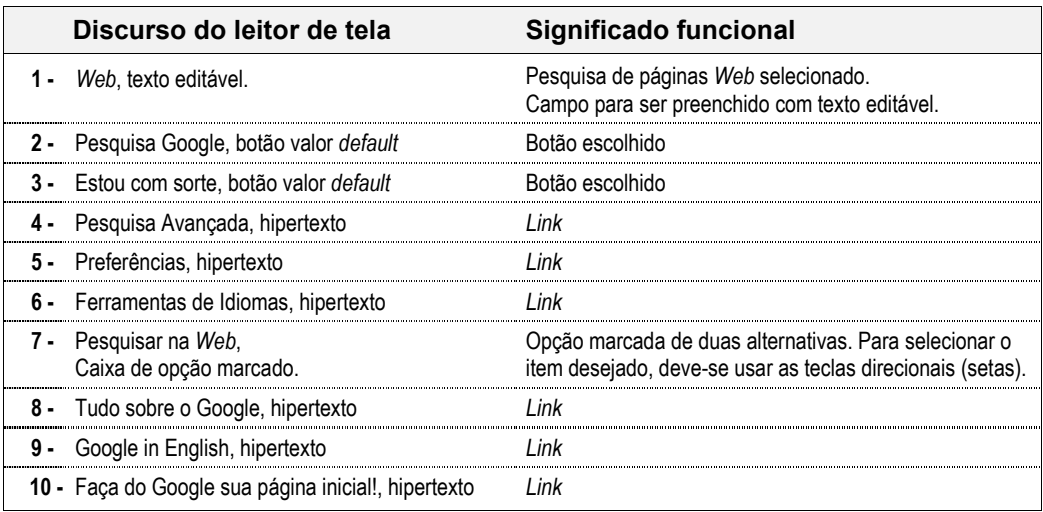

Uma observação importante: na fala 7, temos duas opções disponíveis ("Pesquisar na *Web*" ou "Pesquisar em Português"), ou seja dois caminhos diferentes que podem ser escolhidos pelo sujeito. Para tal, é necessário que o mesmo saiba o significado do termo "Caixa de Verificação" e utilize outra tecla de navegação para ter acesso à segunda opção. Nesse exemplo, o sujeito não se lembrou e seguiu adiante, sem saber que havia outra alternativa de pesquisa. Quando ele acabou a navegação na página, o mediador **questionou o sujeito sobre seu entendimento deste termo,** momento no qual o sujeito se lembrou, demonstrando assim, a utilização de um **suporte moderado**. Este é um exemplo do tipo de situação que aconteceu algumas vezes enquanto o sujeito interagia no ambiente Windows. Por este motivo, no nosso entendimento, esta pesquisa mostrou a importância da apropriação pelo mediador e pelo sujeito dos termos que o leitor de tela utiliza, apropriação esta que deve ser desencadeada por um sujeito mais experiente e interiorizada pelo sujeito com o uso regular dessa tecnologia assistiva.

Uma situação que representa de modo significativo as barreiras de acessibilidades sofridas pelo sujeito na Internet, ocorreu quando o mesmo quis acessar um *site* de cartões virtuais para enviar para uma amiga vidente. Nessa ocasião, o sujeito solicitou uma sugestão ao mediador que, nessa interação, era a autora da presente pesquisa. Ele sugeriu um *site* muito atrativo graficamente intitulado "Cartões de Alice"<sup>16</sup>.

Abaixo, um trecho onde o sujeito (MI) navega neste *site* e os problemas encontrados:

MI: – Eu queria "ver" como são os cartões, mas não tô conseguindo sair daqui...

 $\overline{a}$ 

MI navega no *site* através dos links, com a tecla Tab no menu da página. Quando ouve a palavra "Amizade" sorri satisfeita e exclama: Achei! Entra neste link, abrindo uma nova página que apresenta vários cartões sobre amizade. Tente navegar mas tem dificuldade de sair do menu esquerdo que é muito longo.

<sup>16</sup> Disponível em http://www.alicecards.com.br

Ela tenta navegar no *site* para acessar algum dos cartões. Demora no menu esquerdo, pois este possui muitos itens listados. Depois de algumas tentativas entra na coluna onde se encontram os cartões, com o auxílio do mediador. Quando encontra um cartão, recebe o seguinte retorno da locução do Virtual Vision (VV): *Hipertexto...* As imagens e animações dos cartões não apresentam texto alternativo e MI não consegue ter idéia de como são os cartões. O ME reclama da falta de acessibilidade do *site*. (12ª interação)

Em primeiro lugar, o *site* possuía excesso de informações, pois seu menu era muito extenso, o que dificultou a sua navegação pelo teclado. A página era claramente concebida para ser manipulada com o *mouse*. Assim sendo, não foi respeitada uma recomendação fundamental do *Web Content Accessibility Guidelines* (WCGA 1.0), ou seja, todo o conteúdo deve ser compreensível e navegável (WORLD WIDE WEB CONSORTIUM, 1999). Para que tal aconteça, seria necessário a inclusão de elementos textuais de navegação e orientação claros, nas páginas deste *site*. Assim aumenta a probabilidade de o sujeito encontrar o que procura neste *site*. **Sem o suporte intenso do mediador, que explicou quais foram os motivos encontrados para a falta de acessibilidade do site**, o sujeito teria grande dificuldade de saber que haviam cartões no lado direito da página. Também havia falta de algumas informações essenciais, pois os cartões não apresentavam texto alternativo descritivo para as imagens e animações, tornando-os completamente inacessíveis ao sujeito. Nesse caso, não foi observada a primeira diretriz do WCAG 1.0 (WORLD WIDE WEB CONSORTIUM, 1999) que recomenda o fornecimento de alternativa textual ao conteúdo visual de uma página *Web*. Mesmo que pessoas cegas não consigam acessar diretamente imagens e animações, continuam a poder acessar páginas que incluam informações equivalentes de forma textual que devem preencher as mesmas funções do conteúdo visual, ou seja, descrever este conteúdo (WORLD WIDE WEB CONSORTIUM, 1999). Uma experiência pessoal da autora que se relaciona com o relato anterior: ela (vidente) e outras pessoas (algumas delas com baixa visão ou cegas), receberam de uma pessoa cega pela Internet, um cartão de natal com uma ilustração que continha uma descrição textual.

Nas **últimas interações**, o sujeito acessou e navegou em páginas *Web*, e utilizou *sites* de pesquisa para encontrar assuntos específicos que seriam utilizados nos seus trabalhos escolares, sem necessitar de suporte do mediador, quando o *site* não apresentou barreiras de acessibilidade. Também salvou as páginas pesquisadas no computador para, mais tarde, serem editadas.

MI tecla abrindo o Virtual Vision, abre outra janela onde o endereço "www.google.com.br" já está digitado, tecla Enter e entra na página. Digita "Vitamina", tecla Caps Lock, "C" e Caps Lock novamente. Procura pesquisa Google e tecla Enter acessando as opções de links. MI seleciona a página e faz com que o Virtual leia as opções. MI interrompe a locução do Virtual Vision e vai passando pelos links da página de resultados do Google. Seleciona uma delas abrindo uma página com um texto sobre Vitamina "C". Depois seleciona todo o texto e faz com que o Virtual leia. (12ª interação)

**Através dos recursos pedagógicos e tecnológicos utilizados durante a pesquisa, o sujeito interagiu com os seguintes recursos digitais/virtuais no computador, sem o suporte do mediador, ao final deste estudo:**

- − *Hardware*: ligava e desligava o computador e seus periféricos; dominava a utilização do teclado;
- − Tecnologia Assistiva: abria e fechava o *software*, controlava o volume e a locução do leitor de tela.
- − Pastas e arquivos: localizava e criava pastas, localizava e salvava arquivos no computador e no disquete.
- − Texto: lia com autonomia (fazia com que o leitor de tela lesse para ele).
- − Navegação no ambiente Windows e seus *software* aplicativos: reconhecia e acessava os editores de texto Bloco de Notas e Word e o navegador Internet Explorer pelo Botão Iniciar e pelos seus respectivos ícones na área de trabalho do ambiente Windows.
- − Internet: acessava o endereço (URL) e navegava em *sites* de interesse: identificava *links*, quando o *site* não oferecia barreiras de acessibilidade, realizava pesquisa, utilizando sites de busca, e salvava as páginas *Web* de interesse.

### **Algumas Considerações**

No que se refere ao movimento desse sujeito na Zona de Desenvolvimento Proximal (ZDP), o mesmo não chegou a se apropriar completamente das TIC disponíveis, porém, como no primeiro caso, apresentou um pequeno progresso que foi significativo se levarmos em consideração o número de interações realizadas. A utilização do teclado como dispositivo de entrada de dados, fez com que o sujeito necessitasse memorizar um grande número de teclas para executar as operações desejadas no computador. No entendimento da autora, o ruído produzido pela transformação de uma informação visual para uma informação verbal/sonora linear e a necessidade de utilização de termos técnicos, que descrevem os recursos e elementos visuais, são fatores que dificultam ou tornam mais lenta a apropriação dos recursos informáticos por uma pessoa cega em relação a uma interface mais "amigável" ou intuitiva. Observamos também a preocupação do mediador em apresentar estratégias para o sujeito ter uma boa orientação e mobilidade no ambiente digital, preocupação esta compartilhada pelo

sujeito que demonstrou interesse em saber como obter *feedbacks* do leitor de tela nas suas operações no computador.

O mediador apresentou e explicou verbalmente, de forma intensiva, uma grande quantidade de recursos ao sujeito e, no entendimento da autora, isto pode ter reduzido a oportunidade de uma exploração mais livre do ambiente digital por parte do sujeito durante as interações. Entretanto, ao final da pesquisa, quando questionado sobre a forma como as mediações foram realizadas, o sujeito comentou: *"Eu gostei muito. Foi muito mais fácil aprender a utilizar o computador com um professor cego do que com um professor vidente, pois já tive experiência na escola com um professor vidente e senti a diferença".*

No transcorrer dos encontros, o sujeito foi se sentindo mais a vontade e se tornou mais espontâneo. Num determinado encontro, perguntou a autora se ela conhecia a reglete<sup>17</sup>. A autora disse que conhecia somente através de ilustrações, motivo pelo qual o sujeito ficou surpreso. No encontro seguinte, por iniciativa própria, ele levou a sua reglete pessoal e bastante motivado, demonstrou para a autora como era a sua utilização. Possibilitou o manuseio deste equipamento por ela e, numa atividade em conjunto, escreveram o alfabeto e seus nomes em braile. Além de ser um momento muito especial pelos vínculos afetivos construídos, se constituiu em uma cena interessante: na mesma mesa onde havia um computador equipado com tecnologia de acesso para pessoas cegas, uma pessoa vidente supostamente experiente no uso das TIC, tentava se apropriar de um dos mais antigos artefatos da escrita braile utilizados até hoje, a reglete (CAP, 2001).

Nas próximas páginas, apresentamos Quadros-síntese dos recursos pedagógicos e tecnológicos observados no Caso 2.

 $\overline{a}$ 

<sup>17</sup> A reglete, , também considerada o lápis do cego, é constituída de duas placas de metal ou plástico, fixas de um lado com dobradiças, de modo a permitir a introdução do papel e a impressão dos pontos de braile com a punção (CAP, 2001).

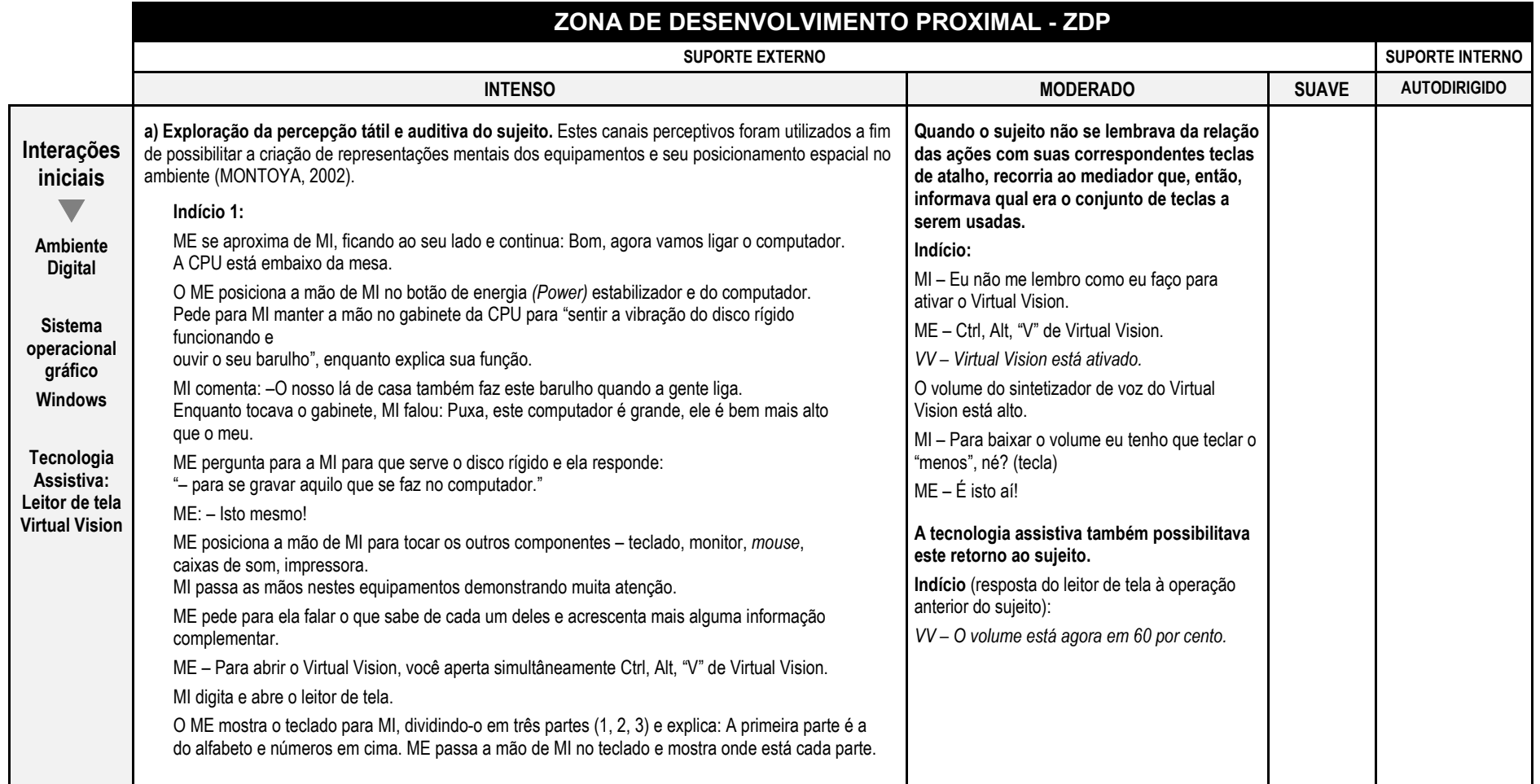

Continua...

## ...Continuação

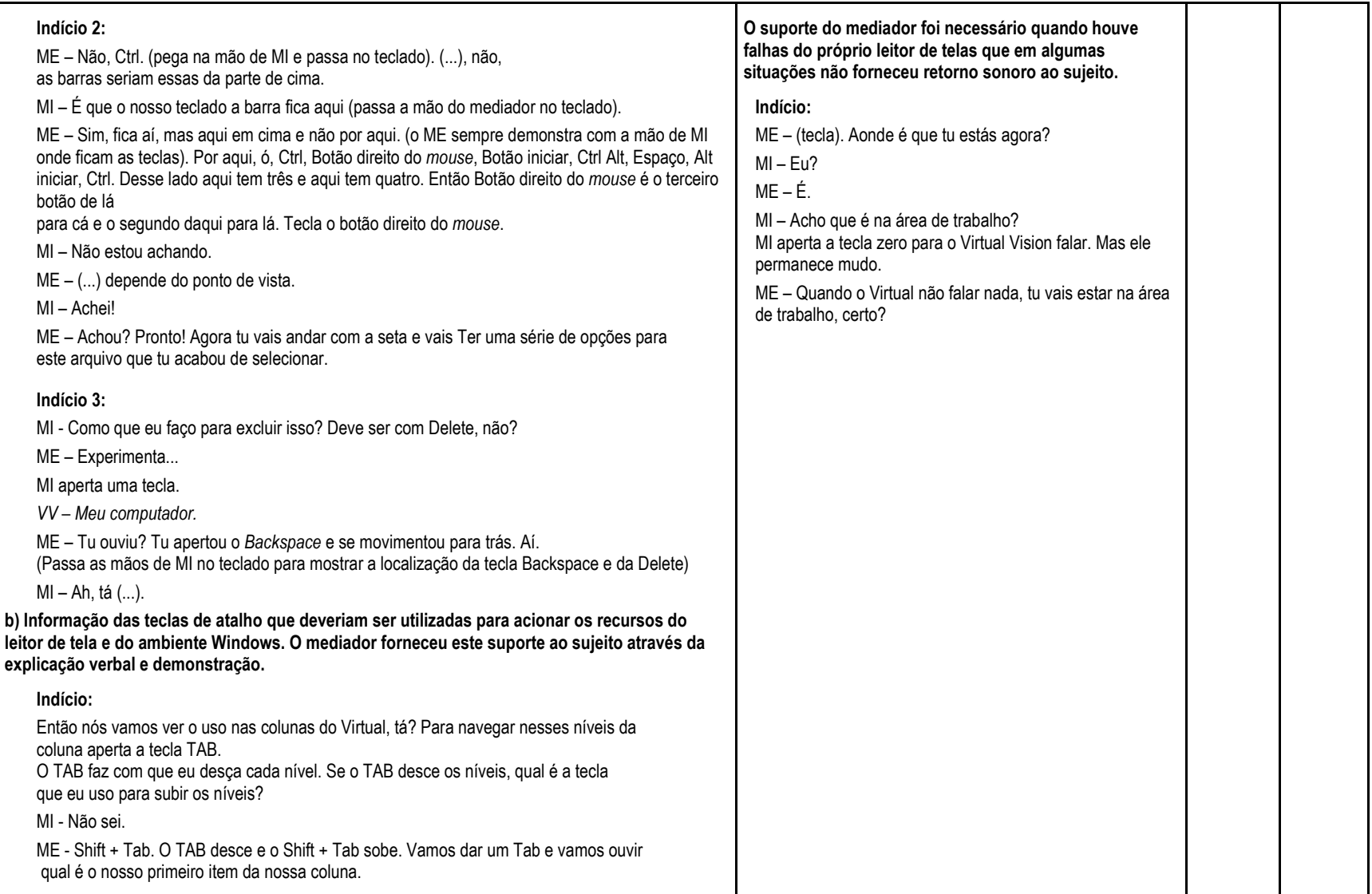

Continua...

...Continuação

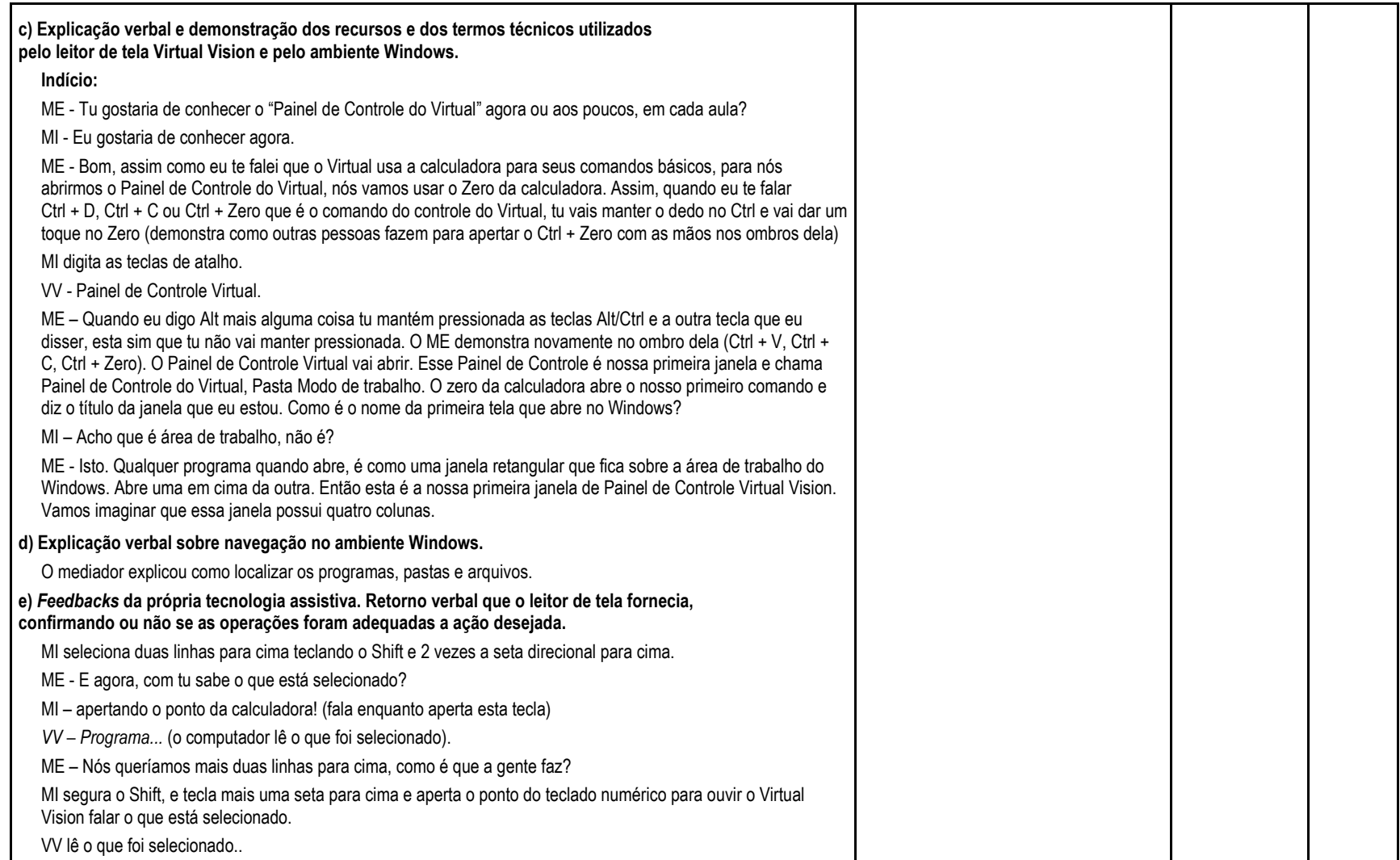

**Quadro 6.** Tipos de suportes pedagógicos utilizados pelo mediador nas interações iniciais no Caso 2.

Fonte: elaborada pela autora

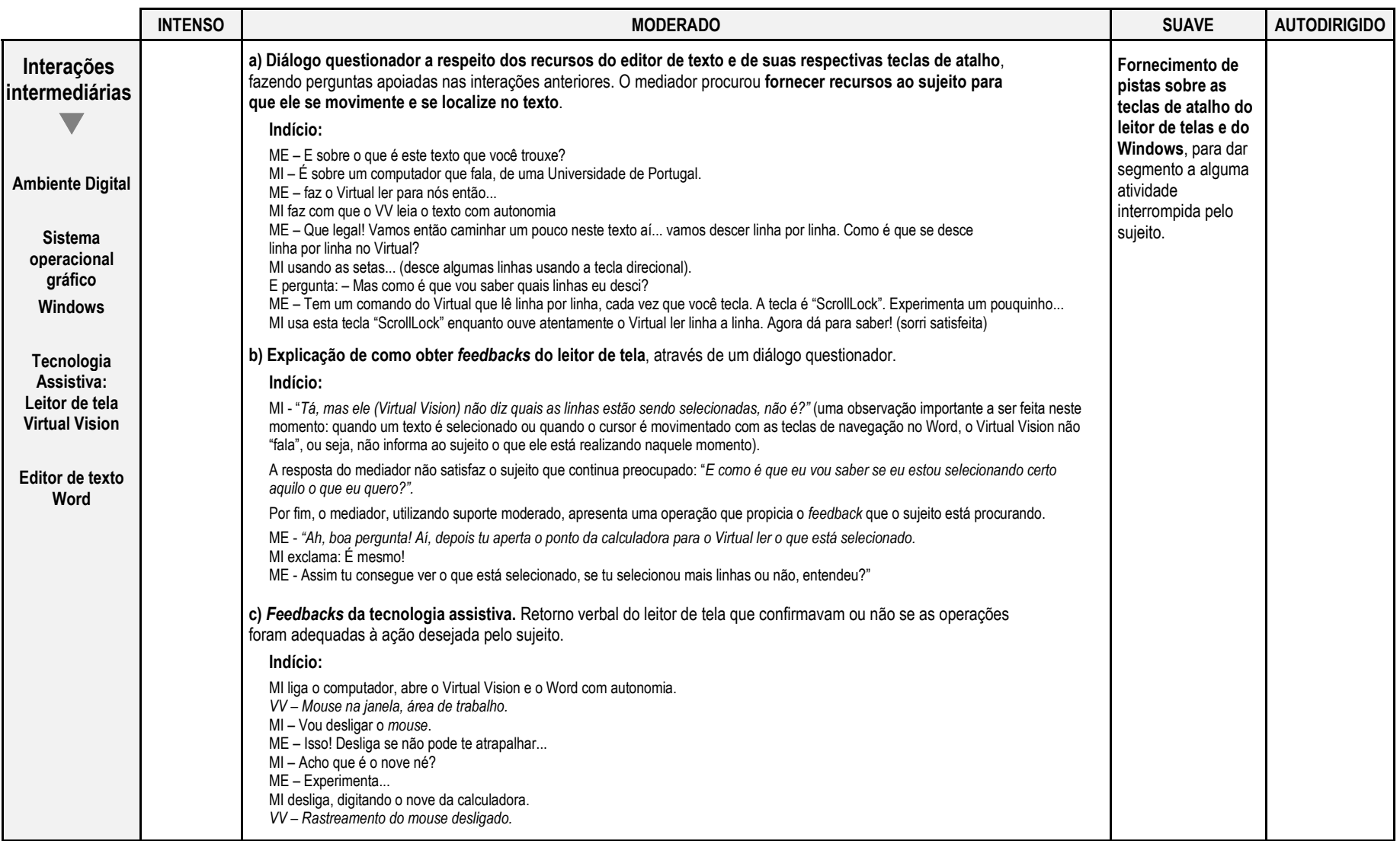

**Quadro 7.** Tipos de suportes pedagógicos utilizados pelo mediador nas interações intermediárias no Caso 2. Fonte: elaborada pela autora

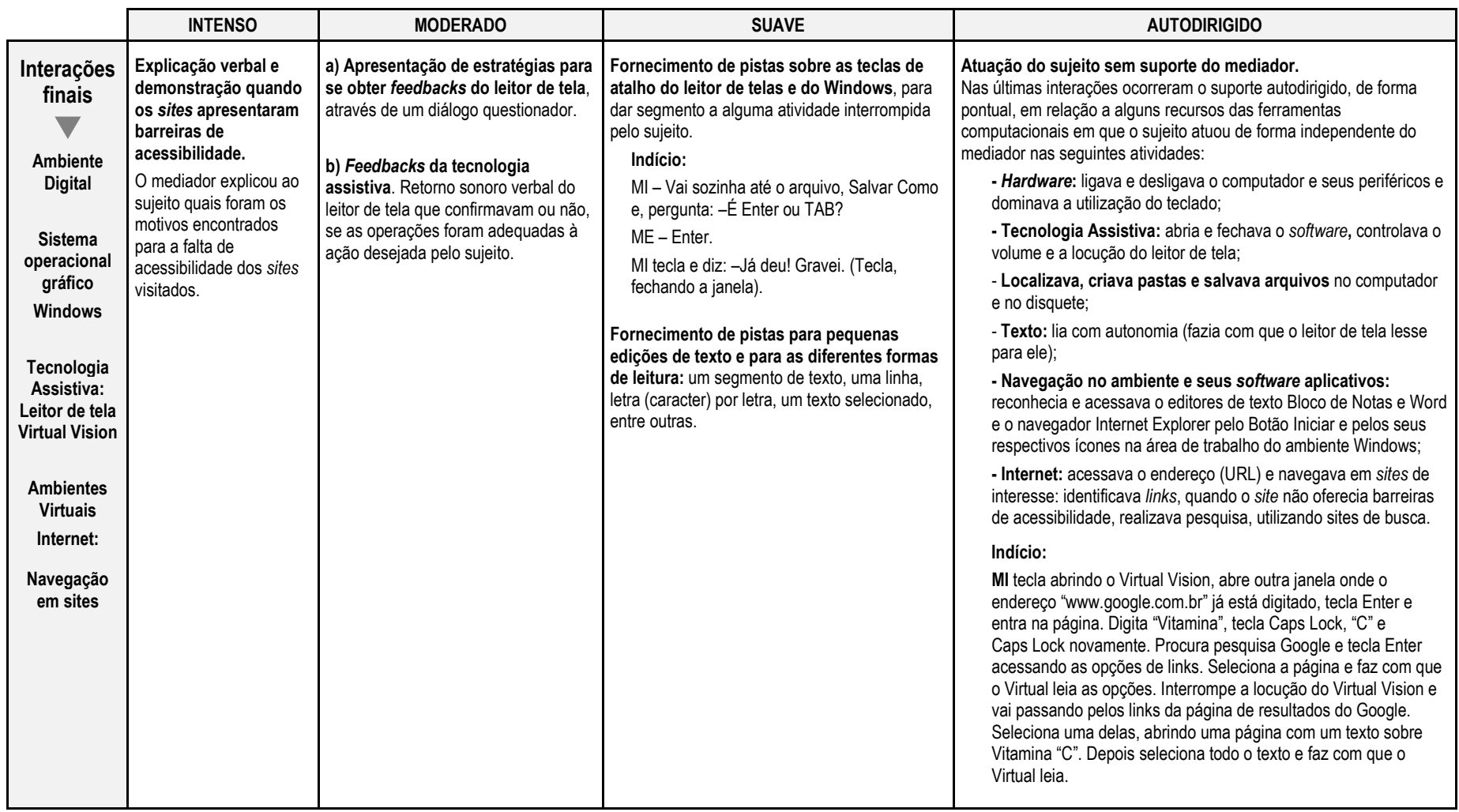

**Quadro 8.** Tipos de suportes pedagógicos utilizados pelo mediador nas interações finais no Caso 2.

Fonte: elaborada pela autora.

## **Recursos Tecnológicos observados no Caso 2**

Os recursos tecnológicos utilizados para propiciar maior acessibilidade às ferramentas computacionais, foram definidos e ajustados a partir das necessidades e preferências do sujeito.

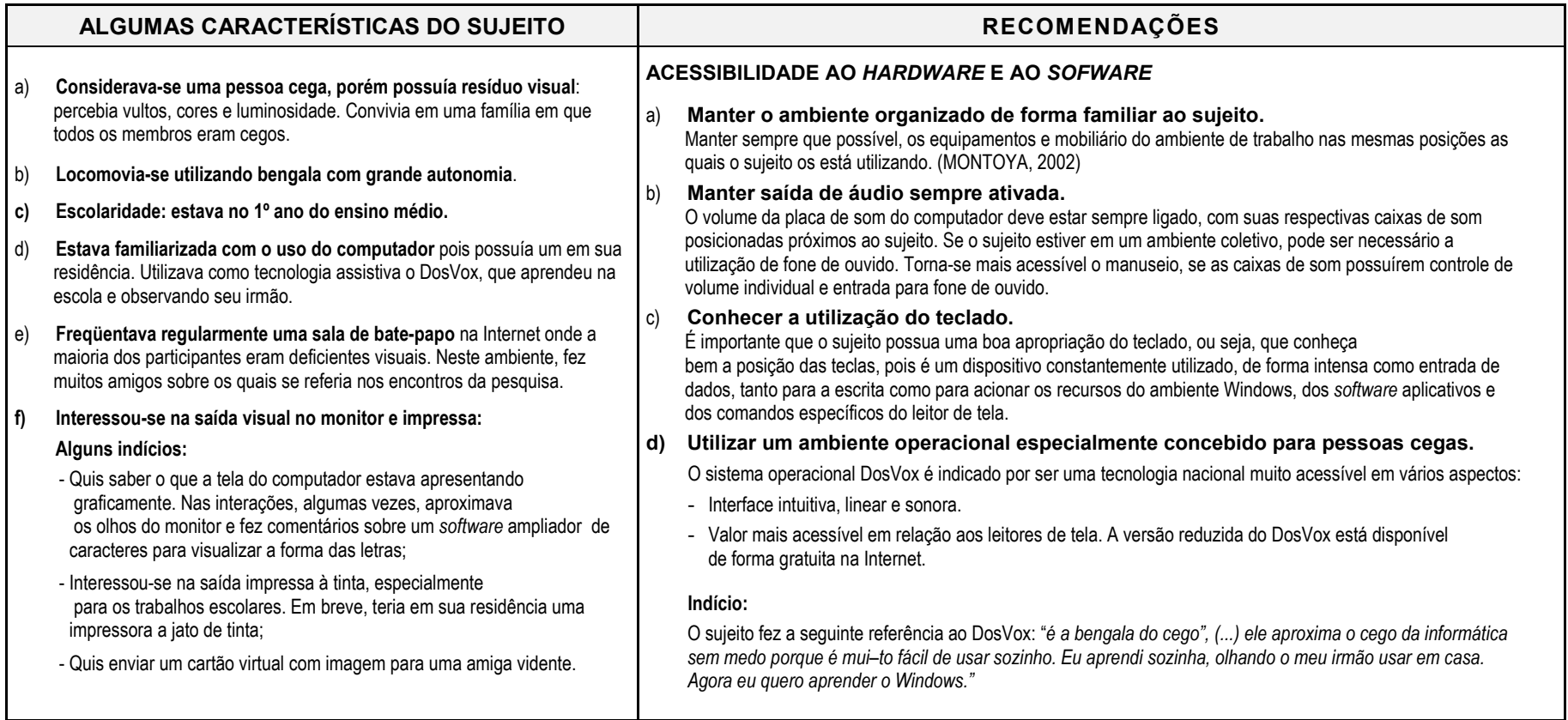

Continua...

...Continuação

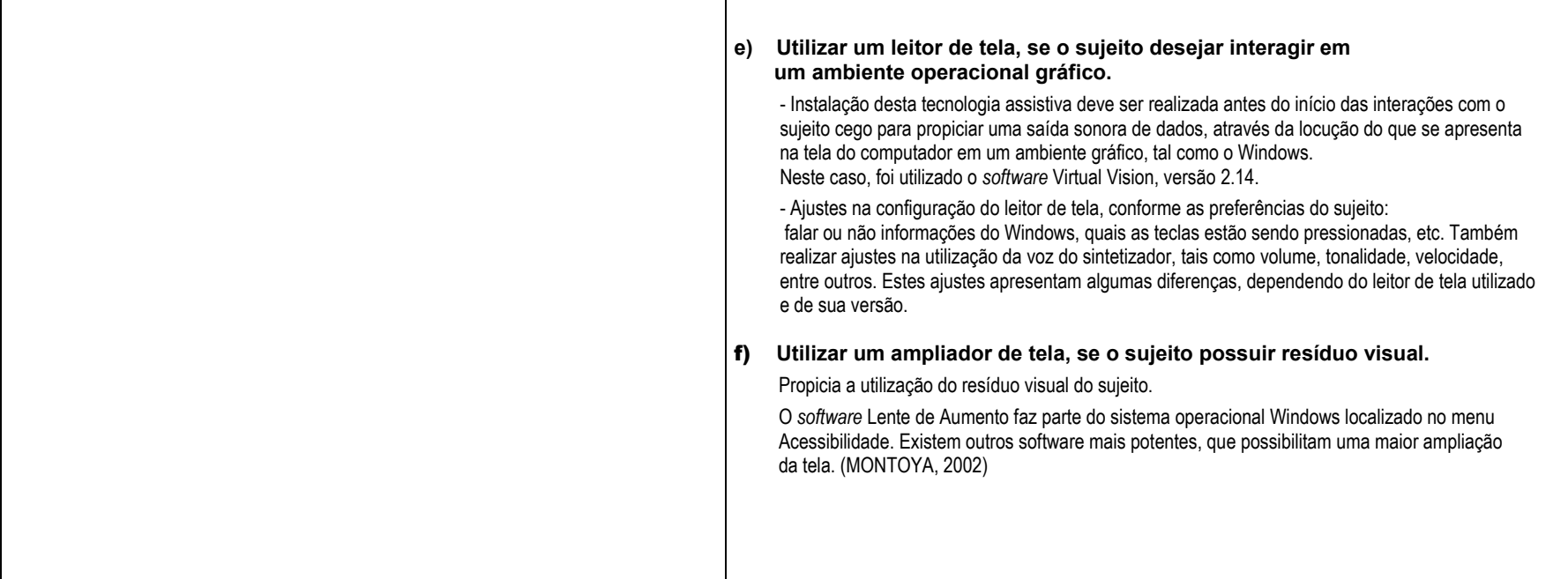

Continua...

Continuação...

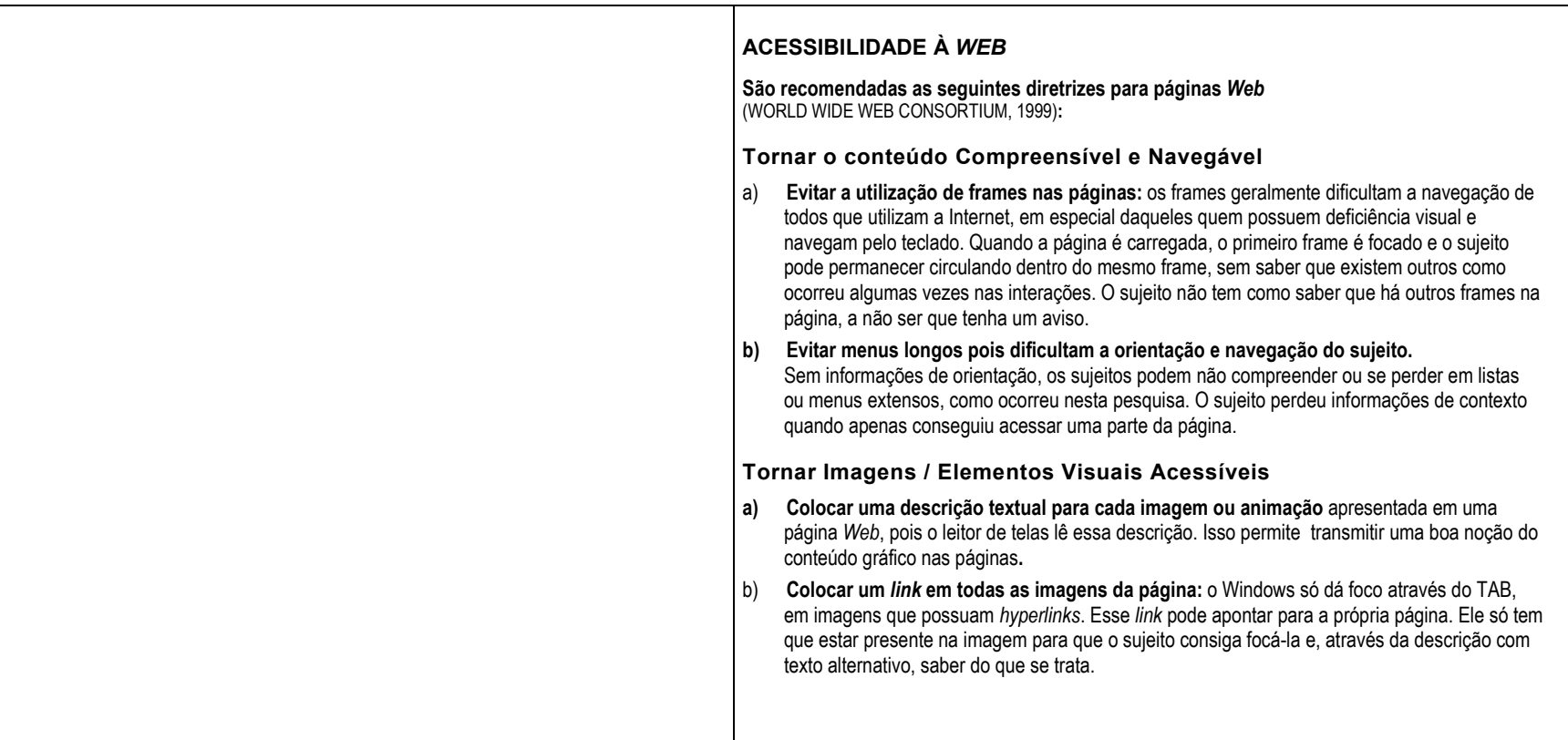

**Quadro 9.** Recursos tecnológicos utilizados no Caso 2. Fonte: elaborada pela autora.

# **5.3 CASO 3 - SUJEITO SURDO E OS RECURSOS PEDAGÓGICOS E TECNOLÓGICOS OBSERVADOS**

Sujeito surdo, em decorrência de rubéola na gestação da mãe, 11 anos de idade, sexo masculino, escolaridade 5ª série do ensino fundamental.

**Situação relativa à tecnologia**. Antes de ingressar no NIEE, sua experiência com o computador era com jogos de forma esporádica e informal na escola onde estuda.

# **Recursos com os quais o sujeito interagiu no ambiente de aprendizagem digital/virtual e as situações de interação:**

As atividades foram desenvolvidas a partir do projeto de pesquisa "Ambientes de Aprendizagem Digitais: os caminhos pelas áreas de desenvolvimento potencial de pessoas com necessidades educativas especiais" (SANTAROSA, 2003). O ambiente de aprendizagem virtual Teleduc<sup>18</sup>, foi utilizado com a proposta de possibilitar ao sujeito experiências de interação social com outros participantes das pesquisas desenvolvidas no NIEE, através de comunicação síncrona e assíncrona e desenvolvimento de trabalhos em grupo de forma cooperativa. O ambiente possui ferramentas de administração, coordenação e de comunicação, tais como: Perfil, Diário de Bordo, Correio Eletrônico e Bate-Papo. Também existem outras que visam à apresentação de trabalhos e comentários do grupo (Portfolio), entre outros.

Durante as interações, o sujeito freqüentemente aguardava o consentimento do mediador para então prosseguir em diversas operações em que aparentemente saberia como proceder sozinho, como: o preenchimento dos campos "nome de usuário e senha" no ambiente operacional *Windows.* Nos relatos, aparecem indícios da falta de compreensão do sujeito em relação ao significado concreto e utilidade de algumas ferramentas utilizadas. Também apresentou grande dificuldade de leitura e escrita, evidenciada, principalmente, quando era necessária a construção de algum texto em Português.

 $\overline{a}$ 

<sup>18</sup> O TelEduc é um ambiente para a criação, participação e administração de cursos na *Web*. Ele foi concebido tendo como alvo o processo de formação de professores para informática educativa, baseado na metodologia de formação contextualizada desenvolvida por pesquisadores do Nied (Núcleo de Informática Aplicada à Educação). Possui um amplo conjunto de ferramentas que possibilita, entre outros recursos, a intensa comunicação entre os participantes do curso e ampla visibilidade dos trabalhos desenvolvidos. (NIED-UNICAMP. Disponível em http://teleduc.niedunicamp.br/pagina/index.php)

As duas mediadoras (ME) que atuaram neste caso, dominavam a Língua Brasileira de Sinais (LIBRAS), meio pelo qual se comunicaram com o sujeito. Uma das mediadoras é fonoaudióloga e mestranda da Faculdade de Educação – UFRGS da mesma linha de pesquisa da autora. A outra mediadora é pedagoga em multimeios e informática educativa e bolsista do NIEE.

### **Recursos Pedagógicos e Tecnológicos Observados**

Na **fase inicial do estudo**, o mediador (ME) utilizou com freqüência o **suporte intenso,** em função da pouca experiência do sujeito (CM) no uso do computador e seus recursos. Uma das formas de suporte foi a **explicação em LIBRAS,** onde o sujeito se manteve mais como um observador, como podemos verificar no trecho a seguir:

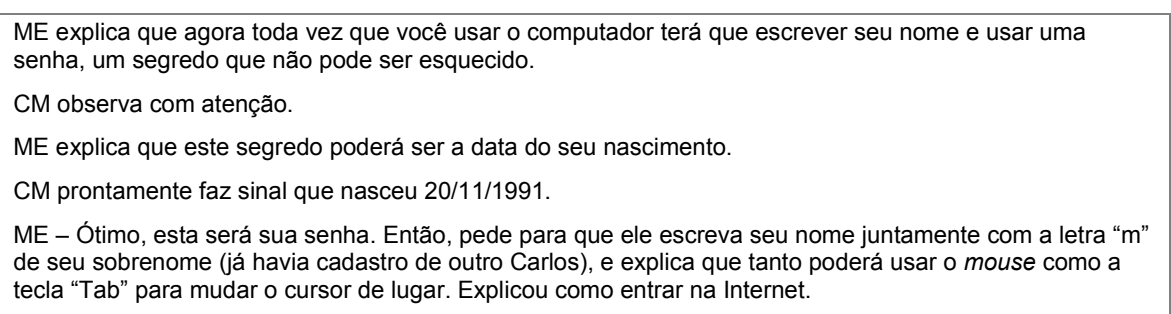

CM continua atencioso. Não fez perguntas. (1ª interação)

Quando o sujeito não conseguiu realizar determinadas operações, o mediador **utilizou como suporte a demonstração**. Para exemplificarmos, apresentamos algumas das situações em que este suporte ocorreu quando da utilização dos dispositivos de entrada: Com o *mouse*, o mediador operou juntamente com o sujeito, para que este percebesse a velocidade do clique dos botões, o movimento e a precisão deste dispositivo (HOGETOP, 2003). Podemos observar este suporte no trecho a seguir: *"***CM** *perguntou se era para entrar na Internet.* **ME** *explicou que é necessário clicar 2 vezes com o mouse, pois estava clicando 1 vez só e reclamava que estava demorando e não aparecia ampulheta. Foi preciso então pegar em sua mão. (2ª interação)".* Em relação ao teclado, podemos observar a demonstração do mediador no que se refere à digitação de certos caracteres, onde foi necessário utilizar um conjunto de teclas numa determinada seqüência.

Houve também a **demonstração** da utilização do *scanner.* Podemos observar este suporte nos trechos das seguintes interações:

ME auxiliou e explicou como colocar: 1<sup>o</sup>: aperta o "Shift", segura apertado e depois clica no acento que se encontra em cima da tecla." (2ª interação).

 ME explicou que CM precisava escanear sua foto 3x4 que havia trazido. Explicou (demonstrando) como fazer. CM observou com atenção, mas não apresentou iniciativa para tentar. Olhou com admiração sua foto copiada no computador." (6ª interação)

ME Auxiliou-o explicando e mostrando como segurar a tecla "Shift" e depois clicar em ":" , pois os dois pontos estão na parte superior da tecla. CM Clicou. Conseguiu. (11ª interação)

A demonstração também foi utilizada pelo mediador para apresentar e explicar ao sujeito o funcionamento de alguns recursos da interface do ambiente Windows, a barra de rolagem de página entre outros.

O mediador procurou utilizar recursos diversos para dar suporte, por exemplo, para explicar o que era um *e-mail*, *"(...) utilizamos um envelope de carta, escrevendo o nome do remetente e do "recebedor". CM enquanto escreve, faz sinais com a outra mão para auxílio" (2ª interação).* Este **suporte configurou-se como intenso, utilizando a explicação em LIBRAS (SANTAROSA, 2001a) e através de outros recursos comunicativos visuais, manuais ou simbólicos (MARCHESI, 1995).**

Encontramos indícios de que o mediador também procurou desenvolver **um diálogo questionador, na perspectiva de "abrir caminhos alternativos, apoiados em experiências vivenciadas pelo aluno" (SANTAROSA, 2001a). Desta forma, possibilitou uma participação ativa do sujeito**, pois o mesmo tinha um pouco de experiência com o computador na escola. Sinais das características de um suporte moderado também surgiram no início do estudo.

ME convida o aluno a sentar na frente do computador.

Em seguida, explica o que será trabalhado hoje. CM demonstra-se atencioso.

ME - "Hoje nós vamos aprender a ligar o computador". Você sabe como liga o computador? Qual a primeira coisa que ligamos?

CM faz sinal que sim. Olha para baixo, e com um sinal de cabeça pede autorização para ligar o estabilizador.

ME autoriza. Diz: – muito bom! E pergunta: – e agora o que ligamos?

CM olha para o monitor.

ME faz sinal para que prossiga na sua tentativa.

CM aperta o botão do monitor e olha para ME interrogando porque não apareceu nada na tela.

ME explica novamente que há algo anterior a ser ligado.

CM olha a sua volta e vira-se para a CPU, levanta-se e aperta o botão verde. Continua olhando para o monitor que apresenta-se desligado.

ME orienta que agora sim, pode ligar o monitor.

CM liga e fica olhando atencioso e apreensivo a entrada do Windows. Enquanto espera, autonomamente retoma sozinho os passos corretos de como ligar o computador. (1ª interação)

Já nas primeiras interações, começou a ligar e desligar o computador **sem necessitar do suporte do mediador:** *"CM ligou o micro com autonomia, clicando no estabilizador e em seguida no botão "Power" da CPU.* ME diz*:* – *É isto aí mesmo, CM! CM, Tá certo, né? ME - Tá." (...) CM desligou o botão da CPU e em seguida abaixou sozinho e desligou o estabilizador.* (3ª interação)

Neste momento, faremos uma breve descrição da interface do ambiente Teleduc utilizado pelo sujeito. A maioria de suas páginas é dividida em duas partes: à esquerda, estão as ferramentas disponíveis em forma de menu, e, à direita, é apresentado o conteúdo correspondente à ferramenta selecionada. Em diferentes momentos de um curso, o mediador pode utilizar um subconjunto qualquer de ferramentas, que fica visível no menu à esquerda (ROCHA *et al*., 2001) Como podemos verificar na ilustração abaixo, este ambiente possui uma interface predominantemente textual.

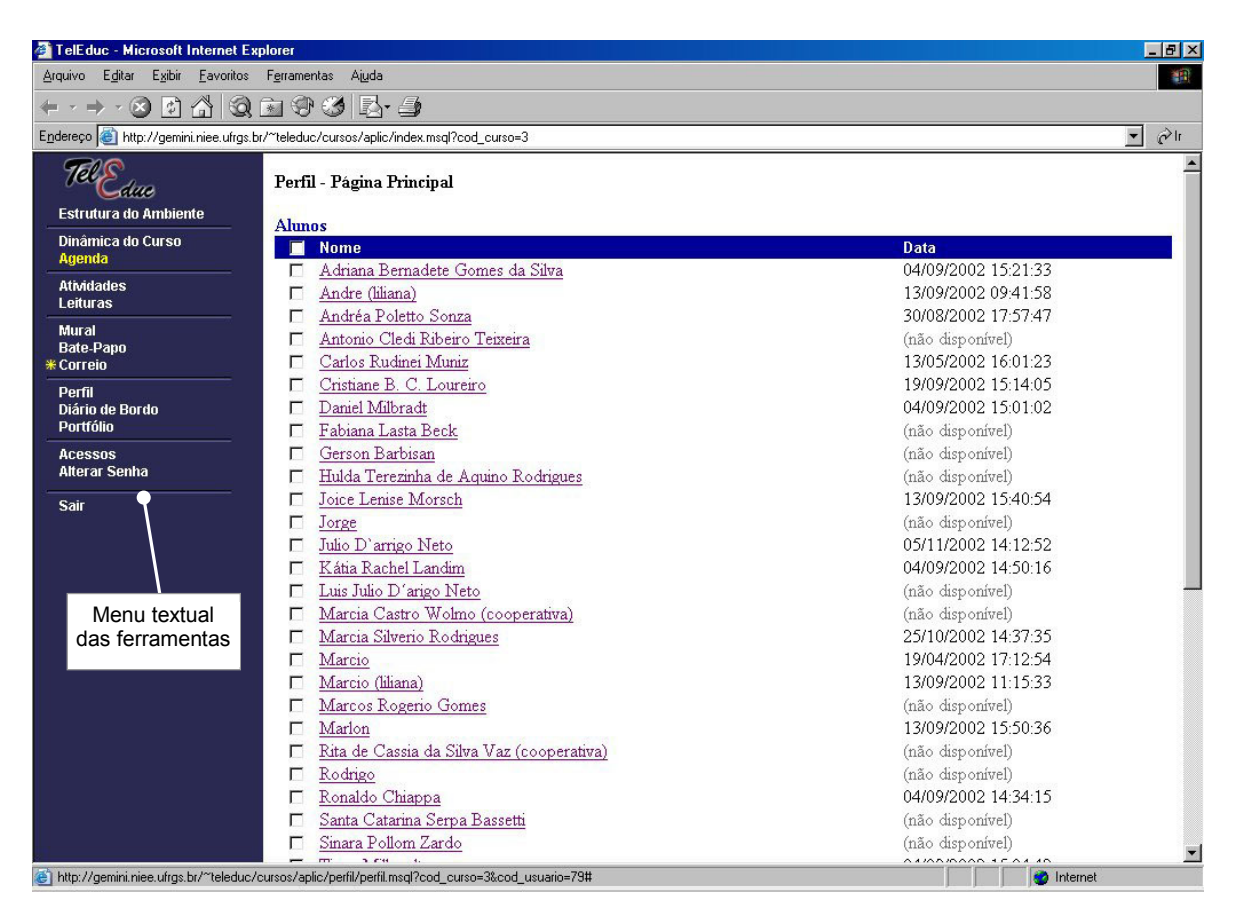

**Figura 19.** Primeira tela da ferramenta Perfil Fonte: NIEE-UFRGS. TelEduc. Ambiente de Ensino a Distância. 2002.

Marchesi (1995) aponta para a utilização de apoio visual como forma de propiciar maior acessibilidade a informação por sujeitos surdos em projetos de educação. Segundo Campos, Silveira e Santarosa (1999), deve-se privilegiar um ambiente que utilize elementos visuais, tais como ícones, mensagens de forma gráfica, animações e filmes o que ainda não constatamos no ambiente Teleduc na presente pesquisa. Campos (2001) menciona que os ambientes de educação à distância atuais ainda não possuem ferramentas adequadas as necessidades dos participantes surdos. No estudo desta autora - Ambientes Telemático de Interação e Comunicação para Suporte à Educação Bilíngüe de Surdos (2001) - foi pesquisado o desenvolvimento de um conjunto de ferramentas computacionais direcionadas à sujeitos surdos: o SignSim, um tradutor da LIBRAS para o português e vice-versa; o SignTalk, uma ferramenta de *chat* para a escrita em LIBRAS e em português, possibilitando a comunicação entre surdos e entre surdos e ouvintes e o SignEd, um editor para a escrita da Língua Brasileira de Sinais. A ABNT, através do Comitê Brasileiro de Acessibilidade em Comunicação, está discutindo a recomendação da utilização destas ferramentas ou similares como recursos de acessibilidade em comunicação para pessoas surdas em ambientes virtuais telemáticos ou em software (ABNT, 2003)<sup>19</sup>. Cabe ressaltar que estas ferramentas ainda não estão disponíveis para uso público, pois encontram-se em fase de desenvolvimento ou de testes.

Mesmo com a utilização de suporte intenso, o sujeito apresentou, inicialmente, **dificuldade em compreender algumas ferramentas do ambiente virtual**. A seguir, uma situação em que o mediador procurou explicar para o sujeito como utilizar a ferramenta " $Perfi$ "

ME explicou o que é preciso escrever no "Perfil", mas foi preciso mostrar o "Perfil" de um amigo para ele perceber e entender o que precisa fazer.

Antes de escrever o aluno ficou parado, pensativo, balançava-se na cadeira e algumas vezes olhava para ME como pedindo ajuda.

ME - O que houve?

 $\overline{a}$ 

CM continuou parado esperando ajuda.

ME começou a dar algumas opções para ele escrever, mas necessitou da escrita manual do alfabeto para começar seu trabalho. Posso saber?

CM utiliza reforço manual do alfabeto antes de escrever (confirmação da palavra correta). (3ª interação)

Pediu para CM localizar seu "Perfil". Foi preciso relembrar o que é "Perfil", que ele já escreveu.

Precisou apontar para a palavra "Perfil", pois mesmo utilizando alfabeto manual, CM teve dificuldade. CM clicou.

<sup>19</sup> Relatório para a elaboração de Norma Técnica sobre Acessibilidade em Comunicação. Tem como objetivo a elaboração de Projeto de Norma Geral, fornecendo fundamentos e propondo itens, de modo a propiciar às pessoas com deficiência auditiva, que tenham a LIBRAS como meio de comunicação, o acesso a informações e serviços disponíveis à população em geral. (ABNT, 2003)

<sup>20</sup> Todos os participantes de um curso preenchem um formulário com perguntas que resultam no perfil de cada um. A idéia deste recurso é, em princípio, fornecer um mecanismo para que os participantes possam se conhecer e desencadear ações de comprometimento entre todos (...). (NIED. TELEDUC. http://gemini.niee.ufrgs.br/~teleduc/pagina\_inicial/estrutura.msql)

ME explicou que só a Daniela preencheu o "Perfil", que ele poderia entrar para verificar o que ela escreveu. CM leu fazendo sinal por sinal. ME pediu para CM anotar no caderno o *e-mail* dela. Perguntou como fecha. CM apontou para "X" na tela pequena. Apontou para seu próprio nome e fez sinal que queria ler novamente. (7ª interação)

Abaixo, uma figura que exemplifica a janela do ambiente Teleduc onde o sujeito escreveu seu perfil com o suporte do mediador:

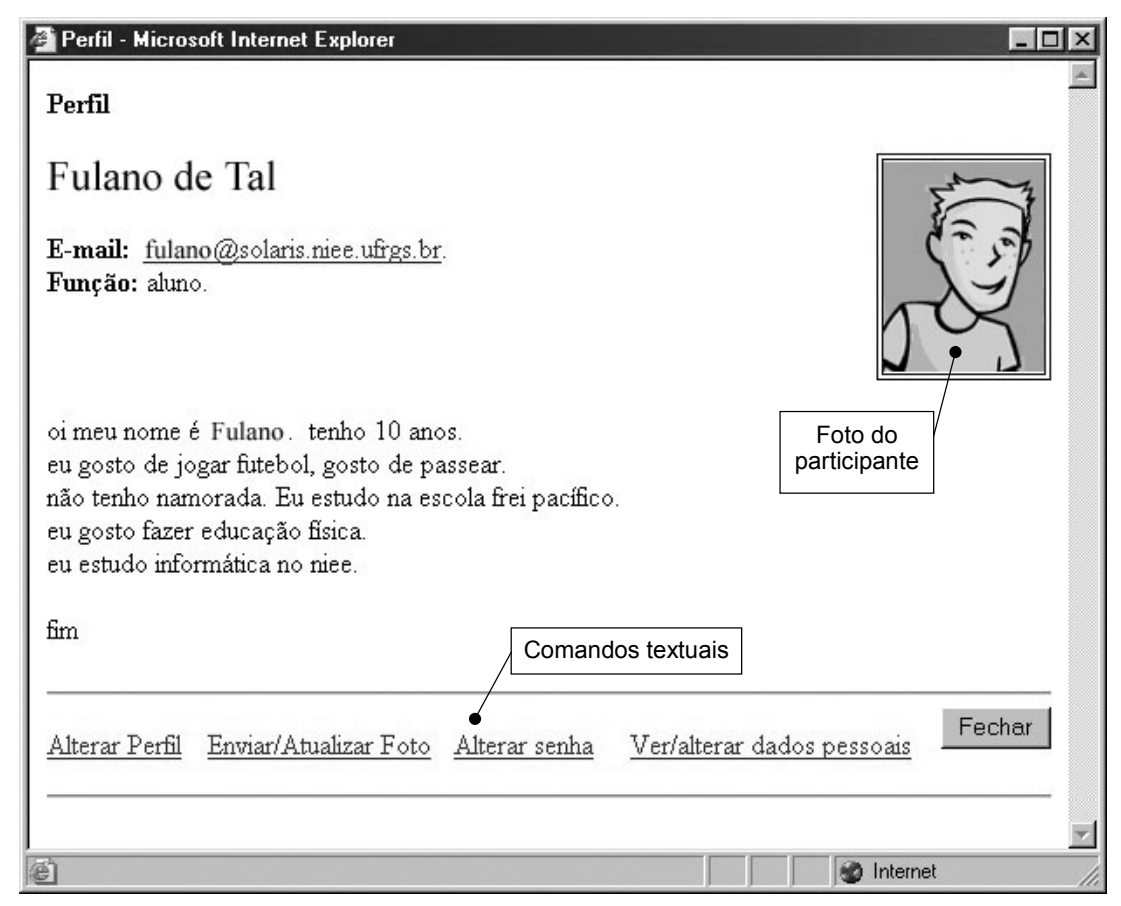

**Figura 20.** Janela da ferramenta Perfil do ambiente Teleduc Fonte: NIEE-UFRGS. TELEDUC. Ambiente de Educação a Distância. 2002.

Na utilização das ferramentas Bate-Papo e Correio para comunicação síncrona e assíncrona, respectivamente, o mediador ofereceu ao sujeito **explicação em LIBRAS e encenação, indicando, desta forma, possuir características de um suporte intenso,** conforme definição de Santarosa (2001A). Nos trechos a seguir, aparecem alguns indícios significativos das dificuldades apresentadas pelo sujeito no entendimento e utilização desses recursos.

ME: – Ok. Explicou que hoje trabalharemos com conversa com o amigo Marlon que está presente, mas em outro computador.

CM acenou com a cabeça positivamente.

ME explicou várias vezes que CM precisa fazer perguntas para M. responder, e só assim poderão se conhecer melhor.

CM apresentou muita dificuldade para entender sendo necessário o auxílio contínuo da ME, CM não apresenta vocabulário extenso. Usa *"Backspace"* com autonomia

ME sugeriu que CM copiasse as perguntas feitas por M pois assim estaria respondendo o que pensa e em seguida sabendo o que o amigo pensa do mesmo assunto.

CM ficou pensativo e não conseguiu lembrar como coloca o til (~) novamente recebeu explicação. (5ª interação)

ME perguntou se ele gostaria de enviar mensagens para os amigos. CM respondeu que sim.

ME pediu para entrar no Correio. CM apontou para Correio antes de clicar.

ME perguntou onde clicar para escrever as mensagens? CM apontou para Compor e entrou.

ME perguntou onde escrever primeiro. CM escreveu: "oi" em Assunto e colocou o cursor na caixa de mensagens, mas não conseguiu escrever mensagem alguma. Apresentou cansaço.

ME tentou auxiliá-lo com teatro, perguntas, mas CM não demonstrou atenção, parecia não entender. (12ª interação)

O mediador também utilizou **diferentes recursos de mediação** que indicam a intenção de tornar o ambiente de aprendizagem mais significativo para o sujeito (MONTOYA, 2002). Apresentamos indícios representativos na 10ª interação:

Inicialmente, o mediador (ME) utilizou a **explicação em LIBRAS**, entre outros

recursos pedagógicos.

ME precisou utilizar vários artifícios para conseguir fazer com que ele entendesse que precisa fazer perguntas para os amigos se quer saber algo sobre eles e para eles poderem responder. Foram utilizadas estratégias com o auxílio dos sinais, pedindo até que ele copiasse as questões.

CM não conseguia entender o que é uma pergunta, somente respondia as questões formuladas.

O mediador percebeu que a forma da mediação oferecida não funcionou como um suporte para o sujeito (CM), e então, alterou a sua intervenção:

Foi utilizado teatro entre observador e ME e com a participação de CM. Conseguimos, através da escrita de perguntas simples para que ele lesse e pudesse interpretá-las.

Marchesi (1995) ressalta a importância da expressão corporal, da utilização das mãos e dos gestos para que a comunicação torne-se mais significativa a uma pessoa surda. **Representando ou encenando uma situação**, o mediador possibilitou um indício de compreensão do sujeito em relação a atividade proposta, mesmo que de uma forma muito sutil: *"Iniciou-se o processo de entendimento, mas não conseguiu construir nenhuma outra pergunta.*"

Souza e Pinto (2002, p. 2) apontam para uma característica da maioria das pessoas da comunidade surda, *"o fato de sua comunicação se estabelecer quase que exclusivamente de forma presencial, entre interlocutores, um diante do outro*". Estudos desses autores envolvem o desenvolvimento de um ambiente chamado Sign Webmessage<sup>21</sup> para comunicação via *Web* baseado na escrita de LIBRAS, com objetivo principal de minimizar as dificuldades de comunicação escrita entre surdos e entre surdos e ouvintes. Deve-se mencionar a dificuldade de interação social quando as diferenças lingüísticas entre uma criança surda e seus colegas ouvintes são significativas. É recomendado, como estratégia educacional, a elaboração de situações em que o componente verbal seja menor e sejam empregados com maior ênfase, recursos comunicativos visuais. A ilustração abaixo, é uma tela da primeira versão do correio eletrônico via *Web*, Sign Webmessage, ainda em fase de testes (SOUZA e PINTO, 2002).

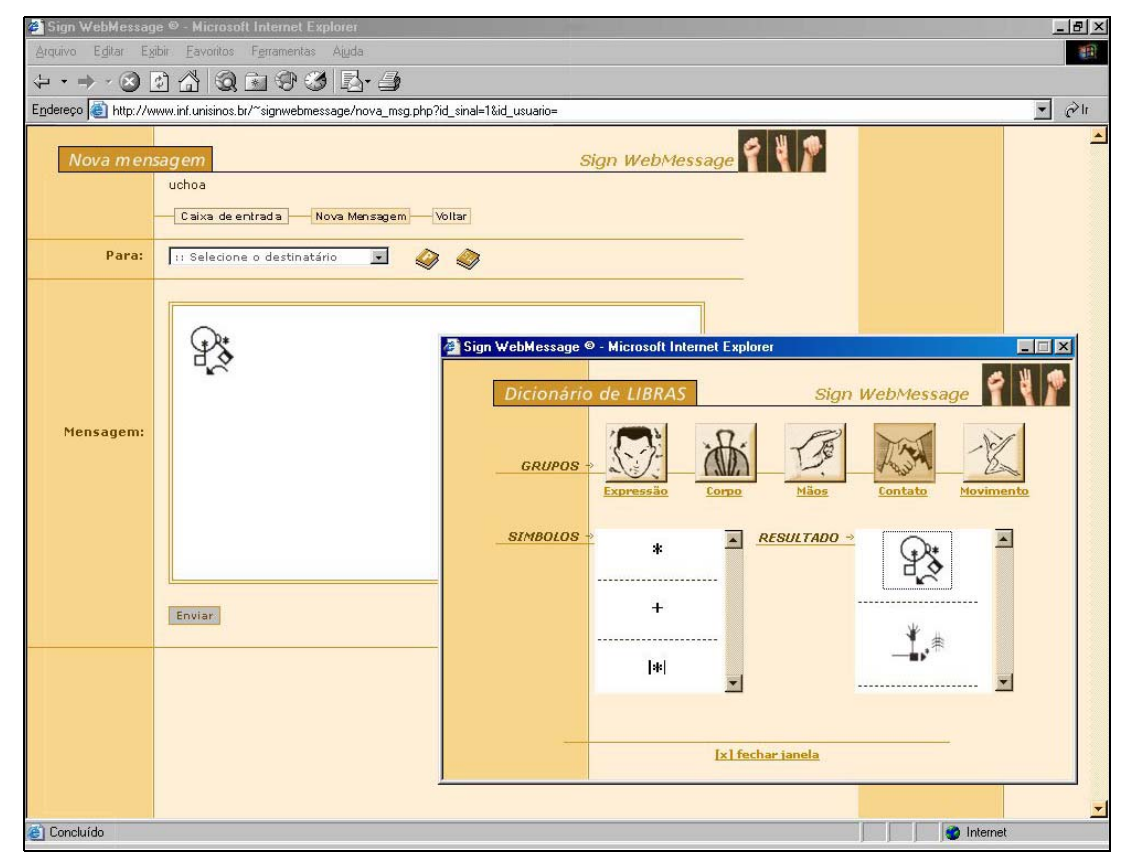

**Figura 21.** Tela do ambiente Sign Webmessage. Fonte: SOUZA, Vinícius. Sign WebMessage. São Leopoldo, 2002.

Um indicativo da preferência do sujeito por elementos visuais, além de sua experiência prévia com jogos, apareceu neste estudo quando em uma pesquisa na Internet, entre vários *sites* de futebol, ele escolheu aquele que apresentava vídeos de gols:

 $\overline{a}$ 

<sup>21</sup> O projeto **Sign WebMessage** encontra-se em desenvolvimento desde março de 2002 e teve sua primeira versão concluída em dezembro de 2002. Este projeto esta sendo desenvolvido por Vinícius Costa de Souza e orientado pelo profº Dr. Sérgio Crespo – Unisinos e conta com a colaboração da profª Marianne Stumpf - UFRGS. (Disponível em http://inf.unisinos.br/~signwebmessage/. Acesso em 02 mai. 2003)

CM achou vários *sites* de futebol.

CM esqueceu que podia mexer na barra de rolamento para baixar ou levantar os *sites* e escolher um só.

ME mostrou como fazer.

CM subiu e desceu a barra e conseguiu escolher um *site* para pesquisar, mas antes, olhou para ME aguardando autorização.

ME consentiu com a cabeça e CM clicou onde apareceu a "mãozinha". Pensativo, perguntou se precisava esperar.

ME explicou e mostrou que enquanto o globo do canto da página estiver andando, é porque precisa esperar.

*O site* que CM escolheu mostrará vídeos de gols das copas anteriores. Quando CM clicou no vídeo escolhido apareceu a tela referindo se desejava abrir ou salvar (*Open it*).

ME apontou para "*Open It"* e explicou que sempre terá que clicar ali para abrir o vídeo e em seguida clicar em *OK*. E aguardar o computador carregar as imagens.

CM No próximo vídeo, seguiu todos os passos sem que ME auxiliasse. Demonstrou maior segurança. Apontava somente para a tela perguntando se podia ver mais.

ME respondeu que sim. (8ª interação)

Durante todo o transcorrer do estudo, o sujeito freqüentemente **aguardou o consentimento do mediador** para prosseguir em diversas operações em que aparentemente saberia como proceder sozinho, como podemos observar nos trechos das interações a seguir:

O aluno indicou com o *mouse* a palavra desligar e esperou autorização do ME. ME Autorizou.

De acordo com as explicações de ME, o aluno acompanhava e fazia os procedimentos sempre perguntando se estava correto e esperando autorização. ME autorizou. (3ª interação)

ME pediu que clicasse em Busca

CM levou o *mouse* até a palavra Buscar, olhou para ME esperando autorização para clicar.

ME explicou que sempre que aparecer a "mãozinha" é porque ele pode clicar que aparecerá uma nova página com explicações diferentes.

CM começou a pesquisar sozinho, pois reconhece e acessa links, mas não tem autonomia.

CM clicou 2 vezes a tecla direita do *mouse* sem que ME dissesse nada.

ME precisou novamente pedir para ele esperar a "mãozinha" aparecer para depois clicar.

CM aparenta receio para fazer sozinho. (8ª interação)

Em algumas situações, **quando o sujeito pediu ao mediador consentimento para fazer uma operação que ele já havia visto nas interações anteriores, o mediador repassava esta decisão para o sujeito, motivando-o a prosseguir com autonomia**: *"Olhou para ME e levou o mouse até OK e perguntou se podia clicar. ME responde não saber. CM então clicou." (9ª interação*).

Nas **interações intermediárias e finais**, o suporte intenso e o suave foram utilizados pelo mediador. Entretanto, apareceu com maior freqüência o **suporte moderado** em que o mediador procurou fazer com que o sujeito atuasse com maior autonomia, apoiado nas suas experiências já vivenciadas nas interações anteriores. Os questionamentos foram bastante utilizados, característica desta forma de mediação:

ME perguntou se ele guardou as fotos dos planetas. CM apontou para o ícone da próxima lâmina, mas há nada?! ME sugeriu ajudá-lo a procurar as fotos dos planetas que ele já selecionou. Não achou as fotos e disse que ele ainda não as procurou nem salvou. Perguntou como minimiza a página. CM lembrou sozinho e clicou. ME pediu para ele entrar na Internet. CM clicou sozinho no ícone Netscape. ME perguntou o endereço de procura. CM referiu não entender, não saber. ME olhou para a lousa, pois ainda estava escrito o nome dos *sites* de busca. (Google e Altavista). CM foi buscar na caixa da barra de rolagem, mas não os encontrou. ME pediu para ele escrever novamente. CM copiou da lousa. CM demonstrou interesse por matemática, pois fez sinais e perguntou 2X5, fez outras perguntas e respondia quando ME errava. Terminou de escrever o endereço do *site*. ME perguntou: endereço pronto, e agora? CM não lembrou o que deveria fazer. ME explicou que estava faltando algo. Apontou para as teclas próximas ao "Enter". CM clicou no "Enter". (9ª interação)

Em algumas situações, **quando o mediador percebeu que uma intervenção moderada não se constituiu como um suporte para o progresso do sujeito ou para que o mesmo seguisse realizando uma atividade, ajustou a sua atuação para um suporte intenso**. Podemos verificar neste trecho, o mediador iniciando com um suporte moderado: "*ME perguntou se ele quer salvar todo o texto que achou na Internet. CM disse que sim. ME perguntou se ele lembra como salvar".* Foi informado pelo sujeito de que o mesmo não conseguia ir em frente: "*CM demonstrou dúvida e referiu não saber."* Então modificou o suporte para intenso: *"ME Apontou os passos para ele seguir: File, Save As, Nome do arquivo, Salvar." (9ª interação).*

O fornecimento de **pistas verbais, visuais e questionamentos** com o intuito de fortalecer o que ainda não está internalizado pelo sujeito, aconteceram nesta fase da pesquisa, constituindo-se assim, como um **suporte suave**.

CM fez sinal de fácil e mostrou o sinal de nascimento, referindo-se ao dia que nasceu. Escreveu: 20119 e quando foi colocar o último número perguntou para ME se era 1. ME disse que sim. CM perguntou: o que fazer agora? ME pediu para pensar. CM clicou em OK. Fez antes o alfabeto manual. Esperou a ampulheta. ME perguntou onde entrar. CM conduziu o *mouse* até o ícone Netscape, clicou 2 vezes e esperou entrar a página. ME fez sinal afirmativo (7ª interação)

**Por meio dos recursos pedagógicos e tecnológicos utilizados durante a pesquisa, o sujeito interagiu com os seguintes recursos digitais/virtuais no computador sem o suporte do mediador, ao final deste estudo:**

- − *Hardware*: ligava e desligava o computador e seus periféricos;
- − Pastas e arquivos: localizava e criava pastas, localizava e salvava arquivos no computador.
- − Navegação no ambiente Windows e seus *software* aplicativos: reconhecia e acessava o Teleduc, o navegador Internet Explorer e o PowerPoint pelo botão Iniciar e pelos seus respectivos ícones na área de trabalho do ambiente Windows.
- − Internet: identificava e acessava *links* em uma página *Web*.

#### **Algumas Considerações**

Observamos a preocupação do mediador em adotar diferentes estratégias pedagógicas no intuito de possibilitar ao sujeito, a compreensão dos recursos do ambiente operacional e de aprendizagem virtual, utilizando várias formas de comunicação: LIBRAS, português, gestual, teatrais e outros recursos comunicativos visuais, manuais e simbólicos. Esses diferentes recursos foram utilizados principalmente quando o sujeito apresentou maiores dificuldades de compreensão destas ferramentas computacionais. Observamos também que o mesmo procurou com freqüência explorar e incentivar a experiência do sujeito para que atuasse com maior autonomia, mesmo quando este apresentou um comportamento mais passivo.

No que se refere aos recursos tecnológicos, acreditamos que um ambiente de aprendizagem virtual com uma interface que, além de texto, utilizasse recursos multimídia visuais (imagens, animações, vídeos, etc.) poderia ser mais significativo para o sujeito. A utilização de recursos de acessibilidade em comunicação para a escrita em LIBRAS, e em português, e a utilização de videoconferência também poderiam se constituir em fatores facilitadores na apropriação dos recursos informáticos e propiciar uma maior interação social do sujeito através das TIC. Até o presente momento, muitas dessas ferramentas ainda estão em fase de desenvolvimento em algumas universidades brasileiras. Por este motivo, as reflexões expostas nesta pesquisa, devem ser consideradas como inferências ou mesmo expectativas, da autora, em presença do surgimento de novas ferramentas tecnológicas de acessibilidade às TIC para pessoas surdas.

A seguir, apresentamos Quadros-síntese dos recursos pedagógicos e tecnológicos observados no Caso 3.

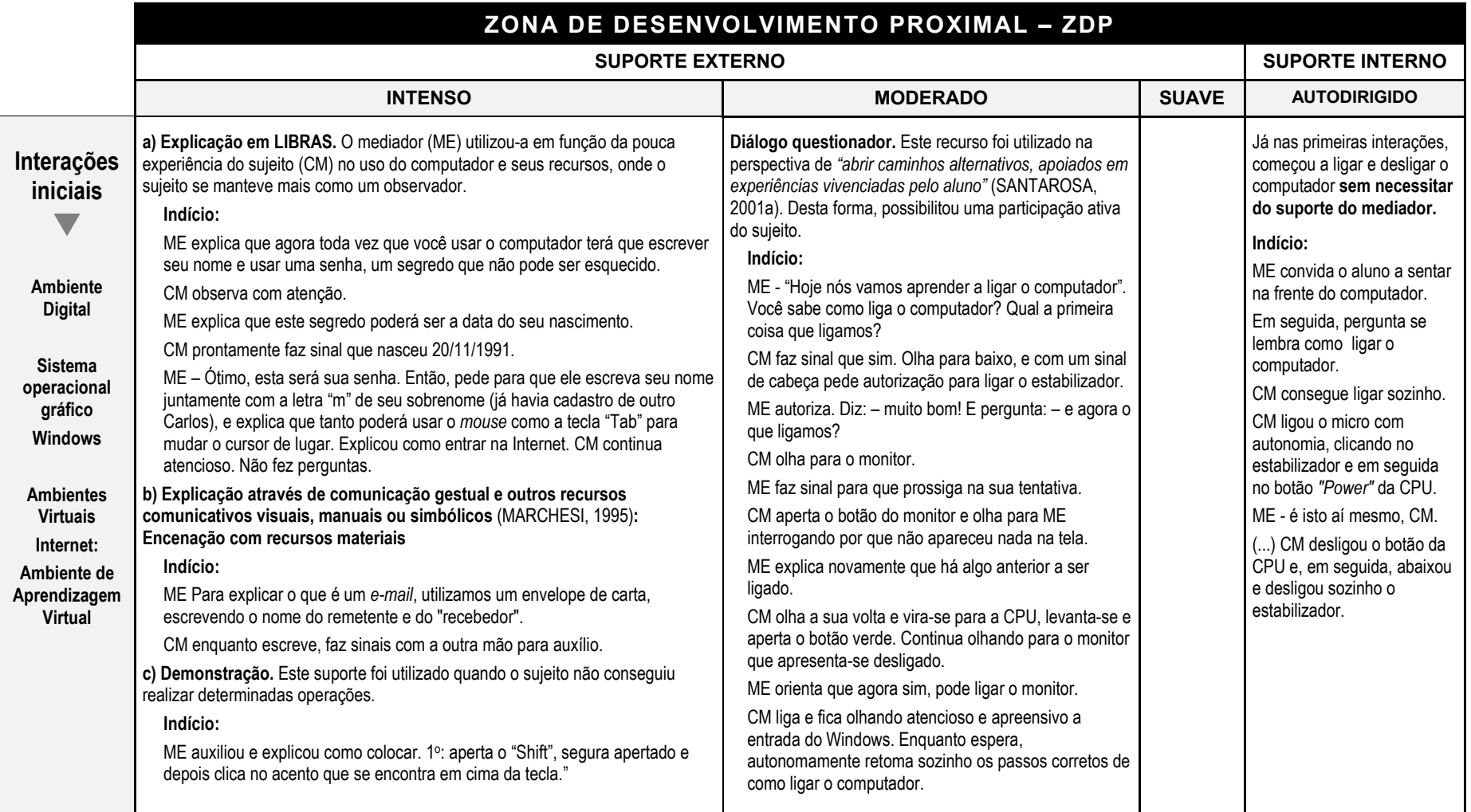

**Quadro 10.** Tipos de suportes pedagógicos utilizados pelo mediador nas interações iniciais no Caso 3. Fonte: elaborada pela autora.
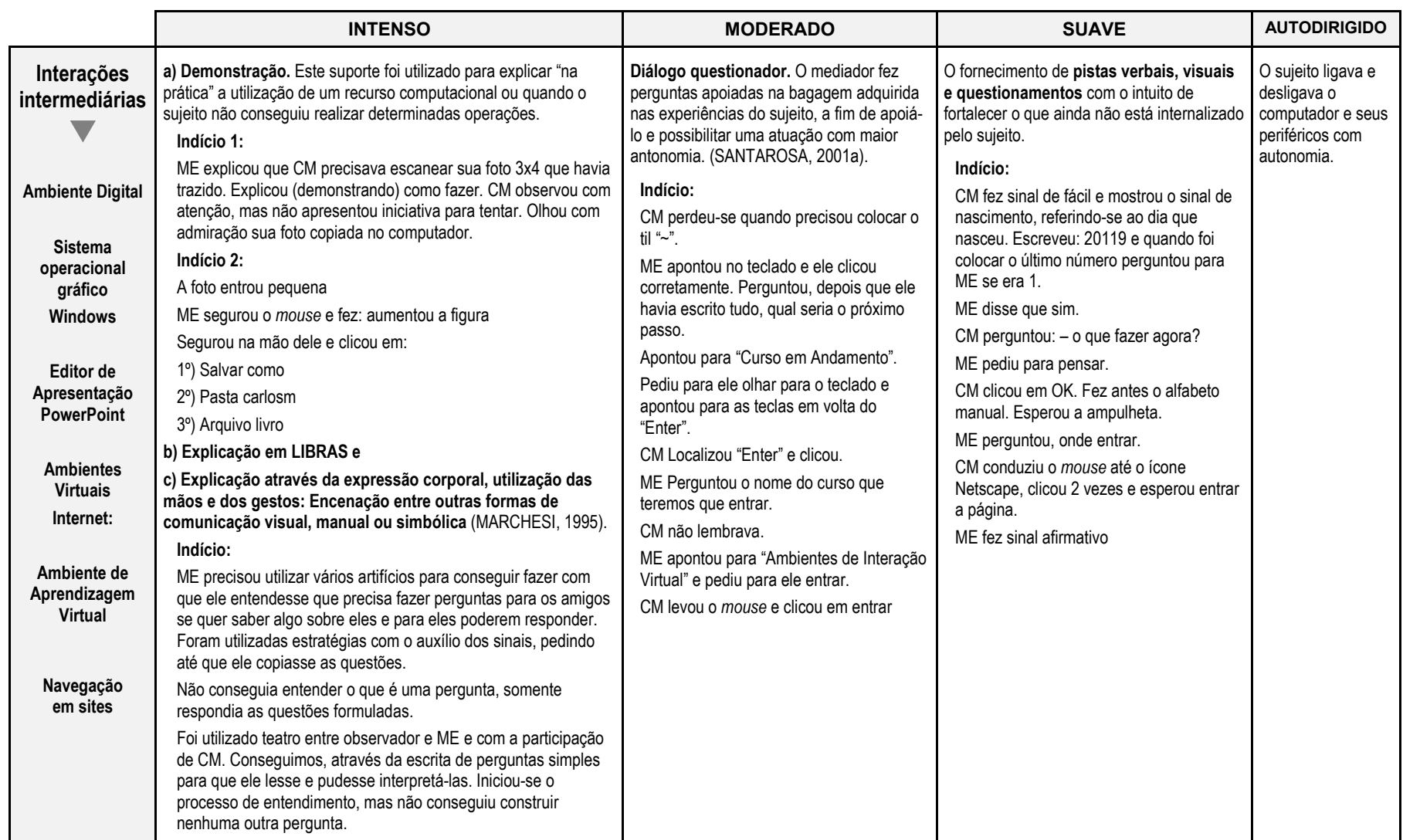

**Quadro 11.** Tipos de suportes pedagógicos utilizados pelo mediador nas interações intermediárias no Caso 3.

Fonte: elaborada pela autora.

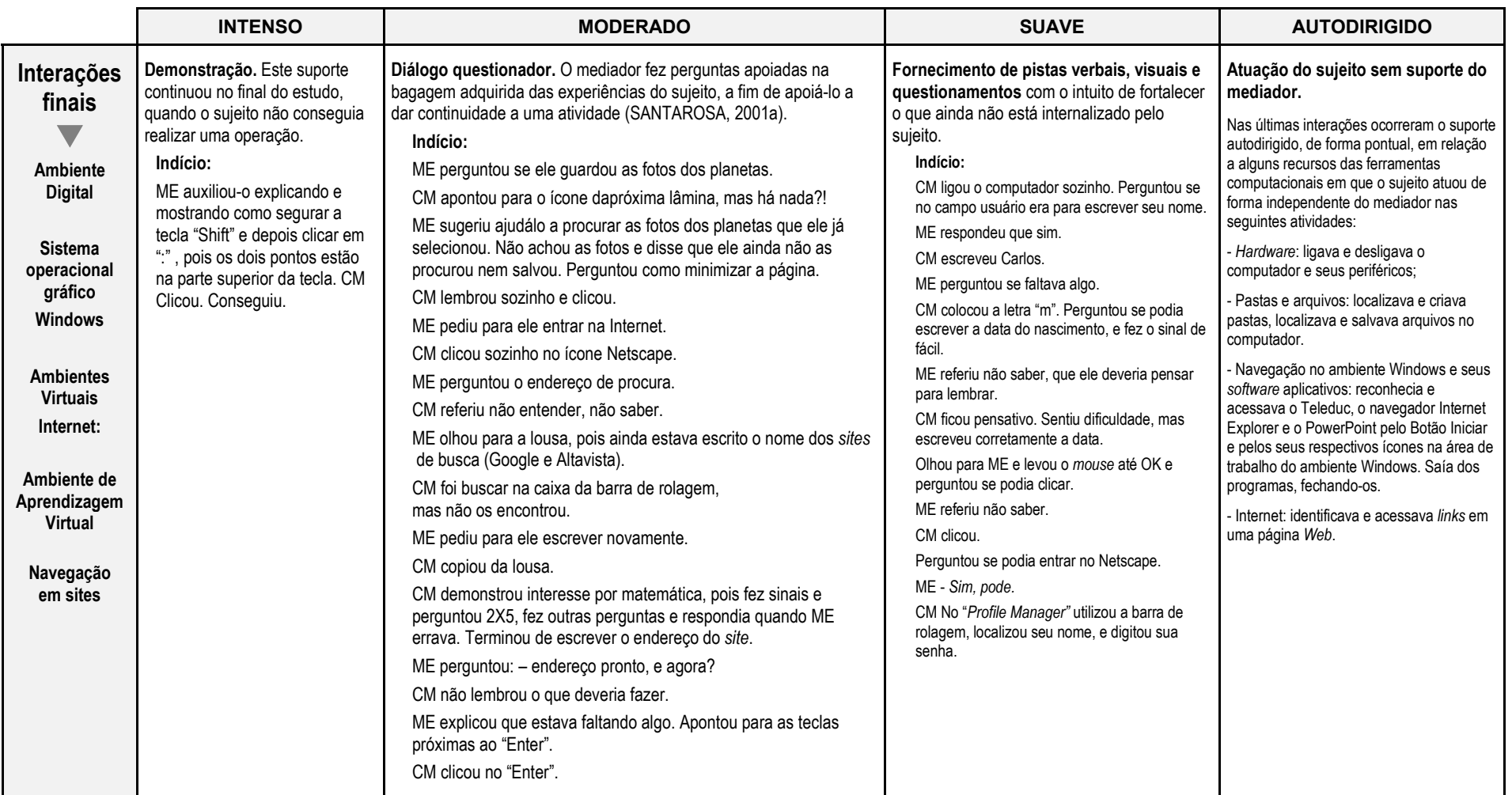

**Quadro 12.** Tipos de suportes pedagógicos utilizados pelo mediador nas interações finais no Caso 3. Fonte: elaborada pela autora.

# **Recursos Tecnológicos Recomendados no Caso 3**

Não foram utilizados recursos tecnológicos especiais para propiciar maior acessibilidade às ferramentas computacionais. Algumas das recomendações abaixo, referem-se a ferramentas que ainda estão em desenvolvimento.

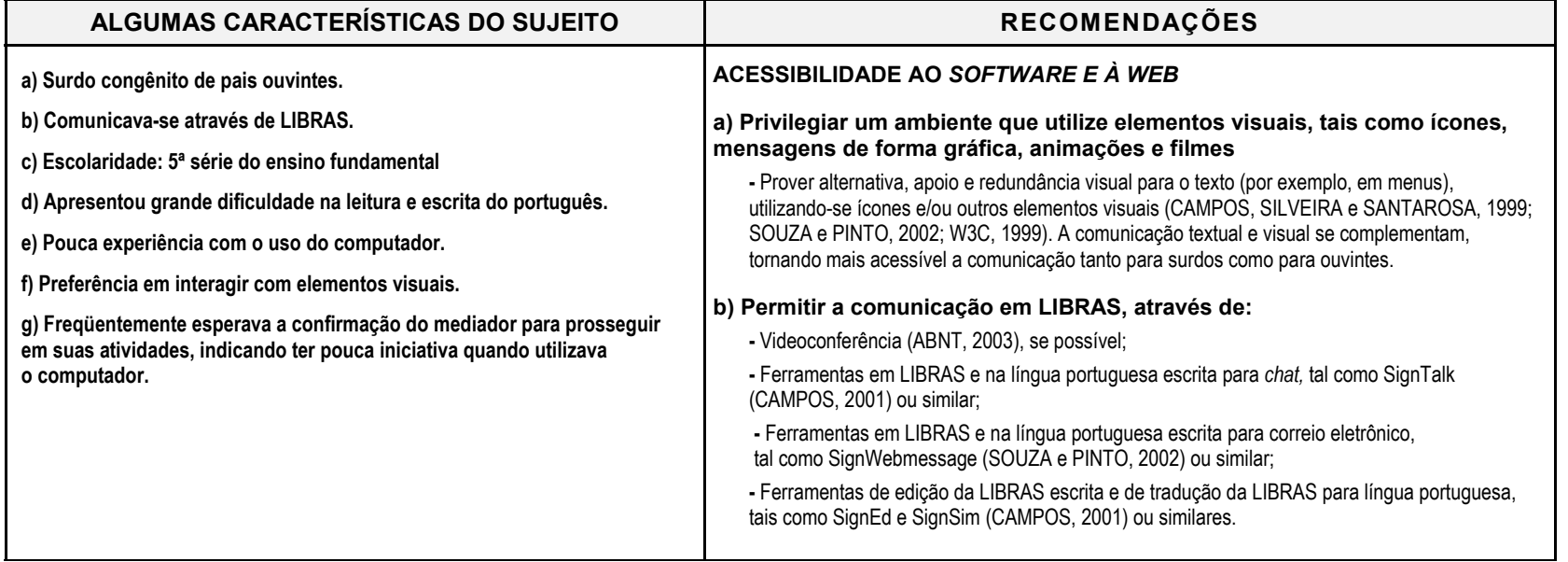

**Quadro 13.** Recursos tecnológicos recomendados no Caso 3.

Fonte: elaborada pela autora.

# **5.4 RECURSOS PEDAGÓGICOS E TECNOLÓGICOS OBSERVADOS NOS 3 CASOS**

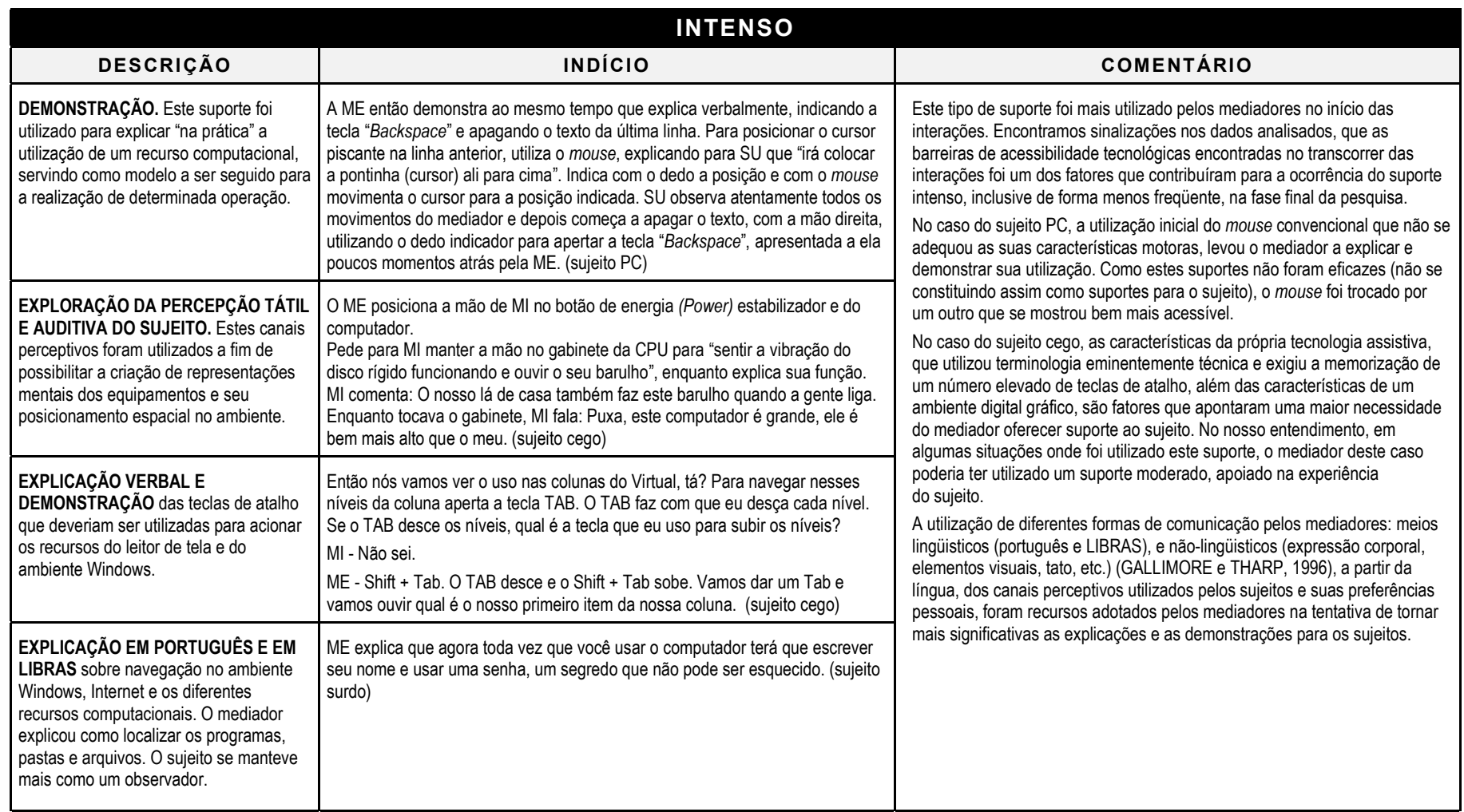

Continua...

...Continuação

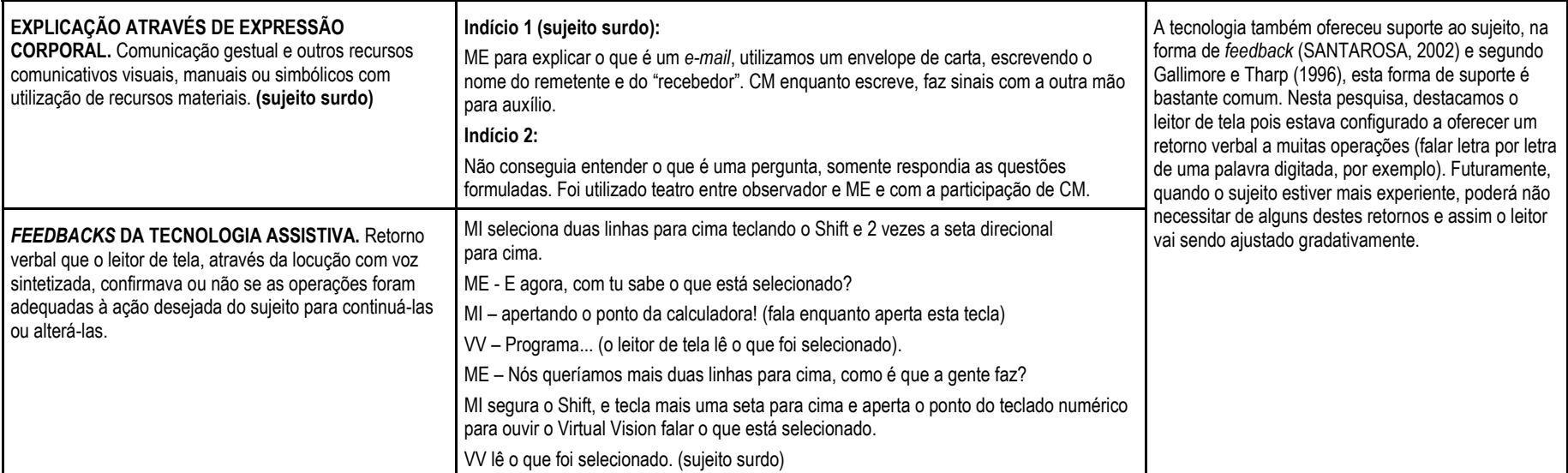

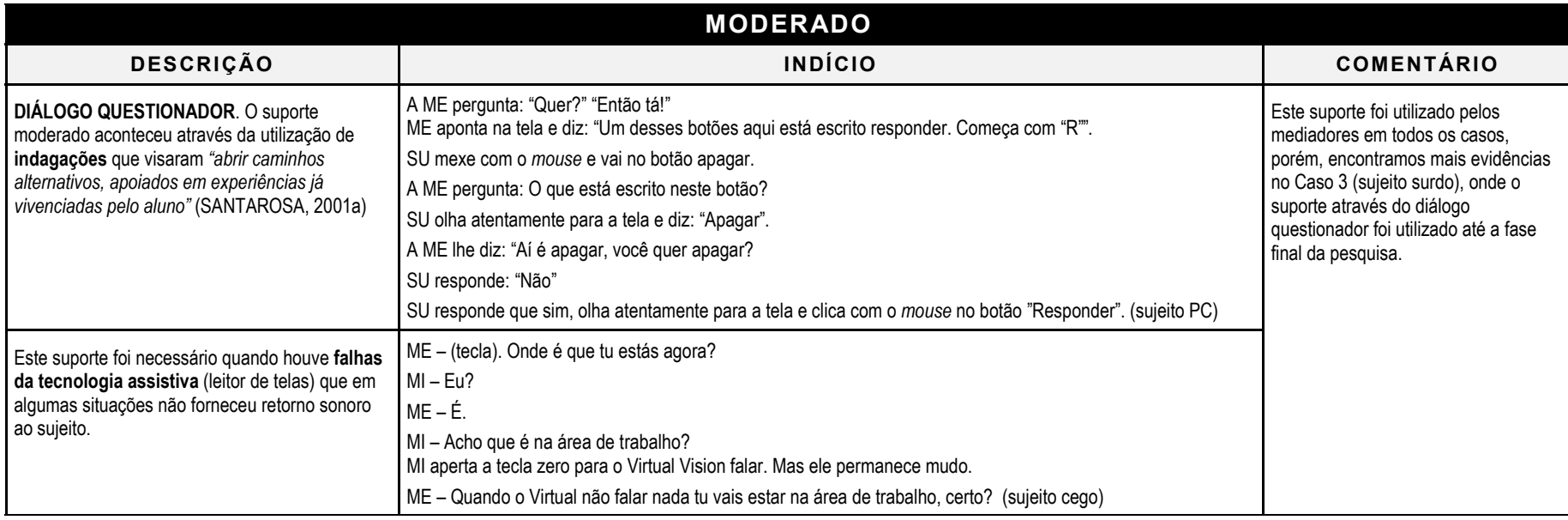

# ...Continuação

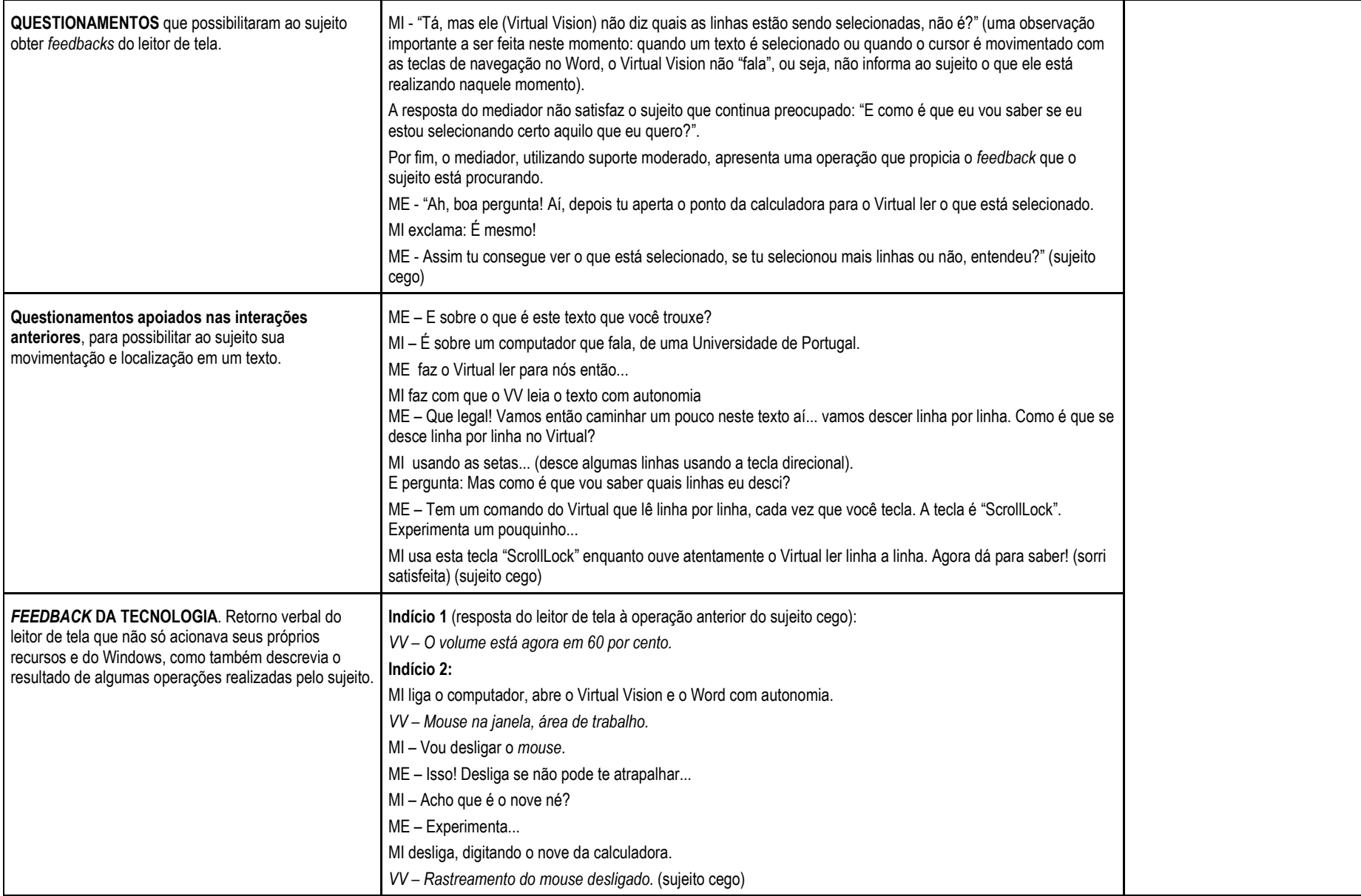

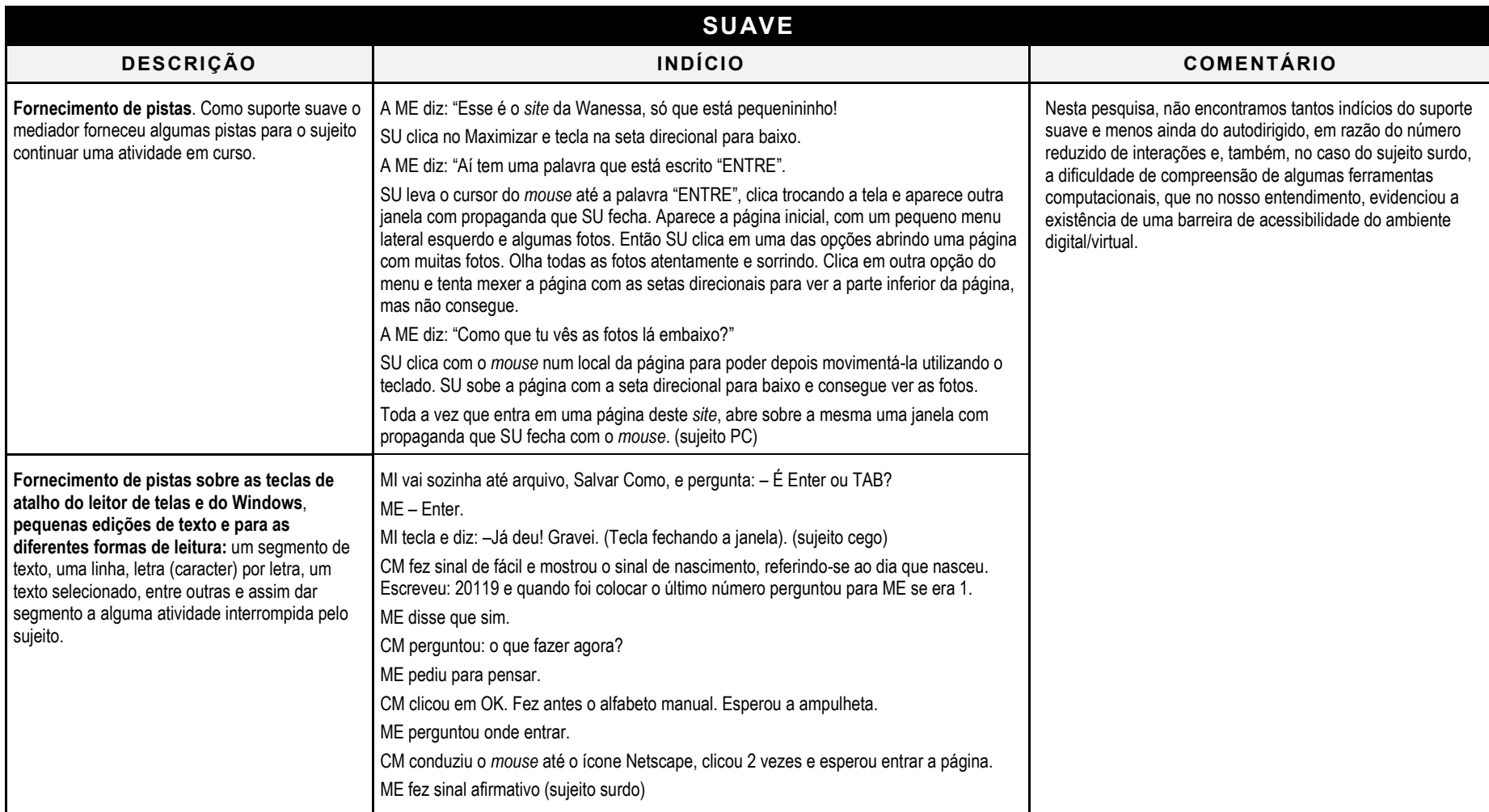

**Quadro 14.** Tipos de suportes pedagógicos usados nos 3 casos.

Fonte: elaborada pela autora.

#### **Recursos Tecnológicos observados nos 3 Casos**

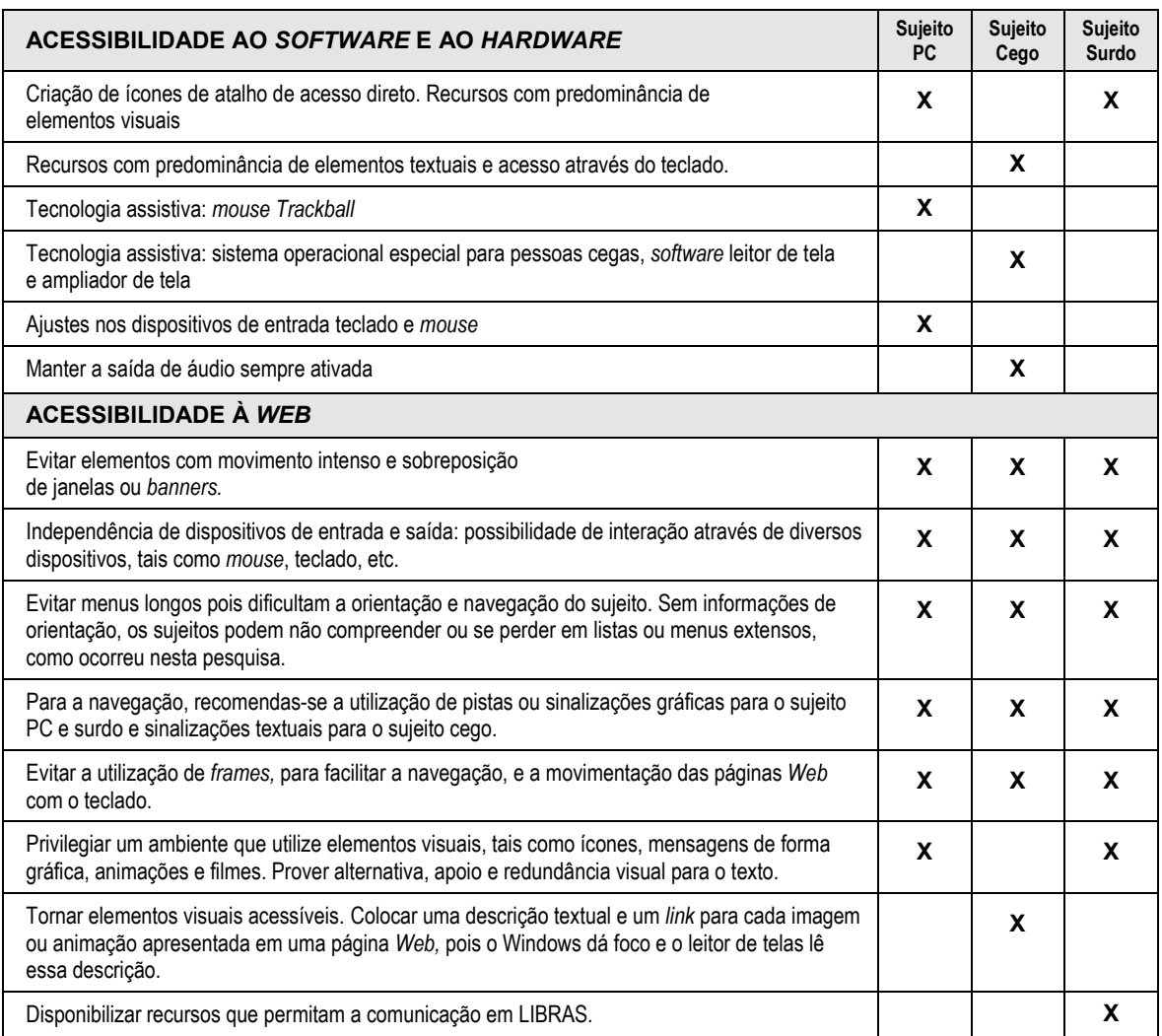

Recomendações apontadas a partir dos dados analisados nos 3 casos pesquisados.

**Quadro 15.** Recursos tecnológicos observados e recomendados nos 3 casos. Fonte: elaborado pela autora.

Cabe ressaltar, que quando colocamos "sujeito PC", "sujeito cego", "sujeito surdo", **não é nossa intenção realizar uma tentativa de generalizações para populações específicas**. **Os dados apresentados e seus respectivos resultados devem sempre levar em consideração as especificidades dos casos estudados.** No nosso entendimento, qualquer evento, além de considerar as características específicas de cada sujeito, deve ser contextualizado histórico e culturalmente, de acordo com o aporte teórico e com a metodologia adotada por esta pesquisa.

# **5.5 CRUZAMENTO DOS RECURSOS PEDAGÓGICOS E TECNOLÓGICOS OBSERVADOS NOS 3 CASOS E COMENTÁRIOS**

#### **5.5.1 Similaridades Apontadas**

Para o deslocamento na ZDP dos três sujeitos rumo a apropriação das TIC ocorrida nesta pesquisa, encontramos os seguintes indícios que apontaram similaridades:

Os mediadores utilizaram os suportes nas suas modalidades **Intenso (explicação/demonstração), Moderado (diálogo questionador) e Suave (pistas).** Encontramos mais traços do **suporte intenso na fase inicial** nos relatos das interações iniciais, e no transcorrer da pesquisa, foram diminuindo, enquanto concomitantemente, surgiram maiores traços dos suportes moderado e suave, respectivamente, estando de acordo com estudos realizados. Os indícios encontrados apontaram que um dos fatores que contribuíram para a existência deste suporte, mesmo no final das interações, foram as barreiras de acessibilidade.

Os sujeitos dos casos 1 (PC) e 2 (cego) utilizaram tecnologia assistiva para ter acesso ao computador e aos *software* e uma melhor qualidade de suas interações e manifestaram entusiasmo com as possibilidades de interação social que a Internet propiciava.

Os sujeitos dos casos 1 (PC) e 3 (surdo) interagiram com maior facilidade em ambientes digitais/virtuais que privilegiaram o uso de elementos visuais, tais como ícones, fotos, vídeos e sinalizações gráficas que facilitaram a navegação e apresentaram maiores dificuldades em ambientes eminentemente textuais. Utilizaram o teclado e o *mouse* como dispositivos de entrada de dados.

#### **5.5.2 Singularidades Apontadas**

**CASO 1 – SUJEITO PC.** A **tecnologia assistiva** (*mouse Trackball*) foi um **fator facilitador**, pois reduziu consideravelmente a necessidade de o moderador oferecer suporte ao sujeito para a operação desse equipamento. Sua importância foi reforçada não só pelas características motoras do sujeito, mas pela preferência pessoal em detrimento do teclado, sempre que possível. Os ajustes, no teclado, realizados pelo mediador também foram fatores que propiciaram maior conforto quando o seu uso foi necessário.

Apresentou fortes sinais de motivação, iniciativa e autonomia nas interações com o computador, durante a pesquisa, mesmo quando enfrentou algumas barreiras de acessibilidade tecnológica. Este fato, de certa forma, facilitou a atuação do mediador, pois este foi "contagiado" pelo entusiasmo do sujeito durante toda a pesquisa.

**CASO 2 – SUJEITO CEGO.** A **tecnologia assistiva** (leitor de tela) como dispositivo de saída foi **fundamental** para que o sujeito tivesse condições de utilizar e se apropriar dos recursos computacionais em um ambiente digital/virtual gráfico. Na nossa análise, encontramos indicativos de que a terminologia técnica utilizada pelo leitor de tela foi um dos fatores que inicialmente dificultaram a apropriação dos recursos computacionais pelo sujeito. A apropriação da utilização do **teclado** como dispositivo de entrada de dados foi **fundamental** não só para a escrita, como também para acionar os recursos do sistema operacional gráfico e do leitor de tela. O sujeito manifestou o desejo de utilizar um *software* ampliador de caracter para poder conhecer as formas das letras e assim utilizar seu resíduo visual, o que seria possível tecnicamente no ambiente da pesquisa. Entretanto, esta tecnologia assistiva não foi utilizada pelo mediador. Sofreu grande barreira de acessibilidade em *sites* que privilegiaram o uso de imagens sem a utilização de texto alternativo correspondente. Apresentou maior facilidade em acessar *sites* mais textuais, situação contrária dos outros dois casos.

O mediador, que também era cego, explorou a **percepção tátil além da auditiva**, para possibilitar a representação mental dos equipamentos nos encontros iniciais com o sujeito. No nosso entendimento, a percepção tátil poderia ser mais utilizada no transcorrer da pesquisa, em algumas situações, como complemento da explicação verbal.

**CASO 3 – SUJEITO SURDO. Não houve a utilização de tecnologia assistiva.** A comunicação entre o mediador e o sujeito se desenvolveu basicamente através da Língua Brasileira de Sinais (LIBRAS). Algumas vezes, o mediador utilizou outras formas de **comunicação visual, tais como expressão corporal, utilização das mãos e dos gestos e encenação,** demonstrando versatilidade em suas mediações neste aspecto. Essas formas de comunicação foram adotadas principalmente para explicar algumas ferramentas do ambiente de aprendizagem virtual, em que o sujeito apresentou grande dificuldade de compreensão, configurando-se, desta forma, como suporte intenso.

Apesar de demonstrar interesse e atenção, esse sujeito apresentou pouca iniciativa nas interações com o computador durante toda a pesquisa, sendo uma das características que o distinguiu dos outros dois sujeitos.

# **6 CONSIDERAÇÕES FINAIS**

 $\overline{a}$ 

...nunca (...) plenamente maduro, nem nas idéias nem no estilo, mas sempre verde, incompleto, experimental<sup>1</sup> (FREYRE, 1975, p. 25).

A presente dissertação procurou pesquisar quais são os recursos pedagógicos e tecnológicos necessários para que PNEEs se apropriem de ferramentas computacionais. O que ficou evidente para nós durante a pesquisa, é que não existem somente sujeitos PC, cegos, surdos. Existem pessoas, seres humanos complexos em suas características pessoais e formas de interação com o meio ambiente, inseridos dentro de um contexto sócio-cultural em constante transformação, em que a tecnologia se faz fortemente presente.

Nessa perspectiva, entendemos que o conceito de "*design* universal" para as TIC, com uma interface ideal que seja acessível a todas as pessoas, inclusive às PNEEs, ainda é uma utopia atualmente. Como as TIC, mais especificamente, nesta pesquisa, as ferramentas computacionais, poderão dar conta de diferentes necessidades e características dos sujeitos, quando elas próprias ainda são mais singulares que aquelas da maioria das pessoas? E nós, educadores, como podemos possibilitar a apropriação dessas ferramentas por pessoas com necessidades educacionais especiais? Que recursos tecnológicos e pedagógicos podemos usar? Como podemos nos posicionar diante das barreiras tecnológicas existentes atualmente, um dos fatores responsáveis pela exclusão digital de PNEEs? Essas questões foram tomando conta da autora desta dissertação, na medida em que esta foi se aproximando de temas que envolviam a utilização da Informática na Educação Especial, nas pesquisas do NIEE-UFRGS, até se tornarem o foco deste trabalho.

A idéia de termos, como sujeitos de pesquisa, uma pessoa PC, uma pessoa surda e uma pessoa cega foi com o intuito de levar em consideração os pressupostos da inclusão

<sup>1</sup> Esta citação também está na abertura do Livro Verde da Sociedade da Informação no Brasil, 2000, p.iii. Disponível em: <http://www.socinfo.org.br/documentos/pdf/livroverde.zip>

educacional/digital e o estudo da diversidade. Diante desta situação, outra questão se colocou para nós: será que na diversidade também encontramos pontos em comum, no que diz respeito à apropriação de recursos tecnológicos e pedagógicos por PNEEs?

Com essas perguntas em mente, foi que a autora iniciou as observações e a análise dos dados coletados durante a pesquisa, atrás de indícios que pudessem respondê-las. A experiência com pessoas que, em princípio, teriam necessidades educacionais especiais tão distintas, também apresentou traços similares, pontos convergentes, principalmente no que se refere aos suportes pedagógicos que mostraram possibilitar um avanço na Zona de Desenvolvimento Proximal, no processo de apropriação das TIC. O que encontramos de distinto foram as diferentes formas de realizar uma "demonstração", uma "explicação", um "diálogo questionador", entre outras intervenções, que os mediadores utilizaram na tentativa de tornar o suporte pedagógico mais significativo para o sujeito, segundo suas necessidades, características e preferências pessoais. A comunicação através da expressão corporal e da encenação no Caso 3 e a exploração do tato, como canal perceptivo, são exemplos representativos do que acabamos de mencionar. A utilização da possibilidade de interação social de forma assíncrona disponível na Internet, através do uso do correio eletrônico, foi um dos elementos fundamentais que motivaram o sujeito do Caso 1, que tinha grande dificuldade motora e de fala, em direção à apropriação de alguns recursos dessa ferramenta.

Em relação aos recursos tecnológicos observados e outros apontados por sua ausência perante as barreiras tecnológicas enfrentadas, encontramos uma diversidade de ferramentas existentes, algumas em desenvolvimento, para tentar minimizar as dificuldades de acessibilidade detectadas nos ambientes digitais/virtuais atuais. Os dados analisados apontam para a importância da apropriação tecnológica do mediador, para que este conheça as possibilidades técnicas disponíveis nas ferramentas computacionais, incluindo-se a necessidade ou não do uso de tecnologias assistivas, sua escolha e ajustes adequados, conforme as características e preferências dos PNEEs em questão. Dessa forma, aumenta-se a possibilidade da exploração com maior versatilidade dessas tecnologias para se criar um ambiente digital/virtual mais acessível e acolhedor. Um indício dessa consideração, foram os ajustes de acessibilidade realizados pelo mediador do Caso 1, no Windows, ambiente operacional presente na maioria dos computadores de mesa de uso doméstico e educacional. Os dados analisados no Caso 3 apontaram para a necessidade de desenvolvimento de tecnologias de acessibilidade em comunicação para pessoas surdas que se comunicam através de LIBRAS e que não dominam a língua portuguesa.

Temos consciência de que a pesquisa foi bastante pontual e de que algumas limitações que por ventura ocorreram, possam interferir em sua abrangência. Entendemos que os recursos tecnológicos e pedagógicos na verdade não acontecem de forma separada e sim participam de um processo integral, onde existe uma interação dinâmica entre estes dois aspectos. O sujeito transforma o meio ambiente através da atividade com instrumentos mediadores tecnológicos e se transforma ao mesmo tempo, de acordo com o enfoque da teoria sócio-histórica. Reiteramos a nossa ressalva de que os recursos mencionados nesta pesquisa não devem ser tomados de forma prescritiva e exclusiva, pois o emprego de suportes técnico-pedagógicos devem ser utilizados de acordo com as características individuais do sujeito, seu percurso na ZDP e com o contexto histórico e social no qual está inserido*.* Consideramos que a principal contribuição desta dissertação está na tentativa de sistematizar tendências ou sinalizações dos recursos pedagógicos e tecnológicos utilizados nesta investigação que apontaram para a possibilidade de apropriação das ferramentas computacionais por PNEEs, diante das especificidades destes. É válido salientar que este estudo procura "abrir algumas portas" no intuito de encontrar caminhos a serem trilhados. Estudos futuros poderão ampliar e aprofundar os resultados obtidos.

# **REFERÊNCIA BIBLIOGRÁFICA**

AÇÃO BRASILEIRA PARA A ACESSIBILIDADE. **A ABRA encaminha sugestão de projeto de lei**. Brasília: ABRA, 2002. Disponível em: <http://www.acessibilidade.org.br/>. Acesso em: 27 jul. 2002.

ALLIANCE FOR TECHNOLOGY ACCESS*.* **Computer and Web resources for people with disabilities**: a guide to exploring today's assistive technology. Alameda California: Hunter House Publishers, 2000.

ANDRADE, Jorge Márcio Pereira. **Avanços tecnológicos na educação especial**. Rio de Janeiro: Defnet, 2000. Disponível em: <http://www.defnet.org.br/Avancos\_tec.htm>. Acesso em: 9 set. 2002.

ANDRADE, Jorge Márcio Pereira. **Paralisias cerebrais: efeitos e conseqüências**. Rio de Janeiro: Defnet, 1999. Disponível em: <http://www.defnet.org.br>. Acesso em: 19 mar. 2002.

ASSMANN, Hugo. A metamorfose do aprender na sociedade da informação. **Revista Ciência da Informação.** Brasília, DF: IBICT, v. 29, nº 2, p.p. 7-15 , mai./ago. 2000.

ASSOCIAÇÃO BRASILEIRA DE NORMAS TÉCNICAS. Brasília: ABNT, 2002. Disponível em: <http://www.abnt.org.br/index.html>. Acesso em 28 mai. 2002.

BAQUERO, Ricardo. **Vygotsky e a aprendizagem escolar**. Porto Alegre: Artes Médicas, 1998.

BARDIN, Laurence. **Análise de conteúdo**. Rio de Janeiro: Edições 70, 1979.

BLACKSTONE, Sarah W. (Ed.) **Augmentative Communication**: an introdution. Rockville, MD: American Speech Language – Hearing Association, 1986.

BLANCO, Rosa. Inovação e Recursos Educacionais na Sala de Aula. In: COLL, César; PALÁCIOS, Jesús; MARCHESI, Alvaro (Org.). **Desenvolvimento psicológico e educação: necessidades educativas especiais e aprendizagem escolar**. Porto Alegre, Artes Médicas, v.3, 1995, p. 307-321.

BRASIL. **Lei Nº 10.098, de 19 de dezembro de 2000**. Estabelece normas gerais e critérios básicos para a promoção da acessibilidade das pessoas portadoras de deficiência ou com mobilidade reduzida, e dá outras providências. Presidência da República, Casa Civil, Subchefia para Assuntos Jurídicos, Brasília, 2000a. Disponível em: <http://www.planalto.gov.br/ccivil\_03/Leis/L10098.htm>. Acesso em: 15 mai. 2002.

BRASIL. Ministério da Ciência e Tecnologia. **Sociedade da informação no Brasil - Livro Verde**. Brasília: MCT, 2000b. Disponível em:

<http://www.socinfo.org.br/documentos/pdf/livroverde.zip>. Acesso em: 20 mar. 2002.

BRASIL. Ministério da Justiça. **Decreto 3.298, de 20 de dezembro de 1999, Portaria Nº298,** de 9 de agosto de 2001. Regulamenta a Lei nº 7.853, de 24 de outubro de 1989, dispõe sobre a Política Nacional para a Integração da Pessoa Portadora de Deficiência, consolida as normas de proteção, e dá outras providências. Brasília, 2002. Disponível em: <www.planalto.gov.br/ccivil\_03/decreto/D3298.htm>. Acesso em: 18 mar. 2002.

BRASIL. Ministério do Planejamento **Oficina para a inclusão digital.** Governo Eletrônico, Brasília, maio de 2001. Disponível em: <http://www.governoeletronico.gov.br/arquivos/ inclusao\_digital\_relatorio\_final.pdf>. Acesso em: 9 abr.2002.

CAMPOS, Márcia de Borba. **Ambiente telemático e comunicação para suporte à educação bilíngüe de surdos**. Porto Alegre: UFRGS, 2001. Tese (Doutorado) – Programa de Pós-graduação em Informática na Educação, Universidade Federal do Rio Grande do Sul. Porto Alegre, 2001.

CAMPOS, Márcia de Borba; SILVEIRA, Milene Selbach; SANTAROSA, Lucila Maria Costi. Tecnologias para a educação especial. **Informática na Educação Teoria e Prática**. Porto Alegre, RS: UFRGS/PGIE, v. 1, nº. 1, p. 55-72, 1999.

CAP - Centro de Apoio Pedagógico para Atendimento às Pessoas com Deficiência Visual. **Núcleo de produção braille**. Curitiba: CAP, Secretaria de Estado da Educação - Departamento de Educação Especial, 2001. Disponível em <http://www.pr.gov.br/cap>. Acesso em 20 jan. 2003.

CARVALHO, Rosita Edler. **Removendo barreiras para a aprendizagem**: educação inclusiva. Porto Alegre: Mediação, 2000.

CENTER FOR UNIVERSAL DESIGN. **The principles of universal design, version 2.0**. Raleigh, NC: North Carolina State University, 1997.

CLIK. **Tecnologia assistiva.** O que é tecnologia assistiva? Porto Alegre, 2002**.** Disponível em: <http://www.clik.com.br/ta\_01.html>. Acesso em: 23 jun. 2002.

COLE, Michael; SCRIBNER, Sylvia. Introdução. Estrutura teórica marxista. In: VYGOTSKY, Lev S. **A formação social da mente**: o desenvolvimento dos processos psicológicos superiores. São Paulo: Martins Fontes, 1984, p. 1-16.

COLL, César; PALÁCIOS, Jesús; MARCHESI, Alvaro (Org.). **Desenvolvimento psicológico e educação**: necessidades educativas especiais e aprendizagem escolar. Porto Alegre: Artes Médicas, 1995. V.3.

DAMASCENO, Luciana Lopes; GALVÃO FILHO, Teófilo Alves. **As novas tecnologias como tecnologia assistiva**: usando os recursos de Acessibilidade na Educação Especial. Brasília, DF: Ministério da Educação, 2002. Disponível em <www.proinfo.gov.br/biblioteca/textos/Recursos.pdf>. Acesso em: 23 mar. 2002.

DIAS, C. Hipertexto: evolução histórica e efeitos sociais. **Ciência da Informação**. Brasília, DF: IBICT, v. 28, nº. 3, p. 267-275, dez. 1999. Disponível em: <http://www.ibict.br/ci*online*/artigos/2839905.pdf>. Acesso em: 17 out. 2002.

DUARTE, Newton. A escola de Vigotski e a educação escolar (algumas hipóteses para uma leitura pedagógica da psicologia histórico-cultural. In: **Cadernos de educação.** Pelotas: FaE/UFPel, ano 7, 1996a, p. 61-89.

DUARTE, Newton. **Educação escolar, teoria do cotidiano e a escola de Vigotsky**. Campinas, SP: Autores Associados, 1996b.

ESTADOS UNIDOS. **Section 508 of the Relabilitation Act.** August 7, 1998. The law requires access to electronic and information technology provided by the Federal government. Washington, DC, 2002. Disponível em: <http://www.section508.gov/>. Acesso em: 27 jul. 2002.

FERREIRA, Aurélio B. de Hollanda. Versão 2.0 **Dicionário Aurélio eletrônico**. Rio de Janeiro: Nova Fronteira, 1996. 1 CD – ROM.

FREYRE, Gilberto. **Tempo morto e outros tempos**: trechos de um diário de adolescência e primeira mocidade , 1915-1930. Rio de Janeiro: José Olympio, 1975.

GALLIMORE, R; THARP, R. O pensamento educativo na sociedade: ensino, escolarização e discurso escrito. In: MOLL, L. C. **Vygotsky e a educação:** implicações pedagógicas da psicologia sócio-histórica. Porto Alegre: Artes Médicas, 1996. p. 171-198.

GODINHO, Francisco. **Internet para necessidades especiais**. Vila Real: UTAD/GUIA, 1999. Disponível em: <http://www.acessibilidade.net/livros/abertura.htm>. Acesso em: 28 jun. 2002.

GUIMARÃES, Marcelo Pinto. Pessoas Portadoras de deficiência e a falta de acessibilidade. In: UNIVESIDADE DE SÃO PAULO. **Qualidade de vida**. Piracicaba, SP: CEPEA/FEALQ – USP, Ano 2, Nº 9, fevereiro de 2000, p. 1-4.

HOGETOP, Luísa e SANTAROSA, Lucila M. C**. Tecnologias assistivas:** viabilizando a acessibilidade ao potencial individual. **Informática na Educação: Teoria & Prática**. Porto Alegre, RS: UFRGS, PGIE. v.5, nº 2, novembro de 2002, p. 103-117.

HOGETOP, Luisa. **A mediação com PNEEs em ambientes de aprendizagem virtuais**: desvelando caminhos de atuação na ZDP. Porto Alegre, RS: UFRGS, 2003. Dissertação (Mestrado) - Programa de Pós-graduação em Educação , Faculdade de Educação, Universidade Federal do Rio Grande do Sul, Porto Alegre, 2003.

HOUAISS, Antônio; VILLAR, Mauro de Salles. **Dicionário Houaiss da língua portuguesa**. Rio de Janeiro: Objetiva, 2001.

INSITUTO BRASILEIRO DE GEOGRAFIA E ESTATÍSTICA. **Censo Demográfico 2000**. Brasília, DF: MPOG/IBGE, 2002.Disponível em <http://www.ibge.gov.br>. Acesso em: 20 mar. 2002.

LENAT, Douglas B. **The nature of heuristics.** Artificial Intelligence, Volume 19, Issue 2, Orlando, FL: Elsevier Science, October 1982, p. 189-249.

LEONTIEV, A. N. **Actividad, conciencia y personalidad**. México: Editorial Cártago, 1984.

LEONTIEV, A. N. **O desenvolvimento do psiquismo**. Lisboa: Livros Horizonte, 1978.

LÉVY, Pierre. **As tecnologias da inteligência: o futuro do pensamento na era da informática**. Rio de Janeiro: Editora 34, 1993.

LÉVY, Pierre. **Cibercultura**. São Paulo: Editora 34, 1999.

LION, Carina Gabriela. Mitos e realidades na tecnologia educacional. In: LITWIN, Edith (Org.) **Tecnologia educacional: política, histórias e propostas**. Porto Alegre: Artes Médicas, 1997. p. 26-36.

LOH, Stanley. **Uma linguagem comum entre usuários e analistas para a definição de requisitos de sistemas de informação**. Curso de Pós-Graduação em Ciência da Computação - UFRGS. Porto Alegre: UFRGS, janeiro de 1991. (dissertação de mestrado)

LÜDKE, Menga; ANDRÉ, Marli E. D. A;. **Pesquisa em Educação: abordagens qualitativas**. São Paulo: E.P.U., 1986.

MARCHESI, Álvaro. Comunicação, linguagem e pensamento das crianças surdas. In COLL, César; PALÁCIOS, Jésus; MARCHESI, Álvaro (Org.) **Desenvolvimento psicológico e educação: necessidades educativas especiais e aprendizagem escolar**. Porto Alegre: Artes Médicas, 1995. v.3, p. 198-231.

MASELLI, Marina e DI PASQUALE, Giovanna. A integração escolar dos alunos portadores de deficiência na Itália. In: SILVA, L.; AZEVEDO, J. e SANTOS, E. (Org.) **Identidade social e construção de conhecimento**. Porto Alegre: Prefeitura de Porto Alegre/ SMED, 1997, p. 282-306.

MCMULLIM, Barry. **WARP: Web Accessibility Reporting Project Ireland 2002 Baseline Study.** Dublin: Dublin City University, 2002. Disponível em: <http://eaccess.rince.ie/whitepapers/2002/warp-2002-00/> Acesso em: 28 nov. 2002.

MEIRIEU, Philippe. **Aprender... sim, mas como?** Porto Alegre: Artes Médicas, 1998.

MICROPOWER – Tecnologia em Educação e Negócios. **Deficientes visuais**. Virtual Vision. São Caetano do Sul, SP: Micropower, 2003. Disponível em <http://www.micropower.com.br/>. Acesso em: 20 fev. 2003.

MOLL, Luis C. **Vygotsky e a educação:** implicações pedagógicas da psicologia sóciohistórica. Porto Alegre: Artes Médicas, 1996.

MONTOYA, Rafael Sánchez. **Integración holística de la tecnología adaptativa**. Cádiz:Universidad de Cádiz, 2000.

MONTOYA, Rafael Sánchez. **Ordenador y discapacidad:** guia prático de apoyo a las personas com necesidades educativas especiales*.* Madrid : Ciencias de la Educación Preescolar y Especial, 2002.

NIELSEN, Jakob. **Alternative Interfaces for Accessibility**. California: Useit.com, 2003. Disponível em <http://www.useit.com/alertbox/20030407.html>. Acesso em: 15 mar. 2003.

OCHAITA, Esperanza; ROSA, Alberto. Percepção, ação e conhecimento nas crianças cegas. In: COLL, César; PALÁCIOS, Jesús; MARCHESI, Alvaro (Org.). **Desenvolvimento psicológico e educação: necessidades educativas especiais e aprendizagem escolar**. Porto Alegre: Artes Médicas, 1995, v.3, p. 183-197.

OLIVEIRA, Marta Kohl. **Vygotsky: Aprendizado e desenvolvimento sócio-histórico**. São Paulo: Scipione, 1993.

ORGANIZAÇÃO MUNDIAL DA SAÚDE Classificação Internacional das Deficiências, Incapacidades e Desvantagens (Handicaps). **Um manual de classificação das consequências das doenças**. 2ª ed. Lisboa: Secretariado Nacional de Reabilitação, 1995. Tradução do original em inglês, Livros SNR nº 7.

PORTUGAL. Ministério da Ciência e da Tecnologia. **Programa acesso**: acessibilidade a cidadãos com necessidades especiais na sociedade da informação. Oeiras, Portugal: MCT, 2002. Disponível em <http://www.acesso.mct.pt/>. Acesso em 3 set. 2002.

PORTUGAL. Ministério da Ciência e da Tecnologia. **Resolução do Conselho de Ministros Nº 97/99.** Lisboa, Portugal: MCT, 1999. Disponível em  $\text{th}$ ttp://www.acesso.umic.pcm.gov.pt/acesso/res97\_99.htm>. Acesso em: 25 ago. 2002.

PRIMO, Alex Fernando Teixeira; CASSOL, Márcio Borges Fortes. **Explorando o conceito de interatividade: definições e taxonomias**. Informática na Educação: Teoria & Prática. Porto Alegre, RS: UFRGS, PGIE. v. 2, nº 2, outubro de 1999, p. 95-115.

ROCHA, Heloísa Vieira *et al*. Design de ambientes para EaD: (re)significações do usuário. In: Workshop sobre Fatores Humanos em Sistemas Computacionais, 4, 2001, Florianópolis, SC. **Anais...** , Florianópolis, SC: UFSC/SBC, 2001. p. 84-95.

SANTAROSA, L. M. C. **Ambientes de aprendizagem digitais**: os caminhos pelas áreas de desenvolvimento proximal de pessoas com necessidades educativas especiais. Porto Alegre, UFRGS, 2001a. Projeto apoiado pelo Cnpq e Fapergs.

SANTAROSA, L. M. C. **Ambientes de aprendizagem virtuais/digitais para desenvolvimento e inclusão de pessoas com necessidades educativas especiais**. Porto Alegre: UFRGS/PROINESP/SEESP/MEC, 2001b. Elaborado para o curso PROINESP.

SANTAROSA, L. M. C. **Ambientes de aprendizagem virtuais**: inclusão social de portadores de necessidades educativas especiais. Porto Alegre: UFRGS, 2001. Relatório parcial do projeto CNPq de março 2000 a fevereiro de 2002

SANTAROSA, L. M. C. **Ambientes de aprendizagem virtuais**: inclusão social de portadores de necessidades educativas especiais. Porto Alegre: UFRGS, 2003. Projeto de Pesquisa em desenvolvimento (2002 - 2003) com apoio do CNPq e Fapergs.

SILVEIRA, André L. Marques. **A interação homem-computador**: uma análise dos pressupostos básicos das interfaces gráficas de usuário. Porto Alegre: UFRGS, 1998. Dissertação (Mestrado) - Programa de Pós-graduação em Comunicação, Universidade Federal do Rio Grande do Sul, 1999.

SILVEIRA, Milene Selbach. Comunicação alternativa e informática: utilização de recursos de inteligência artificial e multimídia. II Congreso Iberoamericano de Comunicación Alternativa y Aumentativa. Viña del Mar, Chile: Universidad de Chile, junio 1998, **Anais**... Disponível em: <http://enlaces.c5.cl/Congreso/HTML/paper2.htm>. Acesso em: 25 nov. 2002.

SOUZA Vinícius Costa; PINTO, Sérgio Crespo da Silva. Sign WebMessage: um ambiente para comunicação via *Web* baseado na escrita de LIBRAS**.** In: Congresso Ibero-Americano de Informática na Educação Especial, 3., 2002, Fortaleza, CE, **Anais...** Fortaleza: CIEEE 2002, p. 420-436.

TIJIBOY, Ana Vilma. **Apropriação das tecnologias de informação e comunicação no desenvolvimento de pessoas com paralisia cerebral.** Porto Alegre: UFRGS, 2001. Tese (Doutorado) – Programa de Pós-graduação em informática na Educação, Universidade Federal do Rio Grande do Sul, Porto Alegre, 2001.

UNIVERSIDADE DE TRÁS-DOS-MONTES E ALTO DOURO. Centro de Engenharia de Reabilitação em Tecnologias de Informação e Comunicação (CERTIC). **Acessibilidade.net**. Vila Real, Portugal: UTAD, 2002. Disponível em: <http://www.acessibilidade.net/index.html>. Acesso em: 17 set.2002.

UNIVERSIDADE DE TRÁS-DOS-MONTES E ALTO DOURO. Centro de Engenharia de Reabilitação em Tecnologias de Informação e Comunicação (CERTIC). **Aliança Nacional para a acessibilidade do software (ANASOFT)**. Vila Real, Portugal: UTAD, 2002. Disponível em: <http://www.acessibilidade.net/*software*/anasoft.html> Acesso em: 9 ago.2002.

UNIVERSIDADE FEDERAL DO RIO DE JANEIRO. Núcleo de Computação Eletrônica (NCE)**. NCE lança o MOTRIX.** Rio de Janeiro, RJ: UFRJ/NCE, 2002. Disponível em: <http://www.nce.ufrj.br/nce/noticias/>. Acesso em: 2 ago. 2002.

UNIVERSIDADE FEDERAL DO RIO DE JANEIRO. Núcleo de Computação Eletrônica (NCE)**. Projeto Dos Vox.** Rio de Janeiro, RJ, UFRJ/NCE, 2002. Disponível em: <http://www.nce.ufrj.br/>. Acesso em: 13 set. 2002

VERZONI, Luciana Della Nina. **Tecnologia assistiva**: sistemas suplementares e/ou alternativos de comunicação. Campinas, SP: SORRI-BRASIL, 1999. Disponível em:. <http://www.entreamigos.com.br/Semimagem/textos/xtecassi/xsissuco.htm>. Acesso em: 23 set. 2002.

VYGOTSKY, Lev Semenovich. **A formação social da mente**: o desenvolvimento dos processos psicológicos superiores. São Paulo: Martins Fontes, 1984.

VYGOTSKY, Lev Semenovich. **Fundamentos de defectología**. In: Obras escogidas. Madri: Visor, 1997. v.5.

VYGOTSKY, Lev Semenovich. **Psicologia pedagógica**. Porto Alegre: Artes Médicas, 2003.

VYGOTSKY, Lev Semenovich; LURIA, Alexander Romanovich; LEONTIEV, Alexis N. **Linguagem, desenvolvimento e aprendizagem**. São Paulo: Martins Fontes, 1988.

WORLD WIDE WEB CONSORTIUM. **Web Content Accessibility Guidelines 1.0 (WCAG 1.0)**. Cambridge, MA: Massachussets Institute of Tenology,1999. Disponível em <http://www.w3.org/TR/WAI-WEBCONTENT/>. Acesso em: 15 dez. 2002.

YIN, Robert K. **Case study research: design and methods**. Washington, DC: Sage, 1989.

**APÊNDICES**

**ENTREVISTAS E RELATOS DAS INTERAÇÕES DOS 3 CASOS**

# **APÊNDICE A**

## **Entrevistas e relatos descritivos das interações do Caso 1**

# **Entrevista de sondagem com o sujeito (SU) para a autora (A) da pesquisa1**

**A:** Você já mexeu em um computador antes?

#### **SU: Sim, um pouquinho**

- **A:** Onde?
- **SU: Na casa da minha irmã e na escola.**

**A:** Como você aprendeu? Sua irmã ensinou como mexer no computador?

#### **SU: Minha sobrinha**2**, filha da minha irmã.**

**A:** Quais os programas que você utilizou? O que você fez no computador? (desenho, texto, Internet, etc.)

**SU: Jogos** (na casa da irmã) **e escrevia na escola**<sup>3</sup> (no editor de texto Word)**.**

**A:** Porque você quer aprender a utilizar o computador?

#### **SU: Eu gosto..., queria conhecer..., curiosidade...**

**A:** Você tem alguma idéia do que quer fazer nas aulas?

#### **SU: Não... (sorrindo)**

**A:** Você utiliza o computador na escola?

**SU: Não**

**A:** Por que?

### **Mãe: A professora acha que ela não consegue acompanhar as atividades.**

**A:** Eu notei que tu gostas de música. Gostaria de pesquisar sobre isto na Internet?

**SU: sim (sorrindo)**

 $\overline{a}$ 

<sup>1</sup> A linguagem foi mantida fiel à transcrição da fita microssete em todos os casos.

<sup>2</sup> Uma menina de 12 anos.

<sup>3</sup> A professora abria o editor de texto Word algumas vezes para que ela escrevesse livremente. Conhecia a Internet pelos comentários de amigos e de sua irmã que possui um computador em sua residência.

Entrevista após o término da participação do sujeito (SU) na pesquisa

**A:** Quais as maiores dificuldades que você encontrou nas atividades com o computador?

**SU: Desenhar** (no editor de pintura Paint do Windows)

**A:** Quais as maiores facilidades que você encontrou nas atividades com o computador?

**SU: Escrever** (escrever no editor de texto)

**A:** O que você achou da **forma** (dos mediadores) como as aulas foram dadas?

**SU: Achei bom.**

I

**A:** O que você gostou mais de fazer?

**SU: Escrever e-mail!** (demonstrou entusiasmo)

**A:** O que hoje você consegue fazer sozinha?

**SU: Entrar no Word, entrar no e-mail e ler** (as mensagens).

# **Relato descritivo da primeira interação do Caso 14**

Abreviaturas: SU: sujeito; ME: mediador e OB: observador.

Os trechos utilizados como exemplos no corpo da dissertação, estão destacados dentro de quadros cinzas.

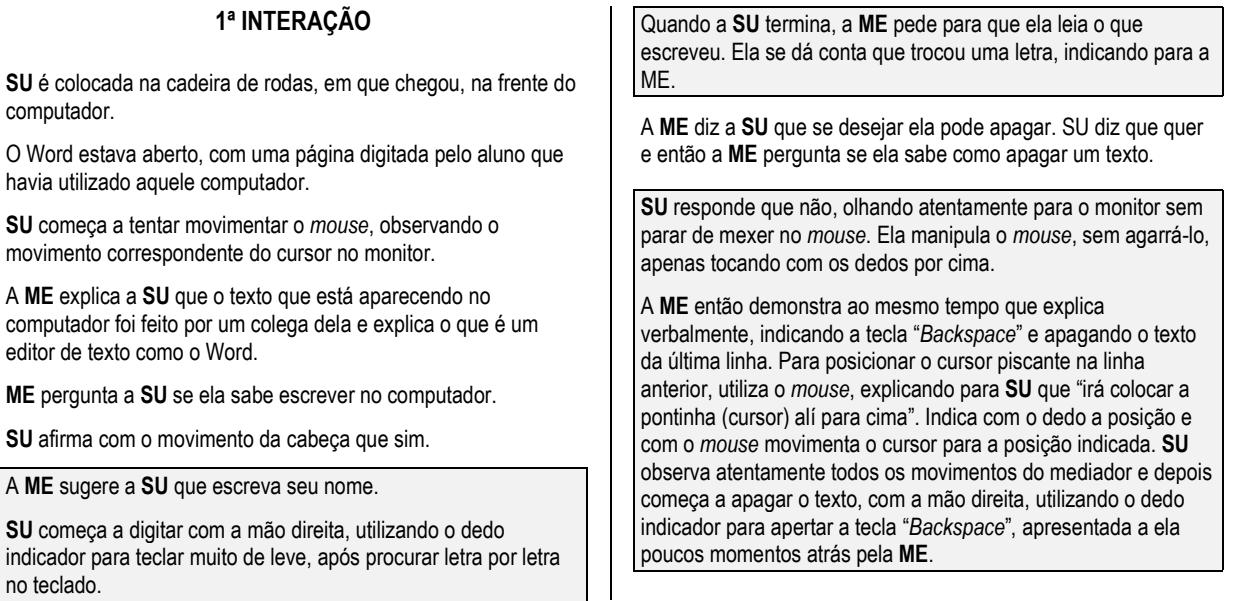

4 A linguagem foi mantida fiel à transcrição da fita videocassete em todos os casos.

**SU** então apaga a letra que havia trocado e continua digitando seu nome lentamente, pois procura bastante a tecla no teclado antes de digitar cada letra.

**ME:** "Vamos ver teu sobrenome?"

A **ME** fala em voz alta o sobrenome de **SU**.

**SU** continua digitando seu sobrenome, "colado" ao seu nome, sem colocar espaço.

**A ME então explica:** "Se você fosse escrever no caderno, você ia escrever o teu primeiro nome..." e o resto do teu nome, junto ou separado?

**SU** fala "separado", enquanto procura algo no teclado.

**ME:**

**ME:** "Bom, agora aqui no teclado, vamos ver onde a gente pode dar um espaço, para não ficar tudo misturado as letras."

**SU** move o *mouse*, empurrando-o.

**ME:** "Não, a gente não pode usar o teclado ainda."

**SU:** "Ah, é..." (coloca a mão direita sobre o teclado, para iniciar a digitação).

A **ME** indica a **SU** onde é a barra de espaço e **SU** então tecla nela.

A **ME** então continua ditando: "de... "

**SU** digita "de" e começa a procurar alguma tecla no teclado.

**A ME pergunta:** " A gente tem que dar mais um espaço, não? O que tu acha?"

**SU** confirma com a cabeça, teclando suavemente a tecla de espaço. Seu braço e mão esquerda permanecem dobrados.

**ME** continua ditando o sobrenome de **SU** e diz: "Souza"

**SU** procura olha para o papel em cima da mesa.

A **ME** escreve no papel a palavra "Souza" para que **SU** copie.

**SU** olha para seu sobrenome escrito no papel e copia, digitando no computador. Para escrever o último sobrenome, olha atentamente para o teclado, com a mão suspensa sobre o mesmo. Logo depois, começa a digitar novamente e termina de digitar seu nome completo.

A **ME** pergunta a **SU** o que ela quer fazer naquele momento:

**ME:** "O que você quer fazer agora? Quer digitar um ponto?"

**SU** diz que sim.

A **ME** então indica no teclado a localização da tecla do "ponto".

**SU** coloca o dedo indicador sobre a tecla de espaço.

A **ME** diz que a tecla do ponto está em cima da tecla de espaço.

**SU** então digita 2 vezes o "ponto".

A **ME** pergunta se **SU** "quer colocar mais um pontinho".

**SU** responde que não, levando a mão ao *mouse*.

A **ME** pergunta se **SU** quer apagar.

**SU** responde que sim, movimentando a cabeça e tentando movimentar o *mouse*.

**ME:** "Você se lembra onde apaga? É no teclado."

**SU** olha para o teclado e aperta duas vezes a tecla de espaço, dizendo: "É aqui...", enquanto olha para a tela do monitor. Quando se dá conta que está inserindo mais espaços, em vez de apagar, sacode a cabeça, dizendo: "Não...".

**ME** então diz: "É na setinha..."

**SU** aperta a tecla "Enter", que tem uma pequena seta inscrita. O cursor se movimenta para a linha de baixo do último texto digitado.

**ME:** "A de cima."

**SU** então coloca o dedo sobre a a tecla "*Backspace*", sem apertá-la.

A **ME diz:** "É nesta mesma, nesta setinha."

**SU** aperta várias vezes a tecla "*Backspace*", apagando todo o seu nome. Quando termina sorri para **ME**.

**ME pergunta sorrindo:** "E aí **SU**, você apagou, e agora? Você consegue escrever de novo sozinha?"

**SU** começa a digitar, procurando cada letra no teclado, antes de digitar.

Quando termina de digitar seu nome, SU movimenta o *mouse*, empurrando com os dedos, enquanto observa o que acontece no monitor.

**ME** pergunta a **SU** o que ela quer fazer e ela responde: "apagar"

**ME** diz que é mais fácil **SU** usar o teclado, indicando a tecla "*Backspace*" para a aluna.

**SU** continua empurrando o *mouse* com as pontas dos dedos, olhando atentamente para o monitor.

**ME:** "O que você está querendo fazer, **SU**?

**SU:** "Atrás"

**ME:** "Quer ir para atrás? Então aperta aquela setinha de novo, aquela mesma seta que você estava usando."

**SU** continua tentando movimentar o *mouse*, enquanto olha para o monitor.

**ME:** "É mais fácil no teclado agora do que o *mouse*. Tenta apertar aqui." (indica a tecla "*Backspace*" no teclado)

**SU** continua movimentando o *mouse* e olhando para o monitor. Certo momento, aperta o botão direito do *mouse* com a ponta do dedo. Ela não consegue segurar o *mouse* com firmeza. Para movimentá-lo, empurra com as pontas dos dedos, depois que acha a posição desejada, aperta o botão do *mouse* com a ponta do dedo indicador.

Algum tempo depois de **SU** ficar movimentando o *mouse*, a **ME** pergunta:

"Tu vês os teus colegas usando o *mouse* lá na tua escola?"

**SU** responde que não com a cabeça.

**ME** pergunta: "Onde tu viu então?"

**SU:** "Minha imã"

**ME:** "Tua irmã tem computador?"

**SU** diz que sim, com a cabeça.

**ME:** "Tu já falaste que vais na casa de tua irmã aos domingos. Tu mexes no computador de tua irmã?"

**SU** diz que sim, movimentando a cabeça e sorrindo.

**ME:** "Ahhh, que legal!" (**SU** e **ME** sorriem uma para outra)

**SU** tenta movimentar o *mouse* e clicar no botão, tocando suavemente com a ponta do dedo indicador enquanto olha para a tela do monitor onde está o texto digitado no Word.

**SU** não consegue movimentar o cursor do *mouse*, pois toca com muita delicadeza no mesmo.

**ME:** "Olha **SU**, vou te dar um conselho: acho melhor tu usares o teclado. Vamos escrever mais algumas coisas e depois se tu quiseres trabalhar com o *mouse*, a gente pode botar um outro programa para tu conseguires usar o *mouse* com mais facilidade.

**SU** então coloca a mão direita sobre o teclado, enquanto procura algo no teclado. Aperta a tecla "Enter", posicionando o cursor em uma "nova linha". Começa a digitar com a ponta do dedo indicador: "WA"

**ME:** "Você quer escrever um nome de alguma pessoa?"

**SU** confirma com a cabeça. (sorrindo)

**ME:** "Qual é o nome?"

**SU:** "Wanessa" (sorrindo)

**ME:** "Ahhh, Wanessa! Wanessa é com o "W"?

**SU:** "É." (movimentando afirmativamente a cabeça)

O texto que **SU** começou a digitar na nova linha. O texto com tamanho de fonte 12 aparece pequeno na sua visualização da tela.

**ME então explica:** "Primeiro vamos aumentar o tamanho da letra."

Pega o *mouse* e seleciona o texto e modifica para tamanho "26" e negrito.

**SU** observa o que acontece, olhando para a tela do monitor, atentamente.

**ME:** "Agora você vai escrever "Wa-ne-ssa" maior.

**SU** recomeça a digitar. Havia escrito "Wssa".

**ME:** "Não é Wanessa? Wa-ne-ssa..."

**SU** apaga o "ssa" e continua "Wanss".

A **ME** fala em voz alta as sílabas, repetindo: "NE...., NE,... Está faltando uma letra depois do "N" para fazer o "NE". Qual é a letra?"

**SU** reponde: "E" enquanto procura esta letra no teclado.

**ME:** "onde é que está o "E"?"

**SU** acha a letra e digita.

**ME** continua ditando as sílabas: "WA – NE – SSA!"

**SU** digita a última sílaba corretamente e bem mais rápido que as sílabas anteriores.

**ME** pergunta: "Quem é Wanessa?"

**SU:** "Uma mulher"

**ME:** "O que esta mulher é tua?"

**SU:** "Nada."

**ME:** "Nada? Não é tua professora?"

**SU** diz que não, balançando a cabeça.

**ME:** "Você gosta deste nome?"

**SU** diz que sim, com a cabeça.

**ME:** "E o nome de tua irmã, como é que é?"

**SU:** "Ana"

**ME:** "Haaa?"

**SU** começa a procurar no teclado alguma letra.

**ME:** "Para escrever um nome em baixo do outro, como é que você fez isso, para passar para baixo?"

Enquanto a **ME** pergunta, **SU** aperta a tecla de espaço, observando o que acontece na tela. Depois aperta a tecla "Enter", quebrando a linha e criando uma "nova linha".

**ME:** "Muito bem! Agora você vai escrever o nome de tua irmã? Como é o nome de tua irmã?"

**SU** não responde oralmente. Digita no computador o nome de sua irmã: "ANA".

**ME:** "Ana! Sabe tudo...."

**SU** olha para a **ME**, confirmando com a cabeça e sorrindo.

**ME:** "E se você fosse escrever o nome da mãe?"

**SU:** "Não tenho" (as palavras não saem claras). Balança a cabeça, negativamente.

**ME:** "O quê?"

**SU:** "Não tenho" (em tom mais alto de voz). Balança a cabeça, negativamente com uma expressão mais séria.

**ME:** "Não tem?"

**SU:** "Não."

**ME:** "A Nilza, sabe escrever o nome da Nilza?"

**SU** diz que não, balançando a cabeça.

**ME:** "Não quer tentar?"

**SU** procura no teclado, levando o dedo indicador sobre algumas teclas.

Às vezes aproxima e logo afasta de determinadas teclas, parecendo que está com dúvidas em qual escolher e com receio de errar.

**ME:** "Qual é o nome que você quer escrever agora, **SU**? Agora é uma surpresa."

**SU** está digitando: "Ze"

**ME:** "Zezé? Não é Zezé di Camargo?" (risos)

**SU** olha para a **ME** e afirmando com a cabeça, sorridente. Depois continua, digitando "Zezé". Quebra a linha com a tecla "Enter" e na linha de baixo, digita "Junor" e fica olhando o que digitou atentamente. Quebra a linha e fica pensando sem digitar.

**ME:** "**SU**, você tem mais alguma coisa para escrever?"

**SU** diz que não.

A **ME** pergunta a **SU** se ela quer experimentar usar mais o *mouse* em outro programa, desenhando.

**SU** diz que sim, balançando a cabeça.

A **ME** pede a **SU** que digite a data daquele dia na página onde acabou de trabalhar. Diz que para usar números, **SU** pode usar as teclas de número do lado direito do teclado (indica com a mão).

**ME** pergunta: "Que dia é hoje do mês, tu lembra?"

**SU** responde: "sim, vinte e oito"

**ME:** "Isto, vinte e oito. Então vamos botar vinte e oito."

**SU** procura as teclas com os números na parte superior do teclado. Quando tecla com o dedo indicador, não tem firmeza com a ponta do dedo que, às vezes, escorrega da tecla.

A **ME** diz para **SU** que ela pode "colocar um pontinho" para dividir os números da data.

**SU** digita duas vezes o ponto.

**ME** diz que é "um ponto só".

**SU** apaga prontamente um ponto, com a tecla "*Backspace*".

**ME:** "Agora vamos colocar "01", que é de janeiro"

**SU** digita "01".

**ME:** "Vamos fazer outro pontinho?"

**SU** digita um ponto prontamente.

**ME** pede que digite "03 de 2003".

**SU** digita "03", "ponto" e digita "2003". Data digitada: "28.01.03.2003".

**ME:** "Bom, você quer deixar "2003" (enquanto fala, a **ME** posiciona o cursor do *mouse* ao lado do número "03").

**ME** continua: "Agora você pode apagar o "03", porque não tem necessidade de estar aí."

**SU** ouve atentamente e depois apaga o "03" com autonornia e prontamente.

Depois que **SU** acaba de apagar, a **ME** explica: "Agora tens uma pasta que a Claudia criou, já te esperando para este trabalho. Tudo que tu fizeres no computador, tu vais guardar nesta pasta."

A **ME** demonstra em silêncio para a **SU** como salvar o documento criado: utilizando o *mouse*, vai no menu "Arquivo", opção "Salvar Como". Abre a janela "Salvar Como" e seleciona a pasta com o nome de **SU**. Aceita o nome do arquivo, criado pelo Word e salva. Enquanto demonstra o caminho para salvar, não explica oralmente cada opção escolhida para **SU**.

**ME:** "Você viu o nome que foi dado ao arquivo? Acho que não, né?"

A **ME** então começa a explicar os componentes do computador:

"**SU**, agora vou te dar uma explicação a respeito dos equipamentos do computador. Eu já percebi que você já conhece o computador bem mais do que eu imaginava. Então eu vou te fazer umas perguntas: Quando eu tenho que escrever algum texto, que equipamento eu uso, dos que estão aqui na frente?"

**SU** indica o *mouse*.

**ME:** "Com o *mouse* a gente desenha. Eu vou usar para ti, só para te mostrar."

A **ME** desenha uma figura geométrica no Word, utilizando a ferramenta de desenho "Retângulo".

**ME continua a explicação:** "Isto aqui é como se fosse uma caneta." (desenha em um papel com uma caneta e mostra para **SU**). Eu estou fazendo isto aqui, é um desenho em um papel.

Esta folha em branco no computador é como se fosse este papel aqui" (mostra no computador e o papel real).

Até eu posso colocar uma cor (**ME** coloca preenche rapidamente com a cor amarela, o retângulo que desenhou), depois a gente vai te explicar como fazer isto. Mas eu não quero desenhar, eu quero colocar um texto, como é que eu faço isto?

**SU** posiciona sua mão sobre o teclado, sem tocá-lo, demonstrando dúvida ou receio.

**ME diz:** "Aí é o teclado. Isto aqui é o teclado (indicando com a mão), para gente colocar texto no computador." (**SU** retira a mão de cima do teclado, sem tocá-lo.)

**ME continua:** "E como é que eu consigo ver o que tem dentro do computador? Quando eu quero ver os desenhos que eu fiz, a escrita que eu fiz?"

**SU:** "A imagem."

**SU** aproxima o dedo indicador do teclado.

A **ME** toca no teclado e diz: "aqui eu escrevo o texto, e aqui (tocando agora no monitor) eu enxergo. Tu não ficas olhando aqui para frente?

**SU** balança a cabeça, afirmativamente.

**A ME desliga o monitor e pergunta:** "Como é que você vai saber o que está escrevendo?

**SU** permanece olhando para o monitor em silêncio.

**ME:** "E agora? Como que tu consegues enxergar de novo?"

É aqui né, aqui eu que eu tenho que ligar, é neste botão. (indicando no monitor o local). O nome deste equipamento aqui é monitor, o nome deste aqui é teclado, e este aqui é *mouse*. O *mouse* é mais para desenhar e fazer movimentos na tela. (A **ME** enquanto explicava, indicava com as mãos os equipamentos aos quais estava se referindo)

**A ME continua:** "E se a gente desliga o computador sem gravar o que tu está fazendo aqui na frente?"

**SU** permanece olhando para a tela do computador, em silêncio.

**ME continua:** "A gente perde teu trabalho, né? Não vai poder mostrar para tua irmã..."

**SU** balança a cabeça, afirmativamente.

**ME:** "A gente só consegue guardar o teu trabalho, se a gente gravar e colocar guardadinho aqui dentro, olha... (indica a CPU e **SU** olha para este equipamento). Esta é a caixa onde a gente guarda os teus textos, tua escrita, teus desenhos, tuas imagens, sons, tá?"

**SU** balança a cabeça, afirmativamente.

**A ME continua explicando:** "Então, eu posso ver, escrever.... Mas se eu também quero ouvir uma música no computador?"

**SU** indica as caixas de som do computador com a mão.

**ME:** "Isto, mesmo! Isto aqui é uma caixa e aqui tem a outra." (pega as caixas e mostra de perto para **SU** que observa atentamente)

"Também dá para regular o volume neste botão, ligar e desligar neste outro botão." (movimenta os botões da caixa de som)

**SU** começa a digitar duas letras "SA" e depois apaga sozinha com a tecla "*Backspace*".

**ME:** "Tu queres escrever mais alguma coisa?"

**SU** diz que não.

**ME:** "Bom, tu queres levar para casa este texto que acabaste de fazer. Como tu podes fazer isto? Tu podes imprimir, colocar num papel. Quando tu mandas imprimir, vai sair impresso no papel neste equipamento aqui (indica a impressora), chamado de impressora.

**SU** olha para a impressora, em silêncio.

**ME:** "Queres ver outras coisas agora?"

**SU** diz que sim, balançando a cabeça afirmativamente.

NOTA: SU muitas vezes tocava as teclas suavemente, com a ponta do dedo indicador da mão direita, sem chegar a pressionar a tecla, demonstrando um certo receio .

Durante todo a aula, SU se manifestou pouco e, quando o fez, foi de forma muito sutil. Entretanto, sempre fazia mais do que era sugerido pela ME, experimentando o teclado e o *mouse* de forma independente, sem pedir algum tipo de confirmação ou autorização a ME.

**ME:** "Posso sair agora?"

**SU** diz que sim, balançando a cabeça afirmativamente.

**ME:** "Olha, eu vou usar aqui, óhh (movimenta o *mouse* ao lado de **SU**).

Tá vendo este "x" aqui em cima?"

**SU** diz que sim.

**ME:** "Tá vendo a setinha aqui?"

**SU** diz que sim.

**ME:** "Agora eu vou fechar o programa."

O editor de texto Word é fechado e aparece a tela da "área de trabalho do Windows."

**ME:** "Vamos abrir um outro programa, tá?"

A **ME** clica com o *mouse* no botão "Iniciar" da Barra de Tarefas, opção "Programas", "Acessórios", "Paint".

**ME diz:** "Eu estou atrás do programa que eu quero abrir. Ele se chama "Paint", Pintura."

A **ME** indica com o dedo indicador, a movimentação e posicionamento do ponteiro do *mouse* nos menus.

**ME** diz: "Viu esta figurinha? É um copo cheio de lápis e pincéis dentro" (indicando o ícone do programa "Paint").

**SU** olha para o monitor, observando a movimentação do *mouse* na tela.

**ME:** "Abriu o programa, viu?" (aparece a tela do "Paint") Isto aqui são as cores que eu tenho, é como se eu tivesse um monte de tinta em cima da mesa (indica a palheta de cores na parte inferior da tela do programa). Aqui é minha mesa, e ali tem os meus lápis, meus pincéis, ferramenta para texto" (indica a Caixa de Ferramentas, no lado esquerdo da tela do programa Paint).

**SU** observa a movimentação do *mouse* na tela do monitor, atentamente e em silêncio.

**ME** desenha linhas de forma livre com o *mouse*, dizendo "só vou fazer uma vez, depois tu vais fazer sozinha. Isto é um desenho

livre, é como se tu pegasses uma caneta e desenhasse em um papel em branco."

A **ME** pega uma caneta e risca em cima de uma folha de papel em branco ao lado do monitor, mostrando para **SU**, e diz: "aqui na tela do computador tu desenhas o que tu quer".

**ME** faz alguns desenhos no Paint e depois diz: "agora eu vou apagar e aí eu tenho que achar uma borracha. Você consegue enxergar uma borracha aqui?" (indicando a ferramenta de apagar "borracha", na Caixa de Ferramentas, no lado esquerdo da tela do programa).

**SU** balança a cabeça, afirmativamente.

A **ME** diz que a borracha é muito pequena e **SU** confirma.

Então a **ME** vai com o *mouse* até a barra de menus superior, menu "Imagem", opção "Limpar Imagem" e apaga todo o desenho, tornando a área de desenho (um retângulo) completamente branca.

**ME:** "Uma outra coisa que a gente pode fazer, são figuras geométricas."

**ME** desenha com o *mouse* elipses, (mantém o botão esquerdo pressionado e movimenta o *mouse* – "arrasta") e preenche com diferentes cores.

**SU** permanece olhando para o monitor atentamente e em silêncio. Acompanha o movimento do *mouse* quando a **ME** desenha e quando clica com o *mouse* na "Caixa de Ferramentas" do Paint.

**ME** diz a **SU** que agora ela vai desenhar no Paint. Seleciona a ferramenta "Lápis" e retira o teclado da frente de **SU**, posicionando o *mouse* na sua frente.

**ME:** "Eu sei que tu estavas louca para mexer no *mouse*."

**SU** mantém a mão flutuando sobre o *mouse* convencional, tocando apenas com a ponta dos dedos indicador e polegar, com muita delicadeza. Escorrega os dedos do *mouse*, sem segurá-lo e movimentá-lo.

A **ME** explica a **SU** como segurar o *mouse* da forma convencional: segurando e movimentando com os dedos polegares e mínimo a parte posterior do *mouse* e clicando com o dedo indicador, enquanto apóia a mão e pulso na mesa.

**SU** continua manipulando da mesma forma o *mouse*. Certo momento, consegue empurrar o *mouse* com o dedo indicador enquanto pressiona o botão esquerdo do *mouse*, algumas vezes, o dedo escorrega deste botão. A ferramenta Lápis está selecionada, e **SU** começa a desenhar uma linha fina, de forma livre, em zigue-zague. Quando quer mudar a posição do *mouse*, empurra com o dedo indicador por trás do mesmo. Às vezes, pressiona o botão esquerdo do *mouse* com o dedo polegar e este escorrega. Outras vezes, movimenta primeiro o *mouse* para depois clicar no *mouse*. A **ME** algumas vezes ajuda **SU** a manusear o *mouse*.

**ME** pergunta a **SU** se ela quer continuar ou apagar toda a tela. **SU** responde que quer apagar tudo.

**ME:** "Vai lá, em "Imagem" (menu da barra superior), onde está escrito "Limpar" (indicando com o dedo indicador).

**SU** movimenta o *mouse* com auxílio da **ME** que põe a mão sobre a dela.

Quando **SU** clica no botão do *mouse* com o dedo indicador (que não tem muita firmeza) da mão direita, a **ME** auxilia, segurando o *mouse* na mesma posição.

**ME:** "Agora, você pode pegar o "Pincel ali" (indica a posição ferramenta Pincel na "Caixa de Ferramentas").

**SU** movimenta o *mouse* empurrando-o e depois que a seta se posiciona sobre o ícone da ferramenta Pincel, ela clica no botão esquerdo do *mouse*, selecionando esta ferramenta com sucesso.

Então, prontamente e com autonomia, começa a desenhar linhas livres.

Num determinado momento, tenta ir com o *mouse* até a barra superior de menus, menu "Imagem". Tem dificuldades de acertar (mirar) a opção "Limpar Imagem".

A **ME** auxilia **SU**, colocando a sua mão sobre a mão de **SU** e movimentando o *mouse* até acertar a opção desejada. A área de desenho fica totalmente branca.

**SU** começa a desenhar de novo, traçando linhas com o *mouse*.

A **ME** aumentou a espessura da ponta da ferramenta "Pincel", e a linha traçada está mais grossa e mais fácil de enxergar.

Depois de algum tempo desenhando, **SU** tenta apagar a imagem pelo menu "Imagem".

Na primeira vez, clica no menu "Imagem", mas em vez de selecionar "Limpar Imagem", seleciona uma opção anterior: "Inverter cores".

O fundo fica preto e as linhas traçadas tornam-se claras.

**SU** enche a tela de linhas coloridas, trocando as cores na paleta de cores localizada na parte inferior do programa.

**SU**, depois de algum tempo, consegue limpar a área de desenho, clicando no menu com o *mouse*, obtendo sucesso.

A **ME** bate palmas e parabeniza **SU**.

**SU** sorri, demonstrando satisfação para a **ME**.

**SU** escolha a ferramenta de preenchimento "Balde" troca de cor e pinta a área de trabalho do programa Paint.

**A ME diz:** "Isto mesmo! É bom você experimentar o que for possível do "Paint".

A **ME** pede a **SU** que escolha o Pincel.

**SU** seleciona a ferramenta "Pincel" e depois desenha linhas com uma cor clara sobre um fundo escuro. Depois de traçar algumas linhas, apaga a imagem, utilizando o menu "Imagem", opção "Limpar Imagem", com autonomia.

**ME:** "Que bom! É só a gente dá uma dica e você pega rapidinho! "(sorri para **SU** que também sorri)

**SU** desenha alguns pontos e depois tenta apagar a imagem no menu "Imagem". Algumas vezes, seleciona a opção anterior a "Limpar Imagem" e Cancela esta opção. Tenta novamente, até acertar a opção "Limpar Imagem".

**NOTA: SU** tem menos dificuldade na manipulação do *mouse*. Tem maior dificuldade nos movimentos mais precisos, quando tem que selecionar (mirar) elementos pequenos.

**SU** troca de ferramenta e experimenta o "Spray" com autonomia. Os movimentos parecem não ter muito controle.

A **ME** coloca sua mão sobre a mão de **SU** que está sobre o *mouse*.

Posiciona seus dedos da forma convencional, abrindo a mão de **SU** e tentando fazer com que ela agarre o *mouse*.

**ME** pergunta a **SU** se ela consegue usar o *mouse* dessa forma.

**SU** tenta, mas o *mouse* escapa de sua mão. Diz para a **ME** que não consegue usar da forma como ela orientou.

**ME** diz para ela ir "tentando devagarinho". Pergunta a **SU,** se o *mouse* fosse menor, seria melhor para ela usar.

**SU** responde que sim.

A **ME** põe o teclado na frente de **SU** novamente. Salva a imagem feita por **SU** enquanto explica para ela em voz alta:

Com o *mouse* vai no menu "Arquivo", opção "Salvar Como"

Na Caixa de Diálogo Salvar Como, no campo "Salvar em" procura a pasta que tem seu nome. Depois posiciona o cursor no campo "Nome de arquivo". Pede para **SU** escrever um nome para seu trabalho.

**SU** pensa um pouco, depois digita seu nome, teclando lentamente cada letra.

**ME:** "Agora a gente clica em "Salvar" (clica no botão "Salvar")

Agora vamos fechar este programa que já está na hora.

 A **ME** com a mão sobre a mão de **SU**, clica no botão "X" da janela do programa "Paint" e fecha. Depois vai no botão Iniciar e desliga o computador.

**SU** observa a tudo com muita atenção. Na despedida, a **ME** dá parabéns a **SU** que sorri satisfeita.

# **APÊNDICE B**

#### **Entrevistas e relatos descritivos das interações do Caso 2**

### **Entrevista de sondagem com o sujeito (MI) para a autora (A) da pesquisa**

**A:** Tem algum conhecimento prévio de informática (teórico e prático)?

#### **MI: Eu sei quase tudo do DosVox.**

**A:** Para o que você usa o computador?

 $\overline{a}$ 

**MI: Uso mais para navegar na Internet e para entrar em chats. Eu entro no chat da Rede Saci<sup>4</sup> , com o programa PapoVox, do DosVox.**

**A:** Como foi que você aprendeu? (alguém ensinou, aprendeu sozinho, etc)

**MI: Um pouco foi com professores no Instituto Santa Luzia e depois foi observando meu irmão usando o computador em casa.**

**A:** Teu irmão nunca te ensinou a usar o computador?

**S2: Não, ele não tem paciência. Ele é quem usa mais o computador porque sabe bastante. Meu irmão tem um amigo que sabe tudo de computador. Eles vivem juntos.**

**A:** E você não conseguiu aprender o Virtual Vision observando o seu irmão?

**MI: Não, porque quando ele usa o Virtual Vision é com fone de ouvido.**

**A:** Quais os recursos que conhece e quais utiliza atualmente? Em qual situação? Local (em casa, na casa de familiares ou de amigos, na escola, etc.), freqüência (regularidade), condições de uso do ambiente e do equipamento (ruídos, sozinho/partilhado, etc)

#### **MI: Em casa, nos finais de semana, de madrugada, quando meu irmão não está usando o computador, e na escola, 1 ou 2 vezes por semana. Na escola, o laboratório de informática é usado para fazer os projetos das disciplinas. O programa que eles usam é o DosVox.**

**A:** Quais as barreiras identificadas até este momento (antes do início da participação na presente pesquisa), em relação à utilização do computador? (qualidade da mediação dos professores videntes e cegos, utilização do computador na residência, na escola, em outros locais.)

**MI: Em casa não é muito bom, pois não dá para se concentrar e computador está sempre em pane. O teclado também está estragado, pois tem muitas teclas que não estão funcionando: a barra de espaço, teclas F1, F2, F3... e outras teclas também. Eu derrubei um copo d´água em cima do teclado e ele ficou assim. Aí eu não consigo usar o Virtual Vision direito. Na escola e aqui é bom, dá para trabalhar.**

**A:** Qual o motivo pelo qual deseja aprender a utilizar os recursos computador e da Internet?

**MI: Ahhh, o computador é muito importante para entretenimento, cultura, trabalho, escola... não sei o que seria de mim sem ele. Eu quero usar mais para fazer meus trabalhos da escola. Também gosto de descobrir coisas novas, aperfeiçoar o que sei e conhecer pessoas.**

<sup>4</sup> Rede Saci: atua como facilitadora da comunicação e da difusão de informações sobre pessoas com necessidades especiais, visando estimular a inclusão social, a melhoria da qualidade de vida e o exercício da cidadania dessas pessoas. Disponível em: www.saci.org.br

### **Considerações do sujeito (MI) sobre a experiência:**

Entrevista após o término da pesquisa

**A:** As expectativas foram supridas?

**MI: Foram além do que eu pensava. Eu achei que eu ia aprender alguma coisa feito o DosVox. Depois eu vi que era bem diferente com o Virtual Vision.**

**A:** Quais as dificuldades encontradas?

**MI: Com o Virtual Vision tem muito mais etapas para lembrar do que o DosVox quando se quer fazer alguma coisa. O DosVox é a bengala do cego para ele iniciar no computador, depois a gente aperfeiçoa com o Virtual Vision.**

**A:** O que você achou dos recursos que o professor utilizou, quando ele colocou suas mãos no monitor para que você conseguisse perceber, através do tato, a localização dos elementos na área de trabalho do Windows?

**MI: Achei muito bom, pois tenho curiosidade de saber como é o Windows. Também gostaria de saber a posição dos ícones.**

**A:** O que mais tu gostaste de fazer?

**MI: Tem coisas que não se consegue fazer no DosVox: mudar um texto, colocar cor, mudar de tipo de letra, sublinhar e outras coisas mais que eu não lembro. Antes de conhecer o Virtual Vision, eu não sabia que dava para fazer isto com o texto, pois eu nunca tinha usado o Windows e os programas como o Word.**

A: Para ti então é importante a aparência do texto?

**MI: Sim, é, principalmente para escola.**

**A:** Vai ser útil para sua vida diária (doméstica, escolar, lazer)?

**MI: Com certeza! Vai ser bom para fazer meus trabalhos na escola este ano, vou poder navegar em mais sites na Internet e outras coisas que irei descobrir.**

**A:** Quais as sugestões de recursos pedagógicos e tecnológicos que devem ser utilizados?

#### **MI: Eu não tenho nenhuma sugestão. Foi bom do jeito como foi dado.**

**A:** O que pretende fazer de agora adiante?

**MI: Continuar aprendendo mais.**

#### **Relato descritivo da primeira interação do Caso 2**

Abreviaturas: MI: sujeito; ME: mediador; OB: observador e VV: leitor de tela Virtual Vision. Os trechos utilizados como exemplos no corpo da dissertação, estão destacados dentro de quadros cinzas.

#### **1ª INTERAÇÃO**

**ME** iniciou explicando teoricamente os recursos do Windows e do leitor de telas Virtual Vision: conceituou um sistema operacional gráfico Windows e a diferença entre um sistema sonoro proprietário concebido para cegos como o DosVox e um leitor de tela utilizado para se ter uma saída sonora de um ambiente gráfico como o Windows. Ele explicou que a utilização de um leitor de telas possibilita a uma pessoa cega acessar qualquer computador e seus *software* convencionais mais populares e assim, segundo sua opinião, contribui para a redução da exclusão digital e social desta pessoa, para exemplificar, diz: *"Imagine que você chegou em algum lugar onde exista um computador sem nenhum software de acesso para pessoas cegas. Se você tiver um CD com o Jaws5, dá para rodar do CD mesmo, tornando este computador e seus programas acessíveis a um cego. Aí, você poderá usá-lo normalmente"*.

**ME** se aproxima de MI, ficando ao seu lado e continua: Bom, agora vamos ligar o computador. A CPU está embaixo da mesa.

O ME posiciona a mão de MI no botão de energia *(Power)* estabilizador e do computador. Pede para MI manter a mão no gabinete da CPU para "sentir a vibração do disco rígido funcionando e ouvir o seu barulho", enquanto explica sua função. **MI** comenta: O nosso lá de casa também faz este barulho quando a gente liga. Enquanto tocava o gabinete, **MI** falou: Puxa, este computador é grande, ele é bem mais alto que o meu.

**ME** pergunta para a MI para que serve o disco rígido e ela responde: "para se gravar aquilo que se faz no computador."

**ME:** isto mesmo!

**ME** posiciona a mão de MI para tocar os outros componentes – teclado, monitor, *mouse*, caixas de som, impressora. **MI** passa as mãos nesses equipamentos demonstrando muita atenção.

**ME** pede para ela falar o que sabe de cada um deles e acrescenta mais alguma informação complementar.

**ME** – Para abrir o Virtual Vision, você aperta simultaneamente Ctrl, Alt, "V" de Virtual Vision.

#### **MI** digita

 $\overline{a}$ 

O **ME** está mostrando o teclado para **MI**, dividindo-o em três partes (1, 2, 3) e explica: A primeira parte é a do alfabeto, alfa (letras) e números em cima. ME passa a mão de **MI** no teclado e mostra onde está cada parte.

**ME** – Sabia que tem uma parte do teclado chamado de navegação? **MI** responde que não.

**ME** pergunta, por que de navegação.

**MI** responde, porque tem as setas

#### **ME –** É isto aí! Além das setas, quais são as outras teclas de navegação?

 **MI** – Não sei, não conheço...

ME - Tem o End, o Page Down, o Home, o Delete e o Scroll, que também são teclas de navegação. Depois temos o teclado numérico. A única tecla de navegação que tem no teclado numérico é o TAB, que é uma tecla de navegação também. O Virtual utiliza o teclado numérico da calculadora para seus comandos básicos. Por exemplo, se eu precisar digitar um número, 1970 que seja, tu não pode digitar por aqui (mostra o teclado numérico) porque tu já a está ocupando.

**ME** pede que ela aperte o número um e o computador diz que não foi possível selecionar o caracter. Isso é um comando virtual que quando está ativo, ele desativa o teclado da calculadora, fazendo com que aquele comando (...).O novo Virtual, tu sabe que tem um novo Virtual Vision 4.0?

**MI** - Ah! E se eu aprender o Virtual agora e se eu quiser aprender o Virtual novo? É muita coisa diferente?

**ME** - Na verdade tu tá aprendendo o Windows, junto com o Virtual. Tu só vai aprender o comando virtual porque na verdade tu tem necessidade de saber os comandos dele para poder repetir uma palavra ou coisa assim. Então o Virtual novo não vai te mudar o que tu aprendeu no Windows, só vai mudar alguns poucos comandos do Virtual, que é, como eu faço para mudar de linha, ler um caracter. Então esses comandos do Virtual eu mandei para lá. São quatro comandos novos: como é que eu leio caracter, como é que eu faço o virtual repetir uma palavra, sabe? Então tu podes digitar em braile, é só pedir que ele imprime para ti.

**ME** - Tu gostaria de conhecer o "Painel de Controle do Virtual" agora ou aos poucos, em cada aula?

**MI** – Não, eu gostaria de conhecer agora.

**ME -** Bom, assim como eu te falei que o Virtual usa a calculadora para seus comandos básicos, para nós abrirmos o Painel de Controle do Virtual, nós vamos usar o Zero da calculadora. Assim, quando eu te falar Ctrl + D, Ctrl + C ou Ctrl + Zero que é o comando do controle do Virtual, tu vais manter o dedo no Ctrl e vai dar um toque no Zero (demonstra como outras pessoas fazem para apertar o Ctrl + Zero com as mãos nos ombros dela)

**MI** digita as teclas de atalho.

**VV** - Painel de Controle Virtual.

**ME** - Quando eu digo Alt mais alguma coisa tu mantém pressionada as teclas Alt/Ctrl e a outra tecla que eu disser, esta sim que tu não vai manter pressionada. O **ME** demonstra novamente no ombro dela (Ctrl + V, Ctrl + C, Ctrl + Zero). O Painel de Controle Virtual vai abrir. Esse Painel de Controle é nossa primeira janela e chama Painel de Controle do Virtual, Pasta Modo de trabalho. O zero da calculadora abre o nosso primeiro comando, diz o título da janela em que eu estou. Como é o nome da primeira tela que abre no Windows?

**MI –** A primeira, ...acho que é area de trabalho, não é?

<sup>5</sup> Jaws é um software leitor de telas para Windows, tal qual o Virtual Vision.

ME - Isto. Qualquer programa no Windows, quando abre, é como uma janela retangular que fica sobre a área de trabalho. Abre uma em cima da outra. Então esta é a nossa primeira janela de Painel de Controle Virtual Vision. Vamos imaginar que essa janela possui quatro colunas. Sabe o que são colunas?

#### **MI** - Sim.

**ME** – São horizontais ou verticais?

#### **MI** - Não sei.

**ME** - São verticais, tá? Uma do lado da outra. Essa coluna, cada coluna possui alguns níveis. Essa primeira coluna vai ser chamada Modo de Trabalho. Então nós temos quatro colunas. Vamos pôr a mão no monitor (leva a mão dela e desliza pela tela). O **ME** diz que o monitor está longe. Explica que a gente sempre conta as colunas da esquerda para a direita. Então nós temos a primeira coluna "Modo de Trabalho" e depois a coluna "Controle de Volume" e uma outra chamada "Dicionário Fonético". E uma última coluna chamada "Ajuda" do Virtual Vision.

**ME** - Nessa primeira coluna tem 35 níveis referentes à Coluna Modo de Trabalho. A segunda coluna tem mais 12 níveis, que é a coluna Configuração de Voz. Depois nós temos mais uns níveis da coluna Dicionário Fonético e mais alguns na Ajuda do Virtual Vision. O que tu entende por Modo de Trabalho? Pode falar o que vem na cabeça, não tem problema.

**MI** – Ai, acho que ....não sei...

**ME** - Modo de trabalho é o modo como o Virtual Vision vai trabalhar contigo. É a configuração principal do nosso Virtual Vision. Está no Modo de trabalho. Tu sabe o que pode ser a coluna Configuração de voz?

**MI** - Sim, acho que é para controlar o voz do Virtual Vision...

**ME** – Isto mesmo, para configurar a voz do Virtual. Lembra que nós estamos no Painel de Controle do Virtual Vision, nosso leitor de tela. Então é volume, velocidade, tonalidade. Tu pode colocar mais grave ou mais agudo, ou mais rápido ou mais lento. A segunda coluna Dicionário Fonético, é uma configuração que a gente faz no Virtual de algumas determinadas palavras que ele não lê corretamente ou a gente pode botar uma abreviatura, por exemplo, quando tu tiver lendo um texto. Tu pode configurar que toda vez que encontre um av., ele lê avenida. Quando ele encontrar estas opções tu pode configurar para que ele leia de maneira correta. Bom, aí nós temos a última coluna, a "Ajuda Virtual". É uma coluna em que a gente vê algumas explicações sobre o Windows, depois tu vais dar uma passeadinha nela. Agora nossa principal coluna está no Modo de Trabalho, que tem estes 35 níveis referentes a falar as teclas, falar as digitadas, alguns controles do *mouse*. Agora como eu vou navegar nesses níveis? Nós estamos na primeira coluna, Modo de Trabalho. Aperta o + da calculadora. O + sempre me diz o Controle Virtual.

**VV** - Modo de Trabalho. Acionador de Páginas.

**ME** – A idéia não é que tu decore MI e sim que tu consiga entender a funcionalidade para te dar autonomia. O importante é tu entenderes o conceito. Uma coisa que eu gostaria que tu lembres, é o que é o "Acionador de páginas", a "Caixa de verificação". Então se tu chegar, por exemplo, numa "caixa de verificação", que diz que está marcada, tu vai saber como agir". Agora nós vamos ver o uso nas colunas do Virtual, tá? Para navegar nesses níveis da coluna aperta a tecla TAB. O TAB faz com que eu desça cada nível. Se o TAB desce os níveis, qual é a tecla que eu uso para subir os níveis?

#### **MI** - Não sei.

**ME** - Shift + Tab. O TAB desce e o Shift + Tab sobe. Vamos dar um Tab e vamos ouvir qual é o nosso primeiro item da nossa coluna.

*VV - Detalhamento de informações do Windows, caixa de verificação marcada. Quando esta opção estiver marcada, você será avisado de eventos de movimentação da janela ou da barra de rolagem, etc.*

**ME** – (O **ME** repete e diz que o computador deu a explicação sobre o botão que estava na caixa de verificação que está marcada). O que eu falei antes. Eu não quero que tu decores, até porque eles estão ali e tem a explicação de cada botão ali. Eu só quero que tu entendas um pouco de cada botão, quero que tu saibas o que é uma caixa de verificação. A caixa de verificação é a seguinte, é uma caixa que tem dois estágios: marcada ou não marcada, como se fosse um botão de níveis.

**MI** - Como é que a gente marca?

**ME** - Boa pergunta, é com a barra de espaço. A barra de espaço marca ou desmarca a caixa de verificação. Aperte a barra de espaço.

**MI** – A **MI** aperta a barra.

**VV** - Avisa que a caixa de verificação está desmarcada.

**MI** - Aperta de novo.

**VV** - Avisa que a caixa de verificação está marcada.

**ME** - Se a caixa de verificação estivesse desmarcada não seria avisada de eventos de movimentação do Windows, ou seja, se essa opção está desabilitada, o que vai acontecer é que quando estiver sendo movimentada uma janela virtual, ele não vai falar que estão acontecendo estes eventos. Já quando estiver marcada e se uma pessoa pegar no *mouse* e clicar na janela e arrastar para o lado, ele vai dizer: posição da janela sendo alterada. É para isso que serve esta opção e o que eu quero que tu saibas é como é que eu trato uma caixa de verificação. Quando tu encontrar uma caixa de verificação e ela estiver marcada, se eu não quero mais que execute, por exemplo, existe só uma opção, às vezes eu abro o Windows e tá ali um programa e ele diz assim: registro do programa, registrar agora ou. Ele vai com o TAB que tem a opção: não me lembrar deste registro, caixa de verificação desmarcada, o que é que eu vou ter que fazer?

**MI** - Marcar esta opção na barra de espaço.

**ME** - Aí ele vai dizer: não me lembrar deste registro, tá marcado, agora clica em OK. Tu sabe que tem um botãozinho, tu dá Enter, não registrar. Da próxima vez que tu ligar o Windows que é que vai acontecer? Ele não vai mais te lembrar do registro. Pronto eu escolhi a opção. Eu marquei a caixa que eu não quero mais que ele me incomode sobre este registro. É para isso que serve a caixa de verificação. Às vezes tu vais encontrar isso no Windows e na Internet. Tu estás fazendo um cadastro, por exemplo, e aí aparece uma caixa dizendo marque as caixas que você gostaria de receber: por exemplo, receber propaganda sobre o Real Player, caixa de verificação marcada. Quer receber propaganda? Não quer, então o que tu vais fazer?

**MI** – Desmarcar a caixa.

**ME** – Isso! Receber avisos sobre novos Clips na Internet, caixa de verificação desmarcada. Se tu quiser vai marcar. Sigo navegando com o TAB e configurando aquela ficha cadastral do meu Real Player? Que é o que nós estamos falando. Aí vai

**VV** – Fala propriedades do controle do Windows, caixa de verificação, marcada. Se esta opção estiver marcada serão faladas as propriedades dos controles do Windows, por exemplo, se uma opção está ou não marcada, se está ou não disponível, se está relacionado, etc.

**ME** – Tu viu que o Virtual te dá toda opção clara. Se ele diz assim que se tu não souber (...) não precisa de professor, vou parar de ganhar dinheiro. Que ele disse para nós? Falar propriedades do controle do Windows. Caixa de verificação está marcada, né? Foi isso que ele disse. Como está marcada, você ouvirá as propriedades do controle do Windows, por exemplo se a caixa está ou não marcada, se está ou não habilitada, etc, ou seja...

O **ME** aumenta o volume e diz: Vou te ensinar um outro comando do Virtual. Quando tem um volume muito alto e tu não quer ir lá mexer no botão de volume Ctrl (-) da calculadora abaixa o volume.

**MI** – Tecla.

**ME** – Vai baixando até 80.

**MI** – Abaixa até 70% e depois 65%.

**ME** – E para aumentar é Alt (-).

**MI** – Tecla aumentando o volume para 70%.

**ME** – Aperta o "Mais" para a gente ver o controle que é.

**VV** – O Controle atual é falar propriedades do controle do Windows, caixa de verificação, marcada.

**ME** – Para ti essa caixa que está marcada, fala das propriedades de controle do Windows. E uma caixa que não estava marcada, habilitada ou não habilitada, ou seja, desabilita essa opção para nós, vamos ver uma coisa.

**VV** – Espaço, falar, controles do Windows e a caixa de verificação desmarcada.

**ME** – Que tu achas que ele vai fazer agora?

 $MI - (...).$ 

**ME** – Se a caixa está ou não marcada, dá um Shift mais TAB.

**MI** – Tecla.

**VV** – Falar propriedades do controle do Windows, caixa de verificação, se esta opção estiver marcada...

**ME** – Viu o que eu disse? Se está marcada ou não? O que aconteceu agora? Não diz se a nossa caixa está ou não marcada.Marca de volta.

**MI** – Aperta a barra de espaço.

**VV** – Caixa de verificação marcada.

**ME** – Voltou a falar a nossa caixa de verificação; é um exemplo bem claro do que acontece com o Virtual. É um comando em que tu vais fazendo com que o Virtual te fale as coisas ou não. Vamos ver outra opção. Olha lá.

**VV** – Falar tipos de controle...

**ME** – Se tu desmarcar essa opção nós não vamos saber se o que nós estamos caminhando com o TAB é uma caixa de verificação, uma caixa combinada, um botão, uma lista, ou seja, não vamos saber se isso aí é uma caixa de verificação ou não, né? Então é bom estar desmarcado ou não?

**MI** – Não.

**ME** – Isto mesmo, é bom estar marcado se não a gente vai se perder.

**MI** – E se a opção "Falar apenas informações essenciais estiver marcada?.

**ME** – Tu tens razão quanto a isso. Quando essa opção estiver marcada serão faladas apenas informações essenciais para você navegar pelo Windows. Acontece que o que é essencial para o Virtual não é essencial para mim. Se eu marcar essa opção, vai que a informação que eu queria o Virtual acabou por não falar. Aí estou eu lá me batendo, procurando essa informação porque essa opção está desabilitada. Essa opção, geralmente se usa ela desmarcada porque as informações para o Virtual têm que ser controladas por nós e não por ele.

**MI** – Segue apertando no TAB.

**VV** – Tecla de atalho, caixa de verificação, marcado.

**ME** – Com essa opção você ouvirá cada tecla selecionada. Quando tu entras lá no iniciar, por exemplo, ele diz que tu entras no atalho é "T", e se essa opção estiver desmarcada ele não te avisa. É bom estar marcado?

**MI** – Sim, é bom estar marcado.

**ME** – (...).

**MI** – Aperta o TAB.

**VV** – Ajuda automática no Painel de Controle. Caixa de verificação marcada. Esta opção irá fornecer mensagens de ajuda, como esta, quando você selecionar alguma opção no Painel de Controle do Virtual Vision.

**ME** – Ajuda automática no Painel de Controle, é essa explicação extra que ele dá depois do caixa. Se tu desmarcar isso aí ele não vai te dizer. Ele vai te ler o botão, a caixa, mas não vai te dar a informação extra. Desmarca e vê o que acontece.

**MI** – Desmarca.

**VV** – Não dá explicação.

**ME** – Agora eu não vou deixar ele ler a Ajuda e eu quero ver se tu sabes para que serve este próximo botão.

**MI** – Tecla.

**VV** – O controle atual é falar teclas alfanuméricas. Caixa de verificação marcada.

**MI** – É para falar as teclas.

**ME** – É isso aí. E se tu desmarcar isso aí ele não vai dizer mais as letras para ti. Digita uma letra aí para tu ver. Digita o teu nome.

**VV** – Ele lê porque a caixa de verificação estava marcada.

**ME** – Pede para **MI** abrir novamente a caixa de controle e desmarcar a caixa.

**VV** – Não fala mais as teclas que **MI** digita.

**ME** – Aperta barra de espaço e marca a caixa de verificação. Vamos embora no TAB.

**VV** – Falar teclas de navegação. Caixa desmarcada. Selecionando essa opção você ouvirá todas as teclas de
navegação que você digitar como por exemplo, as teclas de setas.

**ME** - Explica que é uma opção de quem está começando com o teclado. Se tu deixares esta opção marcada ele vai dizer *END*, *PAGE DOWN*, abaixo, acima, esquerda, direita. É chatinho para quem usa o teclado bem e há bastante tempo. Por exemplo, o cara que está lá navegando e tem lá uma lista: teu nome, Claudia...e o computador lê: abaixo teu nome, abaixo Claudia. Então é chato, né? Então essa opção é para quem está começando e não tem segurança no teclado.

**MI** – Tecla TAB.

**VV** – Falar teclas de controle caixa de verificação desmarcada. Selecione esta opção para ouvir todas as teclas de controle que você pressionar como as teclas Ctrl, ESC, teclas de função, etc.

**ME** – Sabe o que são teclas de função?

**MI** – Acho, que não.

**ME** – É os "F", F1, F2 e F3.

**MI** – Tecla TAB.

**VV** - Falar palavras digitadas. Caixa de verificação marcada. Selecionando esta opção você ouvirá as palavras que digitou sempre que pressionar a barra de espaço e também após a palavra digitada.

**ME** – Isso aí não tem explicação. Isso aí é barbada. Falar a palavra digitada se essa opção estiver desmarcada quando tu digitares uma palavra escrevendo um texto, se tu apertar ele vai dizer espaço, mas se a opção estiver marcada tu vais digitar uma palavra e ele não vai dizer espaço, vai escrever o espaço e o Virtual vai escrever o espaço, a palavra que tu estás escrevendo, que é bem legal.

**MI** – Tecla TAB.

**VV** – Tipo do teclado: Brasileiro, ABNT2, caixa combinada, Brasileiro, ABNT2, utiliza esta caixa combinada para selecionar o tipo do teclado atualmente instalado em seu equipamento.

**ME** – Tu viu alguma coisa diferente do que nós vimos até agora?

MI – Acho que é "Caixa combinada..."

ME – Sim, nós vamos aprender um outro botão, a "Caixa combinada" que é diferente. Vamos imaginar que tu tens na tela uma opção. Tipo de teclado. "Caixa combinada", do lado, tem uma caixinha que está fechada com algumas opções dentro, tem três opções aqui dentro: Português, internacional, ABNT2. Para que eu possa ver os outros dois itens que tem nesta caixa combinada, eu preciso abrir essa caixinha para poder me movimentar por ela, para escolher a opção desejada. Ela tem sempre três ou mais opções. Quando tu estás na Internet por exemplo, tu estas preenchendo um cadastro, por exemplo, atividade, vai ter a "Caixa combinada". Daí, tem lá, professor, estudante, etc., ele vai te dar todas as opções que tem ali dentro e tu vais escolher e depois tu vais fechar a caixinha. Então isso é que é uma "Caixa combinada". É uma caixa que tu vais ter que abrir para ver o que tem dentro dela. Para abrir a gente usa o "Alt" mais a "seta para baixo", OK? Tu abriu a caixinha, agora com as setas verticais para baixo e para cima tu vais olhar as opções que tem dentro.

**VV** – Português de Portugal item da lista e dá as outras opções.

**ME** – Agora eu vou te ensinar o comando para fechar a caixa. Abrir Alt mais a seta para cima. Fechou a caixinha e escolheu a opção. O que é essa opção? É o seguinte: o Virtual precisa saber qual é o teclado que nós estamos usando neste computador se é o teclado que possui "ç" ou não.O Virtual ele reconhece três tipos de teclado, tu viu ali, o Português de Portugal, o teclado ABNT2 que é o teclado que tem o "ç" e o Internacional sem o "ç". Nós precisamos informar para o Virtual que o teclado do nosso computador é o ABNT2 que é o que está instalado. Tu tens que abrir o Painel de Controle e encontrar lá o tipo de teclado e abrir a caixa combinada com Alt mais Seta para baixo e aí lá tu escolhes o ABNT2 e fecha com o Alt mais a Seta para cima. Aí, tu escolheu o teclado e ele vai começar a reconhecer o teclado ABNT2. Quer ver uma coisa? Abre essa caixinha para tu ver. Fecha essa caixinha agora. Fechou? Aperta no "ç" e vê o que o Virtual vai te dizer. Ele está reconhecendo o teclado internacional. Abre a caixinha e coloca no ABNT2.

### $VV - (...).$

**MI** – Isso vai ser só para o Virtual? Ou serve para os outros programas?

**ME** – Não, isso é configuração do Virtual. Se tu alterasse no Painel de Controle o teclado para internacional, certo? E tu abrisse o editor de texto e fosse escrever uma palavra e ";" por exemplo, ou ":" caso de ":" e tu está usando o internacional "ç + Shift". Teu teclado de Windows está reconhecendo o "ç" e vai colocar o "ç". O Virtual está lendo a tecla como internacional, mas está escrevendo "ç" da máquina. Lembra "caixa de verificação" eu posso desmarcar e marcar com a barra de espaço. E a caixa combinada? Tem que abrir com Alt + seta para baixo e fechar com Alt + seta para cima. Eu só abro e fecho, não é? Abre, escolhe a opção desejada e fecha. Esse comando de fechar a caixinha, não há necessidade, geralmente, 99% das vezes não precisa fechar. No Painel de Controle do Virtual se tu fechar, tu não consegue navegar depois com o TAB, mas ele exige que feche, acho que é até para a gente poder ensinar. Vamos para o TAB.

### **MI** – Tecla.

**VV** – "ç" tecla de controle, usar tecla de navegação, caixa de verificação desmarcada.

**ME** – Através dessa opção alternativa você escolhe as teclas de controle do Virtual, as teclas normais são as do teclado numérico, mas se você estiver no Notbook por exemplo, será difícil usar as teclas do teclado numérico. Então marcando essa opção as teclas passarão a ser de função F2, F3, etc. Assim o que ele está dizendo para nós, usar teclas de controle alternativas. Isso é uma caixa de que mesmo?

**MI** - Caixa de verificação que eu marco e desmarco com a barra de espaço...

**ME** – Isto mesmo! A idéia é a seguinte: se tu marcar esta opção lembra que eu te falei dos comandos do Virtual como usar a calculadora tipo Ctrl + 0 (o invertido da janela) "mais" (+) para tu ver o controle visual. "Menos" (-) faz o Virtual cancelar a voz.

**MI** - São (...) controle do Virtual, né? E passam tudo para cima.

**ME** – Isto mesmo! Passam tudo para cima. E por que não é indicado usar? Porque tem algumas coisas assim como renomear, arquivo é F2, daí se eu estiver usando lá eu não posso mais renomear. Se eu quiser o "Salvar Como" do Word é o F12, daí já vai abrir o Painel de Controle do Virtual. Então acaba perdendo as funções necessárias para o meu Windows.

**MI** – Tá, então no meu computador de mesa é mais indicado usar a calculadora.

**ME** – É, o computador de mesa é...,o bom é usar aqui da calculadora. Entendeste?

**MI** – Sim!

**ME** – Alguma dúvida até então?

**MI** – Não, eu entendi tudo!

**ME** – Se tu tiveres alguma dúvida tu perguntas tá?

**MI** – Tá bom...

**ME** – Então vamos embora.

**MI** – Tecla.

**VV** – Utilizar teclas do mouse, caixa de verificação marcada. Marcando esta opção você ativará o controle do mouse através do teclado do computador. Note que para alternar a função do teclado numérico entre o controle do mouse e o controle do Virtual Vision...

**ME** – Tecla, e o Computador pára de falar e diz: usa a tecla do *mouse* tá? Essa opção está marcada. Se um dia tu precisares andar com o *mouse* na tela para procurar um determinado botão que o Virtual não acessa através do TAB, nem com a seta e nem com o Alt e tal...então tu podes usar este recurso, OK?.

**MI** vai mais adiante.

**VV** – Ativar, rastreando com teclas do mouse, caixa de verificação, marcar, marcada, ativando esta opção...

**ME** – Marcar. Se tu usar aquele Ctrl + F3 para fazer o *mouse* navegar através daqui, automaticamente o rastreamento do *mouse* vai ligar. Porque não adianta eu navegar com o *mouse* e o *mouse* não dizer onde está. Essa opção tem que estar marcada também. Vamos embora.

**MI** – Tecla.

**VV** – Placas de som, placas de som incompatível com (...) 16, caixa de verificação desmarcada...

**ME -** Aperta "espaço" para tu ver como é que fica a voz do Virtual.

**MI** – Tecla.

**VV** – Espaço, placa de som incompatível com (...) 16, caixa de verificação, marcado.

**ME** – Viu? (...).

**VV** – Espaço, placa de som incompatível com (...).

**ME** – Tá. (...).

**VV** – Internet navegador, Internet Explorer 5.5, caixa combinada, Internet Explorer 5.5 utilize esta caixa combinada para selecionar o navegador da Internet atualmente instalado em seu equipamento.

**ME** – O navegador que nós estamos utilizando é 6.0...

**MI** – tenta achar na lista uma opção com a versão 6.0 mas o Virtual Vision 2.0 oferece até a versão 5.5. Então ela escolhe esta opção.

**MI** – Posso fechar?

**ME** - Vai.

**MI** – Tecla.

**ME** – Certo. Muito bom. Agora bota no 5.5 que é o que nós temos aí.

**MI** – Tecla até o 5.5 e diz: É aqui?

**ME** – Sim. Muito bem! Caixa combinada eu tenho que abrir com duas setinhas, escolher a opção e depois fechar. A caixa de verificação eu?

**MI** – (...).

**ME** – Desmarco com "Ç"?

**MI** – Não, com espaço.

**ME** – Ah! Com espaço. Tá, dá um TAB.

**MI** – Tecla.

**VV** – Outras opções...

**ME** – Isso é o seguinte: é um botãozinho que tem para rastrear o *mouse* quando está desmarcado. Esse botãozinho também tem aqui na calculadora do lado do (-) menos, tu podes fazer o rastreamento do *mouse* ou não...

**MI** – Eu sei, eu sei.

**ME** – Vamos lá dá um TAB.

**MI** – Tecla.

**VV** – Marcador de valor...

**ME** – Tu viu que ele falou marcador de valor...uma barra de rolagem (...) nome de botão, né? Nós tínhamos a caixa de verificação que marcava e desmarcava com Enter, isso?

**MI** – Sim.

**ME** – É!

**MI** – Não! Caixa de verificação é com (...).

**ME** – Ah, tá! A caixa combinada é que eu abria e fechava com F5. É isso?

**MI** – Não! É com Alt 1.

**ME** – Alt seta para baixo. Bom, a barra de rolagem é o seguinte: é um controle de volume ou mesmo valores. Vamos imaginar que esta barra de rolagem é parecida com aqueles sons antigos...aqueles que a gente pode aumentar (Pega a mão de **MI**, coloca na tela do monitor e desliza com uma linha horizontal). Sabe aquele controle que tu pode deslizar para aumentar e diminuir o volume?

**MI** – Ahã!

**ME** – Então, também é a mesma coisa. Com a seta direita eu vou aumentar a graduação desta parte (...) ou diminuir essa (...) para esquerda. Quer ver? Anda com a seta para esquerda, como tu vais ver que vai diminuir.

**MI** – Tecla.

**VV** – Valor atual 24...

**ME** – Viu! Vai diminuindo.

**MI** – Tecla.

**VV** – Valor atual 23...

**ME** – Vamos assim: que tu resolveu ativar o rastreamento do *mouse*. (Pega a mão de **MI** como se fosse um *mouse*). E tu estas descendo com o botão. (mexe com a mão como se teclasse). Se estiver numa graduação muito baixa o que vai acontecer? Lá

vem o *mouse*, passou no botão e quando estiver lá embaixo ele vai ler o botão. Vai me adiantar?

**MI** – Não!

**ME** – Não, porque eu já passei do botão. Então é bom tu deixar sempre no máximo. Daí, quando ele chegar no botão, ele automaticamente vai falar. Ele vai parar de falar o que estava falando e vai ler esse botão que eu estava procurando, está bom?

**MI** – Tá!

**ME** – Então vamos embora.

**MI** – Tecla TAB.

**VV**. – Informar nome da janela sobre *mouse*...

**ME** - ...se tu estiver navegando com o *mouse* ou trocar de janela (...) *mouse*, ele vai "o *mouse* da janela" e vai dizer o nome da janela então deixa marcado.

**MI** – Tecla.

**VV** – Auto posicionar *mouse*...

**ME** – Esta opção é legal! Ela está marcada ou desmarcada?

**MI** – Desmarcada.

**ME** – Por que eu uso desmarcada? Porque, essa opção é legal para nós cegos e incomoda os videntes. Por quê? Quando eu abro qualquer janela no meu Windows se essa opção estiver marcada, o que ela vai fazer? Ele vai jogar o cursor do *mouse*...Por quê? Canto superior...

**MI** – Da esquerda.

**ME** – da esquerda da janela, ou seja, la no topo. Por que tu achas que é legal?

**MI** – Ah, não sei.

**ME** – Porque se tu precisas usar o *mouse* tu sabes onde ele está, no canto esquerdo (pega na mão de **MI**). Por exemplo, vamos dizer que eu preciso achar um botão lá na janela. De que me adianta eu poder navegar com o *mouse* se eu não sei se o *mouse* está aqui, aqui, ou aqui. ("bate" a mão de **MI** sobre a mesa). Vamos mostrar no monitor que é melhor. (**ME** levanta, coloca a mão dele e a de **MI** na tela do monitor). O que adianta eu navegar por aqui (canto esquerdo superior) e quero procurar um controle que sei que está mais ou menos por aqui (parte inferior no centro), aí eu abri e vou começar a navegar com o *mouse*, mas como é que eu vou saber que o *mouse* está aqui (Canto superior direito) e eu quero jogar ele para este canto (Inferior no centro) como é que eu vou saber que tem que jogar ele para cá? Então é bom esse controle porque eu sei que o *mouse* vai partir daqui (canto superior esquerdo) e aí o que eu vou fazer? Eu vou descer com o dois (2) em linha reta (desce com a mão de **MI**) até embaixo, eu vejo que termina a janela, e aí eu venho com o seis (6) puxando o *mouse* para cá (direita) então é mais fácil para eu me orientar. Então a gente deixa desmarcado. Eu faço o seguinte: se eu precisar usar o (...) o que eu faço? Eu deixo a janela aberta, vou no painel de controle do Virtual, marco a opção, retorno para a janela e ele joga o *mouse* lá, para o canto.

**MI** – E como é que faz para entrar... Para poder ir para outra janela. Porque no caso (...) eu vi...

**ME** – Não! O Virtual eu vou te mostrar a alternar janelas.

**ME** – Nós usamos o Alt mais TAB para trocar as janelas que já estão abertas. (**ME** explica para **MI** como selecionar e fechar uma janela). Porque o ES fecha a janela do painel de controle do Virtual.

**MI** – Só de controle do Virtual?

**ME** – Só! O ESC a única janela que ele fecha é essa aí! Isso na verdade é um erro, ele deveria ser fechado com Alt F4 e não com ESC. ESC se fecham menus. Isso é comando de Windows e não de Virtual. Dá um TAB, "MI".

**MI** – Tecla.

**VV** – Pronunciar linhas vazias...

**ME** – Esse tu sabe para que serve, né? Tu estás lendo um texto, por exemplo, "meu colégio" e esse aí se tu deixar essa opção marcada tu quer ler um texto contínuo aí tu bota lá, dá o comando que é Ctrl ponto (.) da calculadora, aí tu vais ter "meu colégio" linha vazia... Então com esta opção desmarcada o Virtual só faz uma pequena pausa. (fala para MI, demonstrando). Aí tu pensa, mais é bom eu saber se vai ter linhas vazias ou não no texto. Se tu navegar nesse texto através de uma tecla que é o Scroll Lock, tu vais conseguir rever as linhas que estão vazias. Então não tem muito sentido, a não ser que tu queiras ler o texto contínuo e ver se as linhas vazias estão ali. Aí tu marca esta opção através da...

**MI** – Barra de espaço.

**ME** – Isso aí! TAB.

**MI** – Tecla.

**VV** – Detectar...

**ME** – Detectar capitalização de modo (...) é o seguinte: tu tens uma palavra que tu leu, por exemplo, Rio Guaíba. Tu quer saber se esse Rio Guaíba está escrito em (...) ou não. Ele acabou de ler a palavra tu vais usar o comando Alt 7 e ele vai soletrar para ti, letra maiúscula R, letra minúscula i, o, g, u, a, i, b, a. Por exemplo, detectar capitalização em modo (...) qual letra tu achas que é maiúscula?

**MI** – A "D" eu acho.

**ME** – Eu acho que sim. Dá um Alt 7 lá, vamos ver.

**MI** – Está desmarcada a opção essa, eu acho.

**ME** – Não, ela está marcada.

**MI** – Tecla.

**VV** – Pronunciar linhas vazias...

**ME** – Não! (**MI** erra ao teclar e o **ME** pede para ela teclar Alt 7).

**VV** – Letra minúscula, espaço, letra maiúscula d, letra minúscula...

**ME** – Então a letra "D" é maiúscula. O Alt 7 diz a letra que é maiúscula, né? E o Ctrl 7 o que será que faz?

**MI** – Sei lá. (tecla).

**VV** – Começa a soletrar.

**ME** – Soletra a palavra. E o Alt, Ctrl, 7 o que será que faz?

**MI** – Com o botão direito?

**ME** – Pode ser!

**MI** – Tecla.

**VV** – Espaço, delta, eco...

**ME** – Soletra em modo Alfa. Sabe o que é modo alfa?

**MI** – Não sei bem, não.

**ME** – É assim, vamos dizer que tu soletra o teu nome, Mike, Internet e ele vai soletrar a tua palavra. Por exemplo, para tu saber se aquilo é "M" ou "N". Mike ou Novembro.

**MI** – Ah, tá.

**ME** – TAB.

**MI** – Tecla.

**VV**. – Falar conteúdos...

**ME** – Essa opção é legal mas não é...falar conteúdos de áreas de texto, é assim: tu entra em um determinado texto que tem umas quarenta linhas, mas se tu marcar esta opção o Virtual lê as duas primeiras linhas e pára de ler só pra te avisar que tem um texto ali. Então tu tens que dar um Ctrl (.) ponto para ele continuar lendo. Vamos embora.

**MI** – Tecla TAB.

**VV** – Falar automaticamente janelas de ajuda...

**ME** – Essa opção é o seguinte: quando tu abrir uma janela de ajuda do Windows automaticamente o Virtual vai ler a ajuda para ti. A ajuda do Windows é muito complicada, o Virtual não lê direito. Vamos embora.

**MI** – Tecla TAB.

**VV**. – Informações detalhadas de linhas e colunas...

**ME** – Assim, tu abriu um texto, através dos editores de texto. Quais?

**MI** – Ah? Como assim editores de texto?

**ME** – Quais editores de texto?

**MI** – Ah, tá! É...o Bloco de Notas, o Word Pad...

**ME** – Que mais?

**MI** – Ih! O outro eu não sei...

**ME** – O outro é parecido com o Word Pad.

**MI** – É o Word...não sei quê, lá.

**ME** – Microsoft Word.

**MI** – Ah, tá!

**ME** – Microsoft Word é bom tu pegar porque lá no menu tu vais encontrar como Microsoft Word e daí tu me liga e diz: Flávio, não tem o Word...Aí eu te digo vai lá no Microsoft Word. Aí tu vais até lá "Ah, tá aqui". Então quando tu estás lendo um texto no editor de texto e tecla o nove da calculadora e ele te diz exatamente a linha e a coluna que tu estás. Sabe o que é linha?

**MI** – Sei. Linha sei.

**ME** – O que é coluna?

**MI** – Coluna...é... sei lá! (sorri)

**ME** – Colunas são os caracteres. Por exemplo, o teu nome (pega na mão de **MI** como se fosse um *mouse* e demonstra "batendo" na mesa cada letra que compõe o nome do sujeito). Se estiver na letra "M" qual é a coluna que vais estar?

**MI** – Coluna... seis!

**ME** – Ah é seis! Então, se tiver um espaço depois da coluna seis, é a sete. Por exemplo, vamos dizer que tu tens a palavra Flávio, na linha de baixo o teu nome, e tu estás na letra "I". Qual é a linha e coluna que tu estás?

**MI** – Tem dois "I" no meu nome!

**ME** – Não, no primeiro "I".

**MI** – Ah, tá! Estou na segunda linha e na segunda coluna.

**ME** – Isso! Linha dois coluna dois. E se tu estiver na letra "N" de Mirian?

**MI** – Linha dois, coluna seis.

**ME** – Isto mesmo! Vamos embora ver o restante.

**MI** – Tecla.

**VV** – Detectar painéis de identificação...

**ME** – Quando tu abrir um programa e tiver a identificação daquele programa automaticamente o Virtual vai dizer do que se trata. Então vamos deixar marcada essa opção. TAB.

**MI** – Tecla.

**VV**. – Carregar Virtual Vision...

**MI** – Ah, tá, para entrar no Windows...

**ME** – Isso aí! Desmarcado ou marcado?

**MI** – Marcado!

**ME** – O Virtual está ligando junto ou não?

**MI** – Não! (tecla).

**VV**. – Sair do Painel de controle...

**ME** – Esse é um botão besta que tem aí...tu viu que nós tínhamos caixa de verificação que eu marco e desmarco com?

**MI** – Barra de espaço.

**ME** – A caixa combinada eu tenho que fazer o quê?

**MI** – Abrir.

**ME** – Com?

- **MI** Alt seta para baixo.
- **ME** Depois?

**MI** –  $(...)$ .

**ME** – Escolher a opção. E depois na barra de rolagem?

**MI** – É com a seta direita e esquerda...

**(A interação continua...)**

# **APÊNDICE C**

## **Relato descritivo de algumas interações do Caso 3**

Abreviaturas: **CM:** sujeito e **ME:** mediador.

Os trechos utilizados como exemplos, no corpo da dissertação, estão destacados dentro de quadros cinzas.

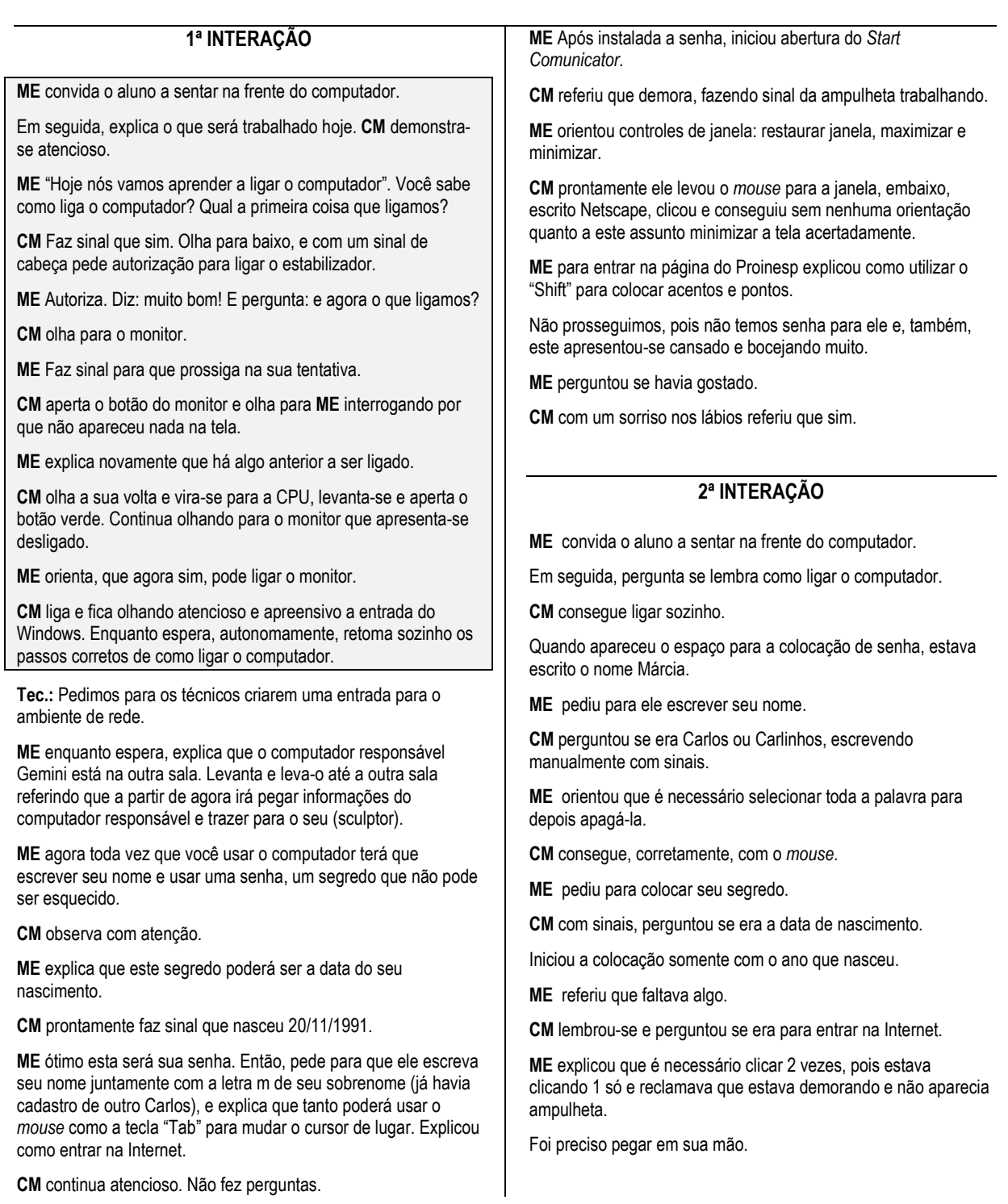

Pediu que procurasse seu nome quando entrou no Netscape. Mostrei a seta de rolamento para cima e para baixo para facilitar.

**CM** esperou autorização positiva de **ME** para clicar em *"Start Comunicator"*.

**ME** explicou que entraremos na página do TELEDUC; onde ele poderá aprender várias atividades diferentes.

**ME** explicou que é necessário escrever o URL como se fosse nome de rua. Digitou em sinais e **CM** escreveu na barra de URL.

**ME** auxiliou e explicou como colocar: 1º aperta o "Shift", segura apertado e depois clica no acento que se encontra em cima da tecla.

**ME** pediu para clicar em curso, em andamento.

Entramos no cadastro de alunos.

**CM** digitou seu nome para preencher o *e-mail*.

**ME** Para explicar o que é um *e-mail*, utilizamos um envelope de carta, escrevendo o nome do remetente e do "recebedor".

**CM** enquanto escreve, faz sinais com a outra mão para auxílio.

**ME** pediu que ele pegasse sua foto 3x4 e foi explicado como digitalizar a foto no *scanner*.

Ensinou gravar e abrir uma pasta com seu nome, explicando que ali ficarão guardadas todas as sua produções.

### **3ª INTERAÇÃO**

**CM** ligou o micro com autonomia, clicando no estabilizador e em seguida no botão *"Power"* da CPU.

**ME** é isto aí mesmo, **CM**.

**CM** Tá certo, né?

**ME** Tá.

**CM** demora.

**ME** Sim, precisa esperar.

**ME** Hoje vamos fazer o seu "Perfil" para anexar no curso Proinesp.

Foi explicado novamente sobre o curso em que iremos trabalhar juntamente com outras crianças. E, principalmente, dada ênfase para o que é o "Perfil". (Características próprias).

**CM -** *Sim*

**ME** relembrou como entrar na página do Teleduc, mas **CM** não lembrava como escrever. Então escreveu o nome do *site* e **CM** copiou fazendo sinal com a cabeça, esperando resposta positiva.

Quando apareceram os nomes, **CM** reconheceu o nome da amiga Jm e clicou corretamente em seu nome.

O aluno deu dois cliques no ícone do Netscape, esperou que a tela aparecesse, selecionou seu nome na janela de usuários e clicou.

Com autonomia ele clicou no ícone da "cartinha", colocou sua senha de usuário e verificou seus *e-mails*.

**ME** explicou que **CM** precisava escanear sua foto 3x4 que havia trazido. Explicou como fazer*.*

**CM** Observou com atenção, mas não apresentou iniciativa para tentar.

Olhou com admiração sua foto copiada no computador.

**ME** Entrou na pasta para Anexar/Salvar foto.

Passou para o preenchimento do **"Perfil"**.

**CM** usa *"Backspace"* com autonomia.

**ME** explicou o que é preciso escrever no "Perfil", mas foi preciso mostrar o "Perfil" de um amigo para ele perceber e entender o que precisa fazer.

Antes de escrever, o aluno ficou parado, pensativo, balançava-se na cadeira e algumas vezes olhava para **ME** como pedindo ajuda.

**ME -** O que houve?

**CM** continuou parado esperando ajuda.

**ME** começou a dar algumas opções para ele escrever, mas necessitou da escrita manual do alfabeto para começar seu trabalho. Posso saber?

**CM** utiliza reforço manual do alfabeto antes de escrever. (confirmação da palavra correta).

Aciona símbolos superiores do teclado.

### **TEXTO DO "PERFIL":**

oi meu nome é carlos. tenho 10 anos. eu gosto de jogar futebol, gosto de passear. não tenho namorada. Eu estudo na escola frei pacífico. Eu gosto fazer educação física. Eu estudo informática no niee.

**ME** pediu para **CM** ler o que escreveu para confirmar se ele entendeu*.*

**CM** utilizou palavras chaves para se expressar. **ME** referiu que estava no final da aula e perguntou o que **CM** precisava.

Com autonomia **CM** respondeu que era necessário desligar o computador.

**ME** perguntou se lembrava como fechar o *site*.

Pensa um pouquinho. **CM** segura o *mouse*, leva-o até o "X" superior da página , olha para **ME** e com a cabeça pergunta se pode clicar*.*

**ME** refere que sim. **CM** próximo passo não lembrou.

**ME** auxiliou mostrando o botão Iniciar.

O aluno indicou com o *mouse* a palavra desligar e esperou autorização do **ME**.

**ME** autorizou.

De acordo com as explicações de **ME**, o aluno acompanhava e fazia os procedimentos sempre perguntando se estava correto e esperando autorização.

**ME** autorizou.

**CM** desligou o botão da CPU e, em seguida abaixou sozinho e desligou o estabilizador.

**Fim da interação.**